# Chapter 3<br>LOCAL OPERATION

## **Contents**

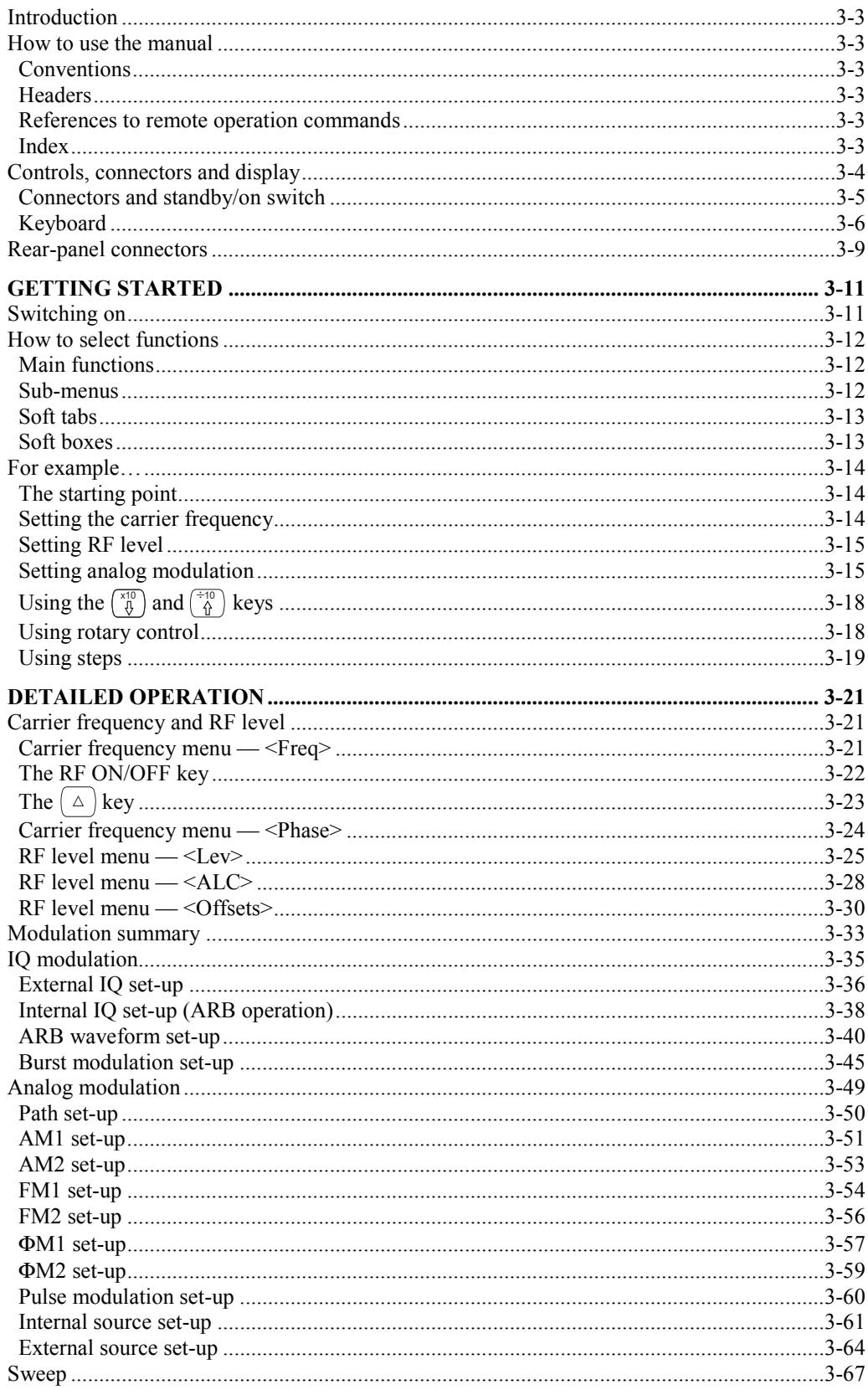

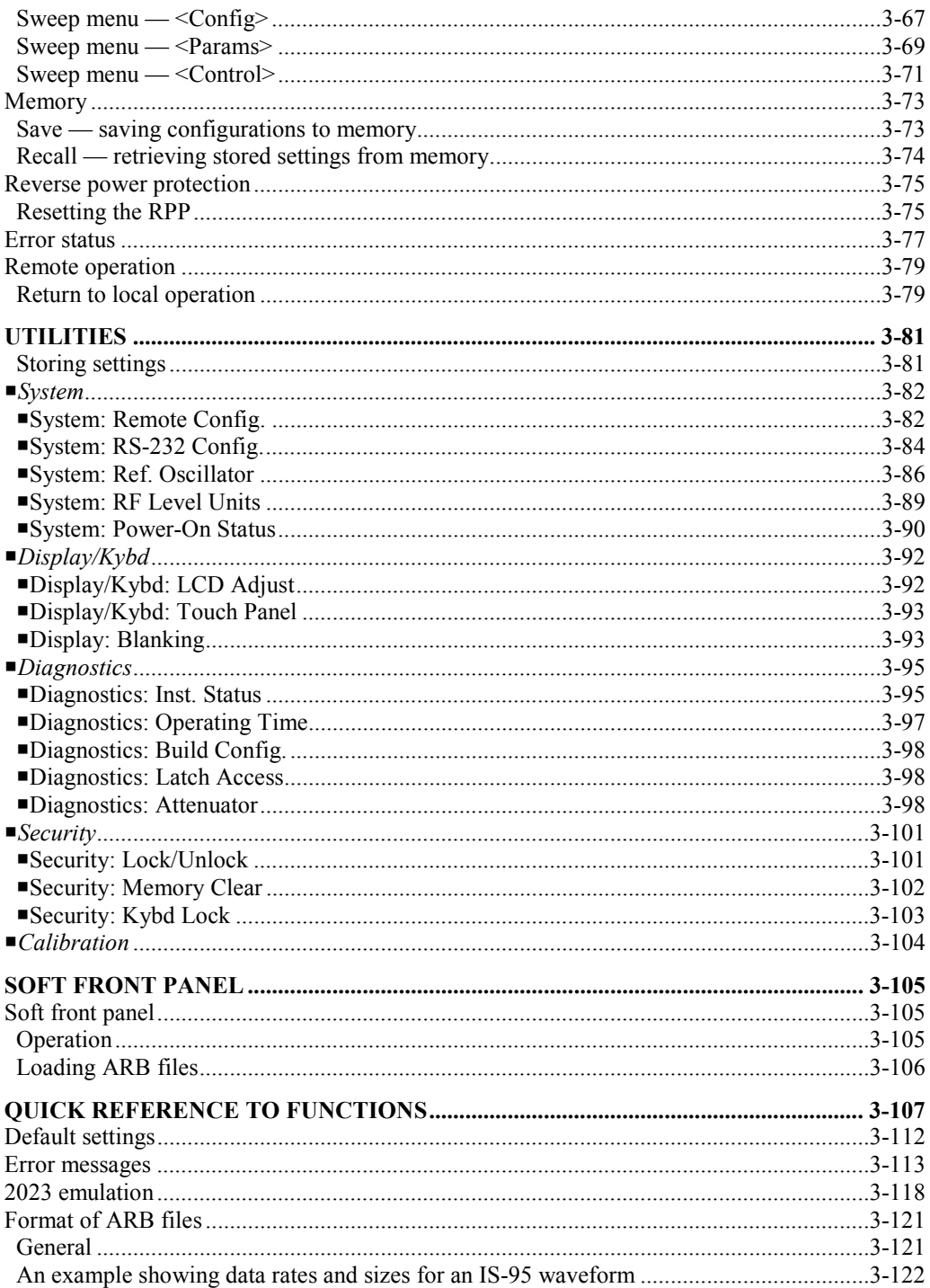

## <span id="page-2-0"></span>**Introduction**

This chapter introduces you to your instrument's controls and connectors. It then takes you through a simple set-up exercise to provide some familiarity with operating the instrument from the front panel, followed by detailed instructions.

For remote operation, programming using the built-in GPIB interface is covered in [Chapter 4.](#page-116-0) 

## <span id="page-2-1"></span>**How to use the manual**

#### <span id="page-2-2"></span>**Conventions**

The following conventions are used in this manual:

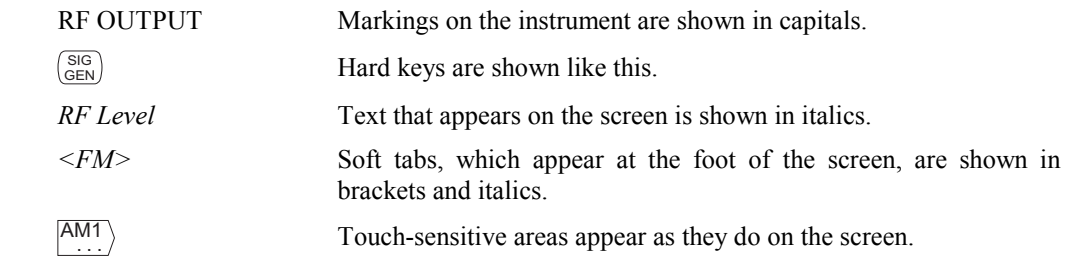

*Note: representations of the instrument's screen are shown as inverted video (that is, as black text on a white background) in this manual.* 

#### <span id="page-2-3"></span>**Headers**

Small graphics in the header supplement the text by giving an 'at a glance' reminder of the path by which you arrived at the functions on that page.

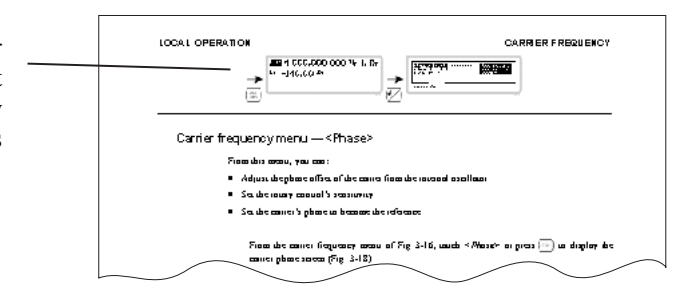

#### <span id="page-2-4"></span>**References to remote operation commands**

Where relevant, each individual function is shown with its corresponding remote operation command and a reference to the relevant page for details.

For example:

*Carr Freq FREQ* page 4[-32](#page-143-0)

#### <span id="page-2-5"></span>**Index**

There is a comprehensive index at the end of the manual.

## <span id="page-3-0"></span>**Controls, connectors and display**

You select a function initially by touching the display screen. The chosen 'function label' (see box) is highlighted. Alternatively, you can use the  $\left(\bigoplus$  and  $\left(\bigoplus$  keys to move around the screen.

You select parameters using the keyboard keys (which have their functions printed on them), the numeric keypad or the control knob.

The numeric keys are used to set parameters to specific values, which can also be varied in steps of any size by using the  $\begin{pmatrix} x^{10} \\ y \end{pmatrix}$  and  $\begin{pmatrix} x^{10} \\ y^0 \end{pmatrix}$  keys or the control knob.

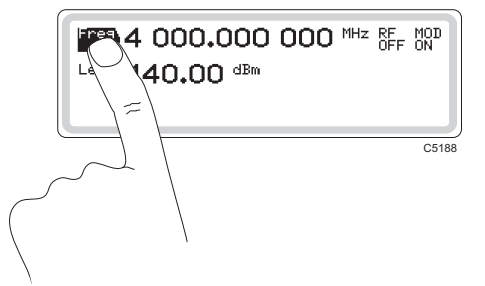

The screen can display three different types of touch area. **Function labels** look like this Freq and reveal further sub-menus once you touch them. **Soft boxes** look like this  $\int_{AM1}^{T}$  and when touched, expand to reveal summarized information about the named function. **Soft tabs** appear at the foot of the screen and reveal further parameters once you touch them.

See pag[e 3-12.](#page-10-3)

#### <span id="page-4-2"></span><span id="page-4-0"></span>**Connectors and standby/on switch**

Front-panel connectors and the standby/on switch are shown in [Fig. 3-1 b](#page-4-1)elow.

<span id="page-4-1"></span>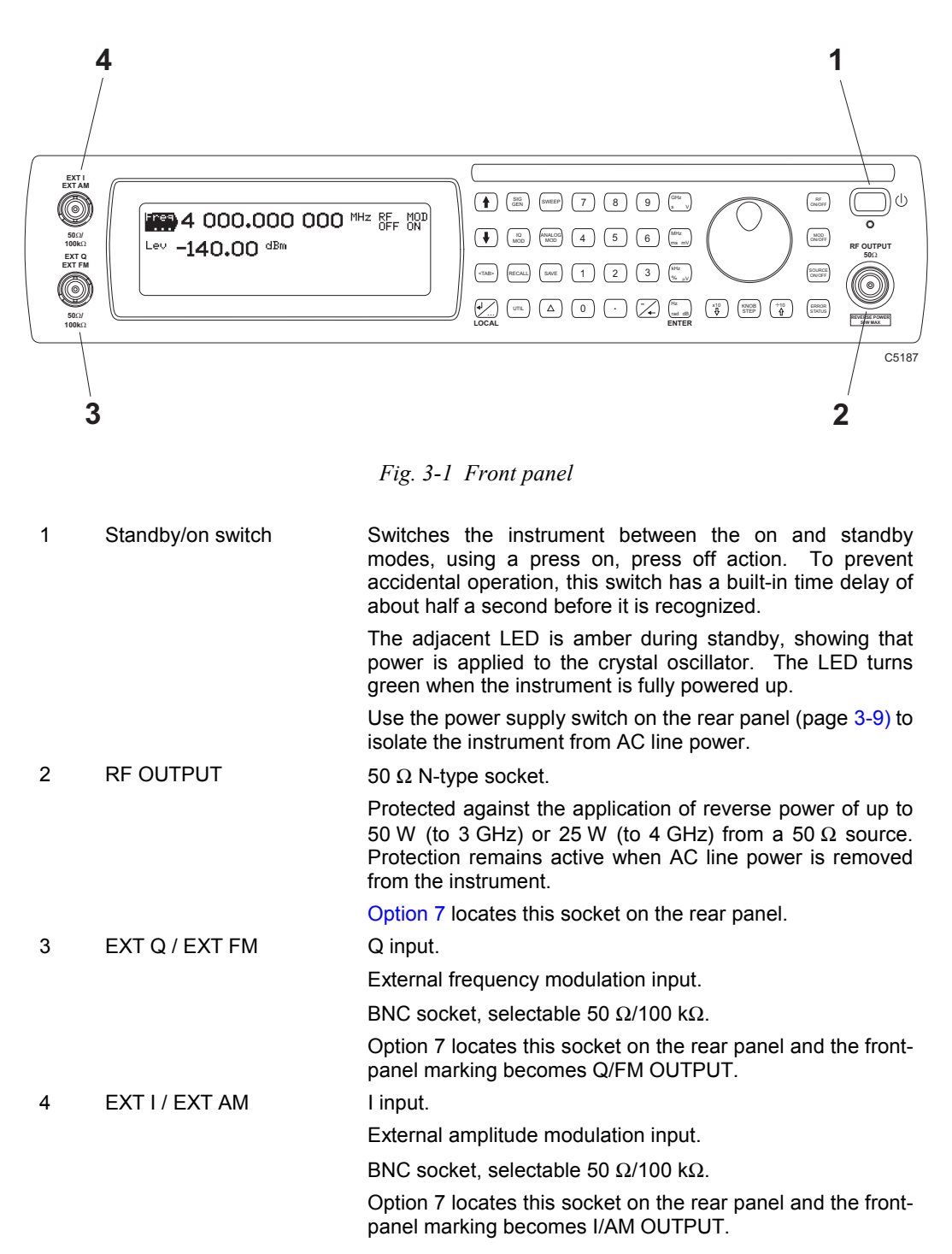

### <span id="page-5-0"></span>**Keyboard**

The keyboard is functionally color-coded:

- Keys for navigating around the screen are light blue
- Keys associated with numeric entry are light gray
- Remaining keys are darker gray.

[Fig. 3-2](#page-5-1) identifies all the items on the keyboard.

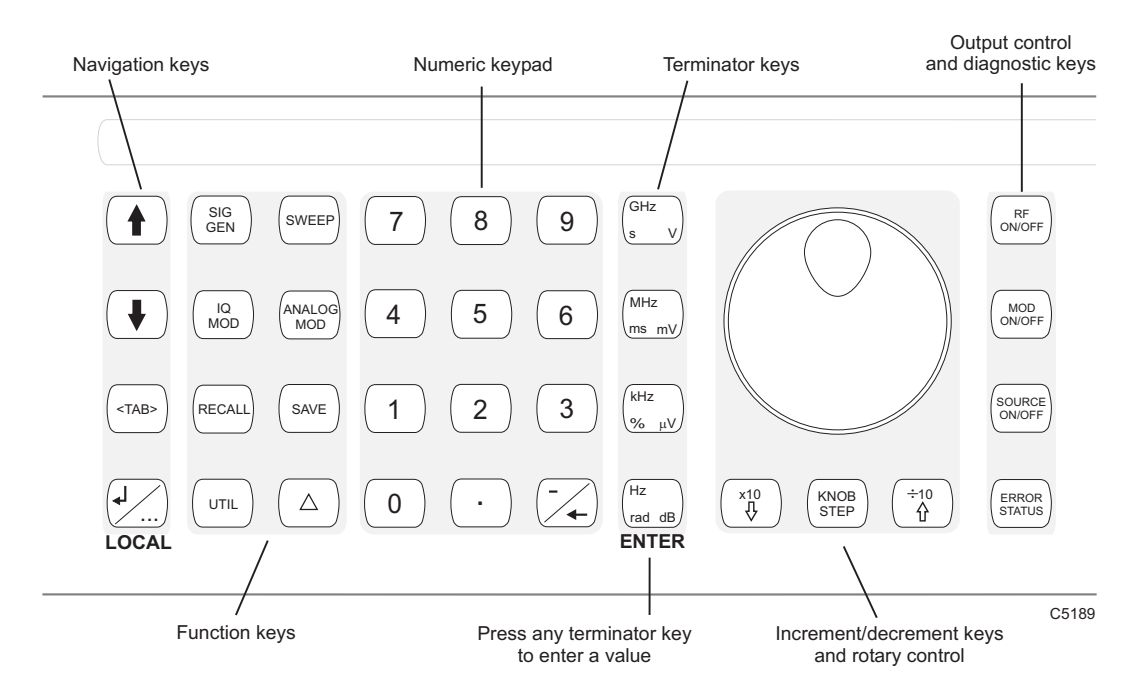

<span id="page-5-1"></span>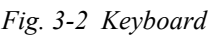

#### **Navigation keys**

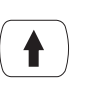

Scrolls backwards through a menu list or selects the previous main-screen function.

Scrolls forwards through a menu list or selects the next main-screen

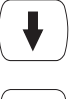

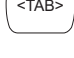

 $\overline{\mathsf{S}}$  Selects the next 'soft tab'.

function.

With the main screen displayed, scrolls through the modulation summary list.

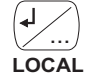

Enters/exits a function's sub-menu.

Transfers control from remote operation to front-panel operation (local lockout not asserted).

**Function keys** 

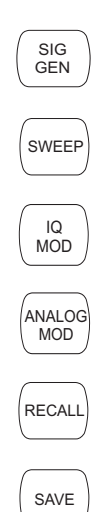

UTIL

 $\triangle$ 

Displays the main signal generator menu.

 $\widehat{\mathsf{SW}(\mathsf{EP})}$  Displays the sweep menu.

Displays the IQ modulation setup menu.

Displays the analog modulation setup menu.

 $\widehat{R_{\text{ECALL}}}$  Recalls a previously stored instrument setting from memory.

 $\overline{\text{Saves}}$  Saves the current instrument settings in memory.

Displays the utilities menu.

Displays the total shift/increment menu.

Use this to:

inspect the total shift from the last keyed-in value

change the step size

transfer the current value as the keyed-in value

return the setting to the last keyed-in value.

#### **Numeric keypad**

For entering the value of a selected parameter.

#### **Terminator keys**

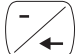

Minus sign/backspace key: enters a minus sign or deletes the last character input.

Units keys

Determine the units of the set parameters; also, any one of these four keys is used to terminate a numeric entry or confirm a selection.

ENTER

#### **Increment/decrement keys and rotary control**

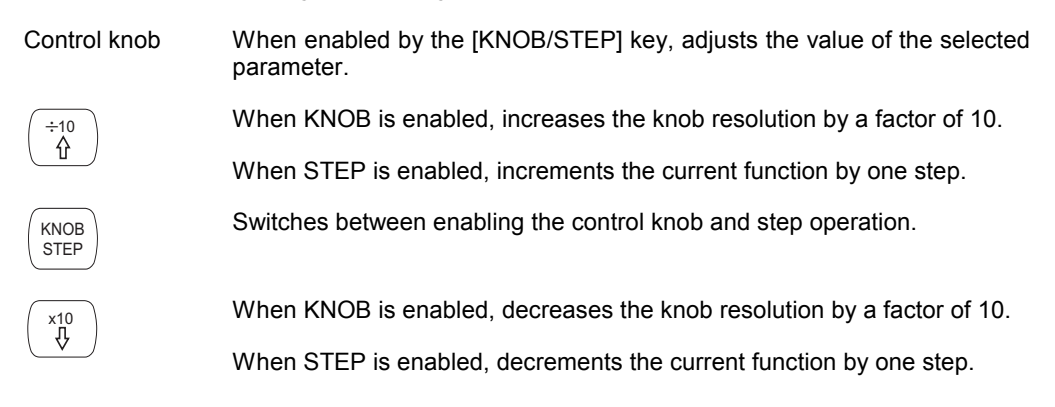

#### **Output control and diagnostic keys**

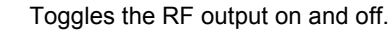

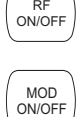

Toggles all modulation on and off, overriding any individual modulation paths currently selected. *MOD ON* or *MOD OFF* is displayed on the main screen.

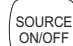

Toggles the current modulation path on and off.

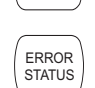

Displays the error status menu, which provides additional diagnostic information.

## <span id="page-8-0"></span>**Rear-panel connectors**

The rear-panel connectors are shown in [Fig. 3-3](#page-8-2) below.

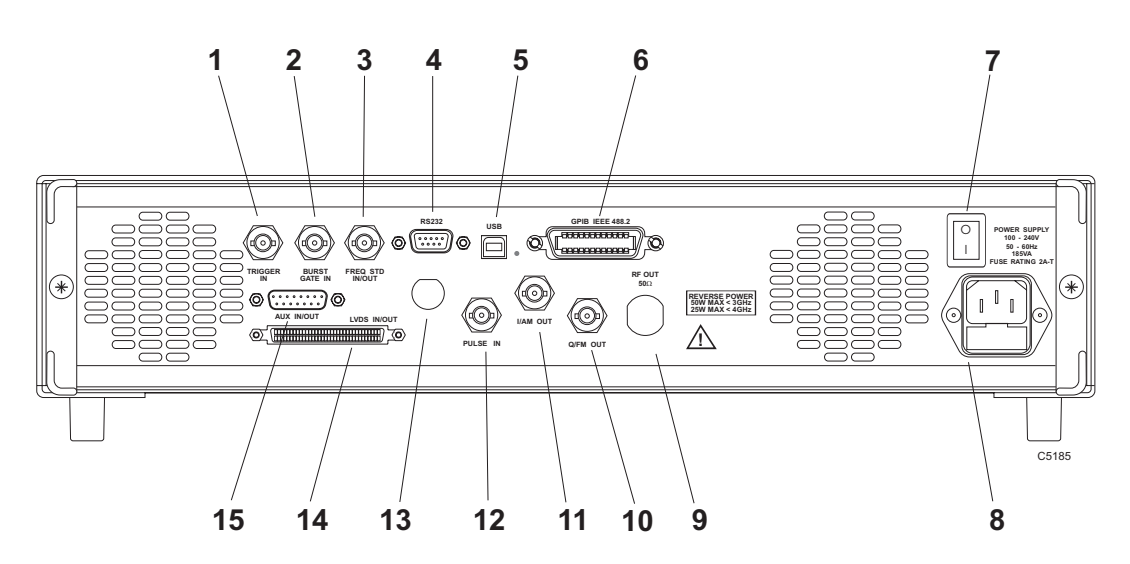

<span id="page-8-2"></span>*Fig. 3-3 Rear panel* 

<span id="page-8-1"></span>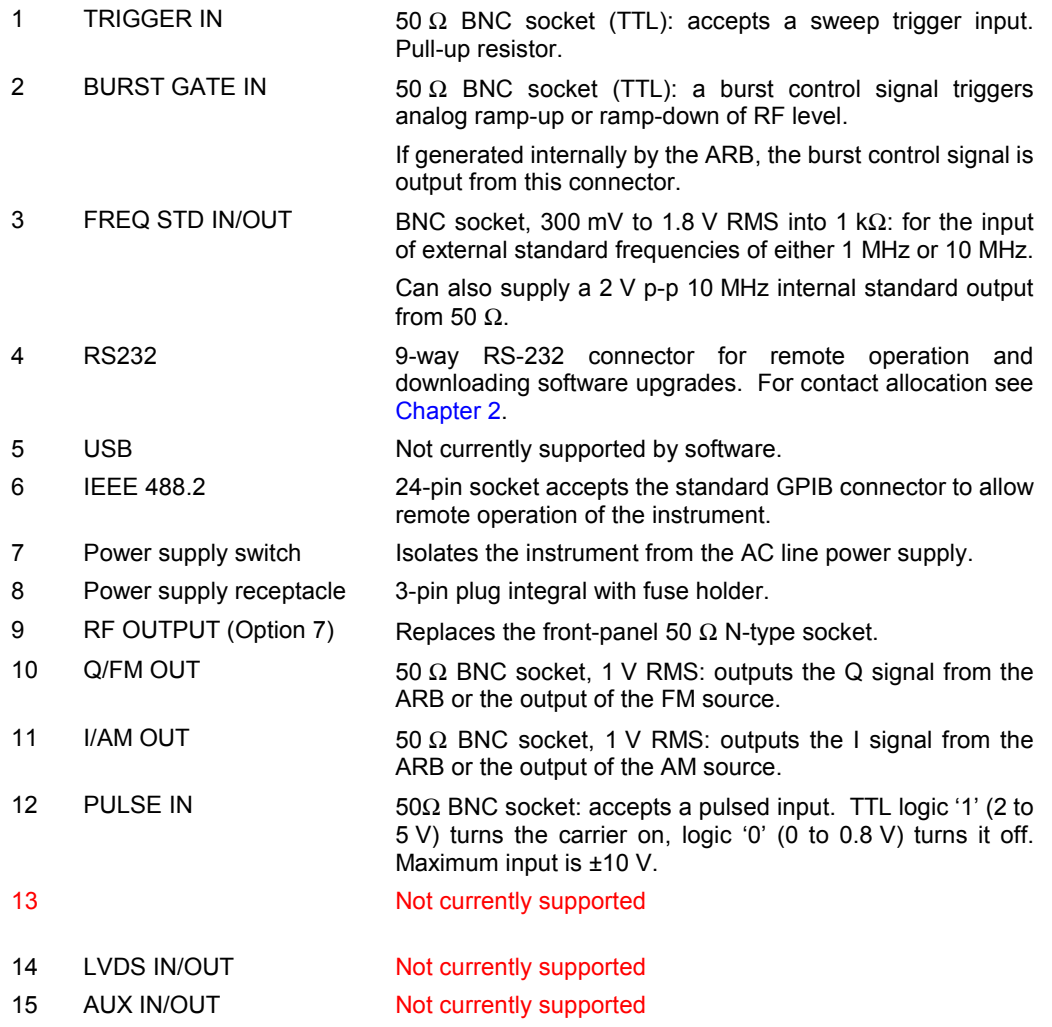

## <span id="page-9-0"></span>**GETTING STARTED**

## <span id="page-9-1"></span>**Switching on**

- Check that no external signal sources are connected.
- Switch on the power on/off switch on the rear panel.

This supplies power to the instrument, which is now in standby mode (the LED on the front panel lights up amber).

• Press the supply switch on the front panel until the LED lights up green and the instrument powers up.

The instrument displays a welcome screen, followed by a screen of instrument details (instrument and software version), a self-test, and then the main SIG GEN screen. [Fig. 3-4](#page-9-2) shows the main screen as it first appears during normal operation. (The default maximum frequency shown is 2, 3 or 4 GHz, depending on your instrument.)

<span id="page-9-2"></span>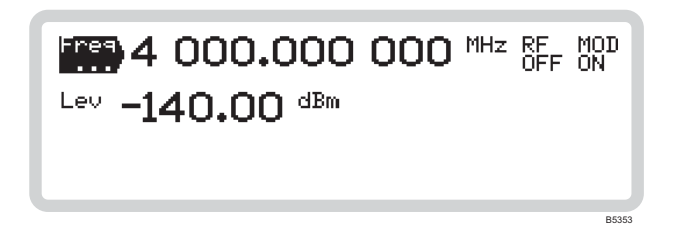

*Fig. 3-4 Main screen, showing default display* 

#### **Your screen doesn't look like this?**

If a main screen similar to that shown in Fig[. 3-4](#page-9-2)  does not appear, a previous user may have configured the instrument to recall one of the user memories at power-on, rather than using the factory default settings.

To reset to the factory default settings, follow the procedure on page [3-91](#page-83-0) or use the 'Quick preset' shown here.

This procedure does not change the power-on settings, so there is no danger of disrupting the previous user's set-up!

### Quick preset

- 1 Press the  $[UTL]$  key to display the utilities screen.
- 2 Use the  $(\bigstar)$  and  $(\uparrow)$  keys to highlight *System*.
- 3 Display the power-on status screen by entering **4** on the numeric keypad (press **4**, then one of the four ENTER keys).
- 4 Touch the <*Preset*> tab at the bottom of the screen.
- 5 Touch the <sup>0</sup> Preset<br>Instrument soft box, followed by an ENTER key again.
- 6 The instrument's hardware configuration immediately changes to the factory default settings (page 3[-112\)](#page-104-1).

## <span id="page-10-0"></span>**How to select functions**

<span id="page-10-3"></span>Whilst we believe that you will find the instrument's touch screen easy and efficient to use, there are also simple keyboard equivalents for each operation. These are mentioned in the text, where relevant.

#### <span id="page-10-1"></span>**Main functions**

Touch the function label on the screen — for example,  $\overline{[Freq]}$ . The label is highlighted, showing that the function is active.

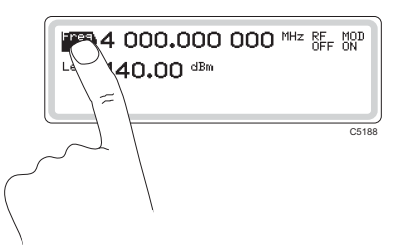

When the label of a main function — carrier frequency, RF level, modulation, modulation path is highlighted on the screen, you can change the displayed value by simply entering a new value. Terminate the entry with the appropriate ENTER key.

Keyboard control: use  $\left(\frac{1}{\cdot}\right)$  and  $\left(\frac{1}{\cdot}\right)$  to move the highlighting up and down the screen.

#### <span id="page-10-2"></span>**Sub-menus**

The three dots on a highlighted function label — for example,  $\overline{F_{\ldots}}$  – show that a sub-menu exists for that function, giving you access to further parameters.

Press  $\mathcal{L}$  to see the sub-menu, and to return again. A '  $\leftrightarrow$  ' symbol appears in the corner of the display to show that this key is active.

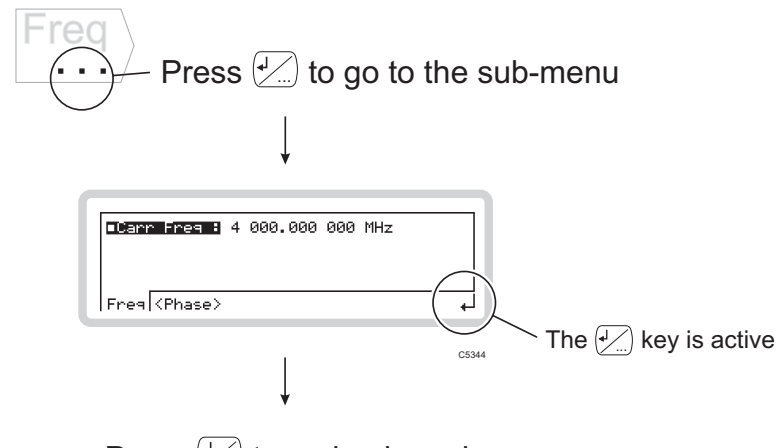

### Press  $\mathcal{L}$  to go back again

You may see three dots instead of the  $' \leftarrow'$  symbol when setting up the modulation mode.

### <span id="page-11-0"></span>**Soft tabs**

Soft tabs appear at the bottom of the screen.

Touch these to select them, or use  $\left\langle \text{the}\right\rangle$  to scroll through them.

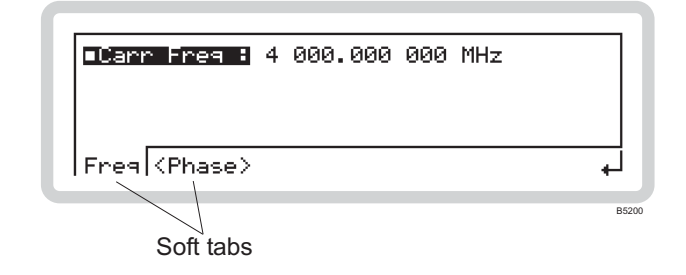

#### <span id="page-11-1"></span>**Soft boxes**

Soft boxes can appear anywhere on the screen. Mostly, they allow you to control operations (for example, sweeping) or provide choices of configurations (for example, between different sorts of modulation).

To select a soft box:

• Touch it

or

• enter, on the numeric keypad, the number shown in the corner of the soft box — the **keypad command**.

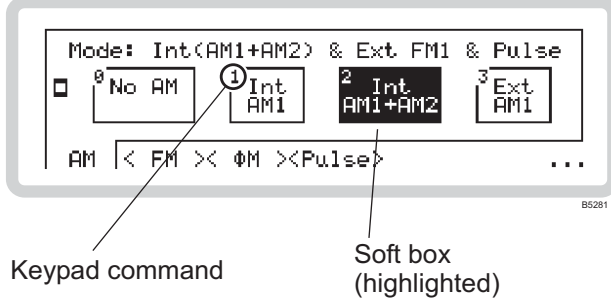

## <span id="page-12-0"></span>**For example…**

To help you quickly become familiar with the basic operation of the instrument, try the following exercise, which demonstrates how to set up a typical signal with these parameters:

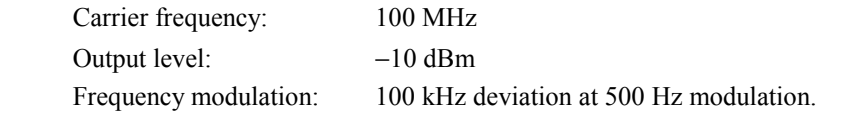

Once you have done this exercise once, you are unlikely to need it again — the instrument is very intuitive to use!

### <span id="page-12-1"></span>**The starting point**

Press  $\binom{SGG}{GEN}$  to see the main screen. Use this key at any time to view the current status of the instrument.

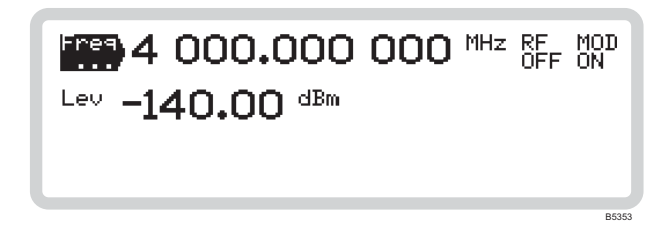

*Fig. 3-5 Main screen* 

### <span id="page-12-2"></span>**Setting the carrier frequency**

1 Touch  $\left| \overline{F_{\text{req}}} \right\rangle$  to select carrier frequency as the current function.

2 Use the numeric keypad to enter 100 MHz, by:

keying in **100**

and terminating with the  $\frac{\text{MHz}}{\text{ms mV}}$  key.

3 The frequency displayed changes to *100.000 000 MHz*.

#### **Error message**

If an error number (for example, *Err 100*) is displayed, it can be canceled by a correct entry (for example, by entering a value that is within limits).

A complete list of error messages starts on page 3-[113.](#page-105-0) 

#### **Backspace key**

If you make a mistake when keying in, press the backspace key  $\mathcal{F}$  and re-enter the correct value.

You can also clear the entire entry by reselecting the function.

## <span id="page-13-0"></span>**Setting RF level**

- 1 Touch  $\boxed{\mathsf{Lev}}$  to select RF level as the current function.
- 2 Use the numeric keypad to enter −10 dBm, by:

pressing  $\left(\frac{1}{2}\right)$ 

keying in **10**

and terminating with the  $\frac{Hz}{rad dB}$  key.

- 3 The RF level displayed changes to −*10.0 dBm*.
- $4$  Pressing  $\bigcap_{\text{NofFS}}^{\text{RF}}$  toggles between the RF output on and off, as shown by *RF ON* and *RF OFF* on the screen. Select *RF ON*.

A 100 MHz, −10 dBm RF carrier now appears at the RF OUTPUT socket.

### <span id="page-13-1"></span>**Setting analog modulation**

 $1$  Press  $\binom{Ans.00}{MOD}$ , which displays the modulation mode screen.

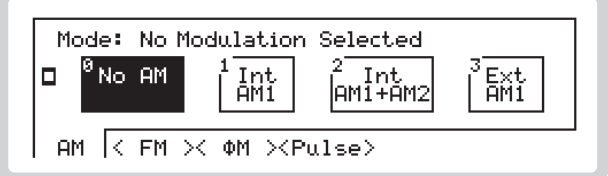

*Fig. 3-6 AM modes* 

 $B5208$ 

2 Touch the *<FM>* soft tab to display the available FM modulation modes.

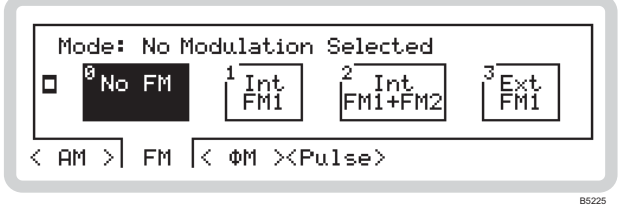

*Fig. 3-7 FM modes* 

 $3$  Touch  $\frac{1}{\text{FMI}}$  to select a single internal FM path.

 $\frac{4}{\text{Press}}$  Press  $\left(\frac{\text{SIG}}{\text{GEN}}\right)$  to see the selected modulation mode.

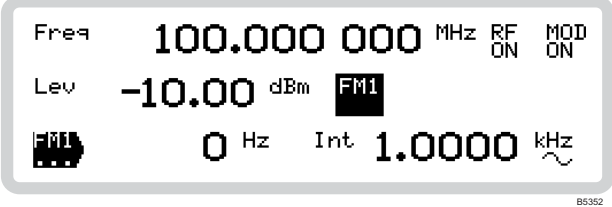

*Fig. 3-8 The main screen with FM selected* 

5 Touch  $\boxed{\text{FMI}}$  and press  $\boxed{\frac{1}{2}}$ , which takes you to the sub-menu to set up the FM path. The modulation deviation field is highlighted.

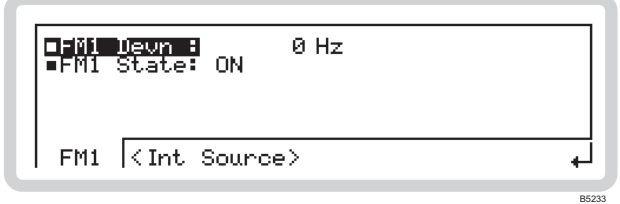

*Fig. 3-9 FM1 sub-menu — deviation* 

- 6 Use the numeric keypad to enter 100 kHz, by: keying in **100** and terminating with the  $\left(\frac{ktz}{\% \mu V}\right)$  key.
- 7 The FM1 deviation displayed changes to *100 kHz*.
- 8 Press  $(\blacktriangleright)$  to move down one line on the screen.

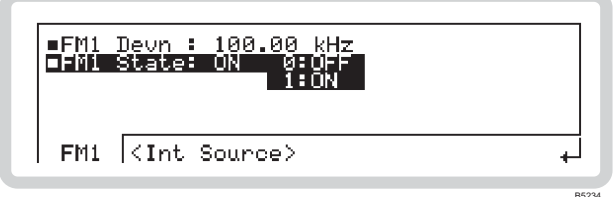

*Fig. 3-10 FM1 sub-menu — state* 

- 9 Press **1** on the numeric keypad to switch ON the FM path (it should already be on by default, unless the instrument's power-up parameters have been changed).
- 10 Touch the *<Int Source>* soft tab. This displays the sub-menu to set up the internal modulation path, with the frequency field *Int Freq* highlighted.

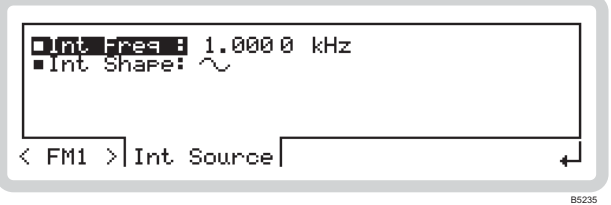

*Fig. 3-11 FM1 sub-menu — internal path frequency* 

11 Use the numeric keypad to enter 500 Hz, by:

keying in **500**

and terminating with the  $\frac{Hz}{rad}$  key.

The modulation frequency displayed changes to *500 Hz*.

12 Press  $\left(\frac{1}{\epsilon}\right)$  to move down one line on the screen.

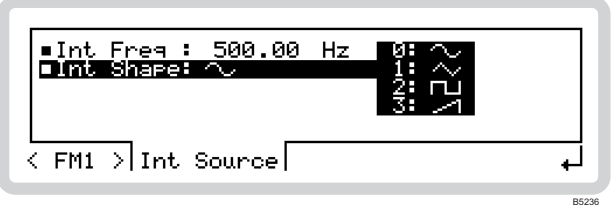

*Fig. 3-12 FM1 sub-menu — internal path shape* 

- 13 Press **0** on the numeric keypad to select a sine wave (it should already be selected by default, unless the instrument's power-up parameters have been changed).
- 14 Press  $\binom{SIG}{GEN}$  to see this summarized on the main screen.
- 15 Pressing  $\left[\text{SUSCE}\right]$  toggles the modulation source on and off, as shown by  $\left|\text{EM1}\right|$  and  $\left|\text{SM2}\right|$  on the screen. Turn the modulation source on.

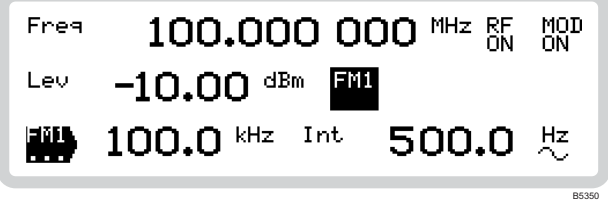

*Fig. 3-13 The main screen, FM source on* 

16 Turn the overall modulation on by pressing  $\left(\begin{smallmatrix} \text{two} \\ \text{other} \end{smallmatrix}\right)$  (it should already be selected by default, unless the instrument's power-up parameters have been changed).

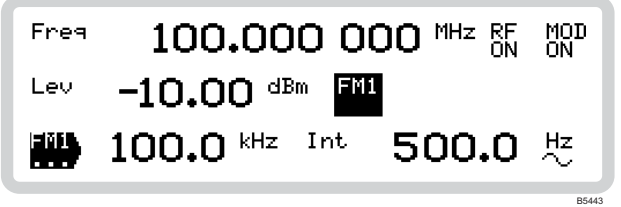

*Fig. 3-14 The fully set-up main screen, modulation and RF output on* 

A 100 MHz, −10 dBm carrier, with 100 kHz deviation, modulated at 500 Hz, now appears at the RF OUTPUT socket.

### <span id="page-16-0"></span>Using the  $\binom{x10}{0}$  and  $\binom{x10}{0}$  keys

When you have entered a value using the numeric keypad, you can adjust its value either in single or continuous steps.

As an example, we shall adjust the carrier frequency using the rotary control for continuous adjustment as well as in selected increments/decrements using single steps.

Touch  $\boxed{\text{Freq}}$  to select carrier frequency as the current function. The frequency is displayed as *100.000 000 MHz*. The number of digits behind the decimal point shows the maximum resolution: the frequency can be changed in 1 Hz steps.

#### <span id="page-16-1"></span>**Using rotary control**

- 1 Select rotary control adjustment by toggling the  $\frac{N_{\text{NOBB}}}{\text{STEP}}$  key so that a bracket underlines the carrier frequency. With the bracket displayed, the control knob is enabled and its sensitivity can be set.
- 2 Adjust rotary control sensitivity by pressing either the  $\begin{pmatrix} x_10 \\ y \end{pmatrix}$  key or the  $\begin{pmatrix} x_10 \\ 0 \end{pmatrix}$  key. Pressing the  $\left(\begin{array}{c} 1+\sqrt{10} \\ 0 \end{array}\right)$  key increases the length of the bracket by one decimal place. Pressing the  $\left(\begin{array}{c} 10 \\ 0 \end{array}\right)$  key shortens the length by one decimal place. In this way, rotary control resolution decreases or

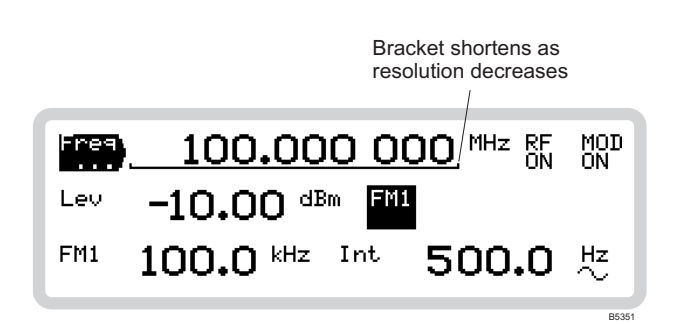

*Fig. 3-15 Resolution of the rotary control* 

- 3 Move the control knob in either direction and note how the displayed carrier frequency changes by the desired amount.
- 4 To check the current amount of offset from the reference carrier frequency, press  $\left( \begin{array}{c} \triangle \end{array} \right)$ . The offset is displayed as either a negative or positive value.
- $5$  Press  $\binom{SIG}{GEN}$  to return to the main screen.

increases by a factor of ten.

### <span id="page-17-0"></span>**Using steps**

- $1$  Press  $\frac{(\text{NODB})}{(\text{STEF})}$  to disable the rotary control adjustment (the bracket under the carrier frequency disappears).
- 2 Press  $\boxed{\triangle}$ . Scroll down to *Increment* using the  $\boxed{\blacklozenge}$  navigation key. Enter the size of frequency step using the numeric keypad, and terminate with the [MHz], [kHz] or [Hz] key. The instrument now uses this new value of step size.
- $3$  Press  $\binom{SIG}{GEN}$  to return to the main screen.
- 4 Now press the  $\begin{pmatrix} x_{10} \\ y_{10} \end{pmatrix}$  and  $\begin{pmatrix} x_{10} \\ y_{11} \end{pmatrix}$  keys repeatedly and note how the displayed carrier frequency changes in steps of the increment that you have just set. Holding either of these keys pressed provides continuous stepping.
- 5 In the same way as for rotary control operation, you can check the current amount of offset from the reference carrier frequency by pressing  $( \triangle )$ .

### **And that's about it!**

These few pages have shown you the fundamentals of operating the instrument — which apply throughout the manual. We hope and believe that you will find operation intuitive and simple.

If you need help, just refer back to these pages or to the quick reference on page 3-[107.](#page-99-0) 

## <span id="page-18-0"></span>**DETAILED OPERATION**

## <span id="page-18-3"></span><span id="page-18-1"></span>**Carrier frequency and RF level**

Press  $\binom{SG}{GEN}$  to see the main screen [\(Fig. 3-16\)](#page-18-4), from which you can set up parameters associated with the instrument's carrier frequency and RF level.

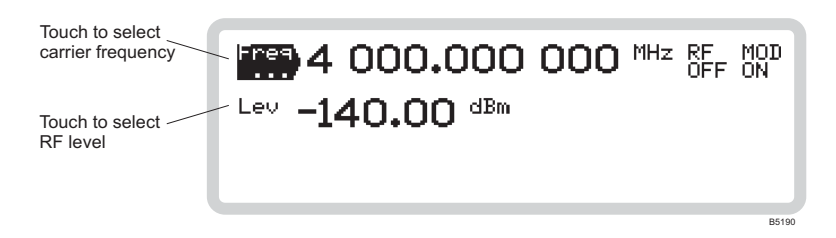

<span id="page-18-4"></span>*Fig. 3-16 Main screen* 

Set **carrier frequency** or **RF level** directly:

- 1 Touch the relevant function label on the screen ( $\begin{bmatrix} \text{Freq} \\ \text{C} \end{bmatrix}$  or  $\begin{bmatrix} \text{Lev} \\ \text{C} \end{bmatrix}$ ).
- 2 Enter the value using the numeric keypad. Terminate using the appropriate units key.
- 3 You can adjust the value displayed, either in steps or by using the rotary control for continuous adjustment.

### <span id="page-18-2"></span>**Carrier frequency menu — <Freq>**

Use this menu to set the carrier frequency.

- 1 Touch  $\overline{F_{eq}}$  to select the carrier frequency menu.
- 2 Press  $\sqrt{2}$  to view the sub-menus. *Carr Freq* is highlighted ([Fig. 3-17\).](#page-18-5)

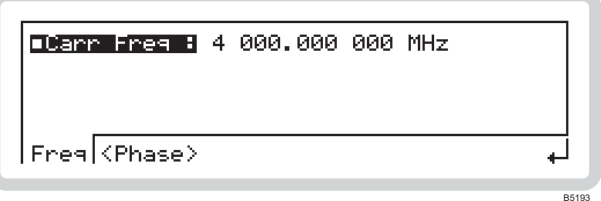

<span id="page-18-5"></span>*Fig. 3-17 Carrier frequency sub-menu* 

#### **LOCAL OPERATION CARRIER FREQUENCY**

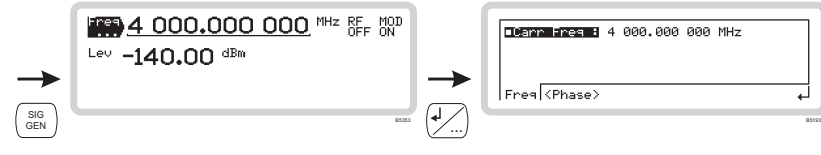

■ *Carr Freq FREQ page 4[-32](#page-143-0)* 

You can enter a carrier frequency in the range

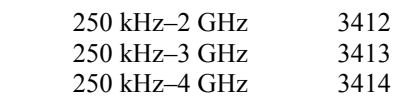

to a resolution of 1 Hz. Press the appropriate ENTER key to terminate.

### <span id="page-19-0"></span>**The RF ON/OFF key**

*OUTP* page 4[-24](#page-137-0)

Switch the carrier *ON* or *OFF* at any time using  $\binom{RF}{ON^{\text{OFF}}}.$ 

This turns the RF output on and off, whilst retaining the 50  $\Omega$  output impedance.

### <span id="page-20-0"></span>The  $(a)$  key

Use this to vary any main function — carrier frequency, RF level, AM depth, FM/ΦM deviation or internal modulation source — from its keyed-in value. You can:

- Inspect the total shift from the last keyed-in value
- Change the step size when using the  $\begin{pmatrix} x^{10} \\ y^{10} \end{pmatrix}$  and  $\begin{pmatrix} \pm 10 \\ 0 \end{pmatrix}$  keys
- Transfer the current value as the keyed-in value
- Return the setting to the last keyed-in value.

This example uses carrier frequency, but it could equally well be any of the above functions.

- 1 Touch  $\overline{\text{Freq}}$  to select carrier frequency as the current function.
- 2 Press  $\boxed{\triangle}$  to display the screen [\(Fig. 3-18\)](#page-20-1).

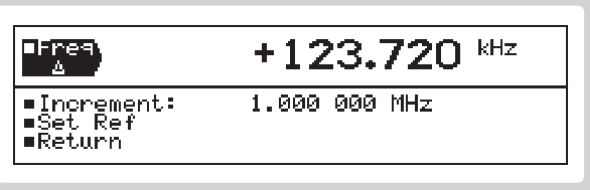

<span id="page-20-1"></span>*Fig. 3-18 Carrier shift and increment* 

#### *Freq* ∆

- 1 The screen displays the difference between the current carrier frequency and the keyed-in (reference) value. Change this using the control knob or  $\begin{pmatrix} x & 0 \\ 0 & x \end{pmatrix}$  and  $\begin{pmatrix} x & 0 \\ 0 & x \end{pmatrix}$  keys.
- 2 Make the current value the new reference by scrolling to **Set Ref** and pressing ENTER. This now becomes the reference value and the indicated shift value becomes zero.
- 3 Cancel any changes by scrolling to *Return* and pressing ENTER. The carrier frequency is restored to the last keyed-in (reference) value and the indicated shift is set to zero.

*Increment FREQ:STEP* page 4[-32](#page-143-1)

B5191

- 1 Scroll to *Increment* and use the numeric keyboard to set the size of step given by each press of the  $\begin{pmatrix} \frac{x}{b} \\ 0 \end{pmatrix}$  and  $\begin{pmatrix} \frac{x}{c} \\ 0 \end{pmatrix}$  keys. Press ENTER. These keys now step the frequency up or down by the increment you have set.
- $2$  Press  $\binom{SIG}{GEN}$  to return to the main screen.

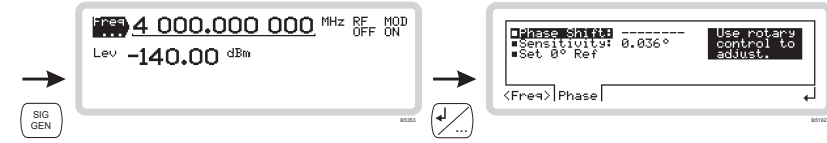

#### <span id="page-21-0"></span>**Carrier frequency menu — <Phase>**

From this menu, you can:

- Adjust the phase offset of the carrier from the internal reference oscillator
- Set the rotary control sensitivity
- Set the carrier's phase as the reference.

From the carrier frequency menu of [Fig. 3-17,](#page-18-5) touch <*Phase>* or press  $\langle$ TAB<sub>2</sub> to display the carrier phase screen [\(Fig. 3-19\)](#page-21-1).

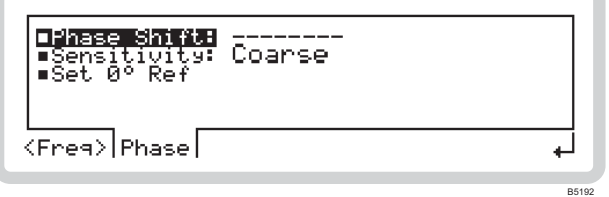

<span id="page-21-1"></span>*Fig. 3-19 Carrier phase* 

Adjust the phase offset of the carrier, which is displayed on the screen, using the control knob.

*Tip: If you subsequently change the carrier frequency, the established phase relationship is upset, and dashes appear on the display to indicate this.* 

*Sensitivity AM2:INT:PHAS:SENS* page 4[-50](#page-160-0)  *FM2:INT:PHAS:SENS* page 4[-68](#page-176-0)  *PM2:INT:PHAS:SENS* page 4[-88](#page-196-0)

Use the numeric keypad to set the sensitivity (resolution) of the rotary control: select from fine (0.036°), medium (0.360°) or coarse (1.440°).

#### ■ Set 0°Ref *FREQ: PHAS: REF* page 4[-34](#page-145-0)

Press ENTER to establish the current phase shift as the reference value. The indicated phase shift value is set to 0°.

*Phase Shift FREQ:PHAS* page 4[-33](#page-144-0)

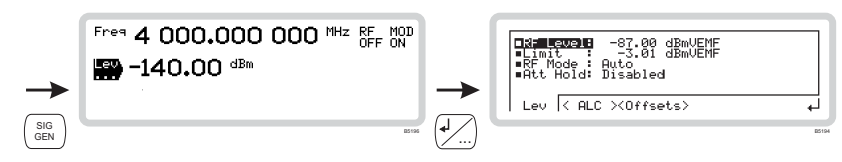

### <span id="page-22-0"></span>**RF level menu — <Lev>**

From this menu, you can:

- Set the RF level of the carrier
- Set a limit on the level of RF output
- Set the instrument's noise mode.
- Set attenuator hold on or off.
- 1 Touch  $\begin{bmatrix} \text{Lev} \\ \text{...} \end{bmatrix}$  to select the RF level menu on the main screen [\(Fig. 3-16\).](#page-18-4)
- 2 Press  $\sqrt{2}$  to view the sub-menus. *RF Level* is highlighted [\(Fig. 3-20\)](#page-22-1).

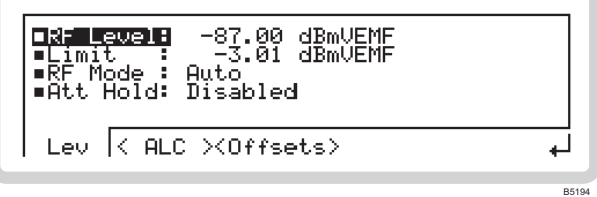

<span id="page-22-1"></span>*Fig. 3-20 RF level* 

#### ■ **RF Level** *POW* page 4[-93](#page-201-0)

Enter an RF level, terminating with the appropriate units key. You can change the units: see page 3-[89.](#page-81-1) 

#### *Limit POW:LIM* page 4[-96](#page-204-0)

You can set your own maximum output power limit, which allows you to protect sensitive devices connected to the RF OUTPUT socket.

1 Set the level limit in the range –73 to +90 dBm. Terminate using the appropriate units key. You can change the units: see page  $3-89$ .

 The level limit you specify is for the device under test. The range allowed takes into account any offsets being applied (see page 3-[30\)](#page-27-1).

2 The setting is saved in non-volatile memory until changed again.

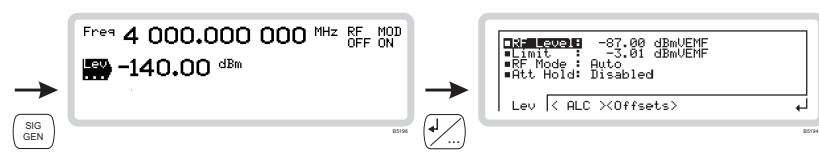

A number of noise modes are available, with which you can optimize RF parameters such as maximum output power, noise floor and linearity of modulation.

Use the numeric keypad to specify the noise mode in order to optimize the carrier:

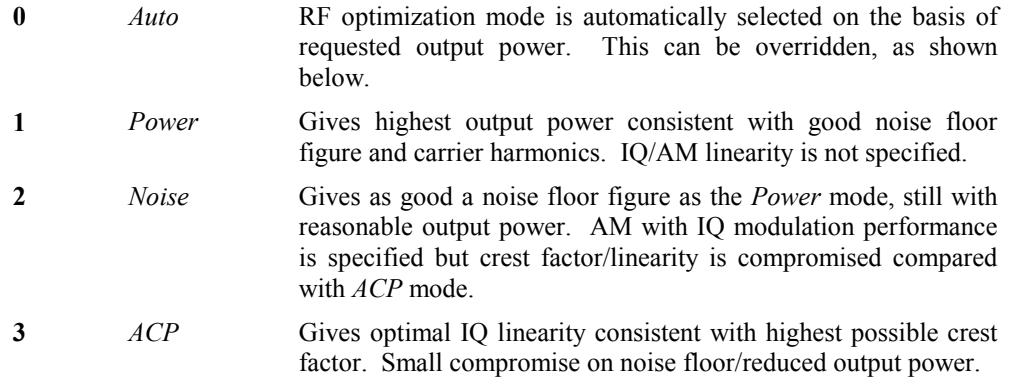

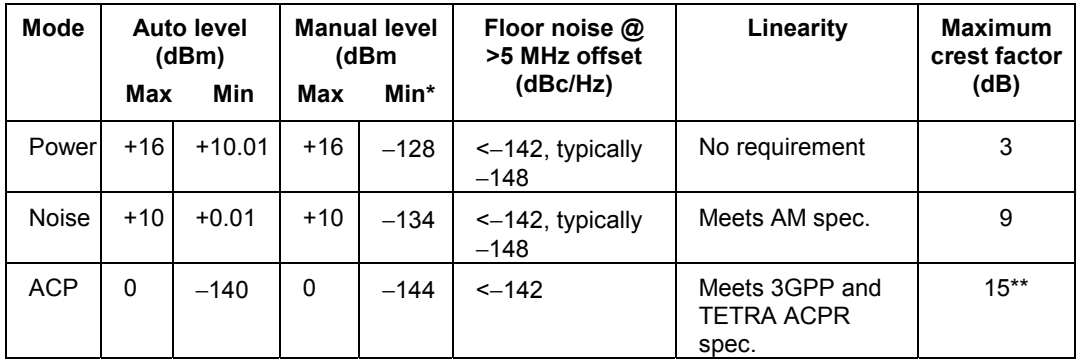

#### **RF optimization — an illustration**

*(for carrier frequencies between 375 and 3000 MHz; principle applies throughout frequency range)* 

\* Below these minimum levels the instrument shifts down to the next noise mode to give the requested output power.

\*\* Higher crest factors (ratio of RMS to peak power) than 15 dB can be supported without clipping, provided that the external inputs are backed off appropriately from 0.5 V RMS.

<span id="page-23-0"></span>*Noise mode POW:OPT* page 4[-97](#page-205-0)

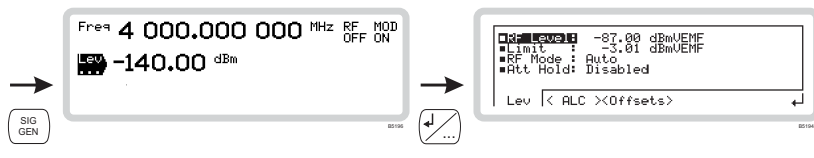

■**Att Hold** *POW:ATT:AUTO* page 4[-93](#page-201-1)

Use the numeric keys to choose *Disabled* or *Enabled*.

 *Enabled* freezes the step attenuator at its current setting. You can then change the RF level over a range of 28 dB. Setting the instrument to *Low Noise* mode (page 3[-26\)](#page-23-0) gives the most symmetrical range. Note that the instrument will change mode if the entire 28 dB range is used.

With **attenuator hold enabled** and  $\overline{|.e^{(0)}\rangle}$  as the current function, press any terminator key to set the RF level hardware for optimum level accuracy and spectral purity. If you subsequently change the attenuator setting, the instrument determines a new reference level and establishes a new 28 dB interrupt-free level-setting range.

 With **attenuator hold disabled**, the RF level hardware is set for optimum level accuracy and spectral purity, and changes to the attenuator setting are possible.

*Note that level accuracy and spectral purity cannot be guaranteed outside the normal level range.* 

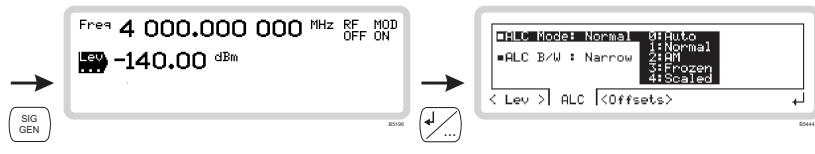

#### <span id="page-25-0"></span>**RF level menu — <ALC>**

• From this menu, you can specify how the RF output leveling is controlled

From the RF level menu of [Fig. 3-20,](#page-22-1) touch  $\langle AIC \rangle$  or press  $\langle TAB \rangle$  to display the ALC screen [\(Fig. 3-21\)](#page-25-1).

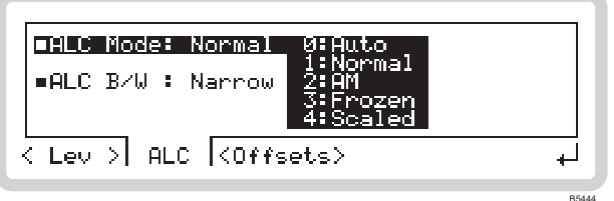

<span id="page-25-1"></span>*Fig. 3-21 ALC* 

*ALC Mode POW:ALC* page 4[-92](#page-200-0)

Use the numeric keypad to specify the automatic level control mode:

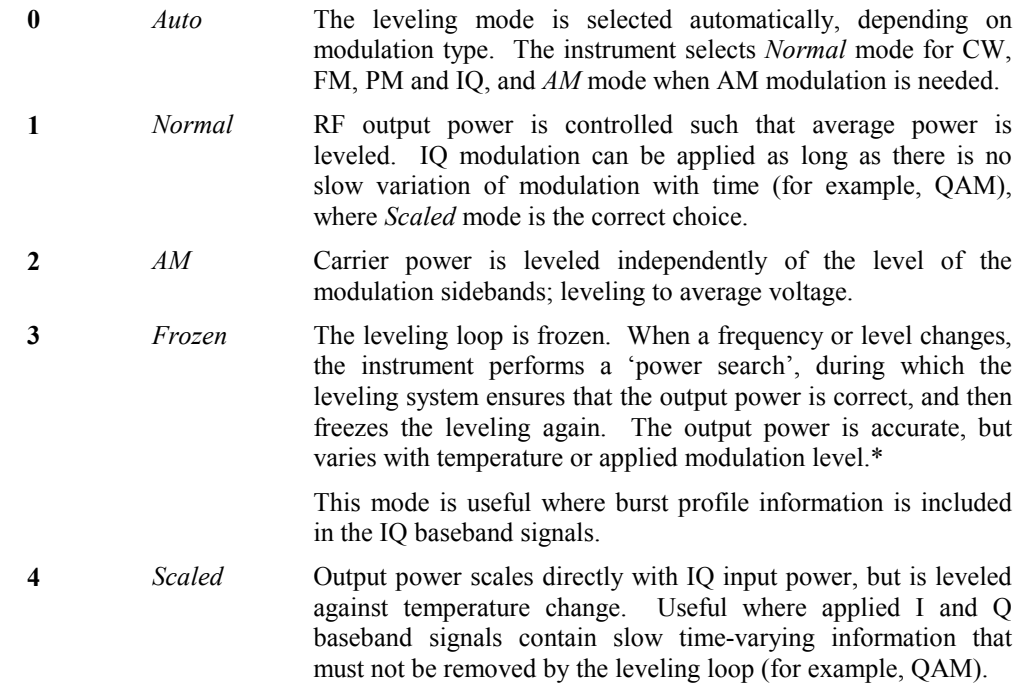

\*This asssumes that the applied IQ modulation is 0.5 V RMS.

*Note: For* Frozen *and* Scaled *modes, the external IQ inputs must be 0.5 V RMS to produce the nominal output power.* 

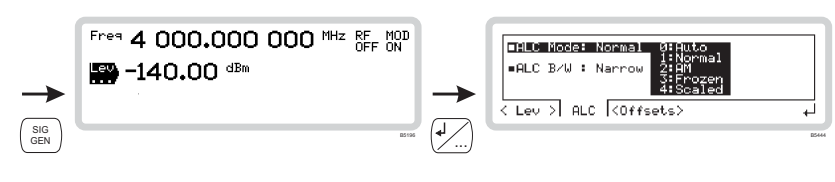

### *ALC B/W*

Use the numeric keypad to specify the automatic level control bandwidth:

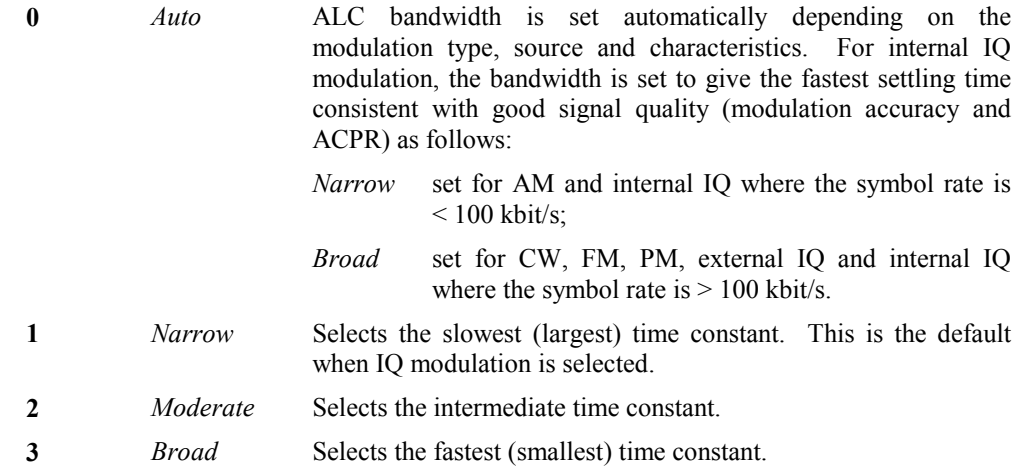

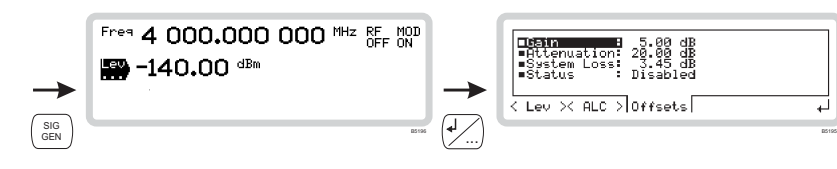

#### <span id="page-27-0"></span>**RF level menu — <Offsets>**

<span id="page-27-1"></span>From this menu, you can offset the RF output to compensate for the loss or gain resulting from an external device or cabling connected between the instrument and the device under test (DUT) [\(Fig. 3-22\)](#page-27-2).

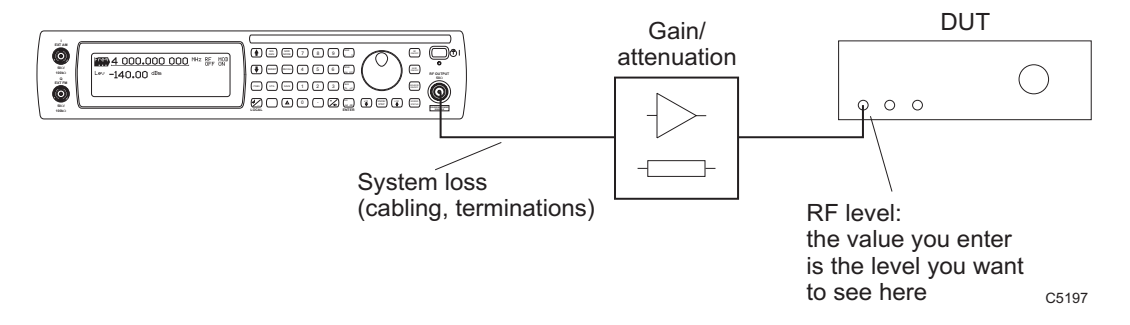

<span id="page-27-2"></span>*Fig. 3-22 RF level offsets* 

You set up the instrument so that:

- The RF level displayed is the level that you want at the DUT
- The gain or attenuation value is that of the external device and/or cabling.

The instrument automatically adjusts the signal level at its RF output to compensate for the external device and to ensure that the correct level is presented to the DUT.

#### **RF level**

Set the instrument's RF level (page 3-[25\)](#page-22-0) to the level that you require at the input of the DUT.

From the RF level menu of [Fig. 3-20,](#page-22-1) touch <*Offsets*> or press  $\left\{\text{max}\right\}$  to display the RF offset screen [\(Fig. 3-23\)](#page-27-3).

| - 2A.<br>nuation:<br>- 3<br>Sastem Loss:<br>: Disabled<br>∎Status |              |
|-------------------------------------------------------------------|--------------|
| < Lev >< ALC > Offsets                                            |              |
|                                                                   | <b>B5195</b> |

<span id="page-27-3"></span>*Fig. 3-23 RF level offset* 

■ *Gain POW: OFFS* page 4[-94](#page-202-0)

Enter the gain of the external device (a positive value only, or 0), terminating with  $\frac{Hz}{\text{had}}$ 

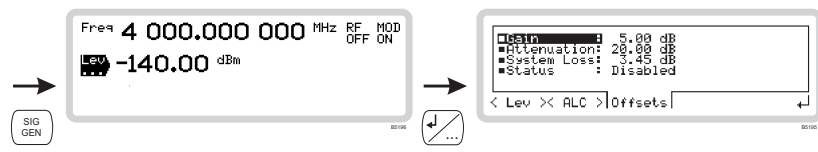

*Attenuation POW:OFFS:ATT* page 4[-94](#page-202-1)

Enter the attenuation of the external device (a positive value only, or 0), terminating with  $\frac{Hz}{\text{rad of the}}$ .

#### *System Loss POW:OFFS:LOSS* page 4[-95](#page-203-0)

Enter a figure for power loss through the cabling (a positive value only, or 0), terminating with Hz rad dB .

■ Status *POW: OFFS: STAT* page 4[-95](#page-203-1)

Use the numeric keypad to choose whether the offsets are enabled or disabled.

### **Offsets example**

You can calculate the power present at the instrument's output from the following equation:

*Actual RF output power = displayed RF level* − *gain value + attenuation value + system loss value*  So for example, if:

DUT requires −10 dBm at input,

Attenuation consists of a 5 dB pad,

Gain is 20 dB,

System loss is 3 dB:

Actual RF output power =  $-10$  dBm  $- 20$  dB +5 dB + 0 + 3 dB

 $=-22$  dBm.

But note that you do not see this figure displayed! The instrument displays –10 dBm, the level required by the DUT.

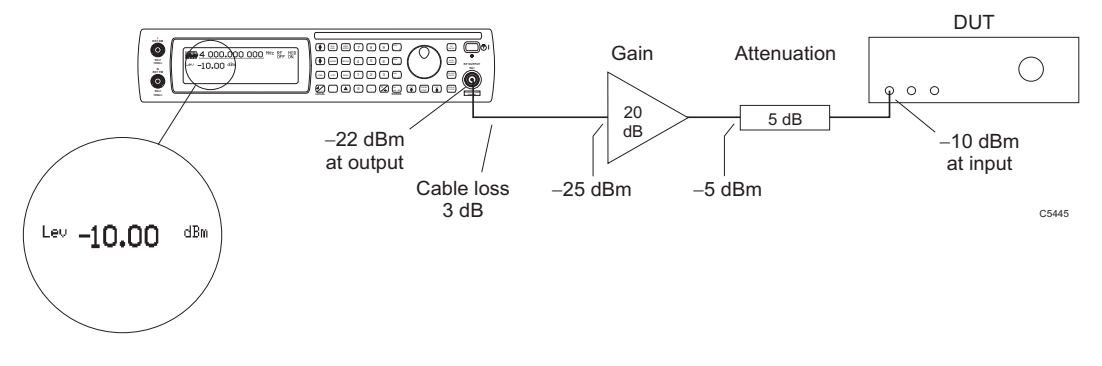

#### *Fig. 3-24 Offsets example*

## <span id="page-29-0"></span>**Modulation summary**

- You configure the instrument for IQ or analog modulation by pressing the  $\binom{10}{1000}$  or  $\binom{1000}{10000}$  key to view the relevant modulation mode screen.
- You set up the type of modulation ('modulation mode') using the modulation mode screen. The main screen then displays function labels that reflect your choice of modulation.
- You set up the individual paths using the function labels.

#### **Possible combinations of modulation**

[Table 3-1](#page-29-1) shows the possible combinations of modulation. The types of modulation available depend on the options fitted to your instrument, so some of these modulation types may not be available.

|                    | Int AM1      | Int (AM1+AM2) | Ext AM1      | Int FM1 | $Int(FM1+FM2)$ | Ext FM1      | Int PM1      | Int (PM1+PM2) | Ext PM1      | Internal IQ  | External IQ  | Pulse | <b>Burst</b> |
|--------------------|--------------|---------------|--------------|---------|----------------|--------------|--------------|---------------|--------------|--------------|--------------|-------|--------------|
| Int AM1            |              |               |              | ✓       | $\checkmark$   | ✓            | ✓            | $\checkmark$  | $\checkmark$ |              |              | ✓     |              |
| Int (AM1+AM2)      |              |               |              | ✓       |                | ✓            | ✔            |               | ✓            |              |              | ✓     |              |
| Ext AM1            |              |               |              | ✓       | $\checkmark$   | ✓            | $\checkmark$ | ✓             | $\checkmark$ |              |              | ✓     |              |
| Int FM1            | ✓            | $\checkmark$  | ✔            |         |                |              |              |               |              |              |              | ✓     |              |
| Int (FM1+FM2)      | ✓            |               | ✓            |         |                |              |              |               |              |              |              | ✔     |              |
| Ext FM1            | $\checkmark$ | ✓             | ✓            |         |                |              |              |               |              |              |              | ✔     |              |
| Int PM1            | ✔            | $\checkmark$  | ✓            |         |                |              |              |               |              |              |              | ✓     |              |
| Int (PM1+PM2)      | $\checkmark$ |               | ✔            |         |                |              |              |               |              |              |              | ✓     |              |
| Ext PM1            | ✓            | $\checkmark$  | ✓            |         |                |              |              |               |              |              |              | ✓     |              |
| Internal IQ        |              |               |              |         |                |              |              |               |              |              |              | ✓     |              |
| <b>External IQ</b> |              |               |              |         |                |              |              |               |              |              |              | ✓     | ✓            |
| <b>Pulse</b>       | ✓            | ✓             | $\checkmark$ | ✓       | $\checkmark$   | $\checkmark$ | $\checkmark$ | $\checkmark$  | $\checkmark$ | $\checkmark$ | $\checkmark$ |       |              |
| <b>Burst</b>       |              |               |              |         |                |              |              |               |              | ✓            | ✓            |       |              |

<span id="page-29-1"></span>**Table 3-1 Combinations of modulation** 

Allowed combination

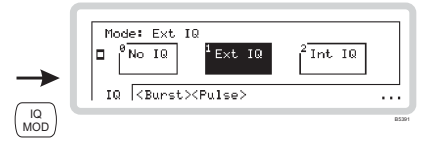

## <span id="page-30-2"></span><span id="page-30-0"></span>**IQ modulation**

Press  $\binom{10}{100}$  to see the IQ modulation mode screen [\(Fig. 3-25\)](#page-30-1). Use this to choose the type of IQ modulation to apply to the RF carrier. This screen may differ slightly, depending on the options fitted to your instrument.

<span id="page-30-1"></span>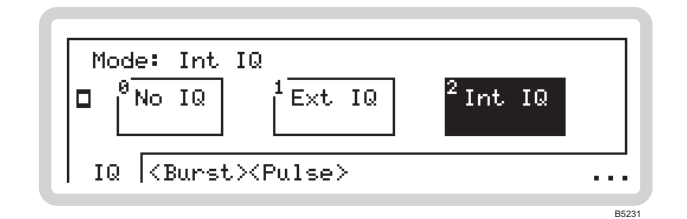

*Fig. 3-25 Digital modulation mode* 

- 1 The screen shows the available configurations for the type of modulation selected on the soft tab at the bottom of the screen. The current modulation configuration is highlighted.
- 2 Touch any soft tab or scroll along the soft tabs using  $\langle TAB \rangle$  to see the configurations of the various forms of modulation — IQ, Burst, Pulse and (if the real-time baseband option is fitted) External IQ.
- 3 Touch the appropriate soft box (for example,  $\int$   $Int|Q|$ ) to choose the modulation required or

switch modulation off by touching the appropriate soft box (for example,  $\int^{\infty}$  No IQ ).

*For example, in [Fig. 3-25](#page-30-1) the current selection is for internal IQ.* 

- 4 The three dots in the right-hand bottom corner of the screen show that you can press  $\sqrt{2}$  to see a relevant sub-menu that allows you to set up basic modulation parameters directly. This is explained on pages 3[-36 t](#page-31-1)o 3-[39.](#page-34-0)
- 5 Press  $\sqrt{2}$  again to view the modulation mode screen.
- $6$  Press  $\binom{SG}{GEN}$  to view the main screen, showing the current modulation mode.

**Note that Internal IQ (ARB) operation is available only if Option 005 is fitted.** 

#### **LOCAL OPERATION MODULATION: EXTERNAL IQ**

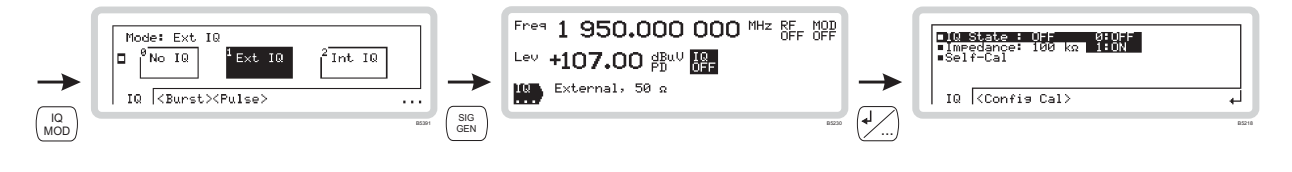

#### <span id="page-31-0"></span>**External IQ set-up**

<span id="page-31-1"></span>You can configure external IQ modulation directly from the *IQ* sub-menus on the main screen.

- 1 Configure the modulation mode for external IQ modulation (page 3-[35\)](#page-30-2).
- Press  $\binom{SG}{GEN}$  to show the main screen, and touch the  $\lfloor \log \rfloor$  soft box to select the function. Touch  $\left|\frac{1}{11}\right|$  and press  $\left(\frac{1}{11}\right)$  to view the external IQ modulation menu [\(Fig. 3-26\)](#page-31-2).

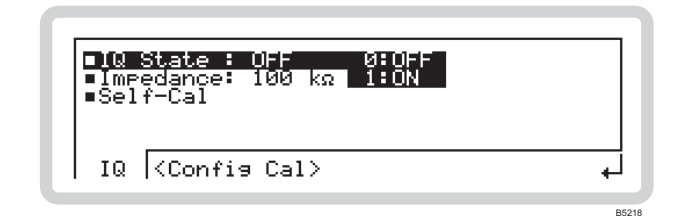

<span id="page-31-2"></span>*Fig. 3-26 External IQ* 

From this screen you can:

- Turn external IQ modulation on or off
- Choose the input impedance at the external I and Q inputs
- Set up and perform self-calibration of the I and Q circuits.

#### **External IQ menu — <IQ>**

#### *IQ State IQ:STAT* page 4[-76](#page-184-0)

Use the numeric keypad to turn the external IQ modulation on or off:

**0** *Off*

**1** *On*

#### *Impedance IQ:EXT:IMP* page 4[-75](#page-183-0)

Use the numeric keypad to specify the impedance of the external IQ input:

- **0** *100 k*<sup>Ω</sup>
- **1**  $\overline{50} \Omega$  Use  $\overline{50} \Omega$  for maximum bandwidth.

#### *Self-Cal*

Run a self-calibration to make sure that the instrument meets the requirement specification. Touch the  $\int_{\text{Call}}^{\text{Start}}$  soft box, and the instrument performs the IQ self-calibration operation chosen from the *Config Cal* menu. An *Abort Cal* soft box appears, allowing you to stop the self-calibration if you wish.

#### **LOCAL OPERATION MODULATION: EXTERNAL IQ**

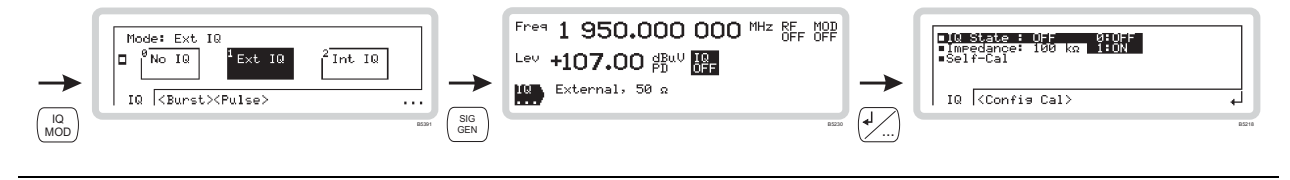

### **External IQ menu — <Config Cal>**

#### *Mode*

Use the numeric keypad to specify the external IQ self-calibration mode:

- 0 *Spot Freq* Performs an IQ self-calibration at the current frequency.
- **1** *Freq Band* A pop-up menu *Freq Span* appears. Use the numeric keypad to define the frequency span (with respect to the current carrier frequency) over which the IQ self-calibration is performed.

#### *Operation*

Use the numeric keypad to specify how external IQ self-calibration starts when *Spot Freq* mode is selected:

- **0** *Manual* Spot frequency IQ self-calibration starts when the  $\begin{bmatrix} \text{Start} \\ \text{Cal} \end{bmatrix}$  soft box is pressed.
- **1** *Auto* IQ self-calibration starts automatically whenever the carrier frequency or RF level changes.

#### **LOCAL OPERATION MODULATION: INTERNAL IQ**

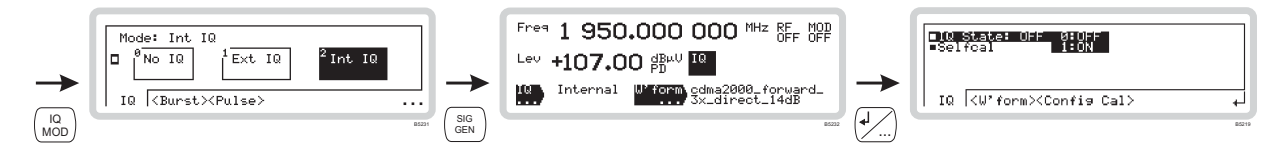

### <span id="page-33-0"></span>**Internal IQ set-up (ARB operation)**

You can configure internal IQ modulation directly from the *IQ* sub-menus on the main screen.

- 1 Configure the modulation mode for internal IQ modulation (page 3-[35\).](#page-30-2)
- Press  $\binom{SG}{GEN}$  to show the main screen, and touch the  $\lfloor \frac{IQ}{Q} \rfloor$  soft box to select the function. Touch  $\left|\frac{|\mathsf{Q}|}{|\mathsf{Q}|}\right|$  and press  $\left|\frac{|\mathsf{Q}|}{|\mathsf{Q}|}\right|$  to view the internal IQ modulation menu [\(Fig. 3-27\)](#page-33-1).

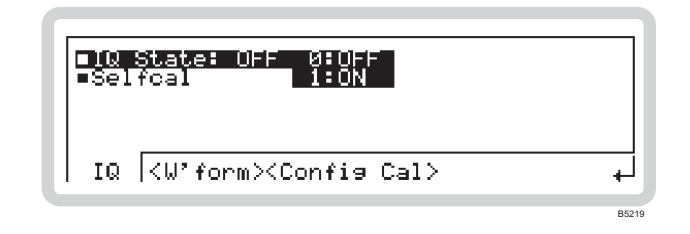

<span id="page-33-1"></span>*Fig. 3-27 Internal IQ* 

From this screen you can:

- Turn internal IQ modulation on or off
- Configure and perform a self-calibration on the I and Q signals
- Display (but not alter) the ARB settings.

#### **Internal IQ menu — <IQ>**

*IQ State OUT:MOD:IQ* page 4[-21](#page-134-0)

Use the numeric keypad to turn internal IQ modulation on or off:

- **0** *Off*
- **1** *On*

#### *Self-Cal*

Touch the  $\int_{\text{Cal}}^{\infty}$  Start soft box, and the instrument performs the IQ self-calibration operation chosen from the *Config Cal* menu in order to re-align the IQ modulator. An *Abort Cal* soft box appears, allowing you to stop the self-calibration if you wish.

#### **Internal IQ menu — <W'Form>**

Details of the currently selected ARB waveform are displayed. Set the waveform up as shown on pages 3-[40](#page-35-0) onwards.

#### **LOCAL OPERATION MODULATION: INTERNAL IQ**

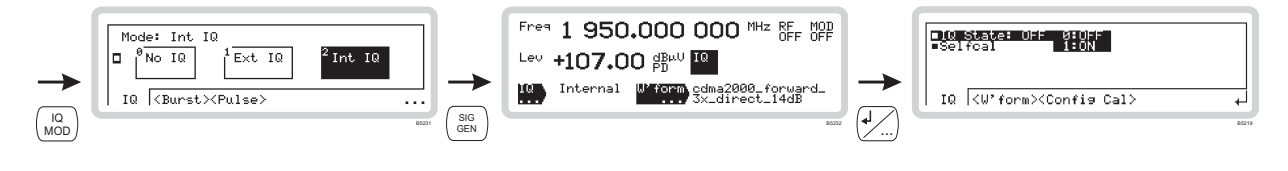

#### **Internal IQ menu — <Config Cal>**

#### *Mode*

Use the numeric keypad to specify the internal IQ self-calibration mode:

- **0** *Spot Freq* Performs an IQ self-calibration at the current frequency.
- **1** *Freq Band* A pop-up menu appears *Freq Span*: use the numeric keypad to define the frequency span (with respect to the current carrier frequency) over which the IQ self-calibration is performed.

#### <span id="page-34-0"></span>*Operation*

Use the numeric keypad to specify how internal IQ self-calibration starts:

**0** *Manual* Spot frequency IQ self-calibration starts when the  $\left[\begin{array}{cc} \circ \circ & \circ \\ \circ \circ & \circ \circ \circ \circ \end{array}\right]$  soft box is pressed. **1** *Auto* IQ self-calibration starts automatically whenever the carrier frequency or RF level changes.

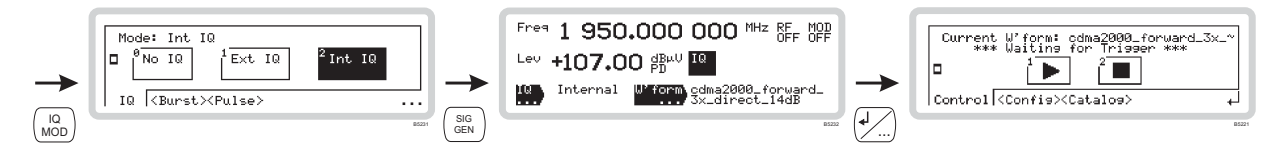

#### <span id="page-35-0"></span>**ARB waveform set-up**

From this screen you can set up all aspects of the instrument's arbitrary waveform (ARB) generation.

- 1 Configure the modulation mode for internal IQ modulation (page  $3-35$ ).
- Press  $\binom{SG}{GEN}$  to show the main screen, and touch the  $\lfloor PQ \rfloor$  soft box to select the function. Touch  $\boxed{\text{W'form}}$  and press  $\boxed{\downarrow}$  to view the ARB waveform menu ([Fig. 3-28\).](#page-35-1)

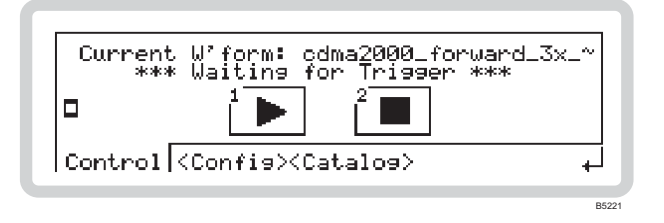

<span id="page-35-1"></span>*Fig. 3-28 ARB waveform* 

#### **ARB menu — <Control>**

From this menu, you can start and stop the output of the ARB generator by touching 'soft boxes' on the screen.

Messages on the screen shown the current status of the output: for example, *Waiting for Trigger*, *Generating Waveform*.

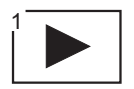

#### *IQ:ARB:INIT* page 4[-70](#page-178-0)

Touch the *Play* soft box to start generation of a waveform. If generation is set to *Continuous* (*Mode*, page 3-[42\)](#page-37-0) the waveform plays indefinitely.

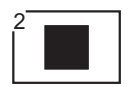

*IQ:ARB:ABOR* page 4[-70](#page-178-1)

Stop the output at any time by touching this soft box. The ARB generator halts immediately.
### **LOCAL OPERATION MODULATION: ARB**

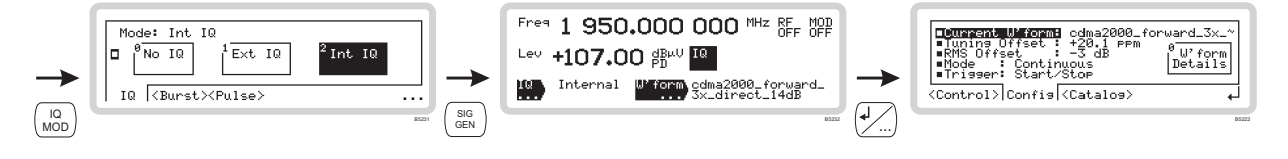

## **ARB menu — <Config>**

From this menu, you can:

- View details of the currently selected waveform
- Define the tuning offset
- Define the RMS offset
- Define whether the output is to be continuous or single-shot
- Define how the trigger controls the output.

From the ARB control menu of [Fig. 3-28,](#page-35-0) touch  $\langle Config \rangle$  or press  $\langle TAB \rangle$  to display the ARB configuration screen [\(Fig. 3-29\)](#page-36-0).

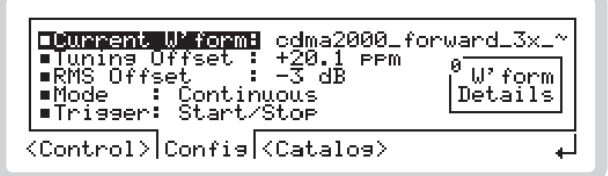

<span id="page-36-0"></span>*Fig. 3-29 ARB configuration* 

- 1 The currently selected waveform is displayed.
- 2 Touch the  $\int_{\text{Details}}^{\text{Wform}}$  soft box to show details of the current waveform. Because it is a stored sample, you cannot change its parameters here.
- 3 Touch the  $\int$  Config soft box to take you back to the ARB configuration screen.

### *Tuning Offset IQ:ARB:TOFF* page 4[-71](#page-179-0)

Use the numeric keypad (terminate with any ENTER key) to specify a small change to the stored sample rate.

### *RMS Offset IQ:ARB:ROFF* page 4[-71](#page-179-1)

Use the numeric keypad (terminate with any ENTER key) to vary the RMS level of the signal from the ARB into the IQ modulator.

*Current W'form IQ:ARB:WAV:CAT* page 4[-74](#page-182-0)

B5222

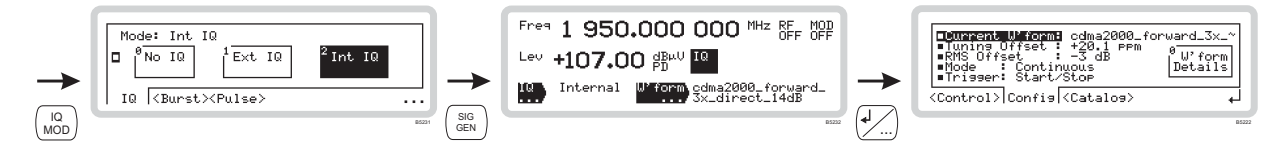

■*Mode IQ:ARB:MODE* page 4[-70](#page-178-0)

Use the numeric keypad to specify the waveform play mode:

- **0** *Single* **Single play. The waveform outputs once and stops, ready to play again.**
- **1** *Continuous* Continuous play. The waveform outputs from the beginning and then starts again when the end of the file is reached.

### *Trigger IQ:TRIG* page 4[-72](#page-180-0)

Use the numeric keypad to specify the external trigger mode:

- **0** *Immediate* When you select it, the waveform plays once. Stop and start it using the ARB controls (page 3[-40\)](#page-35-1).
- **1** *Start* The first trigger starts the waveform. At the end of the waveform the trigger latch resets, ready for the next input. During the output, trigger inputs are ignored. The trigger can either be manual  $\left(\begin{array}{|c|c|}\n\hline\n\end{array}\right)$  or from the external trigger input.
- **2** *Start/Stop* The first trigger starts the waveform, the next trigger stops it. The trigger latch resets after each start/stop. The trigger can either be manual  $\left(\left|\sum_{n=1}^{\infty}\right| \right)$  or from the external trigger input.

### **Single mode Continuous mode**

 When you select it, the waveform plays continuously. Stop and start it using the ARB controls (page 3-[40\)](#page-35-1).

 The first trigger starts the waveform running continuously. The instrument ignores any further trigger inputs. Stop generation of the waveform at any time by touching  $\left| \bullet \right|$  ; the trigger latch resets, ready for the next input. The trigger can either be manual  $\left(\left|\bullet\right|\right)$  or from the external trigger input.

 The first trigger starts the waveform, the next trigger stops it. The trigger latch resets after each start/stop. The trigger can either be manual  $\left(\left|\right| \right)$  or from the external trigger input.

### **LOCAL OPERATION MODULATION: ARB**

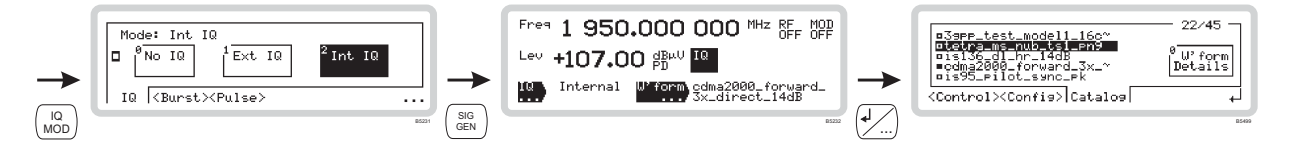

## **ARB menu — <Catalog>** *IQ:ARB:WAV:CAT* page 4[-72](#page-180-1)

From this menu, you can:

- View a list of the stored waveforms
- Inspect the details of each waveform.
- Erase selected waveforms

From the ARB control menu of [Fig. 3-28,](#page-35-0) touch  $\leq$ Catalog $\geq$  or press  $\left\{\text{atab}\right\}$  to display the catalog screen [\(Fig. 3-30\)](#page-38-0).

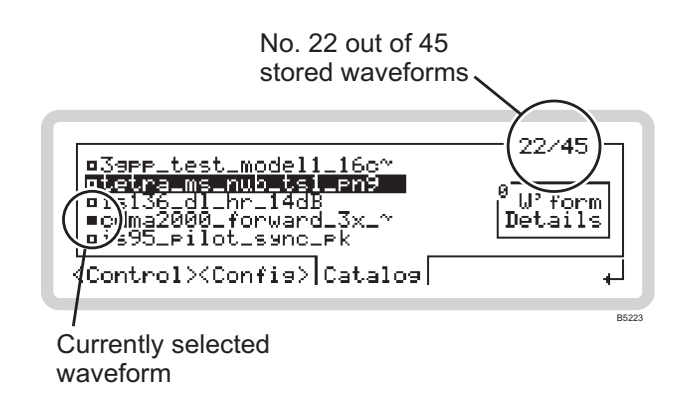

<span id="page-38-0"></span>*Fig. 3-30 ARB catalog* 

- 1 The currently selected waveform is shown by a solid box  $(\blacksquare)$ , others waveforms by a hollow box.
- 2 Numbers at the top right of the screen show the current position in the list, and the total number of waveforms stored.
- 3 Move up and down the list using the  $(\ast)$  and  $(\ast)$  navigation keys. If the name is too long to fit on this screen, it is shown by a final dash –. Press ENTER to select the highlighted waveform.
- 4 Touch the  $\int_{\text{Details}}^{\text{Wform}}$  soft box to show details and the full name of the current waveform. Because it is a stored sample, you cannot change its parameters here.
- 5 Touch the  $\int$ <sup>o</sup> Catalog soft box to take you back to the ARB catalog screen.

### **Erasing a waveform file**

- Select the waveform file that you want to erase.
- Press  $\left\langle \sqrt{\phantom{a}}\right\rangle$
- If you want to cancel the request, press  $\left[\swarrow\right]$ ; otherwise:
- Confirm by pressing ENTER the file is erased, and an updated catalog screen displayed.

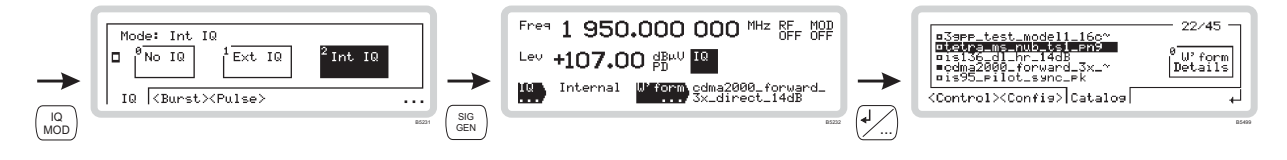

## **ARB waveform format**

Information on the format of an ARB waveform, its header structure and marker bits, appears on page 3-[121.](#page-113-0)

## **IQCreator** TM

**IQCreator** ™ is a software package that allows you to create and package an arbitrary waveform file that can be loaded onto a 3410 Series signal generator. It is also possible to package and download files that have been created using other tools. Arbitrary waveforms that can be created by laCreator ™ cover a wide range of digital modulation schemes.

**IQCreator**  $TM$  is supplied on the CD-ROM that accompanies your instrument, together with a user manual (part number 46882/599) that gives details of how to create, download and package waveforms to run on the ARB.

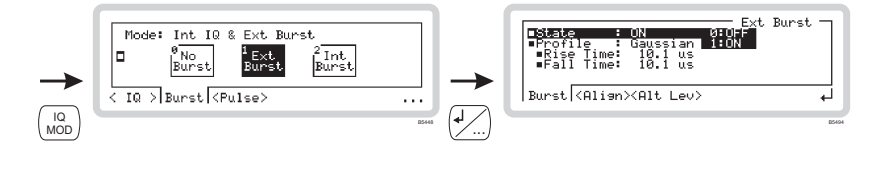

## **Burst modulation set-up**

## **Introduction to burst modulation**

From these menus, you can define the shape of a burst waveform (profile, rise and fall times) and its alignment (trigger interval, burst offset, change in duration). You can specify a reduced output level for a particular burst — the alternative level — if an electronic attenuator (option  $003$ ) is fitted.

In [Fig. 3-31,](#page-40-0) marker 1 or an external trigger gates the RF signal on and off. Marker 2 or burst attenuation control, when applied to a particular burst, causes its level to be reduced by the amount specified in the *Burst Atten* field.

The auxiliary port connector ([chapter 2\)](#page-5-0) outputs marker bits and accepts external burst controls.

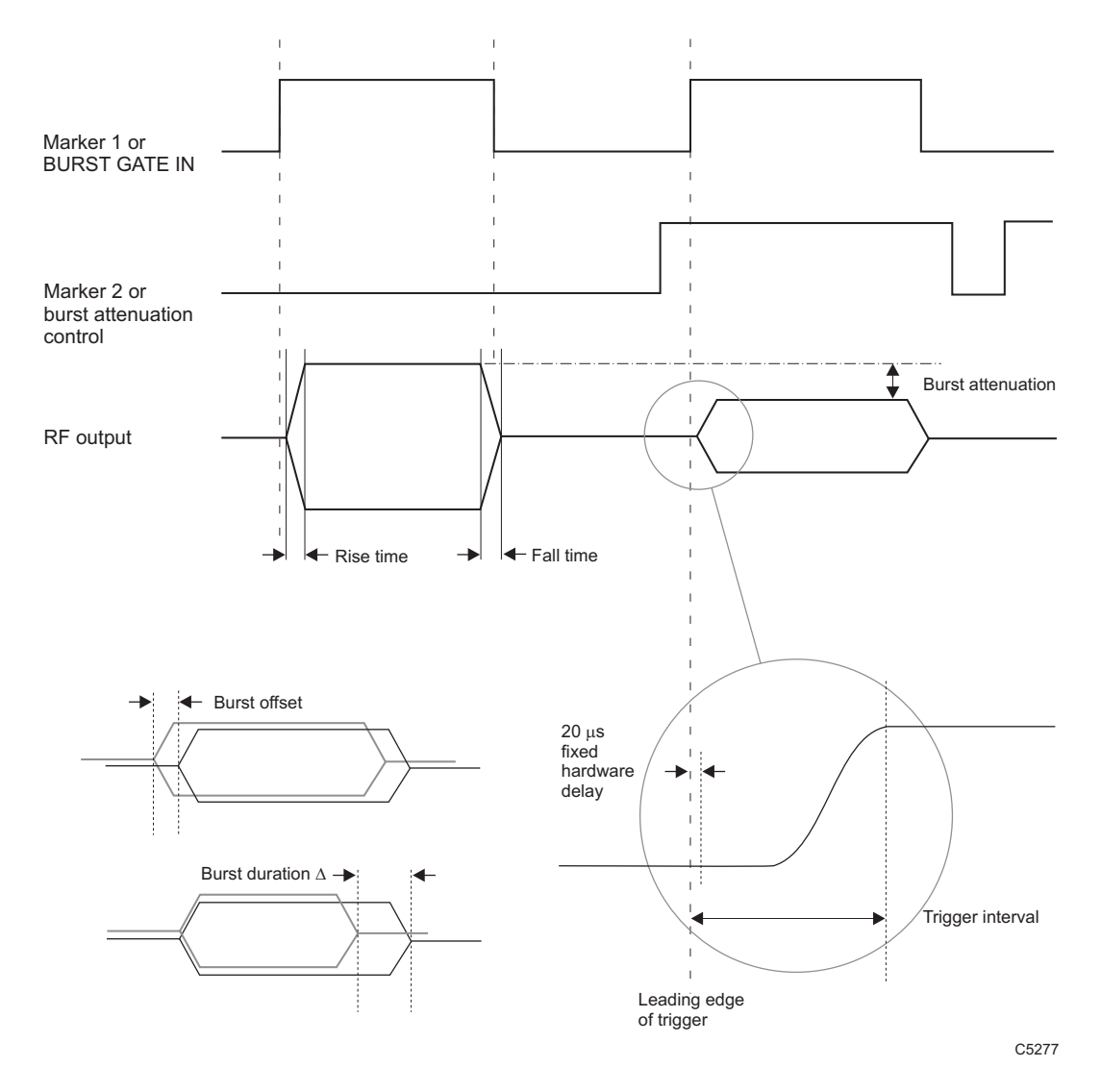

<span id="page-40-0"></span>*Fig. 3-31 Burst trigger timing* 

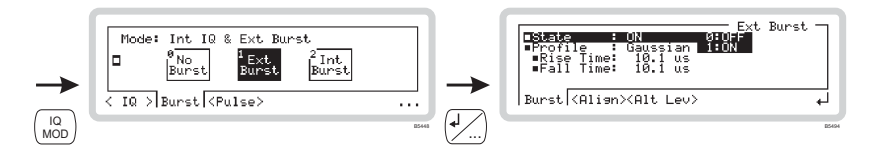

### **Burst set-up**

- 1 Press  $\begin{pmatrix} 10 \\ MOD \end{pmatrix}$  to see the IQ modulation mode screen.
- 2 Touch *<Burst>*, and then the appropriate soft box to choose internal or external burst.
- 3 Press  $\sqrt{2}$  to view the burst profile screen [\(Fig. 3-32\)](#page-41-0).

<span id="page-41-0"></span>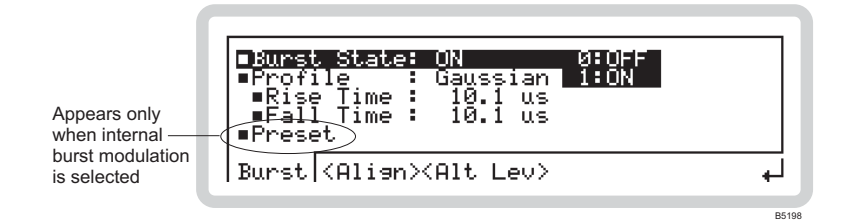

*Fig. 3-32 Burst modulation* 

### **Burst waveform — <Burst>**

*Burst State BURS:SOUR* page 4[-54](#page-164-0)

Use the numeric keypad to turn burst modulation on or off.

### *Profile*

Use the numeric keypad to specify the profile of the burst waveform:

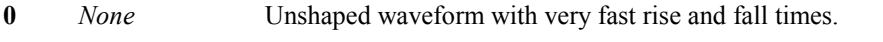

- **1** *Cosine* Waveform with a slower response, giving few sidebands for best ACP.
- **2** *Gaussian* Waveform with steeper rise and fall times, suitable for GSM testing.

### *Rise Time*

### *BURS:RTIM* page 4[-53](#page-163-0)

Use the numeric keypad to specify the rise time for the cosine or gaussian burst profile. Rise time is limited by the [trigger interval.](#page-42-0)

### **Fall Time** *BURS:FTIM page 4[-53](#page-163-1)*

Use the numeric keypad to specify the fall time for the cosine or gaussian burst profile.

### *Preset* (internal burst modulation only) *IQ:ARB:WAV:BURS:PRES* page 4[-72](#page-180-2)

Press ENTER to restore burst settings to the default values stored in the current waveform header.

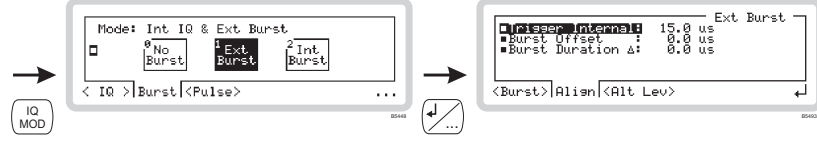

## **Burst waveform — <Align>**

From this menu, you can vary the alignment of the burst with respect to the marker 1 bit or external trigger input.

### <span id="page-42-0"></span>*Trigger Interval BURS:TINT* page 4[-54](#page-164-1)

Use the numeric keypad to specify the trigger interval for the burst. The trigger interval (see [Fig. 3-31\)](#page-40-0) can be used to make small adjustments to the timing of the start of the burst with respect to the marker 1 or external trigger input.

The trigger interval includes a fixed 20 µs delay that represents the combination of different delays within the instrument's hardware.

The trigger interval will vary as the burst offset (below) is changed. It is also affected by the waveform's rise time.

*Note: for internal burst modulation, the trigger interval cannot be adjusted from the front panel.* 

### *Burst Offset BURS:OFFS* page 4[-53](#page-163-2)

Use the numeric keypad to specify the offset for the burst. Burst offset (see [Fig. 3-31\)](#page-40-0) varies the position of the complete burst with respect to the marker 1 or external trigger input.

### *Burst Duration* <sup>∆</sup> *BURS:DDEL* page 4[-52](#page-162-0)

Use the numeric keypad to specify the duration  $\Delta$  for the burst. Burst duration  $\Delta$  (see [Fig. 3-31\)](#page-40-0) varies the length of the burst.

## **LOCAL OPERATION MODULATION: BURST**

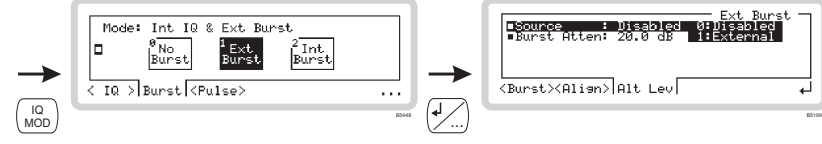

## **Burst waveform — <Alt Lev>**

From this menu, you can define the trigger source for burst attenuation and its level.

■ **Source** *BURS:ALT:SOUR page 4[-52](#page-162-1)* 

Use the numeric keypad to specify the trigger source for the burst.

*Internal* is available only when the ARB option is fitted.

## *Burst Atten* (electronic attenuator only) *BURS:ALT:ATT* page 4[-52](#page-162-2)

Use the numeric keypad to specify the burst attenuation.

The value you enter represents the difference in level between the burst waveform and the nominal output.

*Tip: You can also access the Burst and Alternative Level menus from the main screen. First, set*  the burst type on the IQ modulation screen. Press (SEG) to show the main screen, touch the **Burst** *soft box, then press*  $\left\{\frac{1}{2}\right\}$ .

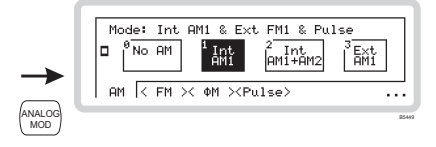

# **Analog modulation**

<span id="page-44-1"></span>Press  $\binom{NALC}{NLOG}$  to see the analog modulation mode screen [\(Fig. 3-33\)](#page-44-0). Use this to choose the type of analog modulation to apply to the RF carrier. This screen may differ slightly, depending on the options fitted to your instrument.

<span id="page-44-0"></span>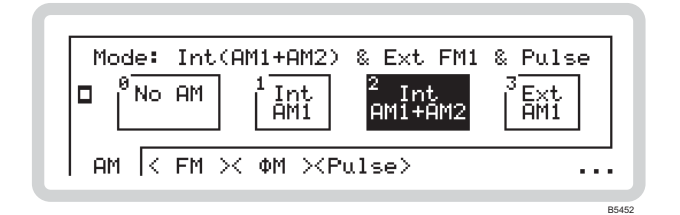

*Fig. 3-33 Analog modulation mode* 

- 1 The screen shows the available configurations for the type of modulation selected on the soft tab at the bottom of the screen. The current modulation configuration is highlighted.
- 2 Touch any soft tab or scroll along the soft tabs using  $\langle TAB \rangle$  to see the configurations of the various forms of modulation — AM, FM, Phase and Pulse.
- 3 Touch the appropriate soft box (for example,  $\frac{1}{|AB|}$ ) to choose the modulation required or

switch modulation off by touching the appropriate soft box (for example,  $\int_{0}^{\infty} N_0 A M$ ).

*For example, in [Fig. 3-33](#page-44-0) the current selection is for two internal AM signals together with an external FM signal and pulse.* 

- 4 The three dots in the right-hand bottom corner of the screen show that you can press  $\mathcal{L}$  to see a relevant sub-menu that allows you to set up basic modulation parameters (for example, AM depth) directly. This is explained on pages 3-[51 t](#page-46-0)o 3-[60.](#page-55-0)
- 5 Press  $(\frac{1}{\sqrt{n}})$  again to view the modulation mode screen.
- $6$  Press  $\binom{SG}{GEN}$  to view the main screen, showing the current modulation mode.

## **Path set-up**

Before setting up the analog internal/external sources and modulation paths, you may find it helpful to look at [Fig. 3-34.](#page-45-0)

It shows the various parameters that may be set up, and the menus in which you can find them, for amplitude modulation. The FM and ΦM modulation diagrams would be very similar, and so are not repeated.

While this diagram does not set out to portray accurately the instrument's hardware, it does represent the effect of the menus on the instrument's operation.

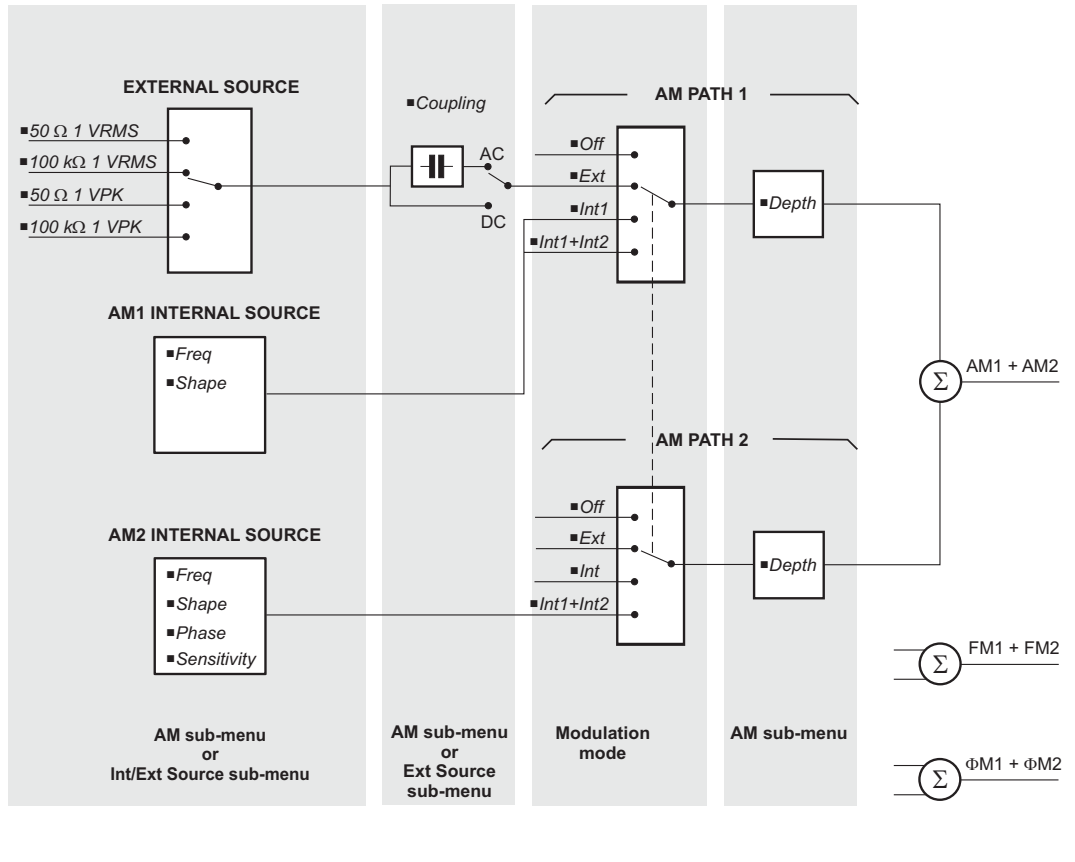

C<sub>5210</sub>

<span id="page-45-0"></span>*Fig. 3-34 Path set-up* 

Parameters that can be adjusted are shown as (for example) *Freq*.

Apart from selecting the signal path(s), all parameters can be adjusted from the AM, FM and ΦM sub-menus on pages 3-[51](#page-46-0) to 3-[57.](#page-52-0) They can also be adjusted from the internal source sub-menus on pages 3[-61 t](#page-56-0)o 3-[64.](#page-59-0)

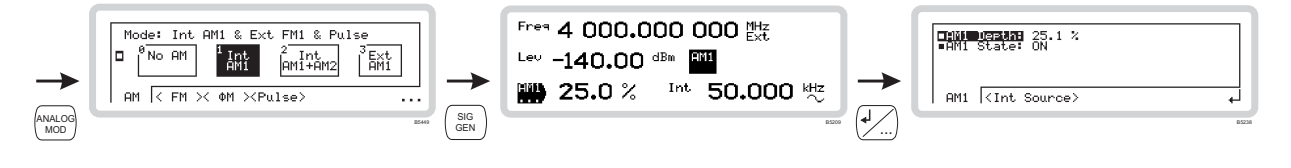

## <span id="page-46-0"></span>**AM1 set-up**

Use this menu to apply amplitude modulation (on path 1) to the internal source, or to configure the input of the external source.

- 1 Configure the modulation mode for internal or external modulation (page 3-[49\).](#page-44-1)
- $2$  Press  $\binom{SG}{GEN}$  to show the main screen, and touch the  $\binom{AM1}{AM}$  soft box to select the function ([Fig. 3-35\)](#page-46-1).

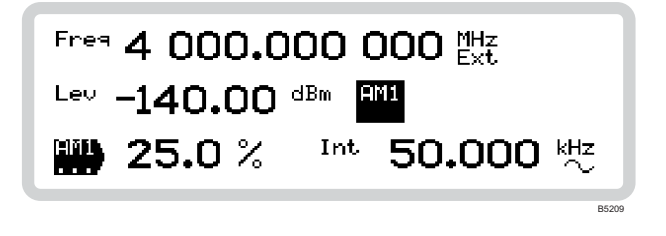

<span id="page-46-1"></span>*Fig. 3-35 AM1 main screen* 

### Set **AM depth** or **internal modulation frequency** directly:

- 1 Touch the relevant function label on the screen ( $\frac{|\text{AM1}|}{|\text{AD}|}$  or  $\frac{|\text{Int}|}{|\text{AD}|}$ ).
- 2 Enter the value using the numeric keypad. Terminate using the appropriate units key.

### **AM1 sub-menu — <AM1>**

Touch the  $\frac{|\mathsf{AM}|}{|\mathsf{AM}|}$  soft box to select the function. Touch  $\frac{|\mathsf{AM}|}{|\mathsf{AM}|}$  and press  $\frac{|\mathsf{AM}|}{|\mathsf{AM}|}$  to view the AM1 submenu (Fig.  $3-36$ ).

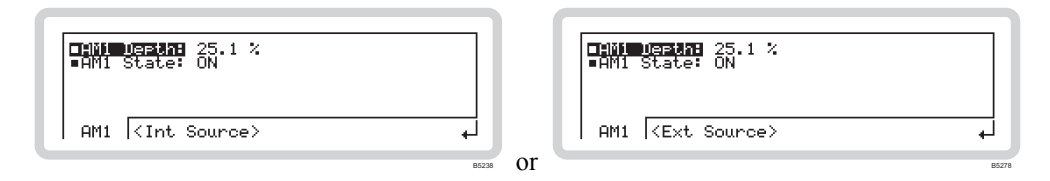

<span id="page-46-2"></span>*Fig. 3-36 AM1sub-menu* 

From this menu you can:

- Specify the modulation depth
- Turn AM1 modulation source on and off.

### ■*AM1 Depth AM1 Depth AM AM* **page 4[-41](#page-151-0)<sup></sup>**

Use the numeric keypad or the  $(\blacktriangleright)$  and  $(\blacktriangleleft)$  keys to specify the AM1 modulation depth (%).

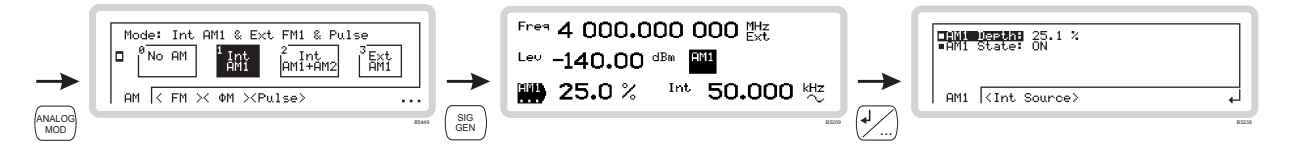

■ AM1 State *OUTP:MOD:AM* page 4[-20](#page-133-0)

Use the numeric keypad to turn AM1 modulation source on or off:

**0** *Off*

**1** *On*

## **AM1 sub-menu — <Int Source> or <Ext Source>**

Either of these soft tabs may appear, depending on whether you have defined the source for AM1 as internal or external on the modulation mode menu (page 3-[49\)](#page-44-1).

### *<Int Source>*

From this menu you can:

• Specify the source's frequency and waveshape.

Follow the instructions for *Int Freq* and *Int Shape* on page 3-[61.](#page-56-1) 

### *<Ext Source>*

From this menu you can:

- Specify the coupling of the external source (DC or AC)
- Define the input impedance and sensitivity of the inputs.

Follow the instructions for *Coupling*, *Impedance* and *Sensitivity* on page 3-[64.](#page-59-1) 

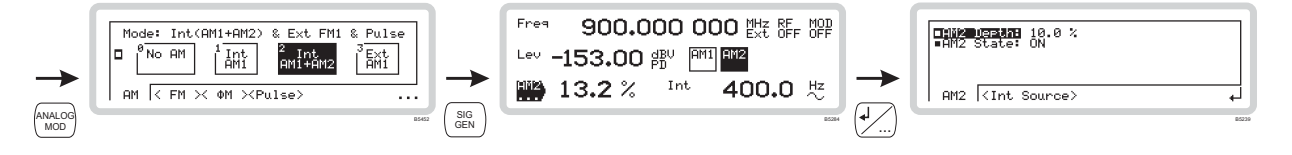

## **AM2 set-up**

Use this menu to apply amplitude modulation (on path 2) to the internal source.

The AM2 path only becomes available when you select composite modulation  $(AM1 + AM2)$ .

Set up the AM2 path exactly as the AM1 path, but using the  $\frac{|AM2|}{|AM2|}$  function label.

## **AM2 sub-menu — <AM2>**

From this menu you can:

- Specify the modulation depth
- Turn AM2 modulation source on and off.

## ■ *AM2 Depth AM2 Depth*

Use the numeric keypad or the  $(\blacktriangleright)$  and  $(\blacktriangleleft)$  keys to specify the AM2 modulation depth (%).

**AM2 State** *AM2 State AM2 State OUTP:MOD:AM page 4[-20](#page-133-0)* 

Use the numeric keypad to turn AM2 modulation source on or off:

- **0** *Off*
- **1** *On*

## **AM2 sub-menu — <Int Source>**

From this menu you can:

- Specify the source's frequency and waveshape
- Define the phase relationship of one path to another
- Set the resolution of the rotary control when defining the phase relationship.

Follow the instructions for *Int Freq*, *Int Shape, Phase Diff* and *Sensitivity* on page 3-[61.](#page-56-1)

### **LOCAL OPERATION MODULATION: FM**

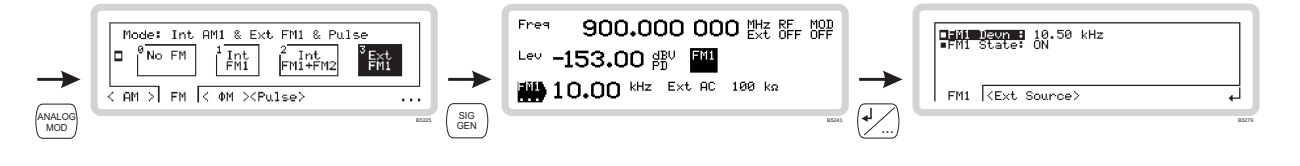

## **FM1 set-up**

Use this menu to apply frequency modulation (on path 1) to the internal source, or to configure the input of the external source.

- 1 Configure the modulation mode for internal or external modulation (page 3-[49\).](#page-44-1)
- 2 Press  $\binom{SG}{GEN}$  to show the main screen, and touch the  $\binom{FM1}{}$  soft box to select the function ([Fig. 3-37\)](#page-49-0).

<span id="page-49-0"></span>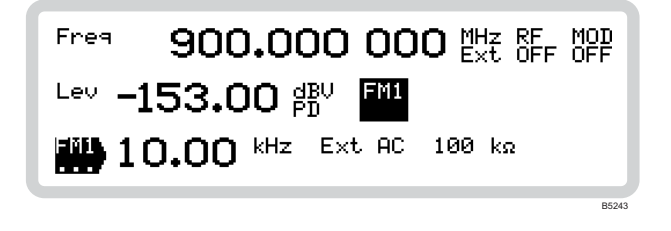

*Fig. 3-37 FM1 main screen* 

### Set **FM deviation** or **internal modulation frequency** directly:

- 1 Touch the relevant function label on the screen  $(\begin{bmatrix} FM1 \ \ldots \end{bmatrix})$  or  $\begin{bmatrix} Int \ \ldots \end{bmatrix}$ ).
- 2 Enter the value using the numeric keypad. Terminate using the appropriate units key.

### **FM1 sub-menu — <FM1>**

Touch the  $\vert$ <sup>FM1</sup> soft box to select the function. Touch  $\vert$ FM1 $\rangle$  and press  $($ If  $)$  to view the FM1 submenu (Fig.  $3-38$ ).

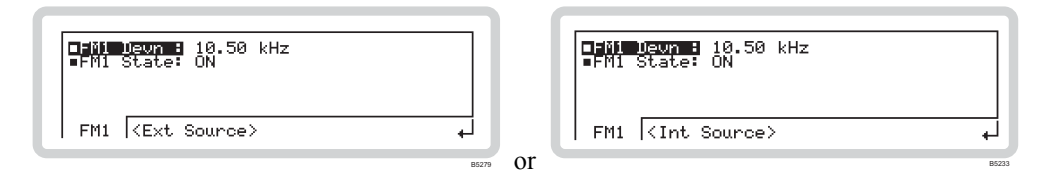

<span id="page-49-1"></span>*Fig. 3-38 FM1sub-menu* 

From this menu you can:

- Specify the deviation of the modulating frequency
- Turn FM1 modulation source on and off.

### *FM1 Devn FM* page 4[-59](#page-167-0)

Use the numeric keypad or the  $(\blacklozenge)$  and  $(\blacklozenge)$  keys to specify the FM1 deviation.

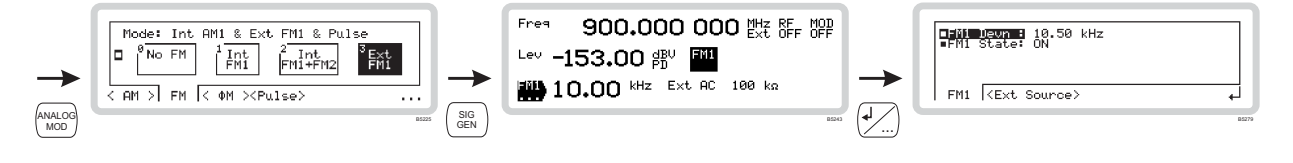

*FM1 State OUTP:MOD:FM* page 4[-21](#page-134-0)

Use the numeric keypad to turn FM1 modulation source on or off:

**0** *Off*

**1** *On*

## **FM1 sub-menu — <Int Source> or <Ext Source>**

Either of these soft tabs may appear, depending on whether you have defined the source for FM1 as internal or external on the modulation mode menu (page 3-[49\)](#page-44-1).

### *<Int Source>*

From this menu you can:

• Specify the source's frequency and waveshape.

Follow the instructions for *Int Freq* and *Int Shape* on page 3-[61.](#page-56-1) 

### *<Ext Source>*

From this menu you can:

- Specify the coupling of the external source (DC or AC)
- Perform a DC null on the input signal
- Define the input impedance and sensitivity of the inputs.

Follow the instructions for *Coupling*, *DCFM Null*, *Impedance* and *Sensitivity* on page 3-[64.](#page-59-1) 

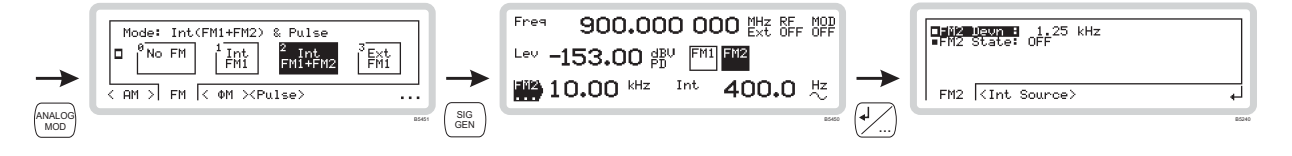

## **FM2 set-up**

Use this menu to apply frequency modulation (on path 2) to the internal source.

The FM2 path only becomes available when you select composite modulation  $(FM1 + FM2)$ .

Set up the FM2 path exactly as the FM1 path, but using the  $\frac{F M2}{m}$  function label.

## **FM2 sub-menu — <FM2>**

From this menu you can:

- Specify the deviation of the modulating frequency
- Turn FM2 modulation source on and off.

### *FM2 Devn FM* page 4[-59](#page-167-0)

Use the numeric keypad or the  $(\blacktriangleright)$  and  $(\blacklozenge)$  keys to specify the FM2 deviation.

*FM2 State OUTP:MOD:FM* page 4[-21](#page-134-0)

Use the numeric keypad to turn FM2 modulation source on or off:

- **0** *Off*
- **1** *On*

## **FM2 sub-menu — <Int Source>**

From this menu you can:

- Specify the source's frequency and waveshape
- Define the phase relationship of one path to another
- Set the resolution of the rotary control when defining the phase relationship.

Follow the instructions for *Int Freq*, *Int Shape, Phase Diff* and *Sensitivity* on page 3-[61.](#page-56-1)

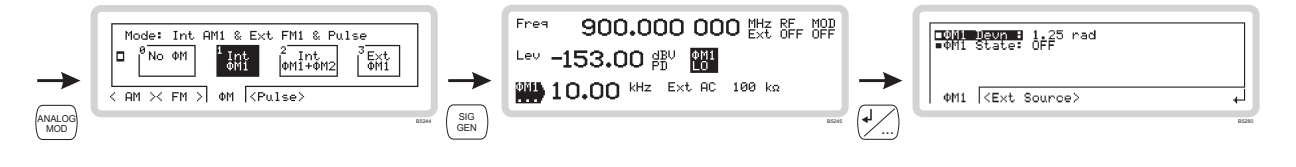

## <span id="page-52-0"></span>Φ**M1 set-up**

Use this menu to apply phase modulation (on path 1) to the internal source, or to configure the input of the external source.

- 1 Configure the modulation mode for internal or external modulation (page 3-[49\).](#page-44-1)
- 2 Press  $\binom{SG}{GEN}$  to show the main screen, and touch the  $\binom{OM}{M}$  soft box to select the function ([Fig. 3-39\)](#page-52-1).

<span id="page-52-1"></span>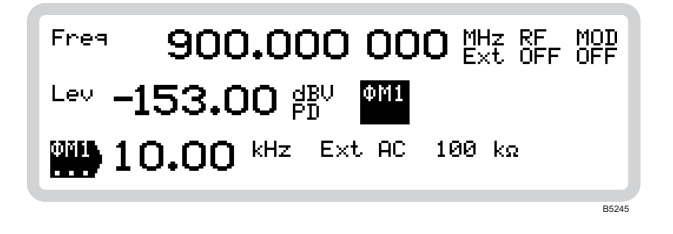

*Fig. 3-39* Φ*M1 main screen* 

### Set Φ**M deviation** or **internal modulation frequency** directly:

- 1 Touch the relevant function label on the screen  $(\frac{|\text{OM}|}{\cdot \cdot \cdot})$  or  $\left| \frac{|\text{int}|}{\cdot \cdot \cdot} \right|$ .
- 2 Enter the value using the numeric keypad. Terminate using the appropriate units key.

## Φ**M1 sub-menu — <**Φ**M1>**

Touch the  $\left|\frac{\text{OM1}}{\text{OM1}}\right|$  soft box to select the function. Touch  $\left|\frac{\text{OM1}}{\text{OM1}}\right|$  and press  $\left|\frac{\text{OM2}}{\text{OM1}}\right|$  to view the  $\Phi$ M1 submenu (Fig.  $3-40$ ).

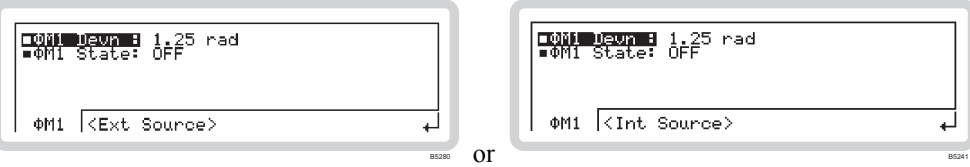

<span id="page-52-2"></span>*Fig. 3-40* Φ*M1 sub-menu* 

From this menu you can:

- Specify the deviation of the modulating frequency
- Turn ΦM1 modulation source on and off.

### $\n *DM1 Devn*\n*QM* page 4-79$  $\n *DM1 Devn*\n*QM* page 4-79$

Use the numeric keypad or the  $(\blacktriangleright)$  and  $(\blacklozenge)$  keys to specify the ΦM1 deviation.

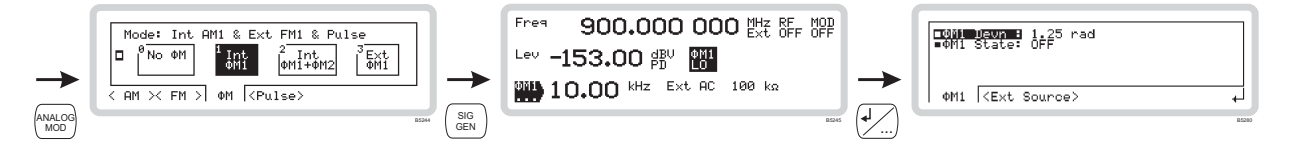

■ *ΦM1 State a OUTP:MOD:PM page 4[-22](#page-135-0)* 

Use the numeric keypad to turn ΦM1 modulation source on or off:

**0** *Off*

**1** *On*

## Φ**M1 sub-menu — <Int Source> or <Ext Source>**

Either of these soft tabs may appear, depending on whether you have defined the source for ΦM1 as internal or external on the modulation mode menu (page 3-[49\)](#page-44-1).

### *<Int Source>*

From this menu you can:

• Specify the source's frequency and waveshape.

Follow the instructions for *Int Freq* and *Int Shape* on page 3-[61.](#page-56-1) 

### *<Ext Source>*

From this menu you can:

- Perform a DC null on the input signal
- Define the input impedance and sensitivity of the inputs

*Note:* Φ*M coupling is always AC.* 

Follow the instructions for *DCFM Null*, *Impedance* and *Sensitivity* on page 3-[64.](#page-59-1) 

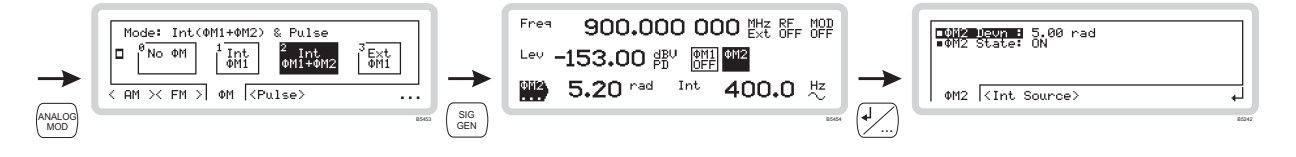

## Φ**M2 set-up**

Use this menu to apply phase modulation (on path 2) to the internal source.

The ΦM2 path only becomes available when you select composite modulation (ΦM1 + ΦM2).

Set up the ΦM2 path exactly as the ΦM1 path, but using the  $\frac{|\Phi M2|}{\Phi M2}$  function label.

## Φ**M2 sub-menu — <**Φ**M2>**

From this menu you can:

- Specify the deviation of the modulating frequency
- Turn ΦM2 modulation source on and off.

### ■ *ΦM2 Devn PM page 4[-79](#page-187-0)*

Use the numeric keypad or the  $(\blacktriangleright)$  and  $(\blacklozenge)$  keys to specify the ΦM2 deviation.

■ *ΦM2 State a OUTP:MOD:PM page 4[-22](#page-135-0)* 

Use the numeric keypad to turn ΦM2 modulation source on or off:

- **0** *Off*
- **1** *On*

## Φ**M2 sub-menu — <Int Source>**

From this menu you can:

- Specify the source's frequency and waveshape
- Define the phase relationship of one path to another
- Set the resolution of the rotary control when defining the phase relationship.

Follow the instructions for *Int Freq*, *Int Shape, Phase Diff* and *Sensitivity* on page 3-[61.](#page-56-1)

### **LOCAL OPERATION MODULATION: PULSE**

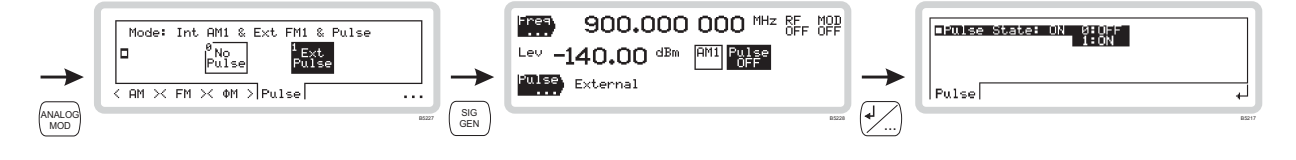

## <span id="page-55-0"></span>**Pulse modulation set-up**

If the pulse option is fitted to your instrument, you can configure pulse modulation directly from the *Pulse* sub-menu on the main screen.

## **Pulse modulation**

- 1 Configure the modulation mode for Pulse (page 3-[49\)](#page-44-1).
- $2$  Press  $\binom{\text{SiG}}{\text{GEN}}$  to show the main screen, and touch the  $\binom{\text{Pulse}}{\text{Soff}}$  soft box to select the function. Press  $\overline{(*)}$  to view the pulse modulation menu ([Fig. 3-41\)](#page-55-1).

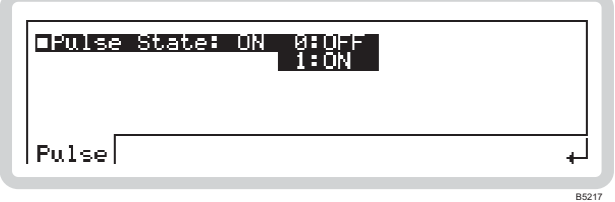

<span id="page-55-1"></span>*Fig. 3-41 Pulse modulation* 

*Pulse State OUTP:MOD:PULM* page 4[-22](#page-135-1)

Use the numeric keypad to turn the pulse modulation source on or off:

- **0** *Off*
- **1** *On*

### **LOCAL OPERATION MODULATION: INTERNAL**

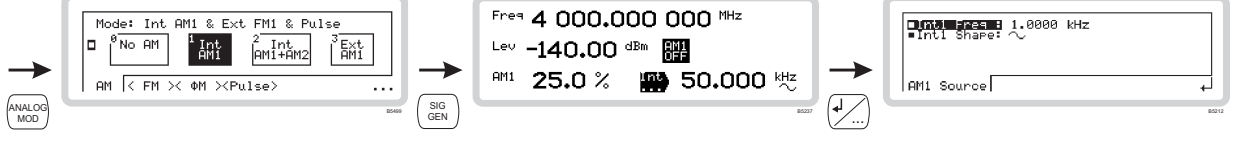

## <span id="page-56-0"></span>**Internal source set-up**

The internal source can modulate the carrier through up to three modulation paths (see [Fig. 3-34\)](#page-45-0). You can configure these either:

- via the *AM/FM/*Φ*M* sub-menus on the main screen, or
- directly from the *Int* sub-menu on the main screen.

In this section, we set up the internal source directly.

## **Modulation path 1**

- <span id="page-56-1"></span>1 Configure the modulation mode to select a first modulation path (for example, AM1) (page 3-[49\)](#page-44-1).
- Press  $\frac{\text{SiG}}{\text{GEN}}$  to show the main screen and touch the  $\frac{\text{Int}}{\text{Int}}$  function label to select the function. Press  $\sqrt{2}$  to view the internal source menu for path 1 ([Fig. 3-42\)](#page-56-2).

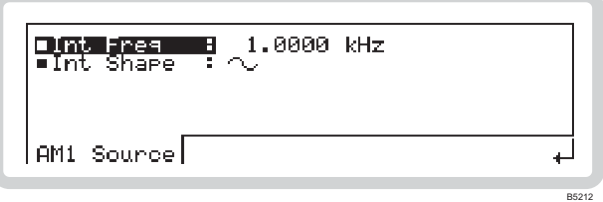

<span id="page-56-2"></span>*Fig. 3-42 Internal source, modulation path 1* 

The soft tab shows the modulation path that *Int* is associated with — in this example, *AM1*. It could also be *FM1* or Φ*M1*.

From this menu you can:

• Specify the source's frequency and waveshape

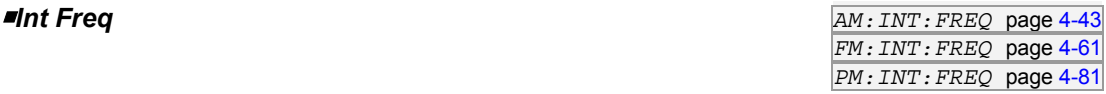

Use the numeric keypad or the  $\binom{x_10}{b}$  and  $\binom{x_10}{b}$  keys to specify the frequency of the internal source.

### **LOCAL OPERATION MODULATION: INTERNAL**

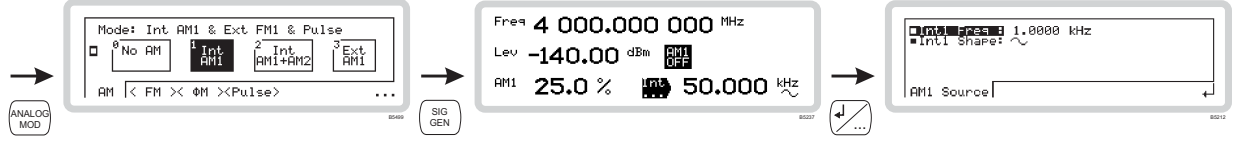

■Int Shape *AM:INT:SHAP page 4[-48](#page-158-0) FM:INT:SHAP* page 4[-66](#page-174-0) *PM:INT:SHAP* page 4[-86](#page-194-0)

Use the numeric keypad to specify the waveshape of the internal source:

- **0** *Sine*
- **1** *Triangle*
- **2** *Square*
- **3** *Ramp*
- *Note: Triangle, square and ramp waveforms are specified to lower maximum frequencies than the sine wave's 50 kHz. They can also be used at frequencies up to 50 kHz, but become progressively more distorted (due to filtering of harmonics) as the frequency limit is approached.*

### **LOCAL OPERATION MODULATION: INTERNAL**

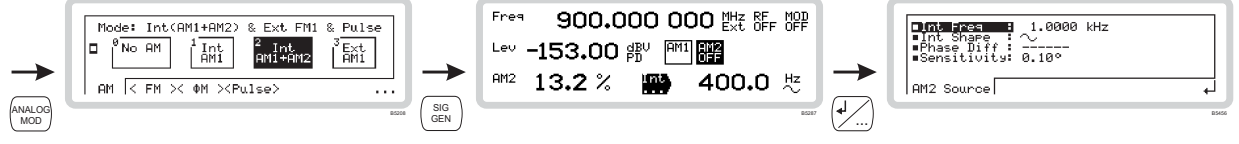

## **Modulation path 2**

Use this menu to set up the internal source for a second modulation path. Set it up the same way as for the first modulation path.

The soft tab shows the modulation path that Int is associated with — in this example, AM2. It could also be FM2 or ΦM2.

From this menu you can:

- Specify the source's frequency and waveshape
- Define the phase relationship of one path to another
- Set the resolution of the rotary control when defining the phase relationship.

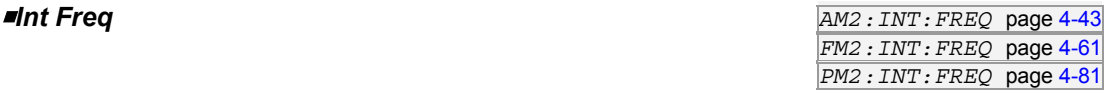

Use the numeric keypad or the  $\begin{pmatrix} x_{10} \\ y_{10} \end{pmatrix}$  and  $\begin{pmatrix} x_{10} \\ y_{10} \end{pmatrix}$  keys to specify the frequency of the internal source.

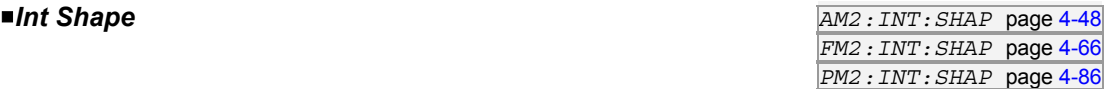

Use the numeric keypad to specify the waveshape of the internal source:

- **0** *Sine*
- **1** *Triangle*
- **2** *Square*
- **3** *Ramp*

### ■Phase Diff

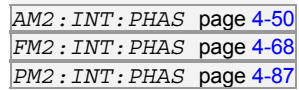

Use the numeric keypad or the control knob to set the phase of modulation path 2 relative to modulation path 1.

### *Sensitivity*

Use the numeric keypad to specify the sensitivity of the rotary control when setting up the *Phase Difference*:

- **0** *0.01° resolution (fine)*
- **1** *0.1° resolution (medium)*
- **2** *1.0° resolution (coarse)*

## **LOCAL OPERATION MODULATION: EXTERNAL**

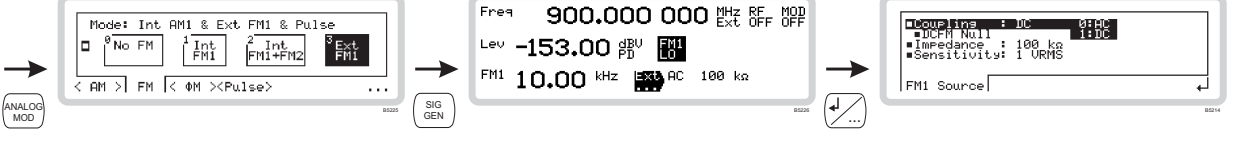

## **External source set-up**

<span id="page-59-0"></span>You can configure external sources either:

- via the *AM/FM/*Φ*M* sub-menus on the main screen, or
- directly from the *Ext* sub-menus on the main screen.

In this section, we set up an external source directly.

### <span id="page-59-1"></span>**External source**

- 1 Configure the modulation mode for external modulation (page  $3-49$ ).
- Press  $\frac{\text{SiG}}{\text{GEN}}$  to show the main screen and touch the  $\frac{\text{Ext}}{\text{C}}$  function label to select the function. Press  $\sqrt{2}$  to view the external source menu ([Fig. 3-43\)](#page-59-2).

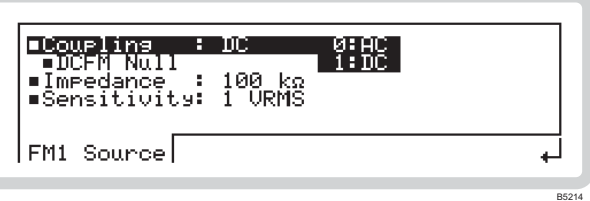

<span id="page-59-2"></span>*Fig. 3-43 External source* 

The soft tab shows the modulation path that *Ext* is associated with — in this example, *FM1*. It could also be *AM1* or Φ*M1*.

From this menu you can:

- Define the coupling of the external source (DC or AC)
- Perform a DC null on the input signal
- Define the input impedance and sensitivity of the inputs.

■ **Coupling** *AM: EXT: COUP page 4[-42](#page-152-0) FM:EXT:COUP* page 4[-60](#page-168-0)

Use the numeric keypad to specify the coupling of the external source (not PM):

**0** *AC*

**1** *DC*

In most cases, the instrument achieves the effect of AC coupling by removing any DC offset on which the signal is superimposed.

### **LOCAL OPERATION MODULATION: EXTERNAL**

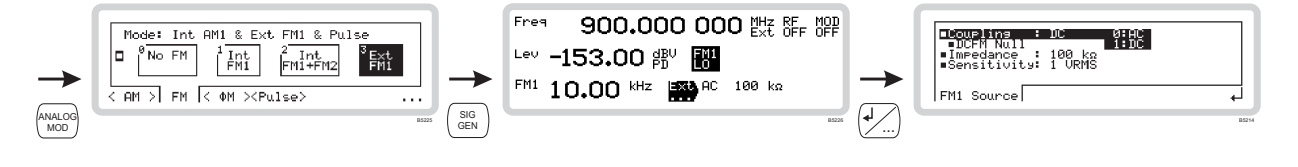

### *DCFM Null*

*This menu entry only appears on the screen when DC coupling is selected.* 

The instrument prompts you to apply a ground reference to the external modulation input. Press ENTER to perform a DC nulling operation to reduce any small frequency offsets due to the DC coupling.

### $\blacksquare$ *Impedance*

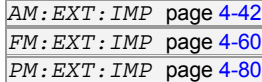

Use the numeric keypad to specify the impedance of the external source input:

- **0** *100 k*<sup>Ω</sup>
- **1**  $50 \Omega$

### **B**Sensitivity

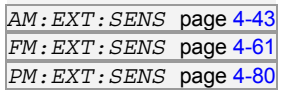

Use the numeric keypad to specify the sensitivity of the external source input:

- **0** *1 VRMS* 1 V RMS at the input gives the chosen AM depth/FM deviation.
- **1** *1 VPK* 1 V peak at the input gives the chosen AM depth/FM deviation.

# **Sweep**

Press  $\frac{S(\text{WEE})}{S(\text{WEE})}$  to see the main sweep screen [\(Fig. 3-44\)](#page-61-0), from which you can set up all aspects of the instrument's sweep operation.

- If you have not selected a sweep type (Sweep Type is *None*), this is the screen that first appears.
- If you have already selected a sweep type, the sweep *<Control>* screen (page 3-[71\)](#page-65-0) is the first to appear.

| -Con<br>inuous<br>∎Trísser: Štart⁄Stop       | 0: None<br>:Fres<br>LŽ∃lie∪i | Sweep/Freg |
|----------------------------------------------|------------------------------|------------|
| Confis  <params><control></control></params> |                              |            |

<span id="page-61-0"></span>*Fig. 3-44 Main sweep* 

## **Sweep menu — <Config>**

From this menu, you can:

- Define the parameter (frequency, RF level, modulation rate  $(R)$ ) that is to be swept
- Define whether the sweep is to be continuous or single-shot
- Define how the sweep is controlled.

## **F**Sweep Type

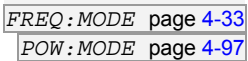

B5202

Use the numeric keypad to specify the parameter that is to be swept:

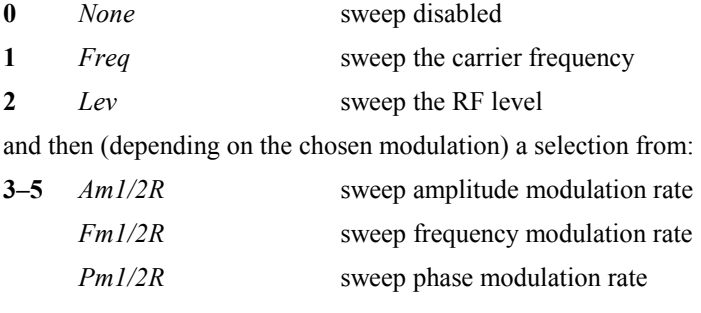

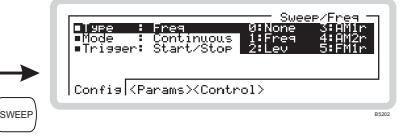

*Sweep Mode SWE:OPER* page 4-[102](#page-210-0)

<span id="page-62-0"></span>Use the numeric keypad to specify the sweep mode:

- **0** *Single* Single sweep. The sweep steps from the start value to the stop value and halts, displaying the stop value.
- **1** *Continuous* Continuous sweep. The sweep steps from the start value to the stop value, and then repeats.

■ Ext Trig *SWE: TRIG* page 4-[102](#page-210-1)

Use the numeric keypad to specify the external trigger mode:

**0** *Off* External trigger is disabled. Control the triggering manually using the sweep control screen of [Fig. 3-46.](#page-65-1)  **1** *Start* The trigger starts the sweep. At the end of the sweep the trigger latch resets, ready for the next input. During the sweep, trigger inputs are ignored. **2** *Start/Stop* The first trigger starts the sweep, the next trigger pauses it. A further trigger causes the sweep to resume from the point at which it paused. The trigger latch resets after each start/stop. **3** *Step* Each trigger increments the sweep by the size of the frequency/level step. The trigger latch resets after each step.

The trigger input has a pull-up resistor, so a switch closure is treated as a trigger event.

*Note: you can always control the sweep from the front panel, regardless of the trigger mode.* 

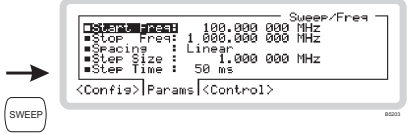

## **Sweep menu — <Params>**

From this menu, you can:

- Define the start and stop frequencies/levels of the sweep
- Define whether the sweep is to be linear or logarithmic (logarithmic only for RF sweep)
- Define the size of step
- Define the step duration.

From the sweep menu of [Fig. 3-44,](#page-61-0) touch  $\langle~$ *Params* $>$  or press  $\langle~$ <sub>TAB</sub> $\rangle$  to display the parameter selection screen [\(Fig. 3-45\)](#page-63-0).

| Sweep/Freg.<br>MHz<br>ййй<br>иии<br>AAA:AAA AAA MHF<br>Freg: 1<br>: Linear<br><u>ЙЙЙ МНУ</u><br>Size<br>ййй<br>-Time : 50 -<br>St eel<br>ms. |  |  |
|----------------------------------------------------------------------------------------------------|--|--|
| <confie> Params <control></control></confie>                                                                                                 |  |  |

<span id="page-63-0"></span>*Fig. 3-45 Sweep parameter selection* 

## *Start Freq (Lev) FREQ:SWE:STAR* page 4[-36](#page-147-0)

Use the numeric keypad to specify the starting value for the sweep.

## ■ **Stop Freq (Lev)** *FREQ: SWE: STOP page 4-37*

Use the numeric keypad to specify the end value for the sweep.

Use the numeric keypad to specify linear or logarithmic spacing of the step points.

*Note: RF* level *sweep spacing is always logarithmic, with the step size specified in dB. For logarithmic*  frequency spacing, the value is expressed as a percentage and data entry is terminated with the  $\int_{\infty}^{k+z}$ *key.* 

Use the numeric keypad to specify the sweep step size.

For linear step spacing, terminate with the appropriate units key. For logarithmic spacing, the value is presented as a percentage.

*POW:SWE:STAR* page 4[-99](#page-207-0)

B5203

*POW:SWE:STOP* page 4-[100](#page-208-0)

*Spacing FREQ:SWE:SPAC* page 4[-35](#page-146-0)

<span id="page-63-1"></span>*Step Size FREQ:SWE:STEP* page 4[-36](#page-147-1)  *POW:SWE:STEP* page 4[-99](#page-207-1)

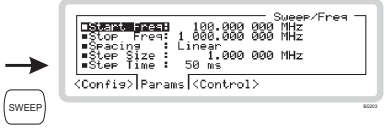

*Step Time FREQ:SWE:DWEL* page 4[-34](#page-145-0)  *POW:SWE:DWEL* page 4[-98](#page-206-0)

Use the numeric keypad to specify the duration of the step.

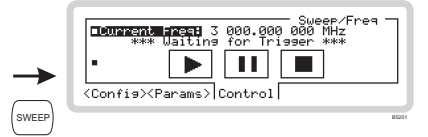

## **Sweep menu — <Control>**

<span id="page-65-0"></span>From this menu, you can start, stop and pause the sweep operation by touching 'soft boxes' on the screen. You can also alter the current frequency/level value.

From the sweep menu of [Fig. 3-44,](#page-61-0) touch  $\leq$ Control $\geq$  or press  $\left\{\pi_{AB}\right\}$  to display the sweep control screen [\(Fig. 3-46\)](#page-65-1).

Status messages show the current progress of the sweep: for example, \*\*\**Waiting for Trigger\*\*\**, \*\*\*S*weep Completed\*\*\**.

<span id="page-65-1"></span>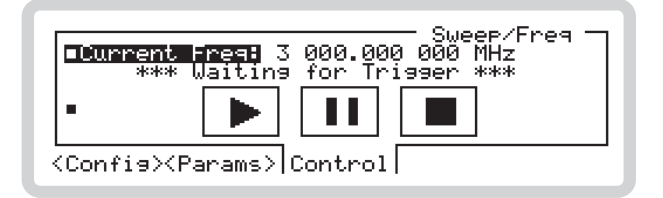

*Fig. 3-46 Sweep control* 

### **F**Current Freq (Lev)

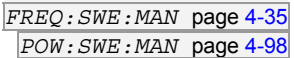

B5201

This is highlighted whilst the sweep is inactive. Use the numeric keypad, control knob or the  $\binom{x_00}{0}$ and  $\left(\frac{100}{9}\right)$  keys to change the current frequency (level).

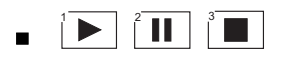

The soft boxes are always available for touch operation. However, to operate the sweep from the numeric keypad you need to press the  $(\downarrow)$  navigation key, which displays the numbers in the corners of the soft boxes.

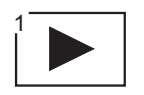

*SWE:INIT* page 4-[101](#page-209-0)

Touch the *Play* soft box to start a sweep. If the sweep is set to *Continuous* (*Sweep Mode*, page 3-[68\)](#page-62-0) the sweep continues indefinitely.

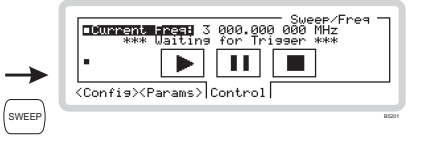

## 2 Ш

*SWE:PAUS* page 4-[102](#page-210-2)

Touch the *Pause* soft box to stop the sweep. *Current Freq (Lev)* is highlighted, displaying the frequency/level step currently reached by the sweep. You can now use the  $\overrightarrow{=}$  and  $\overrightarrow{>}$  soft boxes to step the current frequency/level value backwards and forwards.

Touch  $\left| \right|$  to continue the sweep.

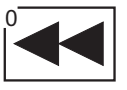

### *SWE:AM:INT:SWE:MAN* page 4[-45](#page-155-0)

Whilst the sweep is paused, touch this soft box to decrease the current sweep frequency/level one step at a time. Step size is specified in the sweep parameter menu (page 3-[69\).](#page-63-1)

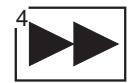

Whilst the sweep is paused, touch this soft box to increase the current sweep frequency/level one step at a time. Step size is specified in the sweep parameter menu (page 3-[69\).](#page-63-1)

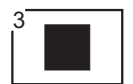

### *SWE:ABOR* page 4-[102](#page-210-3)

Stop the sweep at any time by touching this soft box. The sweep halts and the current frequency/level resets to its start value.

## **Summary of sweep operation and status messages**

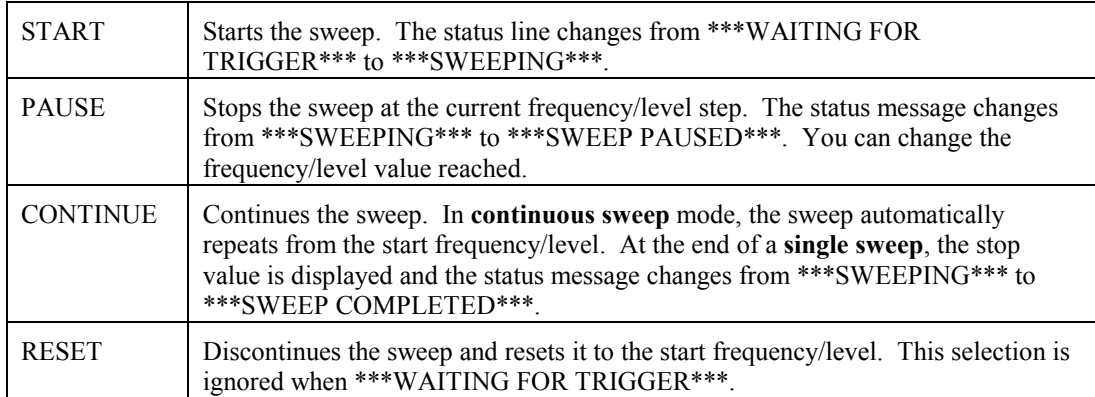

# **Memory**

## **Save — saving configurations to memory**

*SYST:SETT:FULL:SAVE* page 4-[111](#page-219-0)

Press (SAVE) to see a complete summary of the current configuration of the instrument (for example, [Fig. 3-47\)](#page-67-0). You can save this configuration to memory. All the stores are non-volatile.

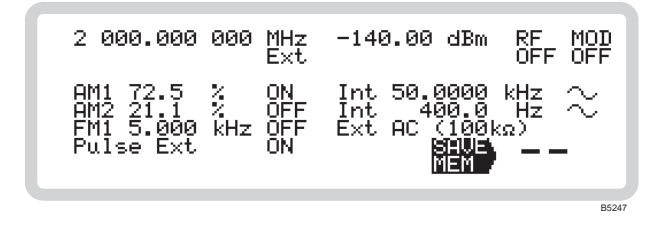

<span id="page-67-0"></span>*Fig. 3-47 Save* 

Enter the number of the memory store  $(0-99)$  to which you want to save the current instrument configuration and press ENTER to terminate.

## **Recall — retrieving stored settings from memory**

*SYST:SETT:FULL:REC* page 4-[111](#page-219-1)

Press  $F_{\text{RECAAL}}$  to see a complete summary of the current configuration of the instrument [\(Fig. 3-47\)](#page-67-0). From here, you can recall any previously stored instrument configuration, including factory pre-set defaults.

| 2 000.000 000 MHz<br>Ëxt                                                                                              | -140.00 dBm<br>RE<br>OFF<br>OEE                                                 |
|----------------------------------------------------------------------------------------------------|---------------------------------------------------------------------------------|
| $\frac{72.5}{21.1}$ $\frac{2}{7}$<br>ΟN<br>$-21.1$<br>AM2.<br>OFF.<br>د KHz ÖFF<br>د KHz ÖN<br>FMI 5.000<br>Pulse Ext | kHz<br>Int 50.0000<br>- Hz<br>Int<br>Ext A<br>400.0<br>$AC$ (100 $k_{\Omega}$ ) |
|                                                                                                    | <b>B5246</b>                                                                    |

*Fig. 3-48 Recall* 

Enter the number of the memory store (0–99), and press ENTER, to recall the chosen instrument configuration.

You can also use the control knob or  $\begin{pmatrix} x^{10} \\ 0 \end{pmatrix}$  and  $\begin{pmatrix} x^{10} \\ 0 \end{pmatrix}$  to step through the memory stores.

## **Factory default settings**

Factory defaults settings are recalled differently to configurations that you have set yourself — see [Table 3-2](#page-104-0) on page 3-[112.](#page-104-1)

# **Reverse power protection**

Depending on the particular conditions, the reverse power protection circuit (RPP) may trip to protect the instrument when:

- External power is applied to the RF OUTPUT socket or
- No terminating load is attached to the RF OUTPUT socket and a high-level output is requested from the instrument.

The screen shown in [Fig. 3-49 i](#page-69-0)s displayed.

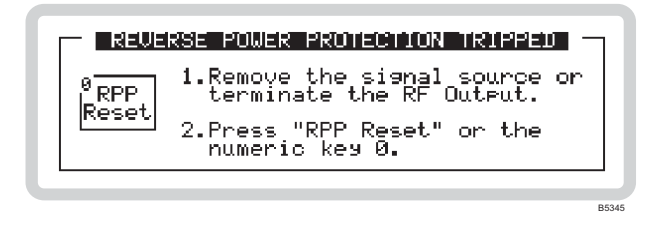

<span id="page-69-0"></span>*Fig. 3-49 RPP alert* 

## **Resetting the RPP**

*OUTP:PROT:CLE* page 4[-23](#page-136-0)

Remove the RF power source connected to the RF OUTPUT socket and touch the  $\frac{P_{RPP}}{Reset}$  soft box as requested. The display returns to the menu in use at the time that the RPP tripped.

The attenuator and instrument RPP trip counts are incremented and stored. The current value for the total number of operating hours is also stored.

*Tip: If the instrument trips because of a reverse power flow from the UUT, disconnect the UUT. Before resetting the RPP, make sure that you reduce the RF output; otherwise the instrument could trip again immediately the RPP is reset (high power, no termination).* 

# **Error status**

Press  $\left(\frac{\text{terms of the mean}}{\text{stars of the total}}\right)$  to see a screen [\(Fig. 3-50\)](#page-70-0) that allows you to view the last 20 errors that have occurred, and clear the error list if necessary.

See page 3-[113](#page-105-0) for the listing of error messages.

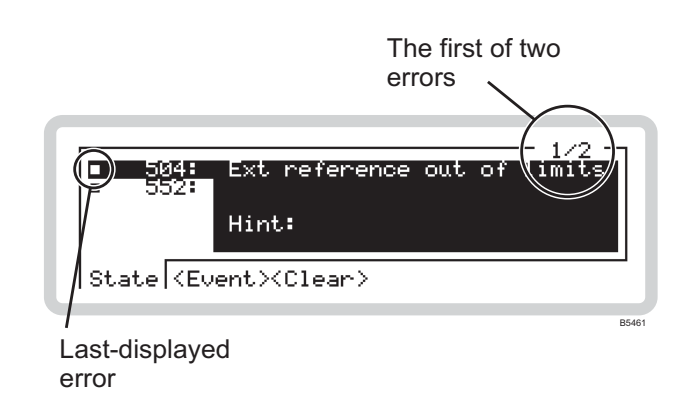

<span id="page-70-0"></span>*Fig. 3-50 Error status* 

## **<State>**

Touch <*State*> to view state errors, which are generated because of an incorrect operating condition within the instrument. They are given numbers  $\geq 500$ . The latest error to be displayed is shown by a solid box  $($ .

- 1 Numbers at the top right of the screen show the current error displayed, and the total number of errors logged.
- 2 Move up and down the list using the  $\left(\frac{1}{\epsilon}\right)$  and  $\left(\frac{1}{\epsilon}\right)$  navigation keys.

## **<Event>**

Touch <*Event*> to view event errors, which are generally caused when an entered parameter is outside its valid range, or when an invalid operation is requested. Event errors can often be cleared by selecting the correct function or by re-entering the parameter correctly. The last error to be displayed is shown by a solid box  $(\blacksquare)$ .

Move up and down the list using the  $\left(\frac{1}{\cdot}\right)$  and  $\left(\frac{1}{\cdot}\right)$  navigation keys.

B5462

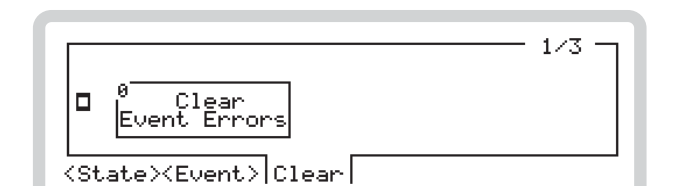

Touch <*Clear*> to display a screen that allows you to clear all displayed event errors (state errors are not cleared) [\(Fig. 3-51\)](#page-71-0).

<span id="page-71-0"></span>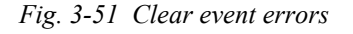

Touch the  $\frac{10}{2}$  Clear Errors soft box, or key **0**.

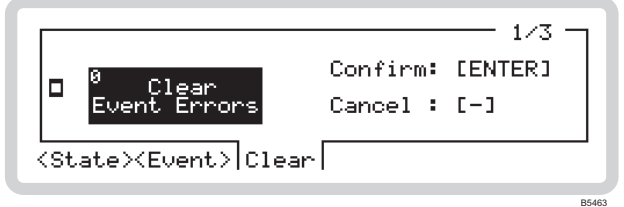

*Fig. 3-52 Confirming clear event errors* 

- Cancel the request by pressing  $\mathcal{F}$ .
- Confirm by pressing ENTER the event error list is cleared.
## **Remote operation**

On receiving a valid command, the instrument switches automatically to remote operation. The display presents a complete summary of the current configuration of the instrument (for example, as in [Fig. 3-53\).](#page-72-0)

| 2 000.000 000                                                                 | –140.00 dBm                                                                                                    |
|-------------------------------------------------------------------------------|----------------------------------------------------------------------------------------------------|
| MHz.                                                                          | RF.                                                                                                    |
| Fxt.                                                                          | NFF NFF                                                                                                    |
| AM1 72.5 ½<br>AM2 21.1 ½<br>FM1 5.000 kHz i<br>ŌEE.<br>FMI 5.000<br>Pulse Ext | ON Int 50.0000 kHz $\sim$<br>OFF Int 400.0 Hz $\sim$<br>$E \times E$ AC ( $\bar{1}00 \text{ka}$ )<br>ISEMOTE . |

<span id="page-72-0"></span>*Fig. 3-53 Remote operation* 

#### **Return to local operation**

Press  $\left[\frac{\sqrt{a}}{2} \right]$  to return the instrument to local operation.

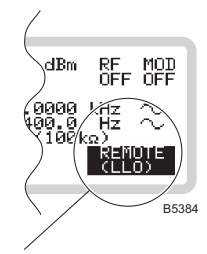

B5288

*Note: if the controller has asserted Local Lockout (LLO), the*  $\sum_{\text{Coa}}^{\infty}$  key is disabled. The instrument can then *only be returned to local operation by the controller.* 

## **UTILITIES**

Press  $(TIL)$  to see the main utilities screen [\(Fig. 3-54\)](#page-73-0), from which you can set up all aspects of the instrument's configuration that are not directly concerned with making measurements<sup>1</sup>.

|  | эm<br>asnostics<br>■Security<br>■Calibration | Utilities<br>Config.<br>о,<br>Confi<br>is.<br><b>Alator</b><br>Alam<br>æ<br>ΞТ<br>4:Power-On St<br>ä.<br>IЯ. |  |
|--|----------------------------------------------|----------------------------------------------------------------------------------------------------|--|
|--|----------------------------------------------|----------------------------------------------------------------------------------------------------|--|

<span id="page-73-0"></span>*Fig. 3-54 Main utilities* 

#### **What you can do from this screen:**

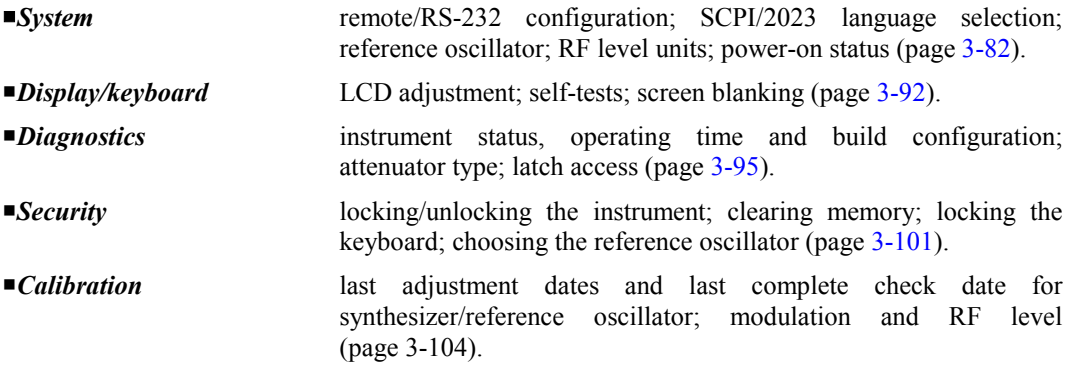

### **Storing settings**

l

Unless indicated otherwise, each time that you change a utility setting it is stored in non-volatile memory.

<sup>&</sup>lt;sup>1</sup> This screen appears after power-on or an instrument preset (for example, \*RST). But if you have already set up any utility parameter since power-on or preset, the last function selected appears.

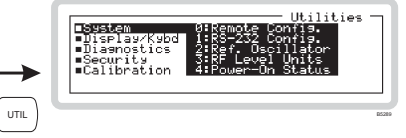

## <span id="page-74-0"></span>*System*

Get to the system utilities by scrolling on the *Utilities* main screen ([Fig. 3-54\).](#page-73-0) Select a system utility using the numeric keypad:

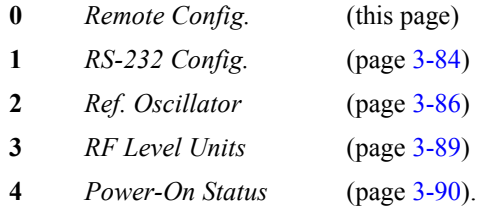

### **System: Remote Config.**

Press 0 on the numeric keypad to see the remote configuration screen [\(Fig. 3-55\)](#page-74-1). From this screen you can:

- Select the type of interface: GPIB or RS-232
- Select the programming language: SCPI or 2023
- Select the instrument's GPIB address.

#### Remote config. menu - <Interface><br>*SYST: COMM:REM* page 4-105

<span id="page-74-1"></span>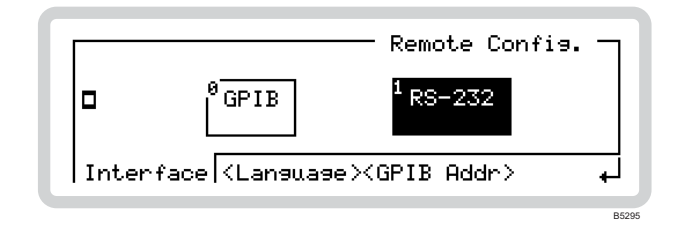

*Fig. 3-55 Remote configuration — interface* 

Touch the appropriate soft box or press the equivalent numeric key to change the type of interface.

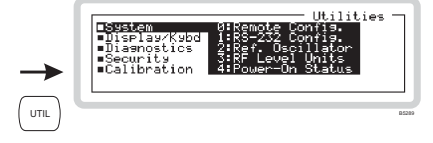

#### **Remote config. menu - <Language>** *SYST:LANG* page 4-[109](#page-217-0)

Touch  $\leq$ *Language* > or press  $\left\{\text{max}\right\}$  to display the language configuration screen [\(Fig. 3-56\)](#page-75-0).

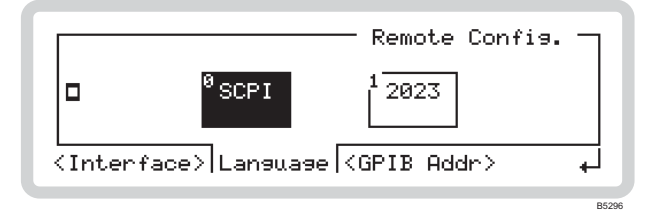

<span id="page-75-0"></span>*Fig. 3-56 Remote configuration — language* 

Touch the appropriate soft box or equivalent numeric key to select which command set is used:

- SCPI commands conform where possible to the SCPI standard
- 2023 supports the 2023 Series command set, including 2023 Series status reporting and error message handling.

#### **Remote config. menu — <GPIB Addr>** *SYST:COMM:GPIB:ADDR* page 4-[105](#page-213-1)

B5297

Touch  $\leq GPIB$  *Addr*> or press  $\leq$  to display the GPIB address screen [\(Fig. 3-57\)](#page-75-1).

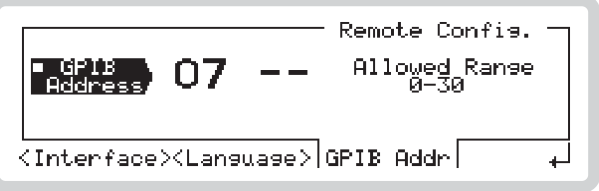

<span id="page-75-1"></span>*Fig. 3-57 Remote configuration — GPIB address* 

Set the new GPIB address using the numeric keypad.

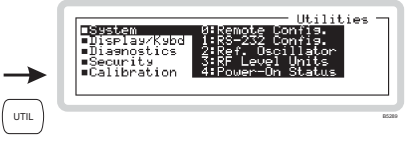

### **System: RS-232 Config.**

<span id="page-76-0"></span>From this screen, you can set up RS-232 communication parameters. The RS-232 port is used for downloading upgrades to the instrument's firmware.

Press **1** on the numeric keypad to see the RS-232 configuration screen [\(Fig. 3-58\).](#page-76-1)

|--|

<span id="page-76-1"></span>*Fig. 3-58 RS-232 configuration* 

*Baud Rate SYST:COMM:SER:BAUD* page 4-[106](#page-214-0)

B5298

Use the numeric keypad to specify the baud rate, in the range 300 to 115200 bit/s.

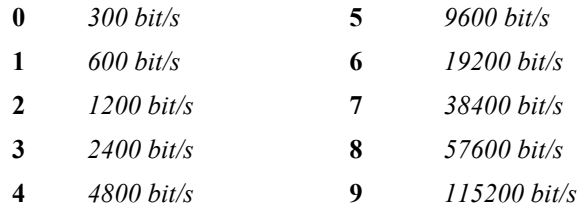

*Stop Bits SYST:COMM:SER:SBIT* page 4-[107](#page-215-0)

Use the numeric keypad to specify the number of stop bits:

- **0** *1 bit*
- **1** *2 bits*

*Handshake SYST:COMM:SER:CONT:HAND* page 4-[106](#page-214-1)

Use the numeric keypad to set hardware or software handshaking:

- **0** *OFF*
- **1** *H/W*
- **2** *S/W*
- **3** *BOTH*

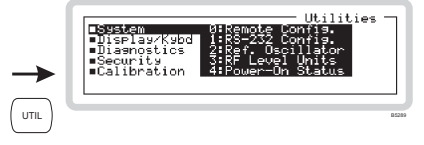

*Parity SYST:COMM:SER:PAR* page 4-[107](#page-215-1)

Use the numeric keypad to specify the parity:

- **0** *None*
- **1** *Even*
- **2** *Odd*

#### *Preset*

Press ENTER to restore the RS-232 settings to the default values of IEEE 1174.

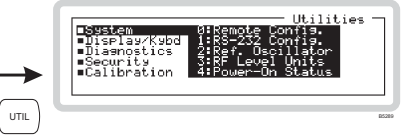

#### **System: Ref. Oscillator**

<span id="page-78-0"></span>From this screen, you can select a 10 MHz output to provide a standard for associated equipment. You can also define a standard (external or internal) for use by the instrument. When an external standard is selected, the internal OCXO locks to it, and you can choose between **direct** and **indirect**:

- Direct: the internal standard for the instrument's RF section is provided directly from the external standard
- Indirect: the internal standard is provided from the OCXO, locked to the external standard.

If the instrument is unlocked (refer to page 3[-101\)](#page-93-1), you can manually adjust the reference oscillator's tuning value and save this to a non-volatile store.

Press **2** on the numeric keypad. If the instrument is locked, you see the internal reference oscillator screen shown in [Fig. 3-59.](#page-78-1) If the instrument is unlocked, an additional soft tab (<*Adjust*>) is visible.

#### **Ref. Oscillator menu — <Int Ref>**  $\frac{1}{ROSC:SOUR \text{ page } 4-27}$  $\frac{1}{ROSC:SOUR \text{ page } 4-27}$  $\frac{1}{ROSC:SOUR \text{ page } 4-27}$

<span id="page-78-1"></span>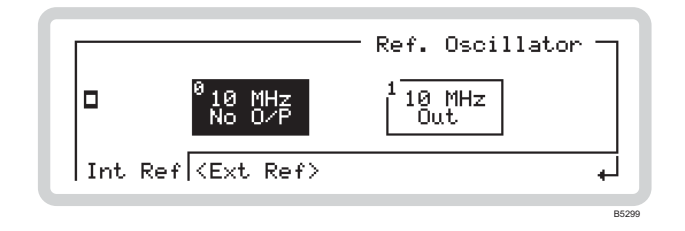

*Fig. 3-59 Internal reference oscillator* 

Touch the appropriate soft box or equivalent numeric key to switch the 10 MHz internal reference output on or off. The signal is output at the FREQ STD IN/OUT socket.

If an external reference is selected, neither soft box is highlighted.

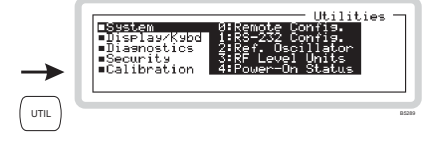

#### **Ref. Oscillator menu — <Ext Ref>**

Touch  $\leq$ *Ext Ref*> or press  $\leq$ <sup>7AB</sup>) to display the external reference selection screen [\(Fig. 3-60\)](#page-79-0).

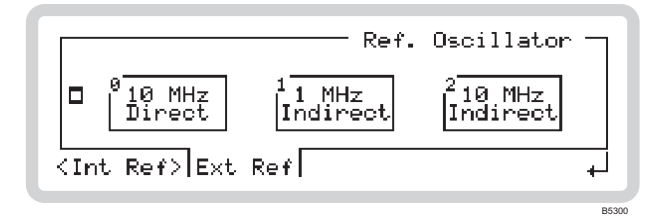

<span id="page-79-0"></span>*Fig. 3-60 External reference oscillator (instrument locked)* 

Touch the appropriate soft box or equivalent numeric key to select an external source type.

Connect the signal to the FREQ STD IN/OUT socket.

*Tip: You should select* Direct *if the external standard has significantly lower phase noise than that fitted in the instrument.* 

 *Select* Indirect *if you merely want a more accurate frequency standard.* 

#### **Adjusting the tuning offset**

If the instrument is unlocked\*, the additional <*Adjust*> soft tab appears ([Fig. 3-61\)](#page-79-1).

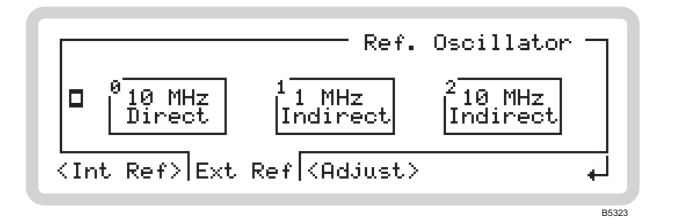

<span id="page-79-1"></span>*Fig. 3-61 External reference oscillator (instrument unlocked)* 

Touch  $\leq$ *Adjust* $>$  or press  $\ltimes$ TAB<sub>2</sub> to display the tuning offset screen [\(Fig. 3-62\)](#page-80-0).

\* The tuning offset value is protected to the 'user password' level and the instrument needs to be unlocked before the tuning offset can be changed — see page 3[-101](#page-93-0).

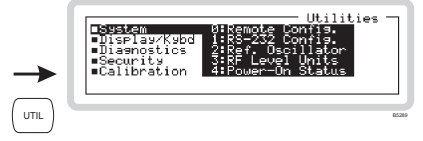

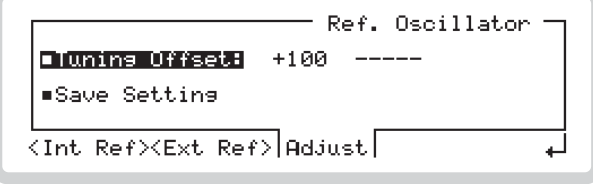

<span id="page-80-0"></span>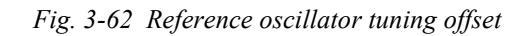

#### *Tuning Offset ROSC:INT:ADJ* page 4[-26](#page-139-0)

B5324

The current tuning offset is displayed. This represents the deviation from the reference tuning value established during calibration.

Change it using the numeric keypad, control knob or  $\begin{pmatrix} x_{10} \\ y_1 \end{pmatrix}$  and  $\begin{pmatrix} x_{10} \\ y_1 \end{pmatrix}$  keys.

#### *Save Setting ROSC:INT:ADJ:SAV* page 4[-26](#page-139-1)

Press ENTER to save the current tuning offset for use at the next power-on.

This new value does not overwrite the tuning value set during calibration.

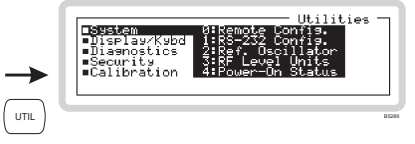

### **System: RF Level Units**

<span id="page-81-0"></span>From this screen, you can:

- Define the type of dB units for RF level
- Define whether output voltage is shown as EMF or PD.

Press 3 on the numeric keypad to see the RF level dB units screen ([Fig. 3-63\).](#page-81-1)

#### **Ref. Level Units menu — <dB rel>**  $\frac{1}{[UNIT:POW \text{ page 4-114}]}$  $\frac{1}{[UNIT:POW \text{ page 4-114}]}$  $\frac{1}{[UNIT:POW \text{ page 4-114}]}$

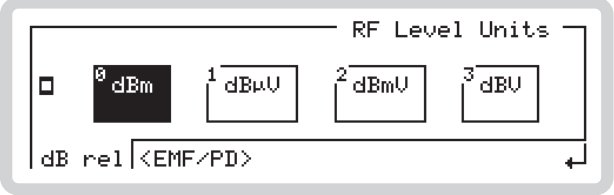

<span id="page-81-1"></span>*Fig. 3-63 RF level dB units* 

Touch the appropriate soft box or equivalent numeric key to select dB units.

#### **Ref. Level Units menu — <EMF/PD>** *UNIT:VTYP* page 4-[114](#page-221-1)

B530<sup>1</sup>

Touch  $\leq$ *EMF/PD* $>$  or press  $\leq$  to display the output voltage selection screen [\(Fig. 3-64\)](#page-81-2).

<span id="page-81-2"></span>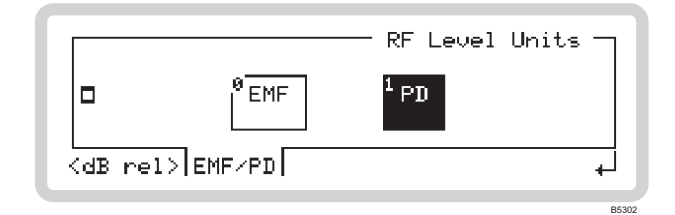

*Fig. 3-64 RF level EMF/PD* 

Touch the appropriate soft box or equivalent numeric key to select output voltage source type.

- EMF: voltage generated into an open circuit
- PD: voltage generated across a 50  $\Omega$  load.

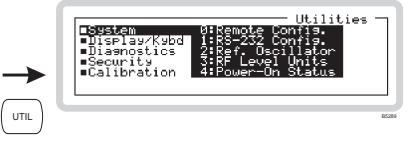

#### **System: Power-On Status**

<span id="page-82-0"></span>From this screen, you can:

- Define whether the instrument starts up from the factory default or a memory setting
- Define which memory location is used
- Force the instrument to adopt its preset hardware configuration (currently the same as factory default).

Press 4 on the numeric keypad to see the power-on status screen ([Fig. 3-65\).](#page-82-1)

#### **Power-On Status menu — <Mode>** *SYST: PON: TYPE* page 4-[110](#page-218-0)

<span id="page-82-3"></span>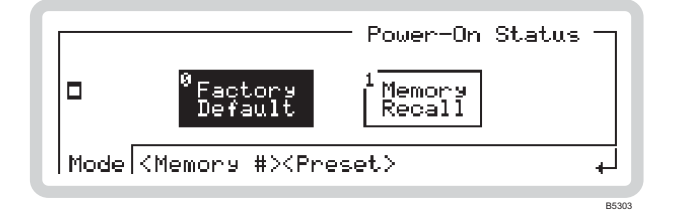

<span id="page-82-1"></span>*Fig. 3-65 Power-on mode* 

Touch the appropriate soft box or equivalent numeric key to define whether the instrument:

- Starts up with the factory default settings (page 3-112)
- Starts up from the memory location defined by <*Memory #*> below.

#### **Power-On Status menu — <Memory #>** <br>*SYST: PON:MEM* page 4-[110](#page-218-1)

B5304

Touch  $\leq M$ *emory*  $\#$  or press  $\overline{\leq}$  to display the memory recall screen ([Fig. 3-66\)](#page-82-2).

<span id="page-82-4"></span>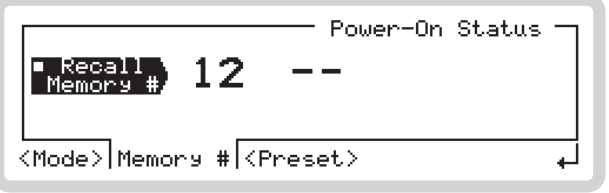

<span id="page-82-2"></span>*Fig. 3-66 Power-on memory recall* 

Enter the required memory location using the numeric keypad and press ENTER to terminate. This location is used to set up the instrument at power-on if *Memory Recall* is selected above.

<span id="page-83-2"></span>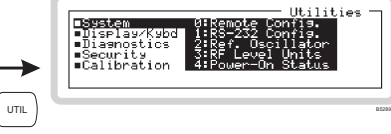

#### **Power-On Status menu — <Preset>**  $STST: PRES$  page 4-[110](#page-218-2)

This operation forces the instrument immediately to its factory default configuration, without altering its usual power-on configuration.

Touch  $\leq$ *Preset*> or press  $\leq$ <sup>TAB</sup>) to display the preset power-on screen [\(Fig. 3-67\)](#page-83-0).

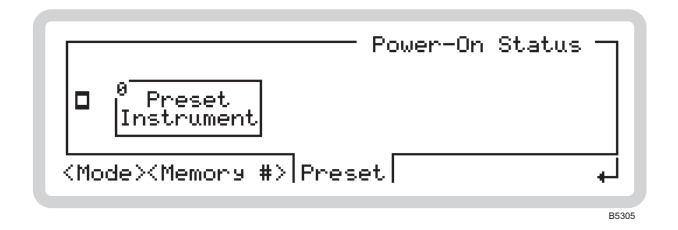

*Fig. 3-67 Power-on preset* 

Touch the  $\int_{\text{Instrument}}^{\infty}$  soft box or key **0** to request an instrument preset ([Fig. 3-68\)](#page-83-1).

<span id="page-83-0"></span>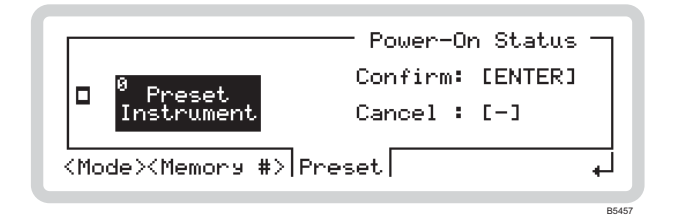

<span id="page-83-1"></span>*Fig. 3-68 Confirming power-on preset* 

- Cancel the request by pressing  $\left(\frac{1}{\sqrt{2}}\right)$
- Confirm by pressing ENTER the instrument changes immediately to its factory default configuration (page 3-[112\)](#page-104-0).

*Note that at the next power-on, the mode in which the instrument starts up is still determined by the* Mode *setting on page 3-[90.](#page-82-3)* 

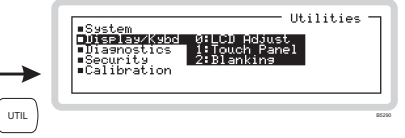

## <span id="page-84-0"></span>*Display/Kybd*

Get to the display and keyboard utilities by scrolling on the *Utilities* main screen ([Fig. 3-54\).](#page-73-0) Select a display/keyboard utility using the numeric keypad:

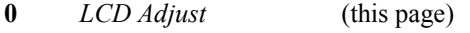

- **1** *Touch Panel* (page 3-[93\)](#page-85-0)
- **2** *Blanking* (page 3-[93\)](#page-85-1)

With these utilities, you can:

- Set the LCD's contrast
- Size and calibrate the touch screen
- Set up display blanking.

#### **Display/Kybd: LCD Adjust**

Press 0 on the numeric keypad to see the LCD contrast adjustment screen ([Fig. 3-69\).](#page-84-1)

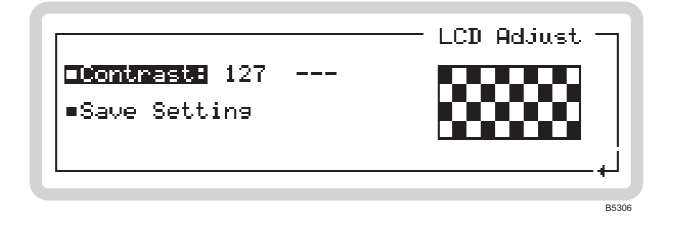

<span id="page-84-1"></span>*Fig. 3-69 LCD adjustment* 

#### *Contrast*

The current contrast setting is displayed. Change it using the numeric keypad, control knob or  $\left(\begin{smallmatrix} \frac{1}{2} & 0 \\ 0 & 0 \end{smallmatrix}\right)$  and  $\left(\begin{smallmatrix} \frac{1}{2} & 0 \\ 0 & 0 \end{smallmatrix}\right)$  keys.

*Save Setting DISP:CONT* page 4-[124](#page-231-0)

Press ENTER to save the current contrast setting for use at the next power-on.

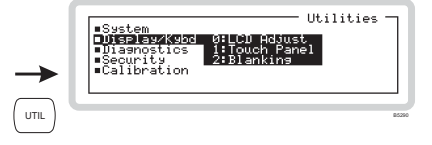

### **Display/Kybd: Touch Panel**

<span id="page-85-0"></span>Press 1 on the numeric keypad to see the first touch calibration screens [\(Fig. 3-70\)](#page-85-2).

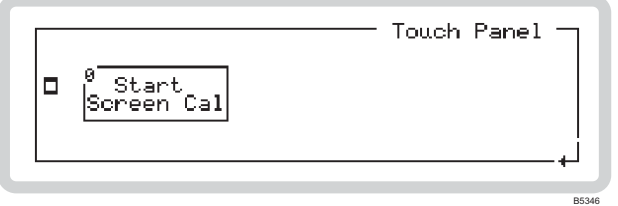

<span id="page-85-2"></span>*Fig. 3-70 Screen calibration, first screen* 

This utility recalibrates and checks the usable area of the touch screen. Follow the instructions that appear: you are asked to establish the limits of the touch area and then check the result by observing that the instrument locates accurately a random contact point. If this fails, you are given the opportunity to try again.

<span id="page-85-1"></span>You may need to touch the screen for a little longer than usual before the instrument responds.

#### **Display: Blanking**

*DISP:ANN* page 4-[122](#page-229-0)

From this screen, you can instruct the instrument to display only asterisks (\*) instead of digits (for reasons of security or sensitivity) in any of the following fields:

- **Frequency**
- RF level
- Modulation.

Press 2 on the numeric keypad to see the blanking screen [\(Fig. 3-71\)](#page-86-0).

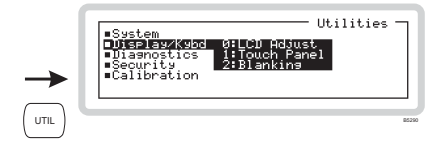

#### **Blanking menu — <Freq>**

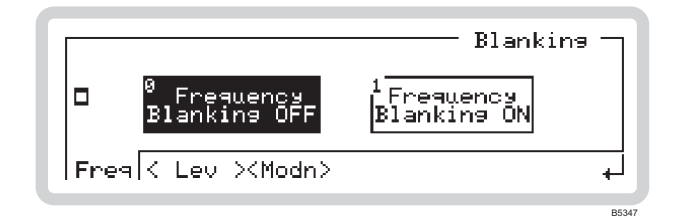

*Fig. 3-71 Blanking menu (frequency)* 

Touch the appropriate soft box. Select frequency blanking ON and the main screen (press  $\binom{SGR}{SGR}$ ) looks like [Fig. 3-72.](#page-86-1) 

<span id="page-86-1"></span><span id="page-86-0"></span>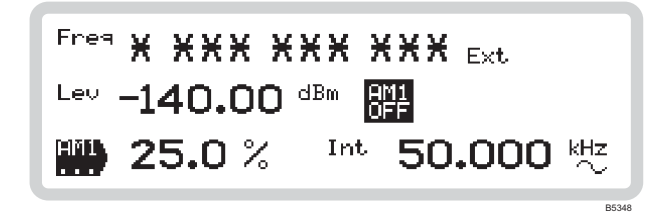

*Fig. 3-72 Main screen with frequency field blanked* 

#### **Blanking menu — <Lev> and <Modn>**

Blank the level and modulation fields in the same way as for frequency. All modulation parameters appearing on the display are replaced by asterisks.

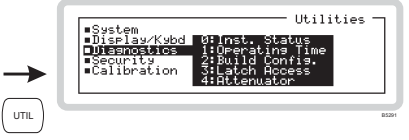

## <span id="page-87-0"></span>*Diagnostics*

Get to the diagnostic utilities by scrolling on the *Utilities* main screen ([Fig. 3-54\).](#page-73-0) Select a diagnostic utility using the numeric keypad:

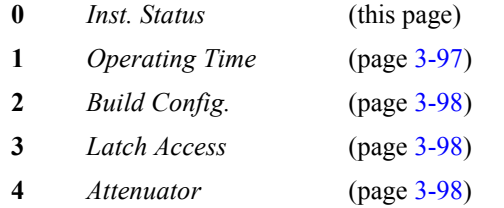

#### **Diagnostics: Inst. Status**

Press 0 on the numeric keypad to see the instrument status screen ([Fig. 3-73\).](#page-87-1) From this screen, you can:

- View software and hardware status
- View which options are fitted
- View applicable patents.

#### **Inst Status menu — <S/W>**

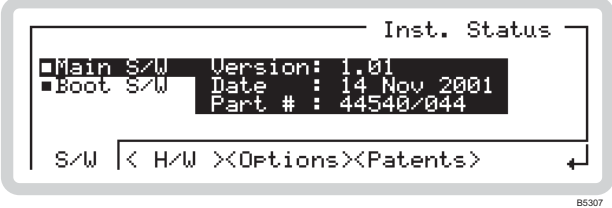

<span id="page-87-1"></span>*Fig. 3-73 Software status* 

You can view details of the instrument's software status:

- version number
- version date
- version part number.

B5314

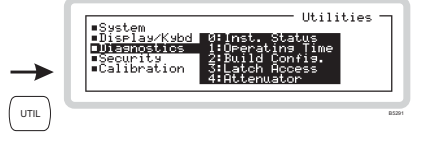

#### **Inst Status menu — <H/W>**

Touch  $\langle H/W \rangle$  or press  $\langle \text{TRB} \rangle$  to display the hardware status screen ([Fig. 3-74\)](#page-88-0).

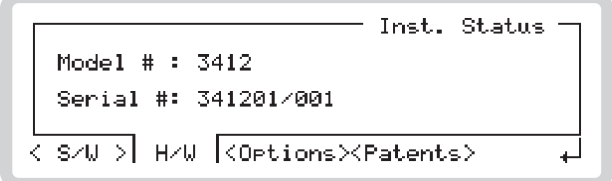

<span id="page-88-0"></span>*Fig. 3-74 Hardware status* 

You can view details of the instrument's hardware status:

model number

serial number.

#### **Inst Status menu — <Options>**

Touch  $\langle H/W \rangle$  or press  $\langle \overline{\text{max}} \rangle$  to display the options screen [\(Fig. 3-75\)](#page-88-1).

<span id="page-88-1"></span>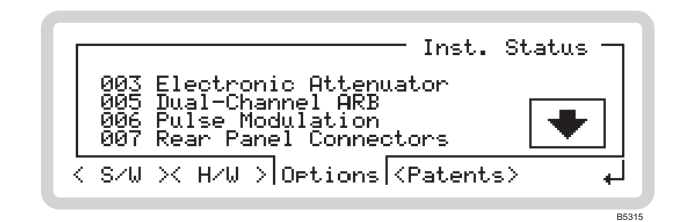

*Fig. 3-75 Options* 

This shows which options (if any) are fitted to the instrument. If further options are fitted, a soft box is displayed. Touch this, or press  $(\overline{\bullet})$ , to view these options.

Go back by touching the soft box or press  $(\dagger)$ .

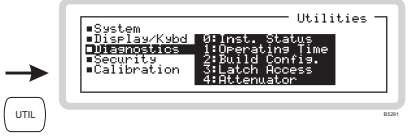

#### **Inst Status menu — <Patents>**

Touch  $\langle H/W \rangle$  or press  $\langle \text{TRB} \rangle$  to display the patents screen [\(Fig. 3-76\)](#page-89-1).

You can view patents applicable to the instrument

<span id="page-89-1"></span>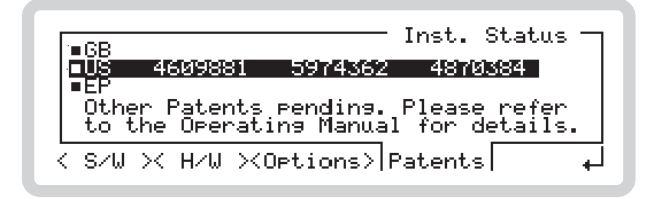

*Fig. 3-76 Patents* 

#### *GB*

View British patents.

#### *US*

View US patents.

#### *EP*

l

<span id="page-89-0"></span>View European patents.

#### **Diagnostics: Operating Time**

*DIAG:INF:ETIM?* page 4-[119](#page-226-0)

B5317

B5316

Press 1 on the numeric keypad to see the instrument operating time screen ([Fig. 3-73\).](#page-87-1) This screen shows the elapsed operating time since this value was last reset<sup>1</sup>.

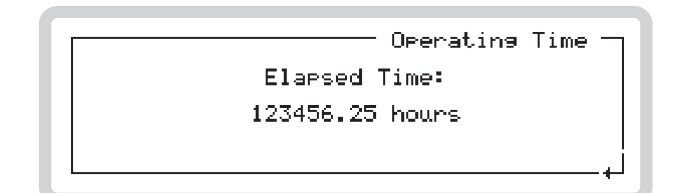

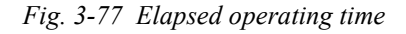

<sup>&</sup>lt;sup>1</sup> Refer to the Maintenance Manual for information on how to reset the elapsed time counter.

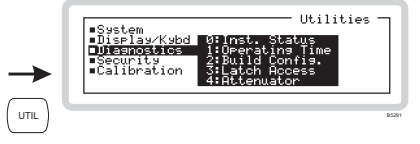

#### **Diagnostics: Build Config.**

<span id="page-90-0"></span>From this screen, you can view the part number, serial number and build status for major subassemblies within the instrument.

Press **2** on the numeric keypad to see the build configuration screen [\(Fig. 3-78\)](#page-90-3).

<span id="page-90-3"></span>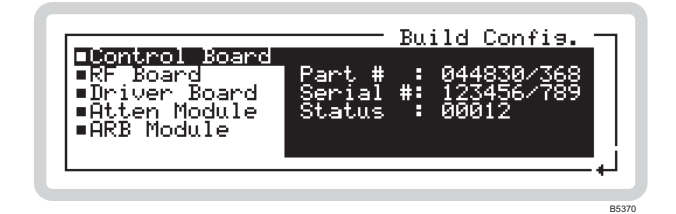

*Fig. 3-78 Build configuration* 

#### **Diagnostics: Latch Access**

<span id="page-90-1"></span>From this screen, you can view and change the data that has been sent to latches within the instrument. This is a useful diagnostic aid during fault identification. It is protected by the user password.

For further information, refer to the Maintenance Manual.

#### **Diagnostics: Attenuator**

<span id="page-90-2"></span>From this screen, you can:

- View the type, part number and serial number of the attenuator
- View the number of times the RPP has tripped.
- View the attenuator pad values and switch the pads in or out.

Press **4** on the numeric keypad to see the attenuator status screen ([Fig. 3-79\).](#page-91-0)

B5318

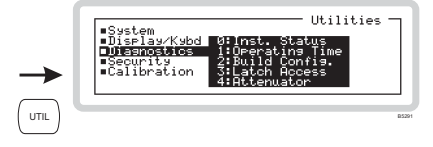

#### **Attenuator menu — <Details>**

| Attenuator                                                      |  |
|-----------------------------------------------------------------|--|
| : Electronic<br>' YPA<br>+ : 567890⁄ĭžż<br>RPP Tries: 5         |  |
| Details $\vert \langle 0-3 \rangle \rangle \langle 4-6 \rangle$ |  |

<span id="page-91-0"></span>*Fig. 3-79 Attenuator details* 

### **Attenuator menu — <0–3>**

Touch  $\langle 0 - 3 \rangle$  or press  $\langle \tau \rangle$  to display the screen that shows details of attenuator pads 0 to 3 [\(Fig. 3-80\)](#page-91-1).

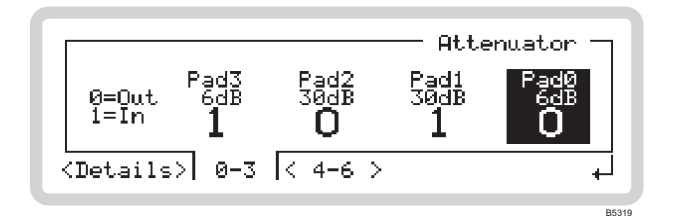

<span id="page-91-1"></span>*Fig. 3-80 Attenuator pads 0–3* 

Pads 0 to 3 are shown, each with its attenuation value and hardware (in/out) setting. The selected bit is highlighted.

- Select bits by pressing the  $\begin{pmatrix} x_{10} \\ y \end{pmatrix}$  (move right) and  $\begin{pmatrix} x_{10} \\ y \end{pmatrix}$  (move left) keys
- Press **0** or **1** on the numeric keypad to set the pad value.

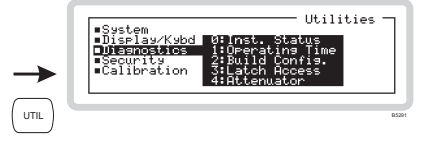

#### **Attenuator menu — <4–6>**

Touch  $4-6$  or press  $\left(148\right)$  to display the screen that shows details of attenuator pads 4 to 6 [\(Fig. 3-80\)](#page-91-1).

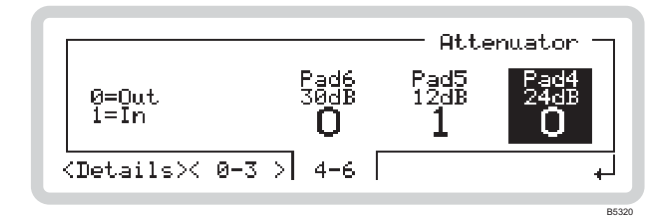

*Fig. 3-81 Attenuator pads 4–6* 

Operation is the same as for pads 0 to 3.

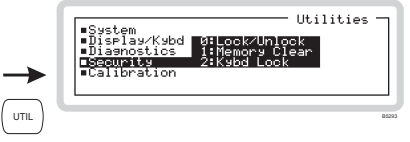

## <span id="page-93-0"></span>*Security*

A user password allows you to access protected utilities (see box).

Get to the security utilities by scrolling on the *Utilities* main screen [\(Fig. 3-54\).](#page-73-0)

Select a security utility using the numeric keypad:

- **0** *Lock/Unlock* the whole instrument (this page)
- **1** *Memory Clear* (page 3-[102\)](#page-94-0)
- **2** *Kybd Lock* (page 3-[103\)](#page-95-0)
- *Note: this section deals with the user password. A more secure password, which allows additional diagnostic and hardware settings to be made, is reserved for administrators. Refer to the Maintenance Manual for details of the administrator password.*

### **Security: Lock/Unlock**

<span id="page-93-1"></span>Press **0** on the numeric keypad to see the instrument's protection utility screen ([Fig. 3-82\).](#page-93-2)

From this screen, you can use the user password to lock and unlock the instrument in order to make adjustments to its set-up.

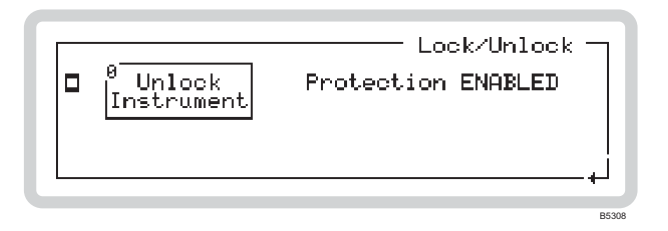

#### <span id="page-93-2"></span>*Fig. 3-82 Protection utility*

- 1 Touch the  $\int_{\text{Instrument}}^{\text{Onlock}} |\text{soft box or key 0.}|\$
- 2 Enter the six-digit user password (see box). An asterisk appears as each digit is entered. Press ENTER to finish. The display shows *Protection DISABLED*.

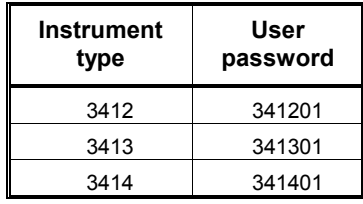

- 3 You can now access the keyboard-locking facility, clear the memory and adjust the reference oscillator.
- 4 Touch the  $\int_{\text{Instrument}}^{\text{o}} |\text{block}|$  soft box or key **0** again to re-establish protection for the instrument.

### Protected by the user password

- Keyboard locking
- Memory clear
- Reference oscillator adjustment

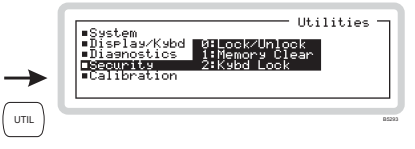

#### **Security: Memory Clear**

#### *SYST:SETT:FULL:CLE:ALL* page 4-[111](#page-219-0)

<span id="page-94-0"></span>From this screen, you can erase the contents of all the user memory stores in one operation.

Press 1 on the numeric keypad to see the memory clear screen (instrument protection disabled) [\(Fig. 3-83\)](#page-94-1). If the screen indicates that instrument protection is enabled, first remove the lock on the instrument (page 3-[101\).](#page-93-1)

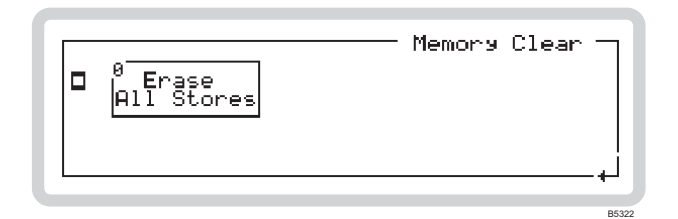

<span id="page-94-1"></span>*Fig. 3-83 Memory clear* 

Touch the  $\int_{AB \text{ stores}}^{\infty}$  soft box or key **0** to erase all the memory stores ([Fig. 3-84\).](#page-94-2)

| ĸ       | Memory Clear     |
|---------|------------------|
| latī    | Confirm: [ENTER] |
| 'Stores | $Cancel : [-1]$  |
|         | <b>B5458</b>     |

<span id="page-94-2"></span>*Fig. 3-84 Confirming memory clear* 

- If you want to cancel the request, press  $[\sqrt{2}]$ ; otherwise:
- Confirm by pressing ENTER the stores are erased and a confirmation message appears.

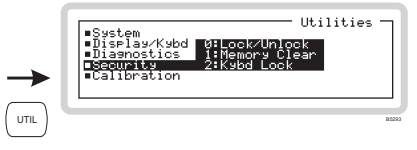

#### **Security: Kybd Lock**

*SYST:KLOC* page 4-[109](#page-217-1)

<span id="page-95-0"></span>From this screen, you can lock or unlock most of the keys and the control knob.

Press **2** on the numeric keypad to see the keyboard locking screen (instrument protection disabled) [\(Fig. 3-85\)](#page-95-1). If the screen indicates that instrument protection is enabled, first remove the lock on the instrument (page 3-[101\).](#page-93-1)

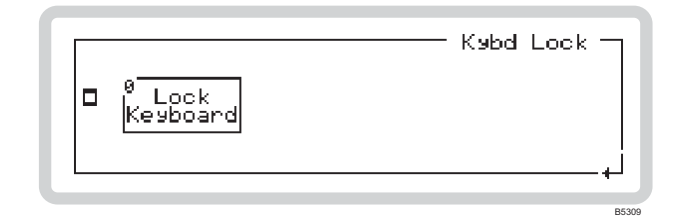

<span id="page-95-1"></span>*Fig. 3-85 Keyboard locking* 

Touch the  $\int_{\text{Keyboard}}^{\infty}$  soft box or key **0** to lock the keyboard ([Fig. 3-86\)](#page-95-2).

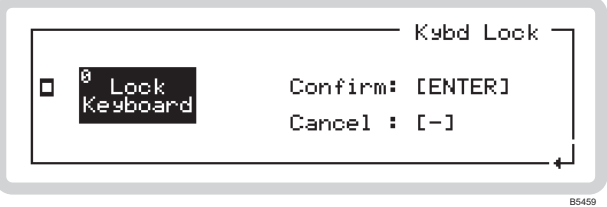

<span id="page-95-2"></span>*Fig. 3-86 Confirming keyboard locking* 

- If you want to cancel the request, press  $\left[\frac{1}{2}\right]$ ; otherwise:
- Confirm by pressing ENTER the keyboard is locked and the display changes to show a summary of the instrument's set-up ([Fig. 3-87\)](#page-95-3). A 'key' symbol shows that the keyboard is locked. All controls (apart from the standby switch and the  $\frac{1}{2}$  key) are disabled.

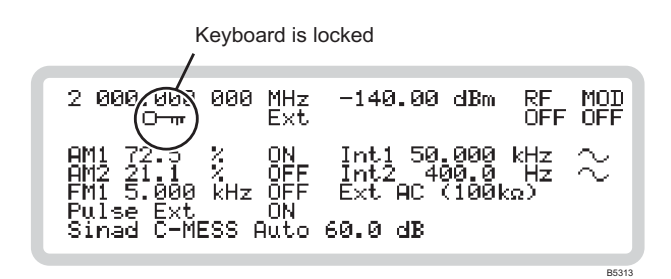

<span id="page-95-3"></span>*Fig. 3-87 Locked keyboard* 

Unlock the keyboard by entering the user password (for example, **341201**) on the numeric keypad, and press ENTER to terminate.

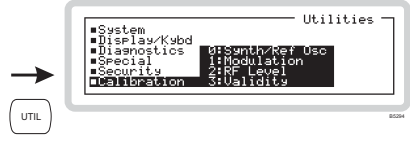

## <span id="page-96-0"></span>*Calibration*

You can view the last date on which various parameters were adjusted, and also an overall 'last complete check' date.

Get to the calibration utilities by scrolling on the *Utilities* main screen [\(Fig. 3-54\).](#page-73-0)

Select a calibration utility using the numeric keypad:

- **0** *Synth/Ref Osc* display calibration dates (see box)
- **1** *Modulation* display calibration dates (see box)
- **2** *RF Level* display calibration dates (see box)
- **3** *Validity* display the date of the last complete check.

#### View last calibration dates for the following:

#### *Synth/Ref Osc*

- VTF core presteer
- PLO presteer
- Reference oscillator

#### *Modulation*

- Modulation oscillator
- FM/FM
- AM
- External level monitor
- IQ path offset
- IQ overlap
- IQ modulator

#### *RF Level*

- Level reference offset
- Level reference
- Offset null
- RF tray
- RF system
- RF tray error
- ALC characterization
- Mode switch/ALC
- Burst modulator (fine)
- Burst modulator (frequency)

#### *Validity*

• Last complete check

# **SOFT FRONT PANEL**

## **Soft front panel**

The soft front panel, supplied on the CD-ROM accompanying the instrument, allows you to control a 3410 Series digital RF signal generator via its GPIB interface from a Windows 95 (or higher) or NT-compatible PC. You need a National Instruments GPIB interface card or equivalent. The soft front panel mimics operation of the front panel on the instrument, with mouse-clicks replacing touch operations.

You can also use the soft front panel as a stand-alone aid to training and to familiarize the user with how the instrument functions. No instrument or GPIB interface card is necessary to do this. The soft front panel still emulates all the keyboard controls and parameter setups but can not (for example) load ARB files or return errors.

Install and open the CD-ROM. Copy the *ifr3040sfp.exe* and *ifr3040sfp.uir* files to your hard drive and read the accompanying *readme* file. Double-click the .*exe* file to run it. The soft front panel, similar to that in [Fig. 3-88,](#page-97-0) is displayed.

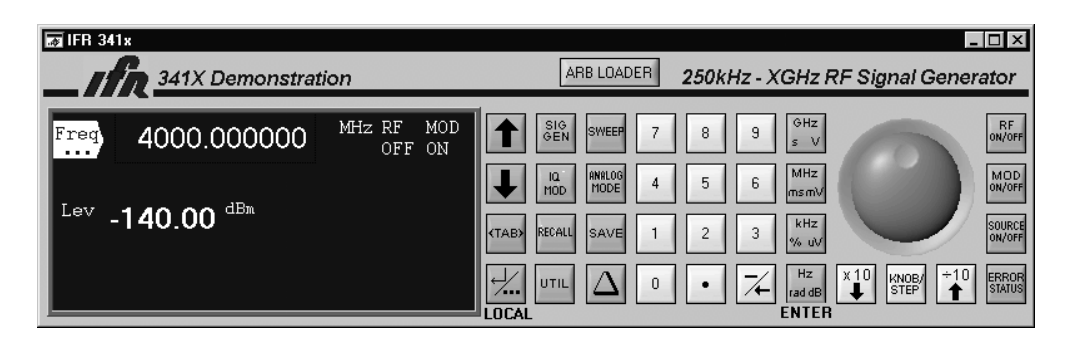

<span id="page-97-0"></span>*Fig. 3-88 Soft front panel* 

#### **Operation**

Operation from the soft front panel is very similar to operation from the instrument's front panel. The major difference is that the cursor replaces your finger on the screen, keys and control knob; also, there are some minor differences: for example, sweeping does not follow the instrument in real time. Generally however, the soft front panel (used together with a GPIB interface card) provides fast, accurate and realistic simulation of the instrument's front panel, with full return of error messages.

### **Loading ARB files**

The soft front panel enables you to load any ARB (.aiq) file into the instrument (you can also do this using **IQCreator**  $TM$  — see page 3-[44\)](#page-39-0). Press the **ARB LOADER** button to bring up the loading screen:

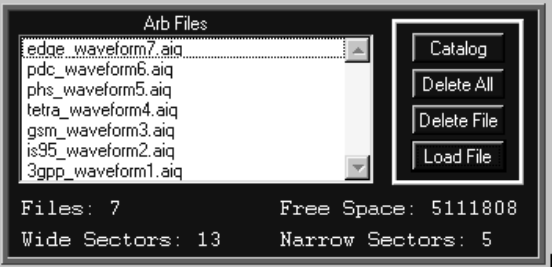

From here, you can view details of files already stored in the ARB (Catalog); delete files; or load files from another source. Pressing Load File brings up a standard Windows file access screen that lets you import stored .aiq files into the ARB.

# **QUICK REFERENCE TO FUNCTIONS**

This section takes you quickly to a particular parameter or function using a 'shorthand' description of the route.

Conventions:

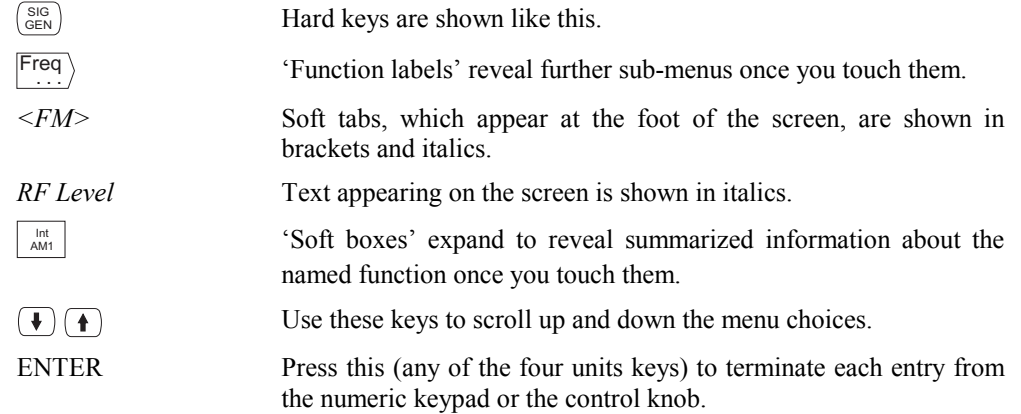

If you get lost: press  $\binom{_{\text{SIS}}}{_{\text{GEN}}}$  to return to the main screen.

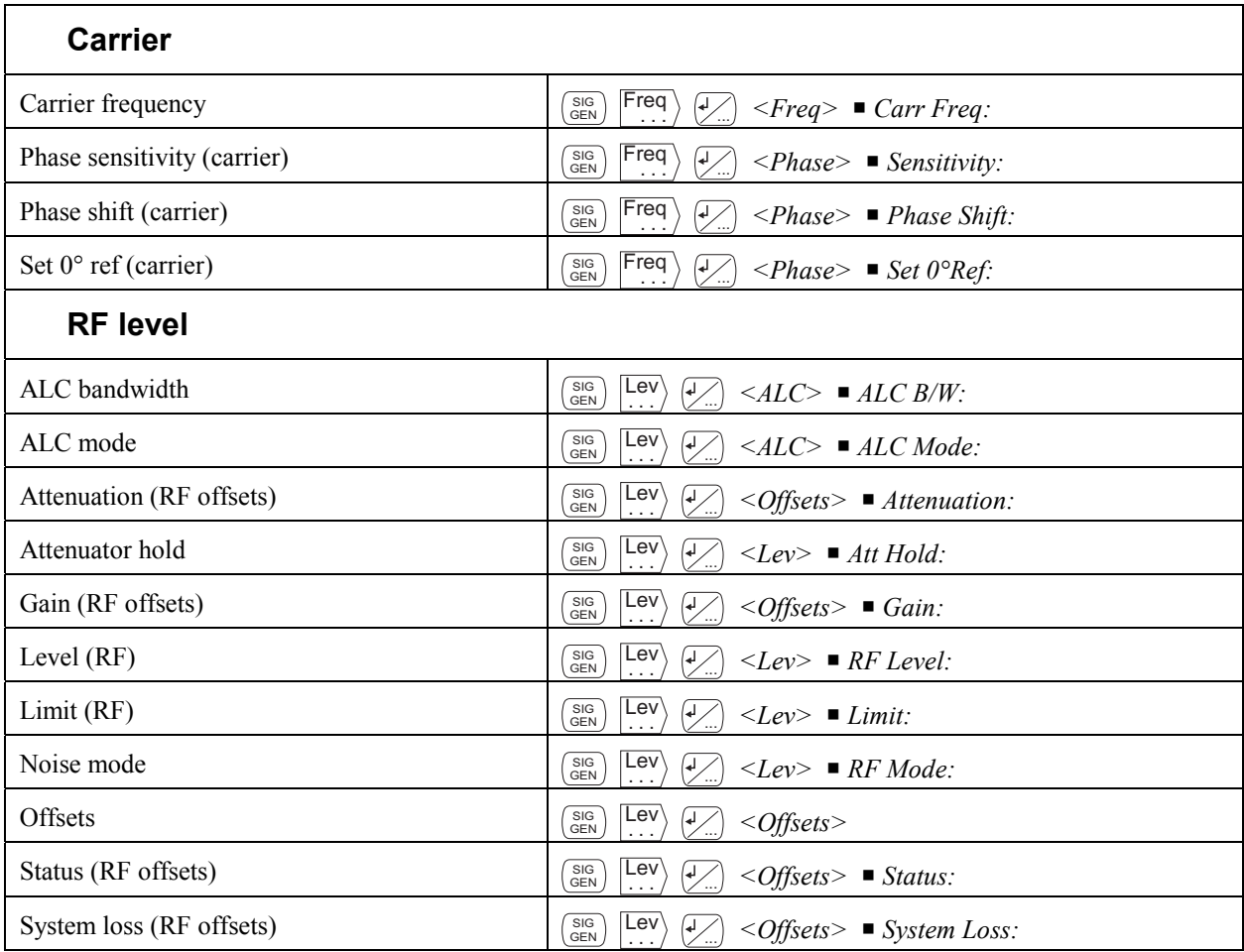

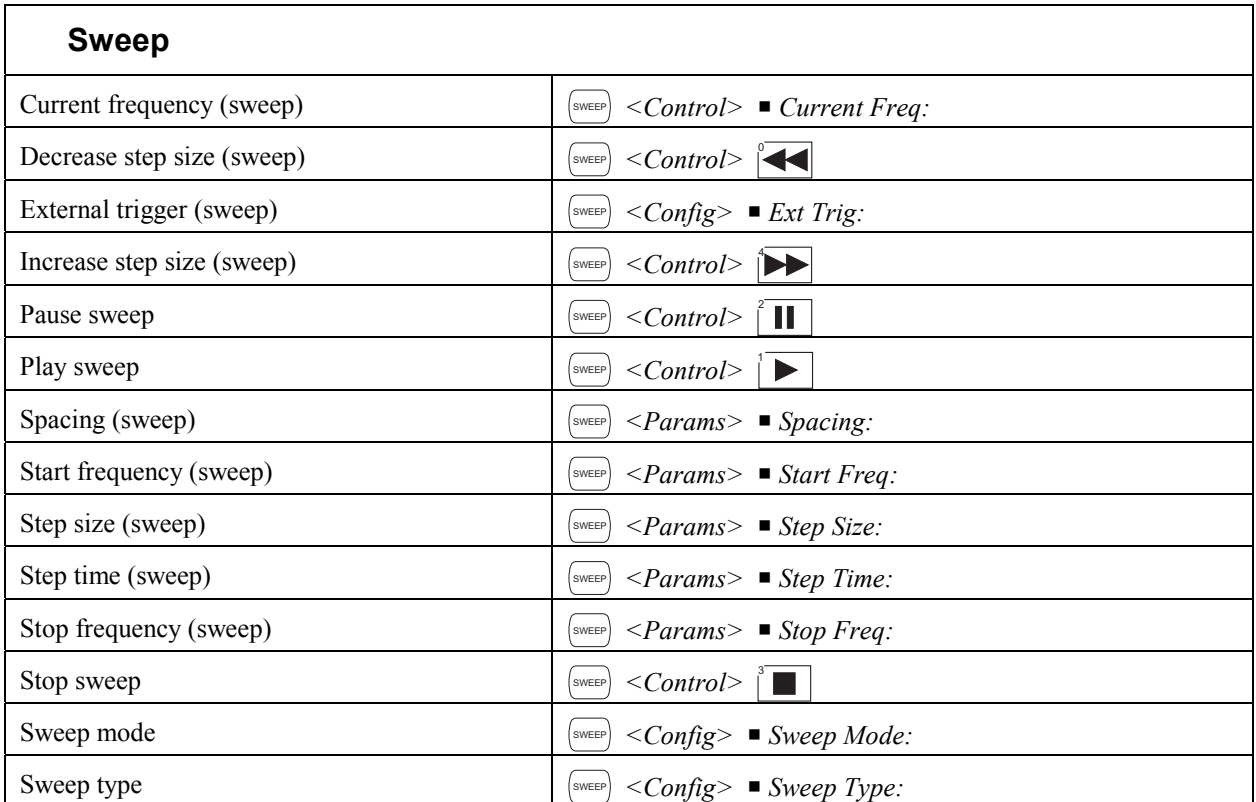

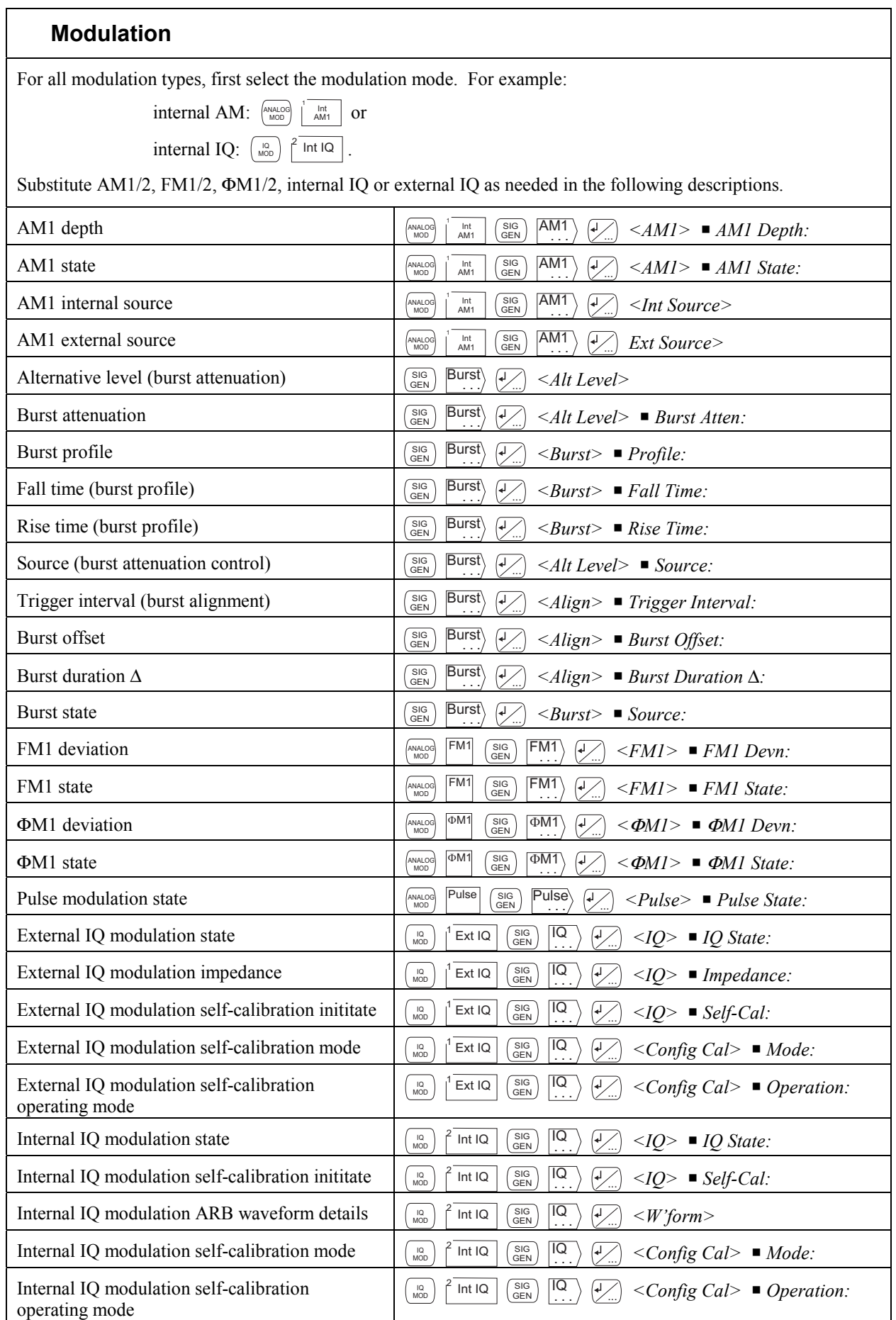

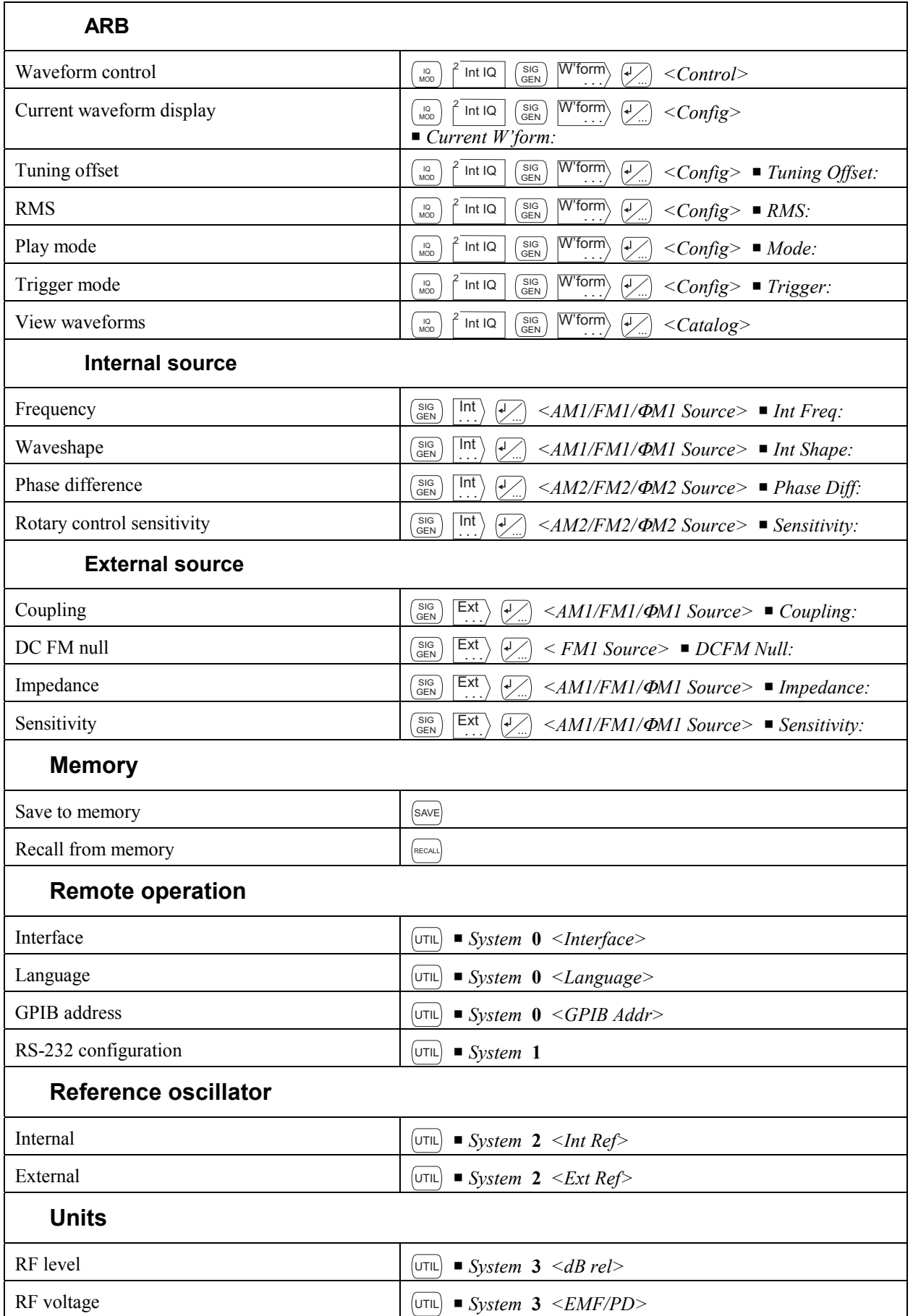

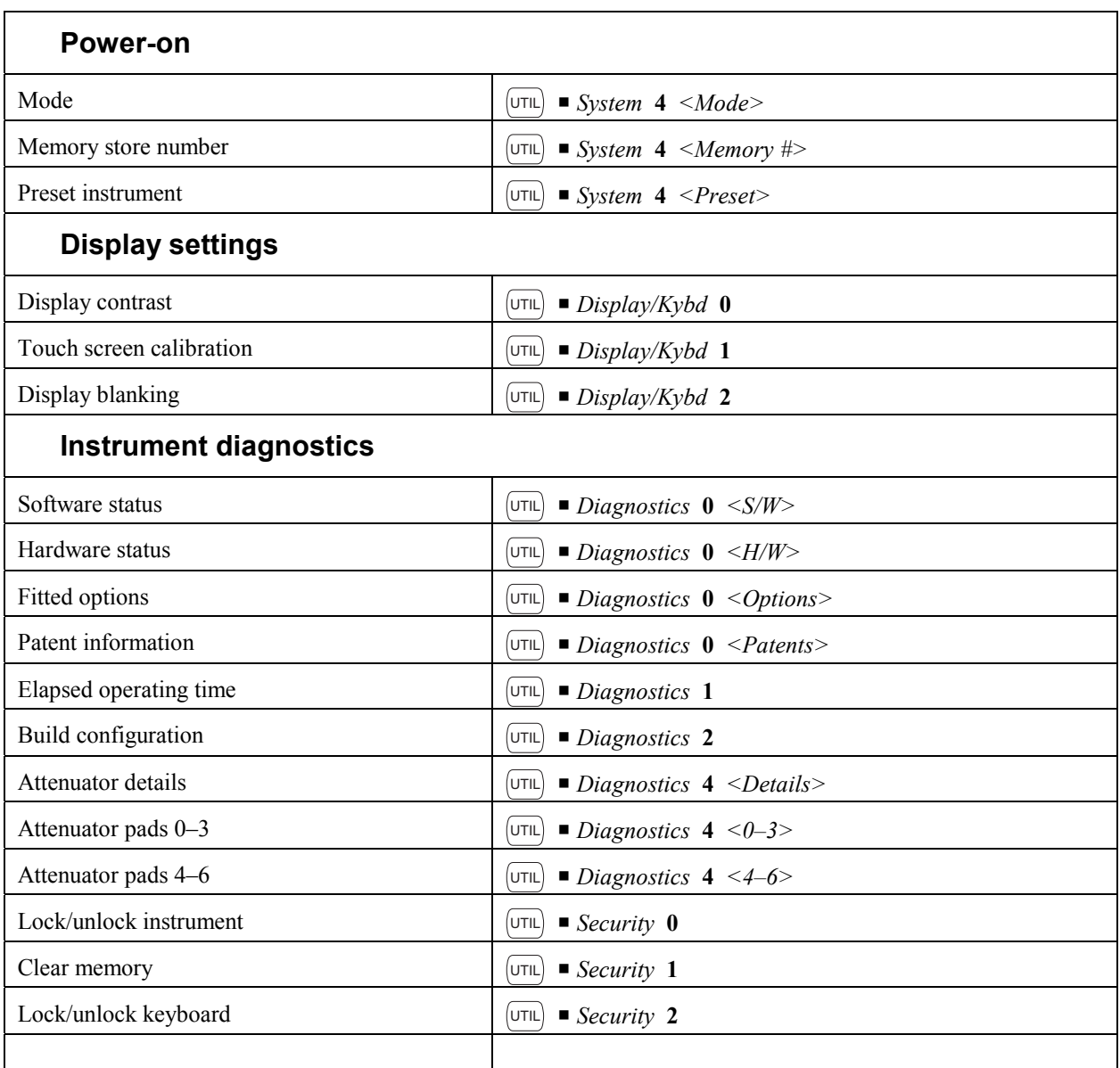

# **Default settings**

The instrument resets to the factory default settings in the following cases:

- At power-on (unless you have stored a different power-on memory location see page 3-[90\)](#page-82-4)
- After a *Preset Instrument* operation (page 3-[91\)](#page-83-2)
- After the **\*RST** command.

<span id="page-104-0"></span>

| Carrier frequency:<br>Step:  | (Maximum available) 2 GHz/3 GHz/4 GHz<br>1 kHz                               |
|------------------------------|------------------------------------------------------------------------------|
| RF level:                    | $-140$ dBm                                                                   |
| Step:                        | 1 dB<br>Status: OFF                                                          |
| Modulation mode:             | Internal FM, modulation disabled                                             |
| Modulations:                 | FM1: Deviation: 0 Hz, ON<br>Internal source, frequency: 1 kHz, sine          |
|                              | FM2: Deviation: 0 Hz, ON<br>Internal source, frequency: 400 Hz, sine         |
|                              | <b>ΦM1:</b> Deviation: 0 rad, ON<br>Internal source, frequency: 1 kHz, sine  |
|                              | <b>ΦM2:</b> Deviation: 0 rad, ON<br>Internal source, frequency: 400 Hz, sine |
|                              | AM1: Deviation: 0%, ON<br>Internal source, frequency: 1 kHz, sine            |
|                              | AM2: Deviation: 0%, ON<br>Internal source, frequency: 400 Hz, sine           |
|                              | Pulse: ON                                                                    |
| External source:             | AC coupled, 50 $\Omega$                                                      |
| <b>MOD ON/OFF</b>            | ON                                                                           |
| SOURCE ON/OFF                | ON for all modulation parameters                                             |
| Modulation steps:            | $\Delta$ FM 1 kHz, $\Delta$ $\Phi$ M 0.1 rad, $\Delta$ AM 1%                 |
| Mod frequency steps:         | $10$ Hz                                                                      |
| Carrier sweep:<br>Freq mode: | Fixed                                                                        |
| Mode:                        | Single sweep                                                                 |
| Type:                        | Linear                                                                       |
| Ext trigger:                 | Off                                                                          |
| Start:                       | 250 kHz                                                                      |
| Stop:                        | (Maximum available)                                                          |
| Step size:                   | 1 kHz                                                                        |
| Time:                        | 50 ms                                                                        |
|                              |                                                                              |

**Table 3-2 Default settings** 

## **Error messages**

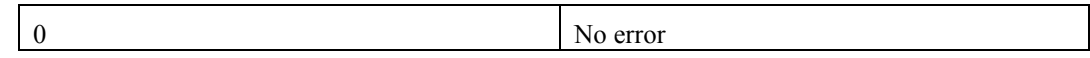

### **Query errors**

Occur when an attempt is made to read data from the output queue when no output is present or pending, or when data has been lost.

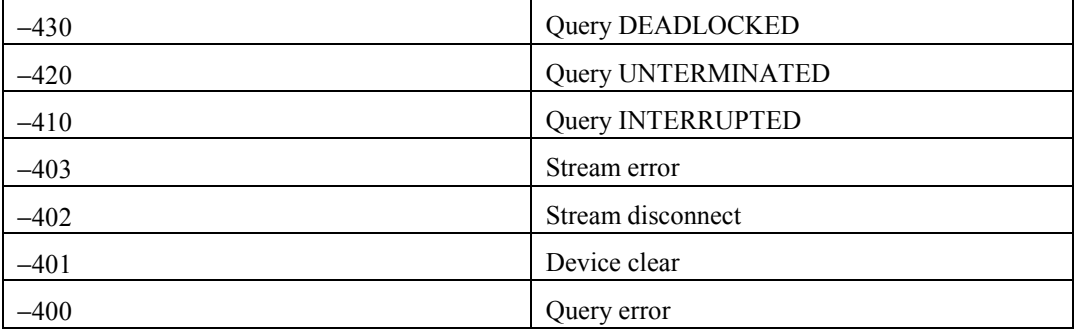

#### **Command errors**

Occur when a message received from the controller does not comply with the IEEE 488.2 standard, or an unrecognized header is received.

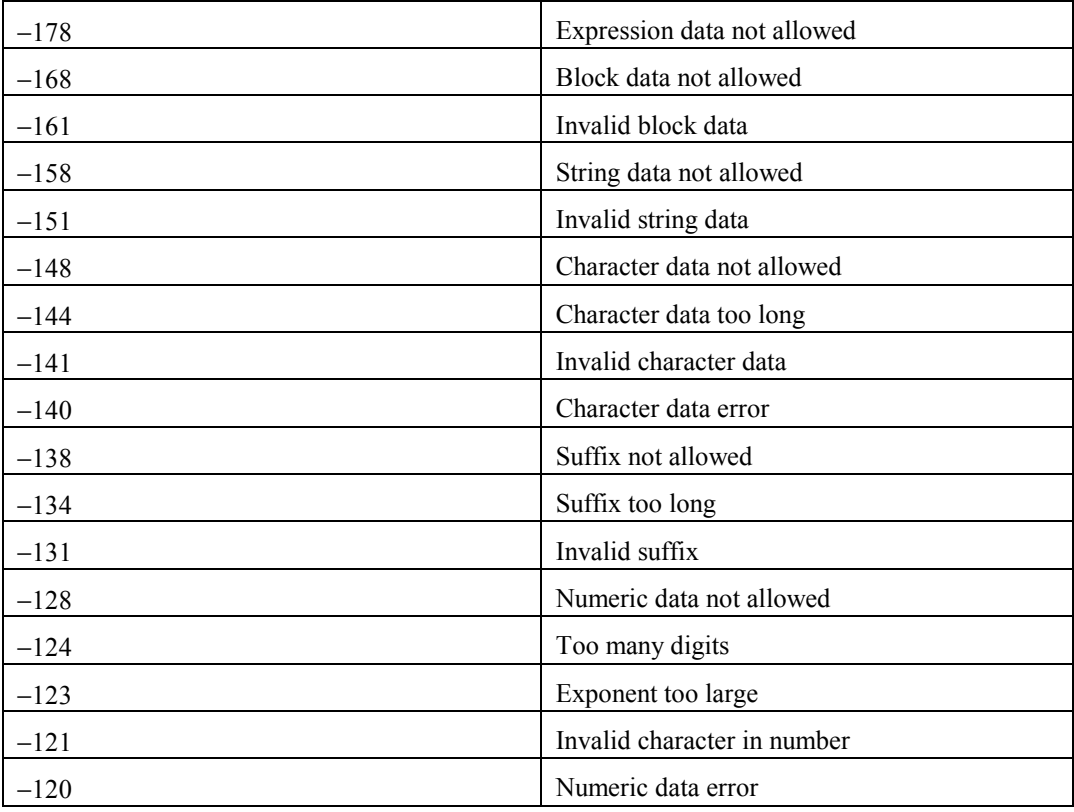

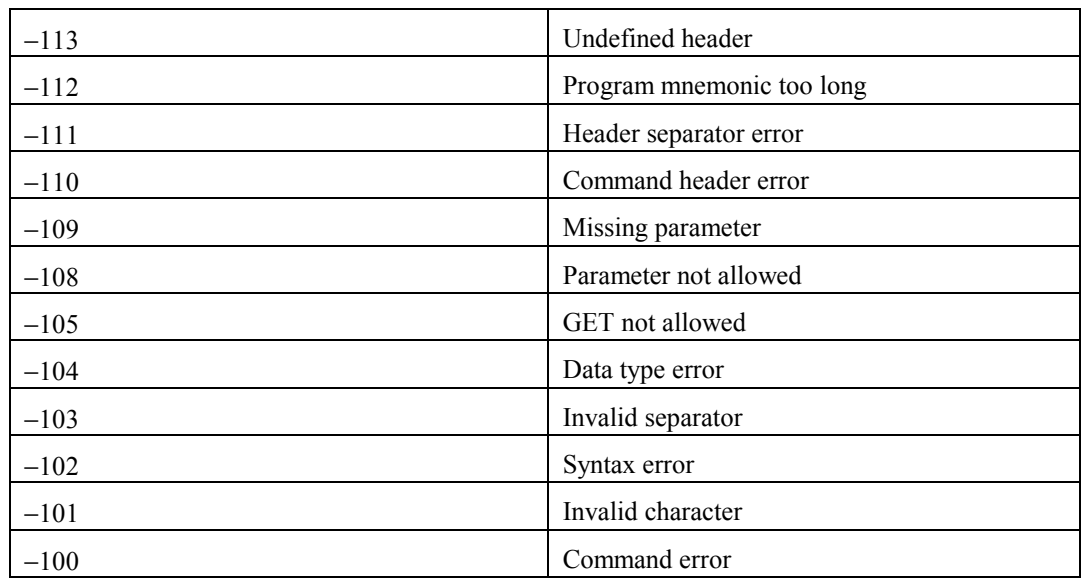

### **Execution errors**

Occur when a received parameter is outside its allowed range or inconsistent with the instrument's capabilities, or when the instrument does not execute a valid program message properly due to some device condition.

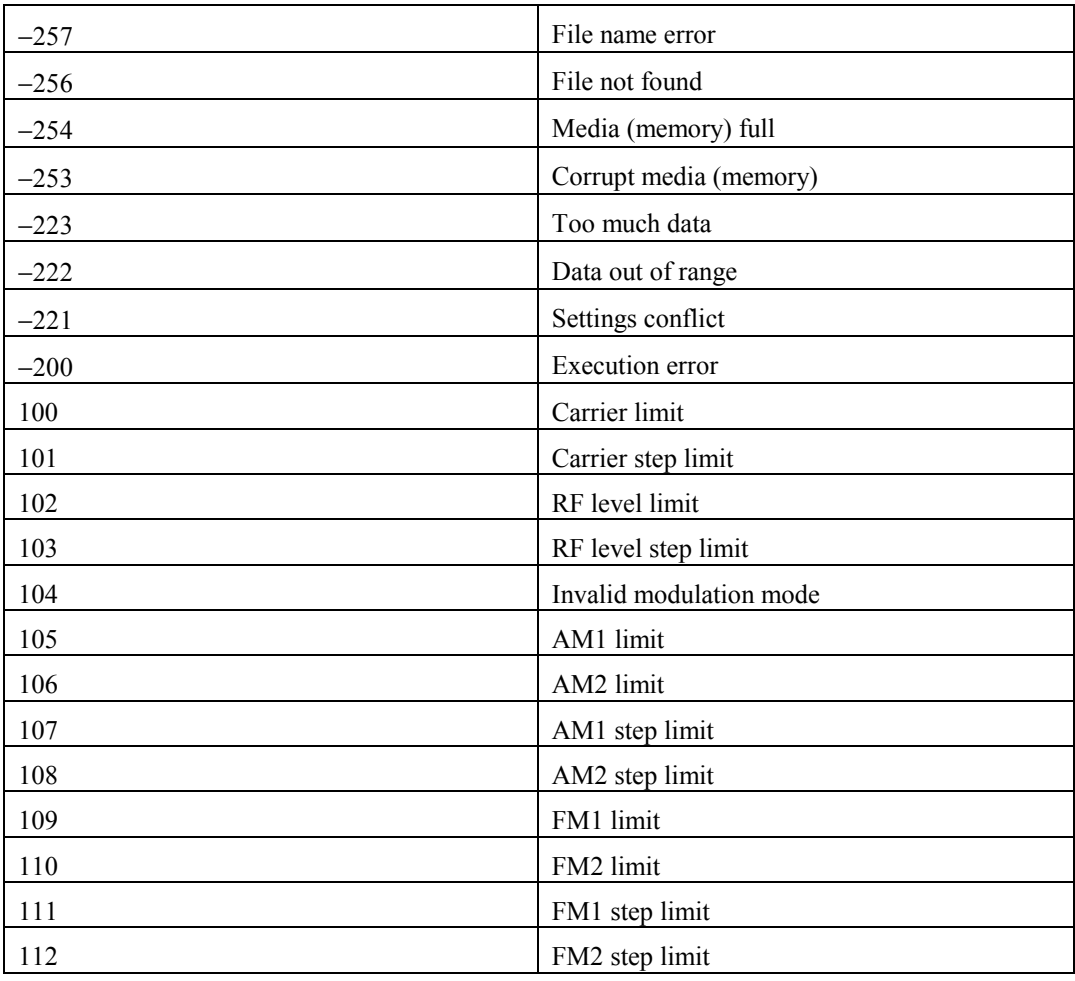

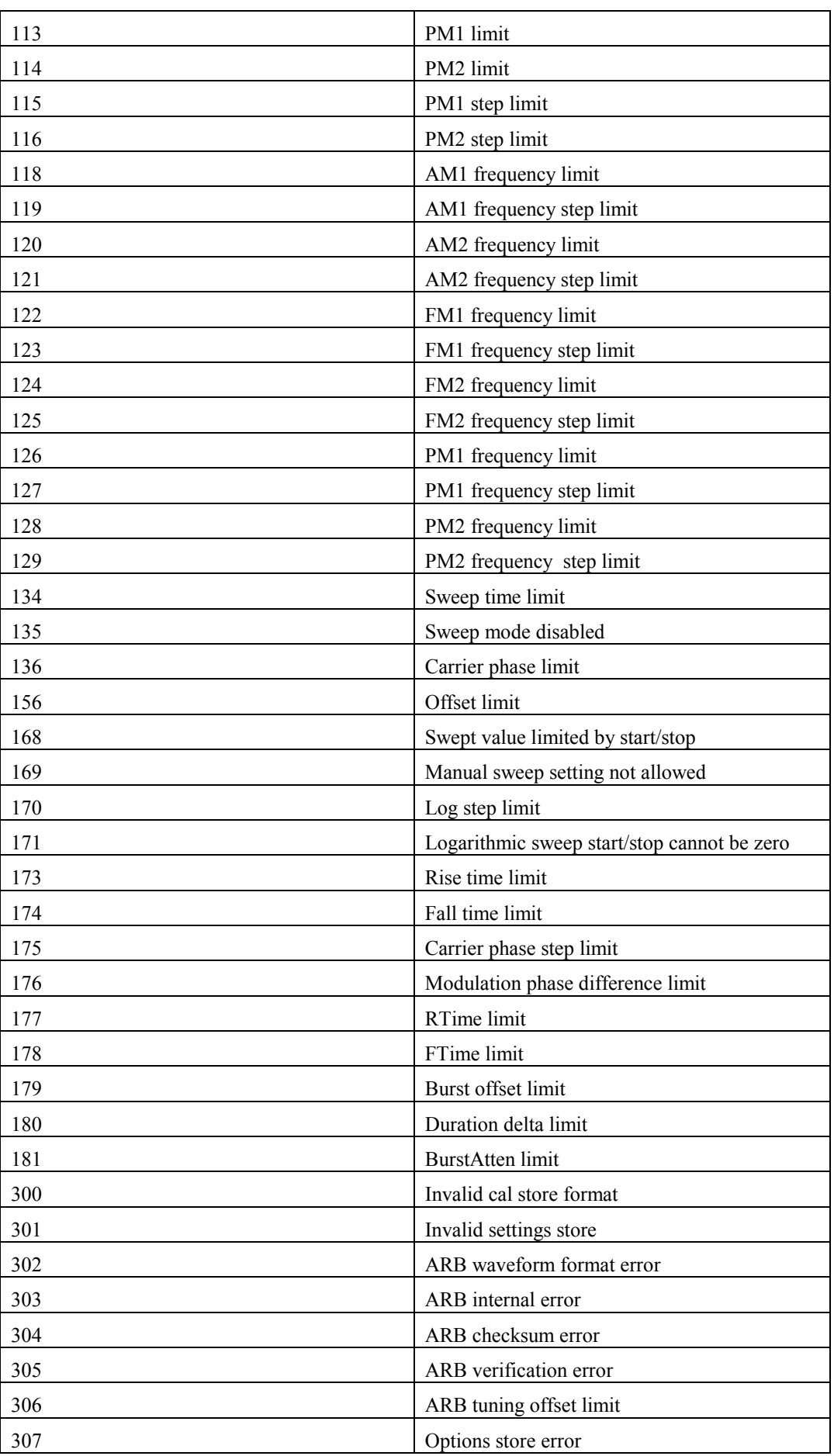
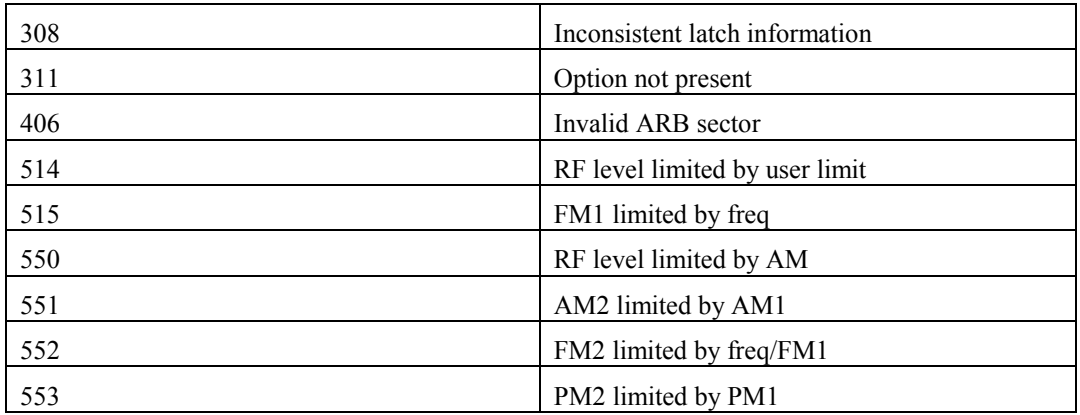

### **Device errors**

Occur when a device operation does not complete properly, possibly due to an abnormal hardware or firmware condition.

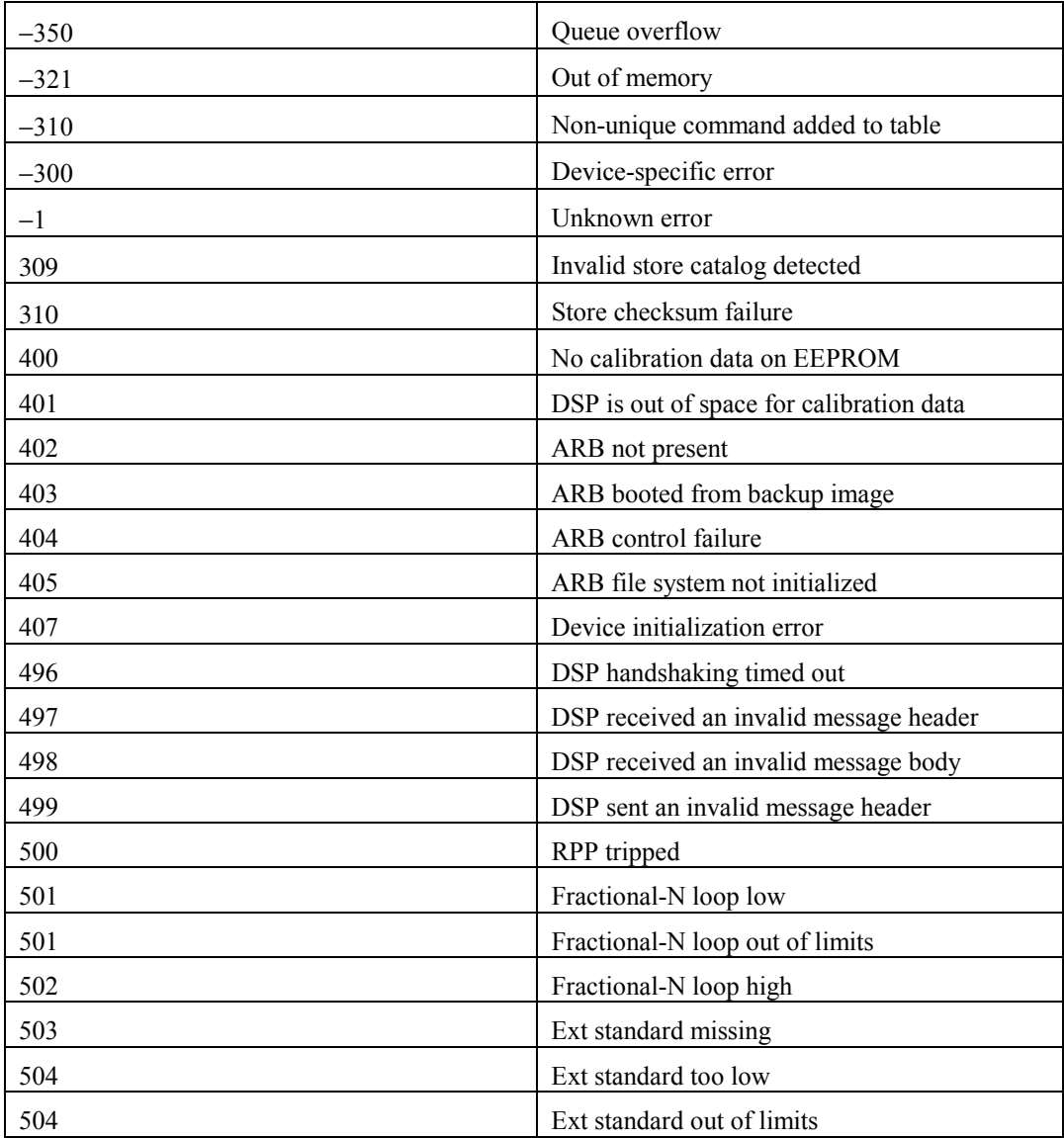

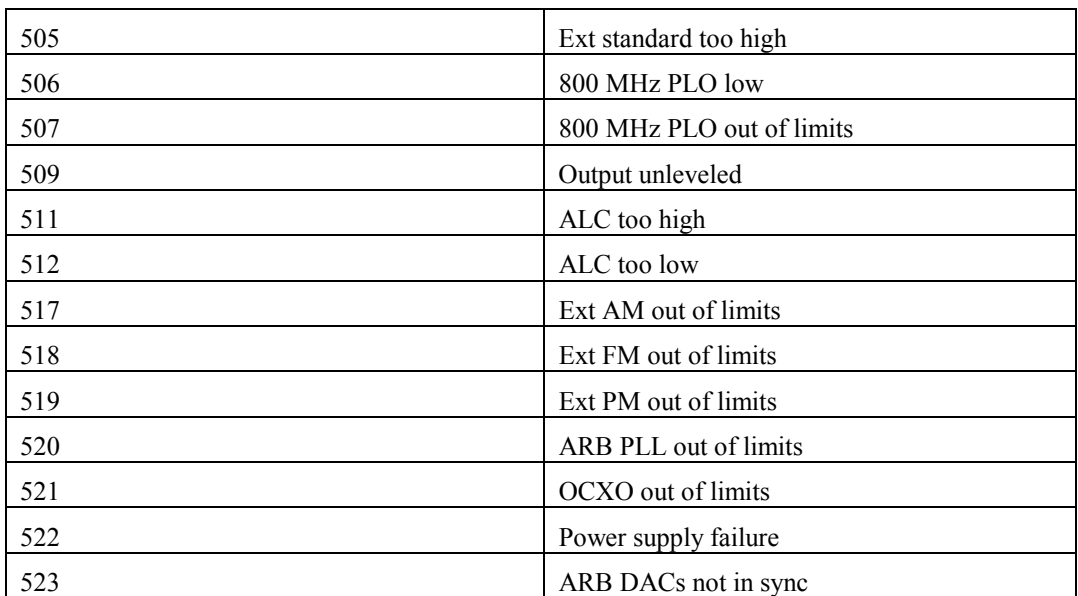

# **2023 emulation**

This instrument can be configured easily (page 3[-82\)](#page-74-0) to respond to many commands originally written for IFR2023 Series AM/FM signal generators (IFR2023, 2024, 2023A, 2023B and 2025). The following is a list of 2023 Series commands that are emulated by 3410 Series instruments. For details of the commands, refer to the appropriate operating manual: part no. 46882/225 for IFR2023 and 2024; part no. 46882/373 for IFR2023A, 2023B and 2025.

*Note:* 

 *Status reporting is returned in 2023 format. Common commands and \* commands are as standard 2023 Series. \*RST resets the instrument to 2023 Series defaults.* 

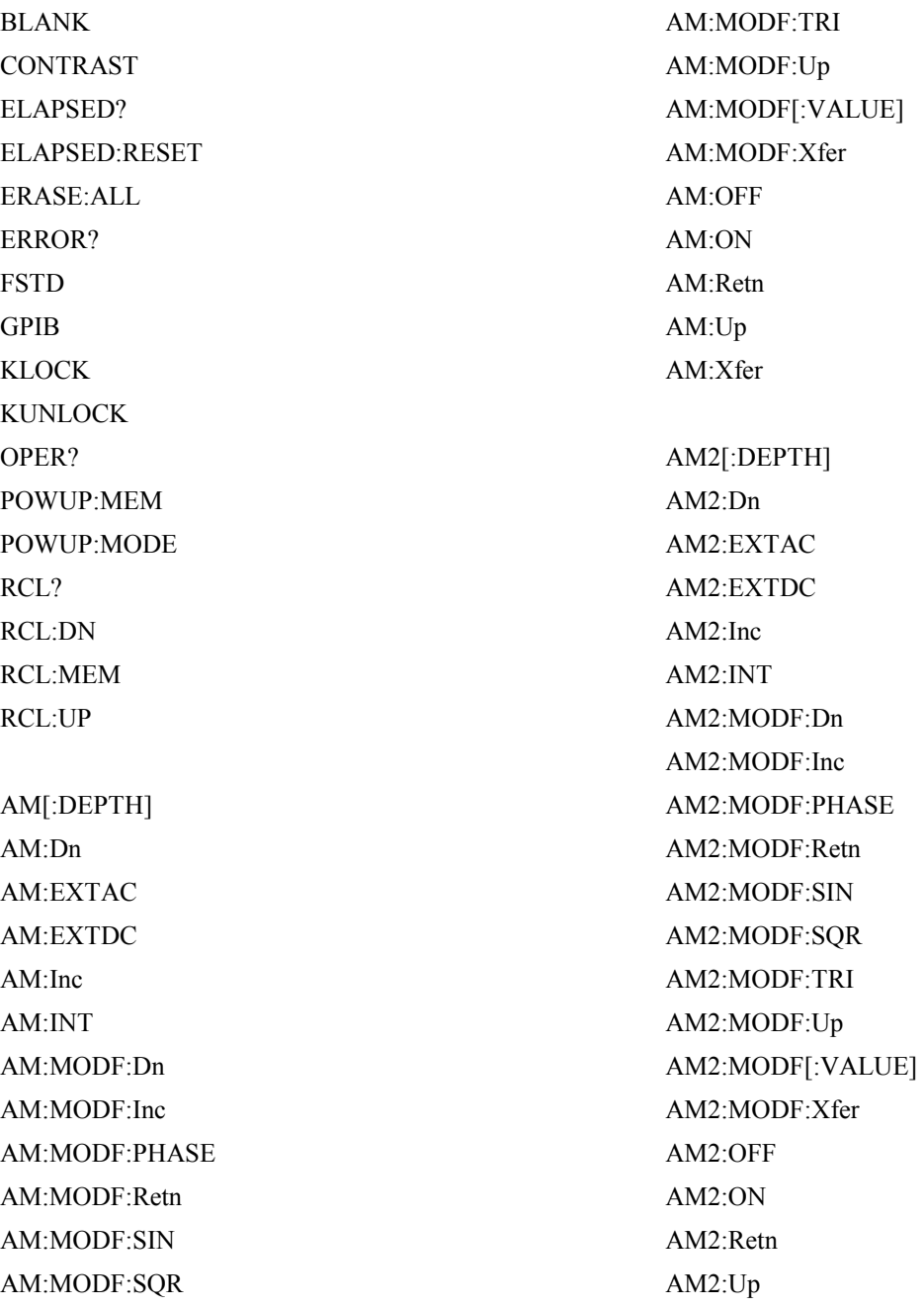

AM2:Xfer ATTEN:LOCK ATTEN:UNLOCK CFRQ:Dn CFRQ:Inc CFRQ:Retn CFRQ:Up CFRQ[:VALUE] CFRQ:Xfer DCFMNL FM[:DEVN] FM:Dn FM:EXTAC FM:EXTDC / FM:Inc FM:INT FM:MODF:Dn FM:MODF:Inc FM:MODF:PHASE FM:MODF:Retn FM:MODF:SIN FM:MODF:SQR FM:MODF:TRI FM:MODF:Up FM:MODF[:VALUE] FM:MODF:Xfer FM:OFF FM:ON FM:Retn FM:Up FM:Xfer FM2[:DEVN] FM2:Dn FM2:EXTAC FM2:EXTDC FM2:Inc FM2:INT FM2:MODF FM2:MODF:Dn FM2:MODF:Inc FM2:MODF:PHASE FM2:MODF:Retn FM2:MODF:SIN FM2:MODF:SQR FM2:MODF:TRI FM2:MODF:Up FM2:MODF[:VALUE] FM2:MODF:Xfer FM2:OFF FM2:ON FM2:Retn FM2:Up FM2:Xfer MOD:OFF MOD:ON **MODE** PM[:DEVN] PM:Dn PM:EXTAC PM:Inc PM:INT PM:MODF:Dn PM:MODF:Inc PM:MODF:PHASE PM:MODF:Retn PM:MODF:SIN PM:MODF:SQR PM:MODF:TRI PM:MODF:Up PM:MODF[:VALUE] PM:MODF:Xfer PM:OFF PM:ON PM:Retn PM:Up PM:Xfer PM2[:DEVN]

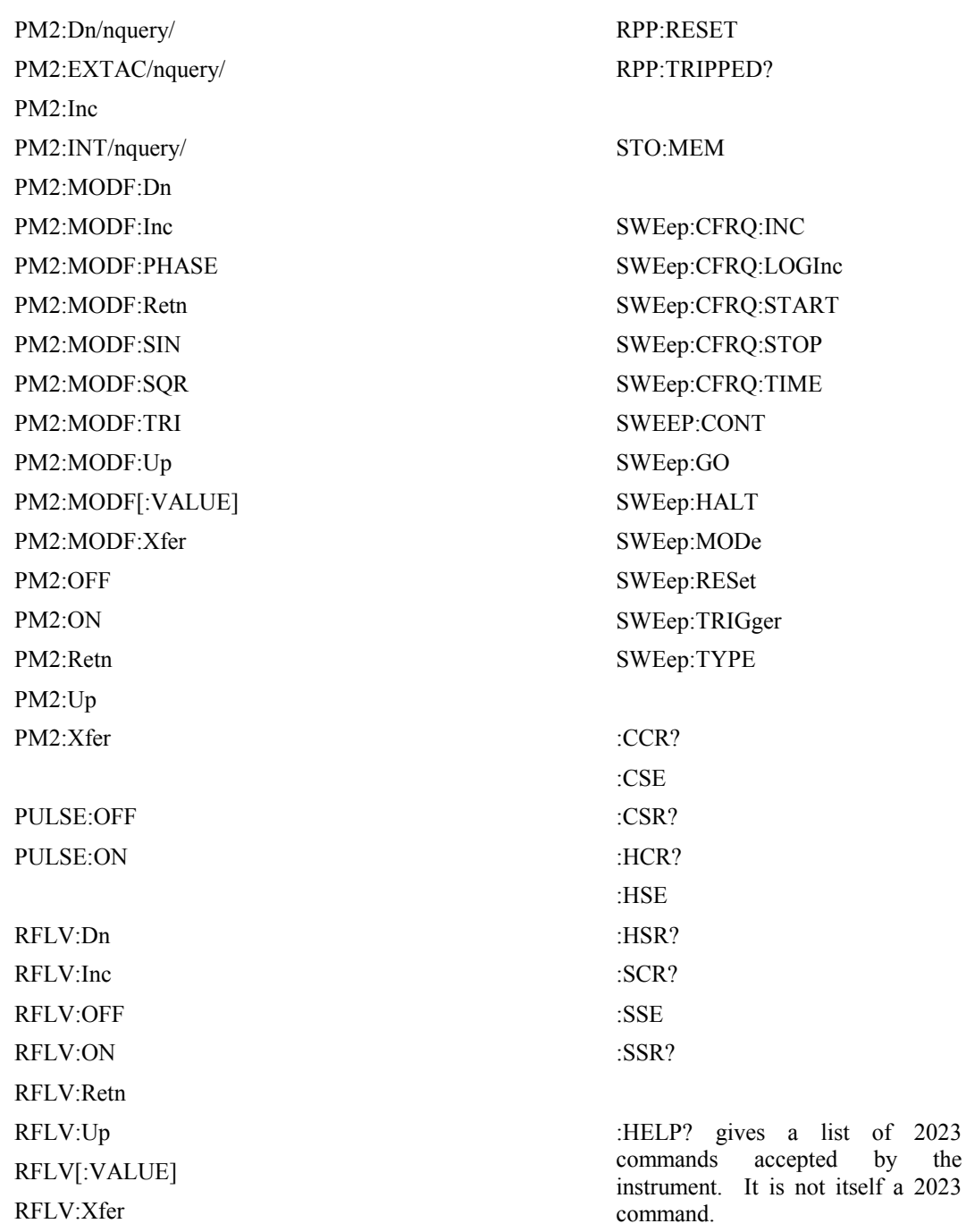

RPP:COUNT?

# **Format of ARB files**

#### **General**

The ARB stores digital representations of waveforms. Up to 180 different waveforms can be stored, each capable of holding 131072 samples. The memory used is non-volatile, ensuring that information is retained when the power is switched off.

Each waveform consists of two components, I and Q. When the ARB is enabled and one of the waveforms selected, it is converted into a pair of analog signals that can be used to drive the I and Q channels of the RF modulator. Waveform data files are created externally and require packaging before they can be used by the ARB.

The ARB memory can be divided into 180 equal subsectors. A waveform occupies one or more subsectors depending on the number of samples in the waveform.

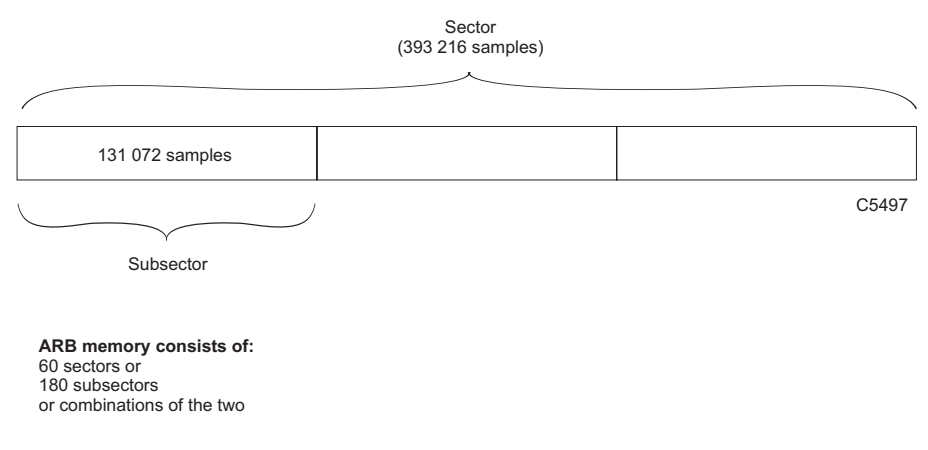

 *Fig. 3-89 ARB memory allocation* 

If the ARB is to store 180 waveforms, each must be no more than 131072 samples long. Each sample contains two 14-bit numbers, one each for I and Q.

Each symbol (or chip in the case of CDMA) must be represented by at least four ARB samples of the waveform in order for it to be reconstructed correctly. To minimize the required file size and reduce aliasing problems, the ARB includes an interpolator to increase the D-A converter sample rate by factors of between 2 and 3072 so that the D-A converter runs at between 44 and 66 M sample/s. Unless the waveform to be generated is a narrow-band signal there is little technical merit in increasing the number of samples in the ARB file to more than four samples per symbol or chip.

A waveform is looped continuously. The rate at which the sample plays is set during file creation.

#### **An example showing data rates and sizes for an IS-95 waveform**

IS-95 has a chip rate of 1.2288 Mchip/s. For our purposes we will consider a chip to be the significant symbol. Each symbol must be sampled at least four times. This would give a rate of 4.9152 Msample/s. There are 24 576 symbols per 20 ms frame. Four frames would have 98 304 symbols, which after oversampling gives 393 216 samples.

Such a file would occupy one sector of memory; the ARB can store 60 such files.

If each symbol was sampled more than four times the output data rate would be different and the file larger. Fewer such files could be stored.

When the above waveform is selected and played, it is read out of the memory at 4.9152 Msample/s. The ARB interpolates this data stream so that it has a data rate of 58.9824 Msample/s.

The data is written to the two 14-bit D-A converters at 58.9824 Msample/s. The analog outputs from the D-A converters are then filtered to remove switching and quantization noise and high-frequency images. The I and Q outputs are then routed to the RF modulator.

#### **Markers**

l

Markers are used to mark important events within the file; for example, the location of a burst, the start of a TDMA slot or frame.

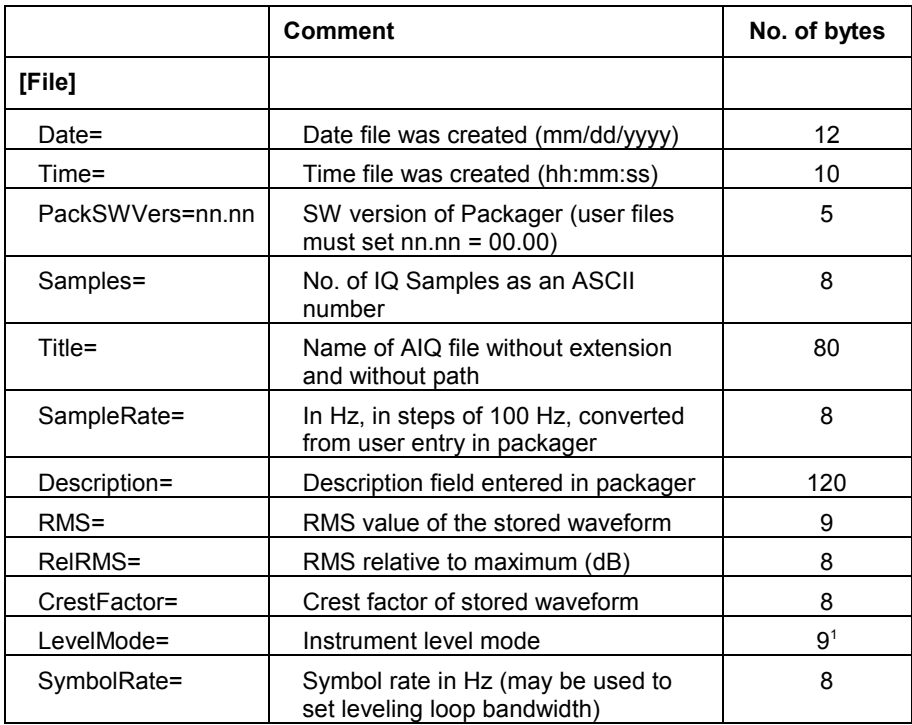

#### **Format for header of ARB IQ files (\*.AIQ)**

<sup>&</sup>lt;sup>1</sup> Allowed values are IQScaled and IQDefault. The default should be IQDefault.

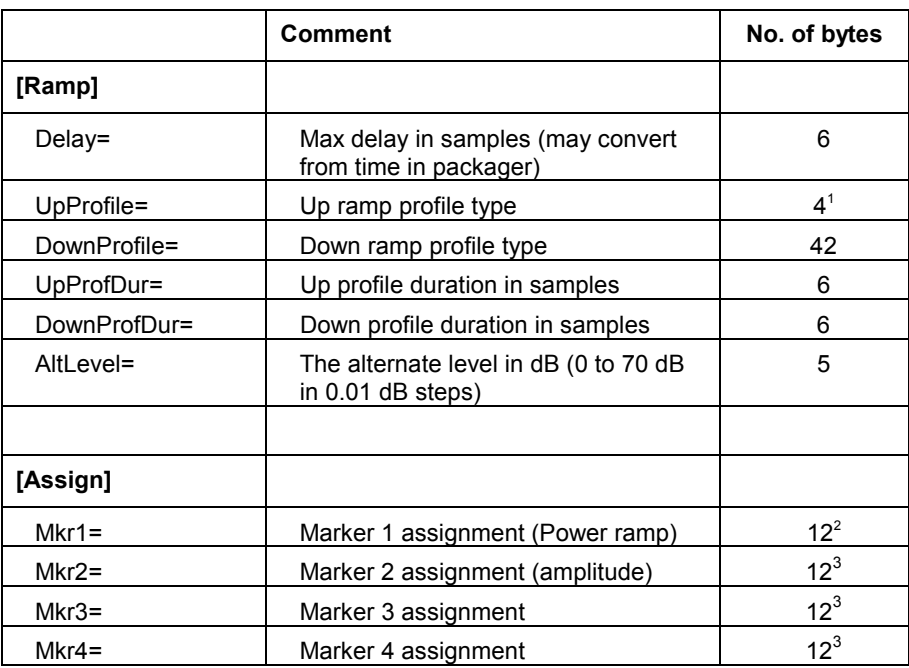

The remaining sections are only placed in the header if markers are used:

All headers are stored as ASCII strings, each line terminated with CR/LF.

The header is terminated by a  $^{\wedge}Z$ . Data following the header is the IQ and marker data stored as IQIQIQ…

The format is:

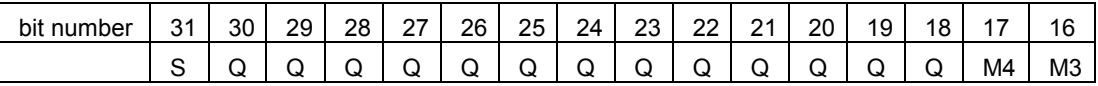

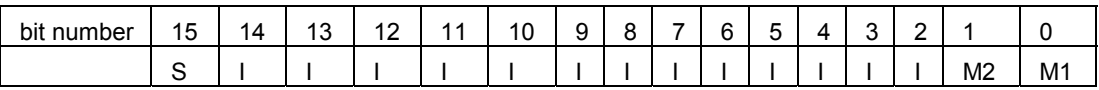

where  $Mn =$  marker number n,  $S =$  sign bit.

The last 32-bit value in the file is a checksum that is calculated as the running unsigned sum of the 32-bit numbers.

l

<sup>&</sup>lt;sup>1</sup> Allowed types are: cos2, gaus, fast.

<sup>&</sup>lt;sup>2</sup> Allowed assignments are: NotUsed, Ramp (Mkr1 only), Level (Mkr2 only), Gen.

## **Chapter 4 REMOTE OPERATION**

# **Contents**

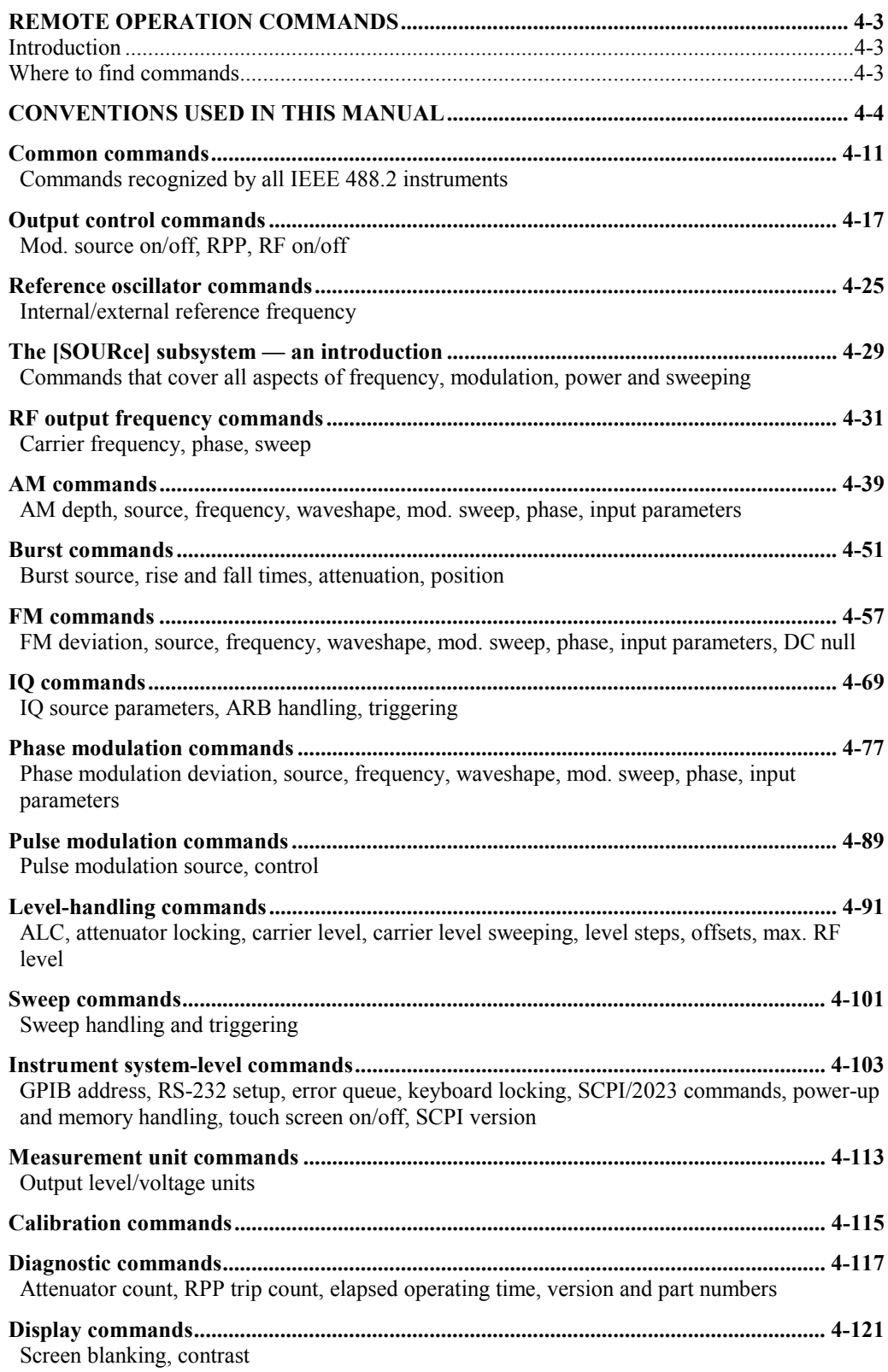

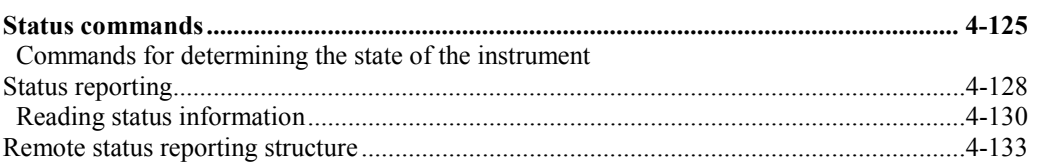

# <span id="page-118-0"></span>**REMOTE OPERATION COMMANDS**

## <span id="page-118-1"></span>**Introduction**

This instrument may be operated remotely via an interface that conforms to:

- IEEE Std 488.1-1987, which defines the electrical, mechanical and low-level protocol characteristics of the bus structure, the GPIB (General Purpose Interface Bus)
- IEEE Std 488.2-1987, which defines standard codes, formats, protocols and common commands for use with IEEE Std 488.1.

The instrument is not fully compliant with SCPI (Standard Commands for Programmable Instruments) because many product features are not covered by that standard, and modern software trends favor the use of instrument drivers as a means of achieving interchangeability.

However, we recognize that SCPI is in common use by system developers and a number of SCPI features that make system integration easier have been implemented. These include the extended status reporting structure, the error numbering scheme, the command mnemonic derivation rules (long and short form), and many of the most frequently used commands themselves. Refer to SCPI 1997 for details.

## <span id="page-118-2"></span>**Where to find commands**

Commands are grouped into particular subsystems on the following pages, as shown in the Contents. Under each heading is an overview of the commands within that subsystem, which will help you quickly locate commands by function. Commands are arranged alphabetically within subsystems.

You will also find cross-references to individual commands from the operating instructions of Chapter 3 and from the Index.

#### **Parameter ranges**

Refer to the [performance data](#page-3-0) in Chapter 1 for valid ranges for parameters.

# <span id="page-119-0"></span>**CONVENTIONS USED IN THIS MANUAL**

## **Abbreviations**

#### **Long and short forms**

The elements of compound and query headers have a long and a short form, as defined by SCPI. Either the long or the short form may be entered as a command; other abbreviations are not permissible.

Example:

STATus:OPERation:EVENt?

is interpreted the same as

STAT:OPER:EVEN

The short form is marked by upper-case letters, the long form corresponds to the complete word. Upper-case and lower-case serve the above purpose only, as the instrument itself does not make any distinction between upper-case and lower-case letters.

Queries always return the short form, or a numeric response in those cases where the command provides a choice of numeric or character data.

## **Bracketed elements**

#### **Square brackets [ ]**

Elements within the compound common program header structure that are enclosed within square brackets are optional and therefore may be omitted; the instrument processes the command in the same manner whether the bracketed element is included or not.

Example:

```
 [SOURce:]POWer[:LEVel][:IMMediate][:AMPlitude]
```
is interpreted the same as

POWer

This applies to parameters also. The ability to recognize the full command length ensures that the instrument complies with the SCPI standard in this respect.

#### **Curly brackets { }**

Parameters included within curly brackets may be included any number of times or not at all.

#### **Angle brackets < >**

Text within angle brackets represents an actual value that needs to be inserted: for example, <freq> shows that you need to insert a frequency value in the command at this point.

### **Case**

The software is not case-sensitive. Upper- and lower-case characters are completely interchangeable. There is no conflict between milli (m) and mega (M) as both cannot be applied to the same data.

## **Choices**

The vertical bar  $( )$ 

- separates a choice of parameters:
	- for example,  $0 \mid 1$  means '0 or 1'

or

separates a choice of commands:

 for example, the vertical bar in [SOURce][:MODulation]:AM[1]|2[:DEPTh] means that you can set the AM depth for either path 1 or path 2 (path 1 is the default): the shortform versions of the commands are AM or AM2.

## **Compound program headers**

Compound program headers allow a complex set of commands to be built up from a smaller set of basic elements in a tree structure. The elements of a compound program header are separated by a colon (:), each colon representing a change of level in the hierarchy. Each subsystem in this instrument is organized as a separate tree structure.

The compound program header may, optionally, be followed by one or more parameters encoded as program data functional elements.

Example:

OUTput:ATTenuation:AUTO 0

*Note: a leading colon is optional* 

### **Program data**

Program data functional elements contain the parameters related to the program header(s). The following program data functional elements are accepted by the instrument:

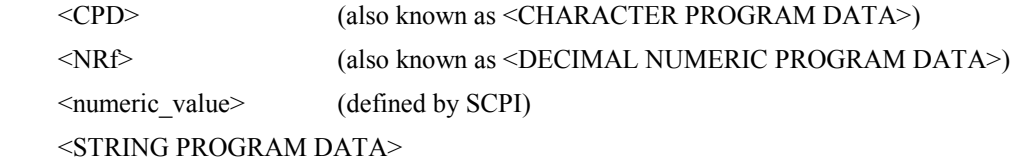

<Boolean> (defined by SCPI)

<ARBITRARY BLOCK PROGRAM DATA>

These functional elements are defined in IEEE 488.2 and the SCPI Syntax and Style handbook.

A white space must separate the command header(s) and the program data.

<white space>, as defined in IEEE Std 488.2, can be any number of ASCII characters in the range 0–9, 11–32 decimal.

<white space> is also allowed at other points in a message.

#### **<CPD>**

Character program data is used to set a parameter to one of a number of states that are best described by short alphanumeric strings.

Example:

ON

#### **<NRf>**

Flexible numeric representation covers integer and floating-point representations.

Examples:

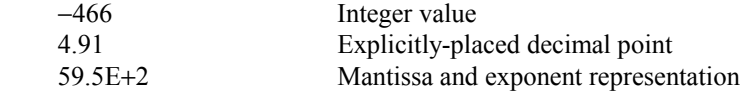

The format is known as 'flexible' because any of the three representations may be used for any type of numeric parameter.

#### Examples:

 Where a parameter requires an integer value in the range 1 to 100, and the user needs to set its value to 42, the following values are accepted by the instrument:

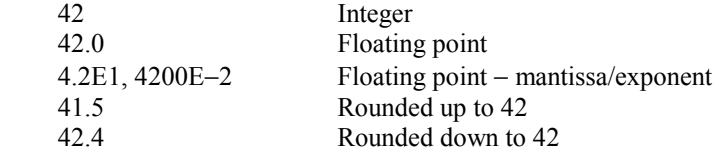

#### **<numeric\_value>**

 $\le$ numeric value> is a superset of  $\le$ NRf $\ge$  and  $\le$ CPD>, used when parameters may consist of either a decimal value or the shorthand notations MAXimum or MINimum.

Example:

FREQ: STEP has a <numeric\_value> parameter. This means that valid values for the step size may be the frequency value in Hz (for example, 250E+3), or MAXimum or MINimum.

#### **<STRING PROGRAM DATA>**

String program data consists of a number of ASCII characters enclosed in quotes. Use either pairs of single (ASCII 39) or double (ASCII 34) quotes, but do not mix single and double in a string. A quote within a string must be enclosed within an extra pair of quotes.

Example:

*'This string contains the word ' 'Hello' ' '* 

is interpreted as

*This string contains the word 'Hello'*

and

*"This string contains the word " "Hello" " "* 

is interpreted as

*This string contains the word "Hello".*

#### **<Boolean>**

 $\leq$ Boolean> is used as shorthand for the form ON | OFF  $| \leq NRF$ >. Boolean parameters have a value of 0 or 1 and are unitless.

On input, an <NRf> is rounded to an integer and a nonzero result is interpreted as 1.

<CPD> elements ON and OFF are accepted as inputs, with ON corresponding to 1 and OFF corresponding to 0. Queries return 1 or 0, never ON or OFF.

Examples:

ON is interpreted as 1

0.4 is interpreted as 0

2.8 is interpreted as 1

#### **<ARBITRARY BLOCK PROGRAM DATA>**

#### **Definite format**

Arbitrary block program data consists of 8-bit data bytes (DAB), preceded by ASCII header bytes that define the number of data bytes following, in the form

#<non-zero digit><digit><DAB><DAB><DAB><DAB>...

where ASCII character # introduces the block program data

 $\le$ non-zero digit $>$  is a single ASCII-encoded byte (in the range 31–39) that defines the number of <digit> elements

 $\langle \text{digit} \rangle$  is one or more ASCII-encoded bytes (in the range 30–39) that define the number of data bytes following.

Examples:

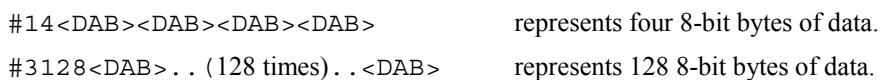

During the transmission of data bytes, the instrument is instructed to ignore control characters, as it is possible that some combinations of data bytes might otherwise appear to be random control characters.

#### **Indefinite format**

The instrument also accepts the indefinite format, with an undefined number of 8-bit bytes of data

#0<DAB><DAB><DAB>...<DAB>NL^END

which forces an immediate termination of the program message.

## **Response data**

The following response data functional elements are generated by the instrument:

 <CRD> (also known as <CHARACTER RESPONSE DATA>)  $<$ NR1 $>$  $<$ NR2 $>$ <NR3> <STRING RESPONSE DATA>

#### **<CRD>**

This type of response is returned when reading the value of a parameter that can take a number of discrete states. States are represented by short alphanumeric strings.

Example:

ON

#### **<NR1>**

This type of numeric response is used when returning the value of integer parameters, such as an averaging number or the number of measurement points.

Examples:

 15  $+3$ −57

#### **<NR2>**

This type of numeric response includes an explicitly placed decimal point, but no exponent.

Examples: 17.91 −18.27 +18.83

#### **<NR3>**

This type of numeric response includes an explicitly placed decimal point and an exponent.

Examples:

 1.756E+2 182.8E−3

#### **<STRING RESPONSE DATA>**

This takes a similar form to <STRING PROGRAM DATA> except that the delimiting character is always a double quote ("ASCII 34").

#### **<DEFINITE LENGTH ARBITRARY BLOCK RESPONSE DATA>**

This takes a similar form to <ARBITRARY BLOCK PROGRAM DATA>.

Example:

#206<DAB><DAB><DAB><DAB><DAB><DAB>

represents six 8-bit bytes of returned data.

## **Terminators**

A **<PROGRAM MESSAGE TERMINATOR>** (as defined in IEEE 488.2) can be a newline character (ASCII 10), a newline character with the ^END message asserted at the same time, or an ^END message asserted with the final character of the <PROGRAM MESSAGE>. The terminator may be preceded by any number of 'white space' characters — any single ASCII−encoded byte in the ranges 0 to 9 and 11 to 32 decimal.

A **<RESPONSE MESSAGE TERMINATOR>** (as defined in IEEE 488.2) is a newline character with the  $\triangle$ END message asserted at the same time.

Many GPIB controllers terminate program messages with a newline character and, by default, accept newline as the response message terminator. When transferring binary data, which may contain embedded newline characters, ensure that the controller uses only  $\triangle$ END messages. Usually this means that the controller's GPIB must be set up to generate and detect  $\triangle$ END. Refer to the documentation supplied with the controller.

# <span id="page-125-0"></span>**Common commands**

#### **(Common commands subsystem)**

#### **Commands recognized by all IEEE 488.2 instruments**

The common commands are taken from the IEEE 488.2 standard. These commands have the same effect on any instrument that conforms to the standard. The headers of these commands consist of an asterisk (\*) followed by three letters. Many common commands refer to the status reporting system.

The most important of the common commands is \*RST, which places the instrument in a defined state. It is good practice to send \*RST at the start of any program.

**\*CLS \*ESE\? \*ESR? \*IDN? \*OPC\? \*OPT? \*RST \*SRE\? \*STB? \*TST?** 

## **\*CLS**

Description: Clear status clears the standard event register, the error queue, the operation event register and the questionable event register.

Parameters: None.

## **\*ESE**

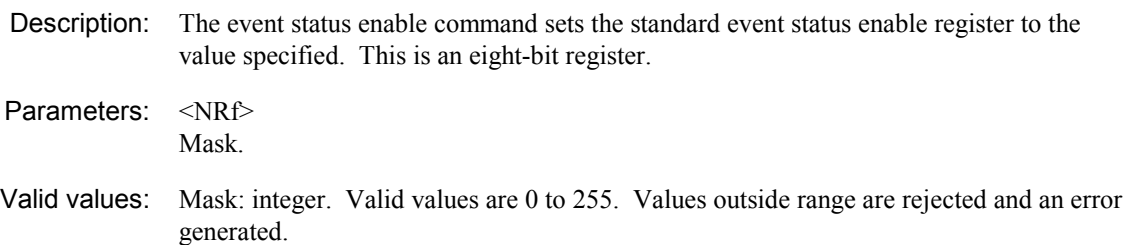

### **\*ESE**?

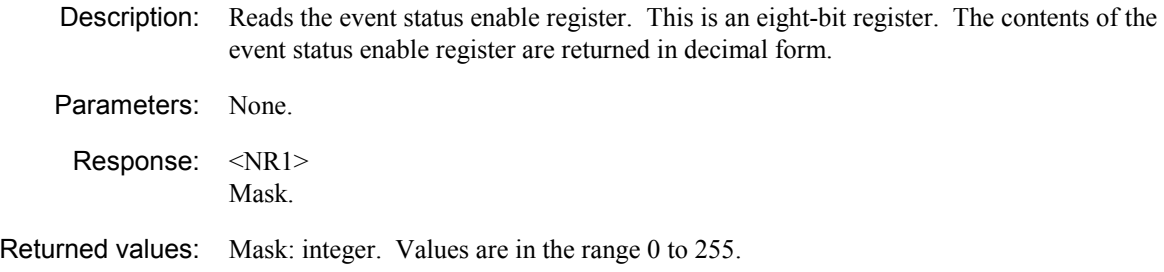

## **\*ESR**?

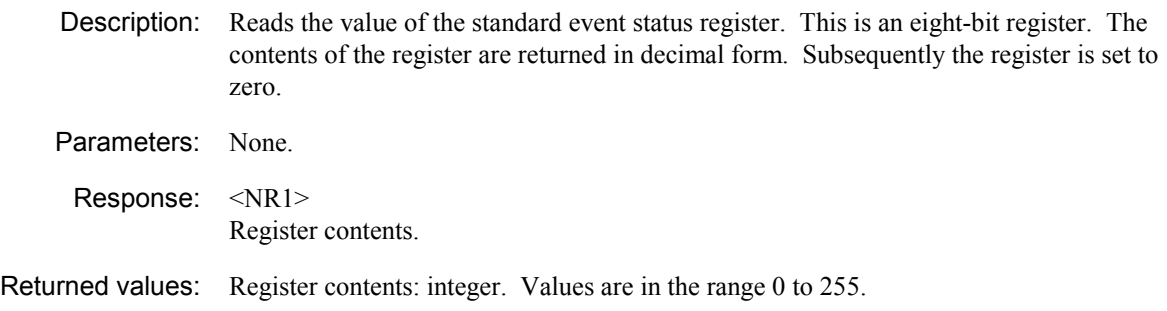

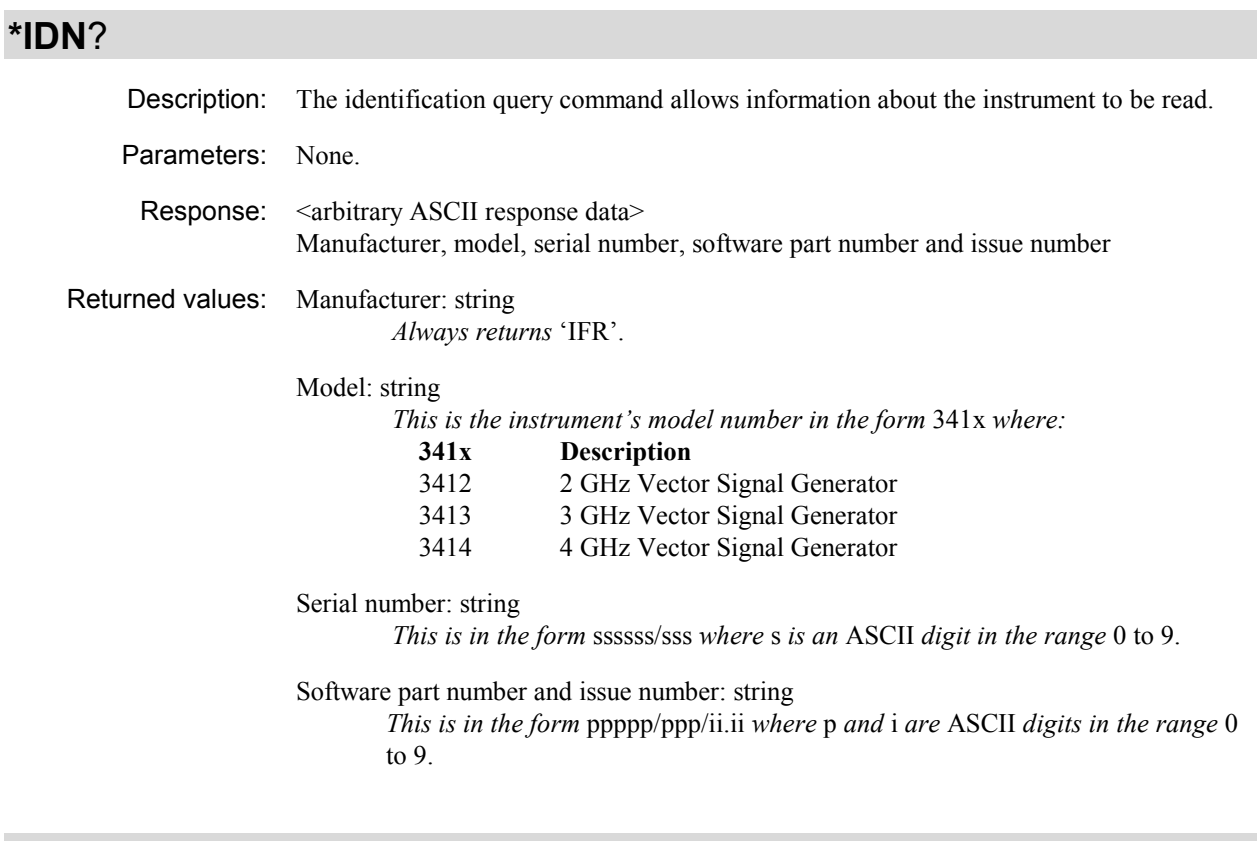

## **\*OPC**

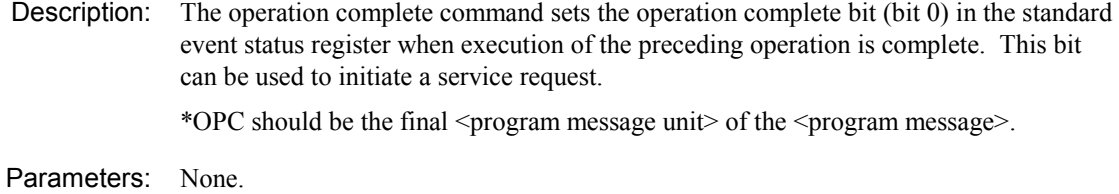

## **\*OPC**?

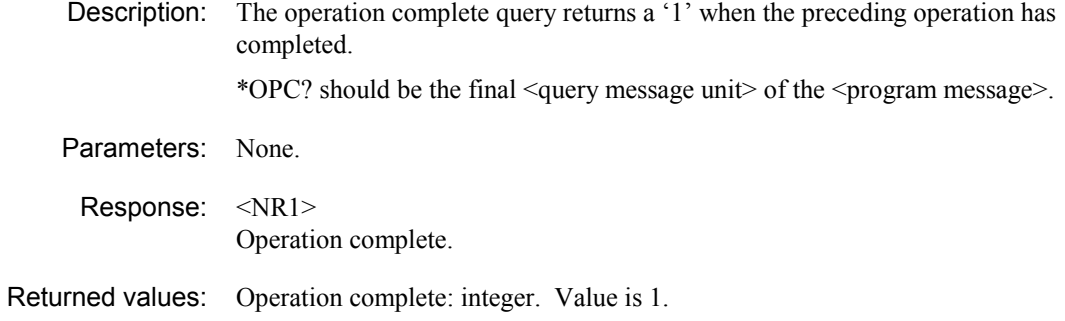

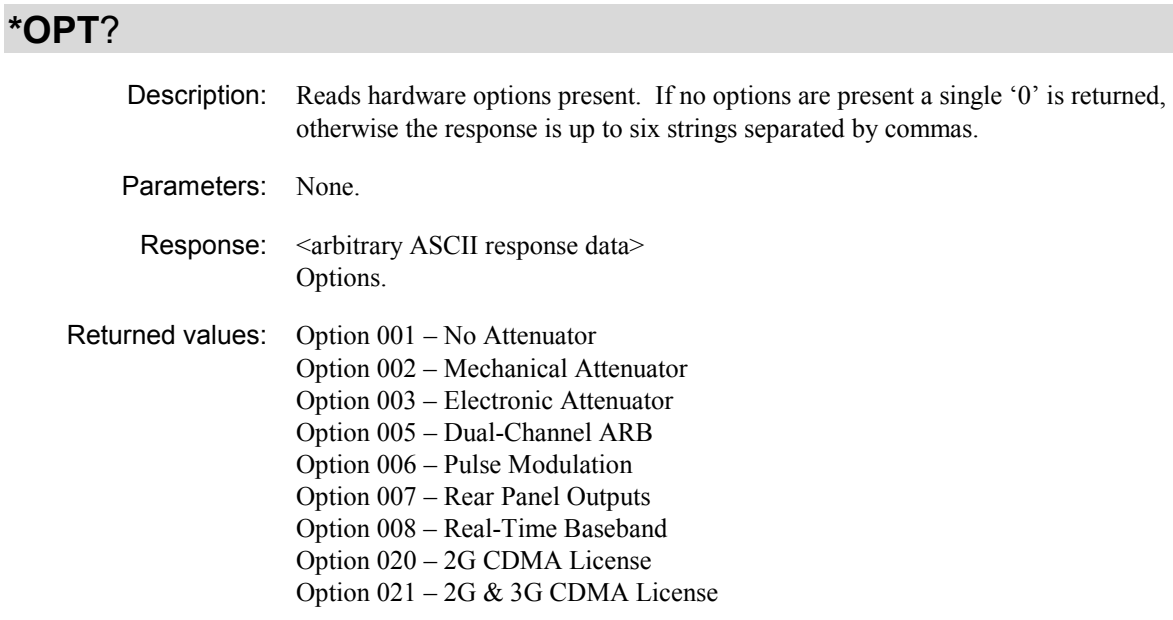

## **\*RST**

Description: Resets the instrument to a known configuration appropriate for remote operation: see page 3-[112.](#page-104-0)

Parameters: None.

## **\*SRE**

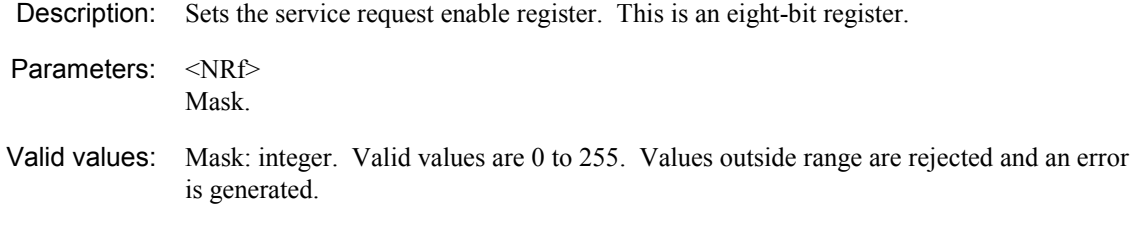

#### **\*SRE**?

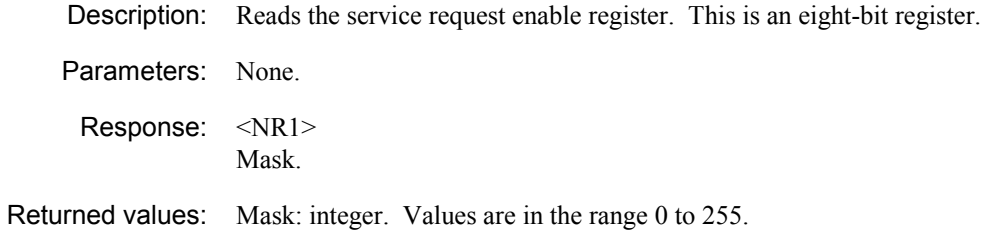

## **\*STB**?

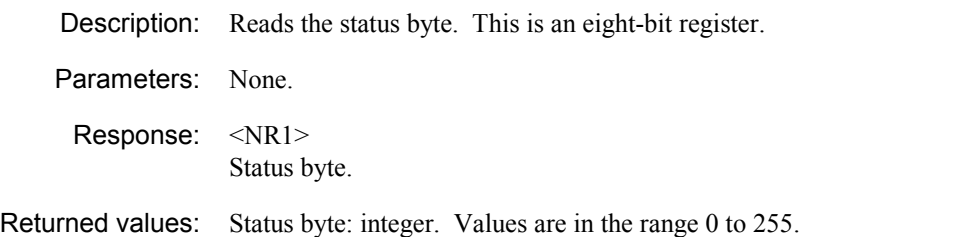

## **\*TST**?

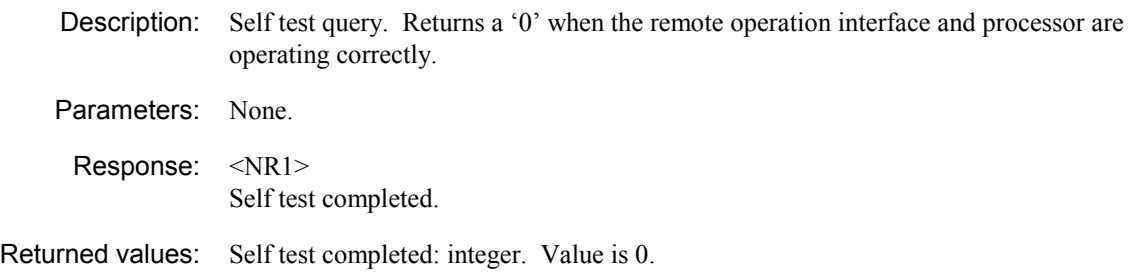

# <span id="page-130-0"></span>**Output control commands**

### **(OUTPut subsystem)**

#### **Mod. source on/off, RPP, RF on/off**

Commands for:

- Turning each modulation path on or off
- Querying the state of, and resetting, RPP
- Turning the RF output on or off.

The OUTput subsystem effectively controls the switching of modulation paths within the instrument. [Fig. 4-1 o](#page-132-0)n page 4-[19](#page-132-0) is a representation of the OUTput and SOURce commands and their relationship to the sources. You can see from this that the OUTput commands control the outputs of the sources as well as the combined modulation output.

Not shown on this diagram is the OUTput [: POWer] [: STATe] command, which controls the instrument's final RF output.

Note that this diagram is intended to show the effect of commands on the routing of sources and modulation paths, and does not necessarily represent actual hardware in the instrument.

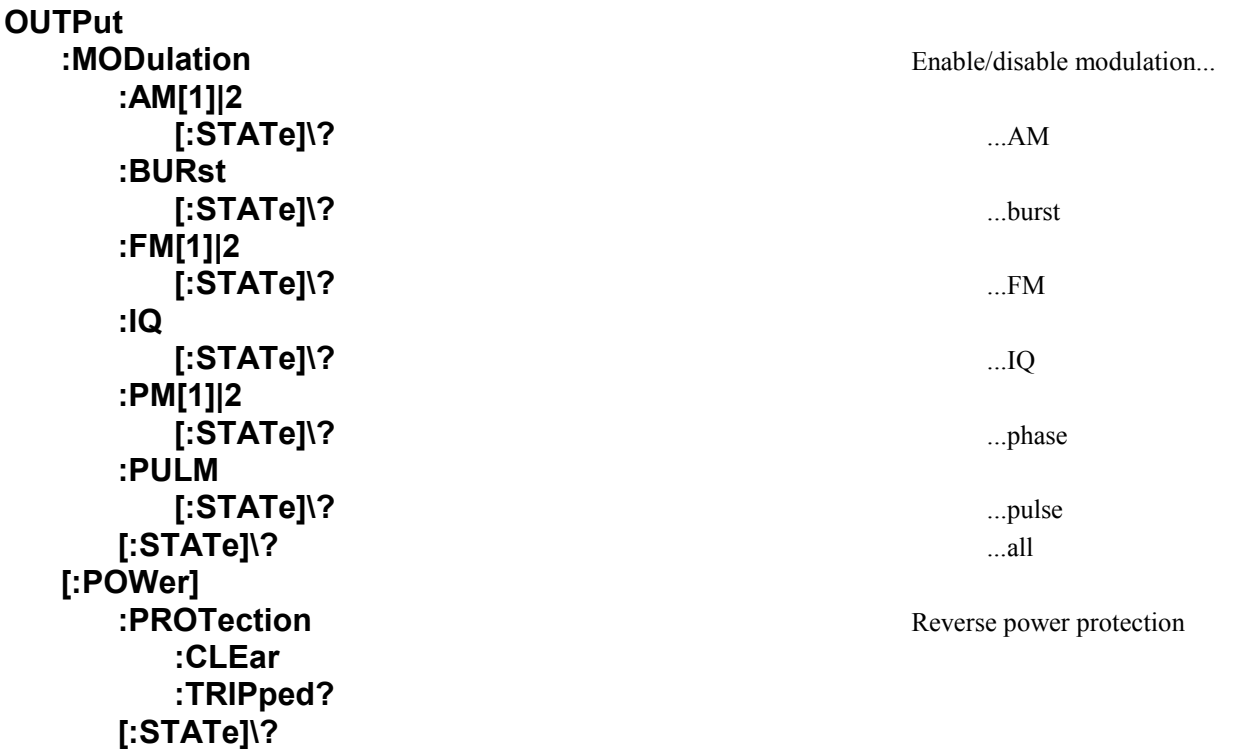

#### **Why do we have the [SOURce][:MODulation]:<modn>:STATe and OUTput:MODulation:<modn>[:STATe] commands?**

The **[SOURce]**[:MODulation]:<modn>:STATe command allows you to make individual sources active to provide the overall modulation that you need.

For example, [SOURce][:MODulation]:AM:STATe corresponds to the  $\frac{1}{|AB|}$  soft box:

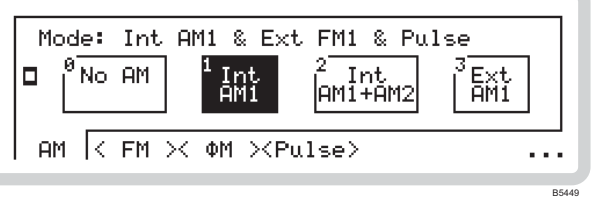

and provides SCPI-like control of modulation.

The **OUTput:MODulation:<modn>[:STATe]** command allows you to switch individual sources on or off without affecting the modulation mode that you have created.

For example, OUTput:MODulation:AM[:STATe] corresponds to *AM State* in the AM1 sub-menu:

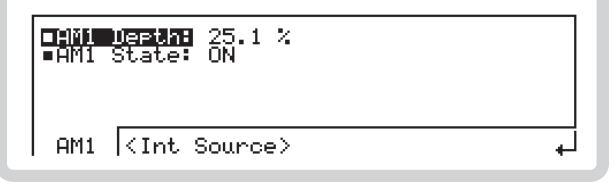

B5238

and has the same effect as the SOURCE ON/OFF key on the front panel.

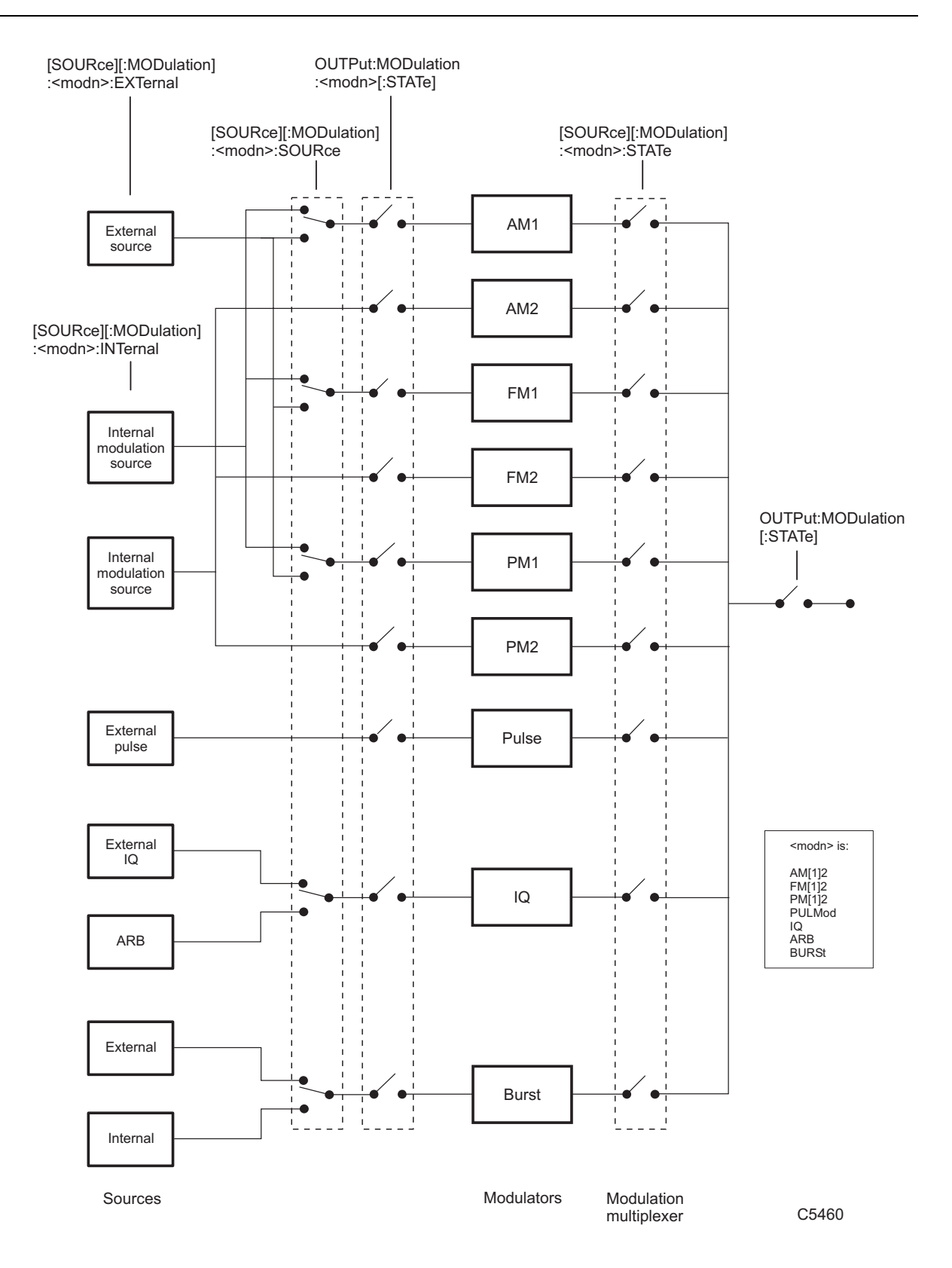

<span id="page-132-0"></span>*Fig. 4-1 Modulation generator switching* 

### **OUTP**ut**:MOD**ulation**:AM**[1]|2[:STATe]

Description: Turns the source feeding the AM1 or AM2 modulator on or off; other active modulators are not affected. See [Fig. 4-1](#page-132-0) on page 4-[19.](#page-132-0) 

Corresponds to the SOURCE ON/OFF key.

Parameters: <Boolean>

Valid values: OFF | ON | 0 | 1

\*RST sets: ON

## **OUTP**ut**:MOD**ulation**:AM**[1]|2[:STATe]?

Description: Queries the state of the amplitude modulation source.

Parameters: None

Response: <Boolean>

Returned values:  $0 \mid 1$ 

### **OUTP**ut**:MOD**ulation**:BUR**st[:STATe]

Description: Turns the source feeding the burst modulator on or off; other active modulators are not affected. See [Fig. 4-1 o](#page-132-0)n page 4-[19.](#page-132-0)

Corresponds to the SOURCE ON/OFF key.

Parameters: <Boolean>

Valid values: OFF | ON | 0 | 1

\*RST sets: ON

### **OUTP**ut**:MOD**ulation**:BUR**st[:STATe]?

Description: Oueries the state of the burst modulation source.

Parameters: None

Response: <Boolean>

### **OUTP**ut**:MOD**ulation**:FM**[1]|2[:STATe]

Description: Turns the source feeding the FM1 or FM2 modulator on or off; other active modulators are not affected. See [Fig. 4-1](#page-132-0) on page 4-[19.](#page-132-0) 

Corresponds to the SOURCE ON/OFF key.

Parameters: <Boolean>

Valid values: OFF | ON | 0 | 1

\*RST sets: ON

## **OUTP**ut**:MOD**ulation**:FM**[1]|2[:STATe]?

Description: Queries the state of the frequency modulation source.

Parameters: None

Response: <Boolean>

Returned values:  $0 \mid 1$ 

### **OUTP**ut**:MOD**ulation**:IQ**[:STATe]

Description: Turns the source feeding the IQ modulator on or off; other active modulators are not affected. See [Fig. 4-1 o](#page-132-0)n page 4-[19.](#page-132-0)

Corresponds to the SOURCE ON/OFF key.

Parameters: <Boolean>

Valid values: OFF | ON | 0 | 1

\*RST sets: ON

### **OUTP**ut**:MOD**ulation**:IQ**[:STATe]?

Description: Queries the state of the IQ modulation source.

Parameters: None

Response: <Boolean>

### **OUTP**ut**:MOD**ulation**:PM**[1]|2[:STATe]

Description: Turns the source feeding the PM1 or PM2 modulator on or off; other active modulators are not affected. See [Fig. 4-1](#page-132-0) on page 4-[19.](#page-132-0) 

Corresponds to the SOURCE ON/OFF key.

Parameters: <Boolean>

Valid values: OFF | ON | 0 | 1

\*RST sets: ON

## **OUTP**ut**:MOD**ulation**:PM**[1]|2[:STATe]?

Description: Queries the state of the phase modulation source.

Parameters: None

Response: <Boolean>

Returned values:  $0 \mid 1$ 

### **OUTP**ut**:MOD**ulation**:PULM**[:STATe]

Description: Turns the source feeding the pulse modulator on or off; other active modulators are not affected. See [Fig. 4-1 o](#page-132-0)n page 4-[19.](#page-132-0)

Corresponds to the SOURCE ON/OFF key.

Parameters: <Boolean>

Valid values: OFF | ON | 0 | 1

\*RST sets: ON

### **OUTP**ut**:MOD**ulation**:PULM**[:STATe]?

Description: Queries the state of the pulse modulation source.

Parameters: None

Response: <Boolean>

### **OUTP**ut**:MOD**ulation[:STATe]

Description: Enables or disables all the active modulation outputs. See [Fig. 4-1 o](#page-132-0)n page 4-[19.](#page-132-0) 

When ON, this command causes each modulation output to adopt the state set by its relevant [SOURce][:MODulation]:<modn>:STATe command (page 4-[39](#page-149-0) onwards).

The carrier (controlled by the OUTPut [: POWer] [: STATe] command, page 4-[24\)](#page-137-0) is not affected.

Corresponds to the MOD ON/OFF key.

Parameters: <Boolean>

Valid values: OFF | ON | 0 | 1

\*RST sets: ON

## **OUTP**ut**:MOD**ulation[:STATe]?

Description: Queries the state of the active modulation outputs.

Parameters: None

Response: <Boolean>

Returned values:  $0 \mid 1$ 

### **OUTP**ut[:POWer]**:PROT**ection**:CLE**ar

Description: Resets the reverse power protection circuit.

Parameters: None

## **OUTP**ut[:POWer]**:PROT**ection**:TRIP**ped?

Description: Queries the state of the reverse power protection circuit: reset (0) or tripped (1).

Parameters: None

Response: <Boolean>

### **OUTP**ut[:POWer][:STATe]

<span id="page-137-0"></span>Description: Turns the RF output on or off. This is the 'final' switch before the RF OUTPUT socket, and has no effect on the configuration of modulation paths within the instrument.

Corresponds to the RF ON/OFF key.

Parameters: <Boolean>

Valid values: OFF | ON | 0 | 1

\*RST sets: OFF

Example:

### **OUTP**ut[:POWer][:STATe]?

Description: Queries whether the RF output is on (1) or off (0).

Parameters: None

Response: <Boolean>

Returned values:  $0 | 1$ 

# <span id="page-138-0"></span>**Reference oscillator commands**

**(ROSCillator subsystem)**

### **Internal/external reference frequency**

Commands for:

- choosing the source of the instrument's reference oscillator
- outputting the internal reference signal.

**ROSCillator :INTernal :ADJust :SAVE [:VALue]\? :SOURce\?** 

### **ROSC**illator**:INT**ernal**:ADJ**ust**:SAVE**

Description: Saves the manually-entered offset from the reference oscillator's tuning value.

Parameters: None

\*RST sets: No effect

## **ROSC**illator**:INT**ernal**:ADJ**ust[:VALue]

Description: Sets an offset from the reference oscillator's tuning value, which is established during calibration.

Parameters: <numeric\_value>

Valid values: <NRf> | MAXimum | MINimum

\*RST sets: No effect

### **ROSC**illator**:INT**ernal**:ADJ**ust[:VALue]?

Description: Queries the offset from the reference oscillator's tuning value.

Parameters: None

Response: <NR2>

Returned values: Offset frequency in Hz

## **ROSC**illator**:SOUR**ce

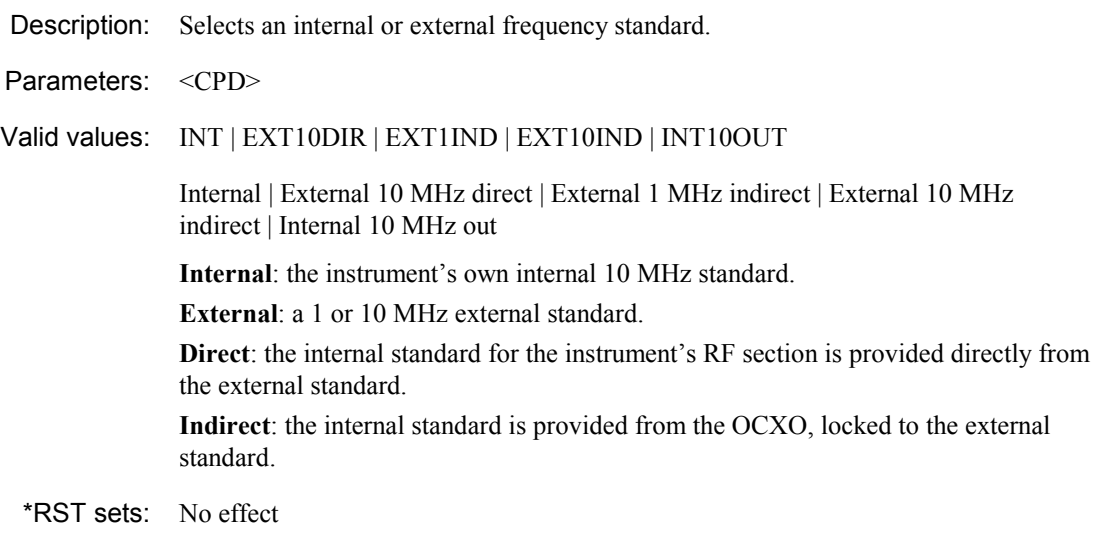

## **ROSC**illator**:SOUR**ce?

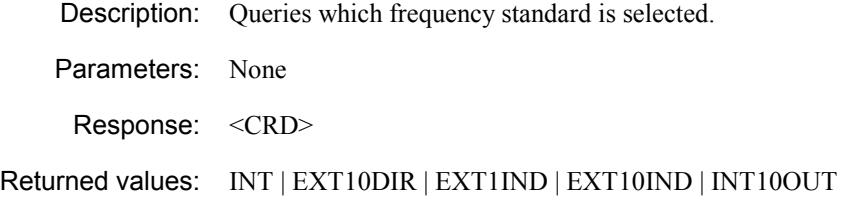

# <span id="page-141-0"></span>**The [SOURce] subsystem — an introduction**

#### **The SOURce subsystem contains commands that cover all aspects of frequency, modulation, power and sweeping**

The [SOURce] subsystem consists of:

- The [FREQuency] subsystem, which controls frequency parameters of the carrier and sweep signals
- The [MODulation]:AM subsystem, which controls all aspects of AM modulation
- The [MODulation]:ARB subsystem, which controls all aspects of ARB modulation
- The [MODulation]:FM subsystem, which controls all aspects of FM modulation
- The [MODulation]:PM subsystem, which controls all aspects of pulse modulation
- The [MODulation]:PULM subsystem, which turns pulse modulation on or off
- The [POWer] subsystem, which sets all aspects of carrier and sweep levels
- The [SWEep] subsystem, which controls the generation of sweep signals.

Each of these subsystems is dealt with separately in the following sections.

The [SOURce] subsystem effectively controls the switching and configuration of internal and external signal sources and modulation paths within the instrument. [Fig. 4-1](#page-132-0) on page 4-[19](#page-132-0) is a representation of the OUTput and [SOURce] commands and their relationship to the sources.

You can see from this that the [SOURce] commands control:

the configuration of signal sources:

[SOURce][:MODulation]:<modn>:EXTernal [SOURce][:MODulation]:<modn>:INTernal;

the selection of signal sources:

[SOURce][:MODulation]:<modn>:SOURce;

as well as switching the modulation paths on and off:

[SOURce][:MODulation]:<modn>:STATe.

Note that [Fig. 4-1](#page-132-0) does not necessarily represent the actual hardware in the instrument.

The menu structure of the [SOURce] subsystem is as follows:

**[SOURce] EREQuency** Carrier frequency **[:MODulation]** Carrier modulation...  **[:AM\[1\]|2](#page-149-0)** ...AM  **[:FM\[1\]|2](#page-165-1)** ...FM  **[:IQ](#page-177-1)** ...IQ  **[:PM\[1\]|2](#page-185-1)** ...phase  **[:PULM](#page-197-1)** ...pulse **POWer RF** level **EXAMPLE 2018 19 SWEEP 3 2018 19 SWEEP 3 2019 19:30 19:30 19:30 19:30 19:30 19:30 19:30 19:30 19:30 19:30 19:30 19:30 19:30 19:30 19:30 19:30 19:30 19:30 19:30 19:30 19:30 19:30 19:30 19:30 19:30 19:30 19:30 19:30 19:30 19** 

# <span id="page-142-0"></span>**RF output frequency commands**

### <span id="page-142-1"></span>**([SOURce]:FREQuency subsystem)**

#### **Carrier frequency, phase, sweep**

Commands for:

- Setting carrier frequency, phase and phase reference
- Setting carrier frequency mode
- Setting carrier frequency step size
- Setting carrier sweep mode operating frequency
- Setting carrier sweep step size, spacing and mode
- Setting carrier sweep stop and start frequencies.

```
[SOURce] 
:FREQuency 
   [:CW|:FIXed]\? 
        :STEP 
            [:INCRement]\? 
    :MODE\? 
    :PHASe 
        [:ADJust]\? 
        REFerence\? 
    :SWEep 
        :DWELl\? 
        :MANual 
        :SPACing\? 
        :STARt\? 
        :STEP 
            [:LINear]\? 
            :LOGarithmic\? 
        :STOP\?
```
### [SOURce]**:FREQ**uency[:CW|:FIXed]

Description: Sets the carrier frequency by value, to maximum or minimum, stepping up or down, returning to the last full setting, or setting the current value to be the new setting. Parameters: <numeric\_value> Valid values: <NRf>(Hz) | MAXimum | MINimum | UP | DOWN | RETurn | REFerence \*RST sets: MAX

### [SOURce]**:FREQ**uency[:CW|:FIXed]?

Description: Queries the carrier frequency by value.

Parameters: None

Response: <NR2>

Returned values: Carrier frequency in Hz

### [SOURce]**:FREQ**uency[:CW|:FIXed]**:STEP**[:INCRement]

Description: Sets the carrier frequency step size.

Parameters: <numeric\_value>

Valid values: <NRf>(Hz) | MAXimum | MINimum

\*RST sets: 1 kHz

### [SOURce]**:FREQ**uency[:CW|:FIXed]**:STEP**[:INCRement]?

Description: Queries the carrier frequency step size by value.

Parameters: None

Response: <NR2>

Returned values: Carrier frequency step size in Hz
# [SOURce]**:FREQ**uency**:MODE**

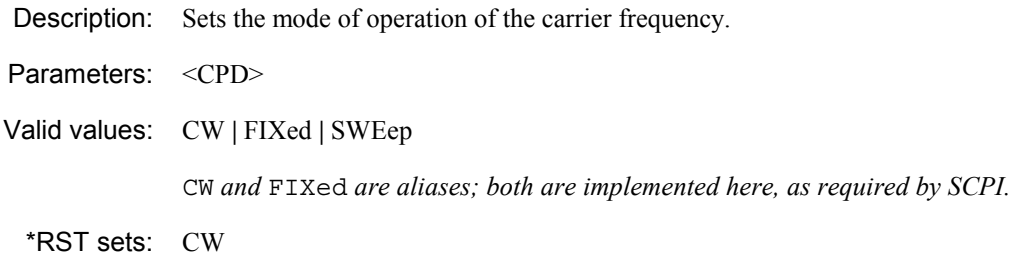

#### [SOURce]**:FREQ**uency**:MODE**?

Description: Queries the mode of operation of the carrier frequency.

Parameters: None

Response: <CRD>

Returned values: CW **|** FIX **|** SWE

# [SOURce]**:FREQ**uency**:PHAS**e[:ADJust]

Description: Sets the carrier frequency phase.

Parameters: <NRf>

Valid values:  $-360^\circ$  to  $0^\circ$  to  $+360^\circ$ 

\*RST sets: 0°

### [SOURce]**:FREQ**uency**:PHAS**e[:ADJust]?

Description: Queries the carrier frequency phase.

Parameters: None

Response: <NR2>

Returned values: Degrees

# [SOURce]**:FREQ**uency**:PHAS**e**:REF**erence

Description: Sets the current carrier frequency phase as a zero reference.

Parameters: None

# [SOURce]**:FREQ**uency**:PHAS**e**:REF**erence?

Description: Queries the carrier frequency's phase relative to the zero reference.

Parameters: None

Response: <NR2>

Returned values: Degrees

#### [SOURce]**:FREQ**uency**:SWE**ep**:DWEL**l

Description: Sets the time per sweep step for the carrier frequency.

Parameters: <NRf>

\*RST sets: 50 ms

#### [SOURce]**:FREQ**uency**:SWE**ep**:DWEL**l?

Description: Queries the time per sweep step for the carrier frequency.

Parameters: None

Response: <NR2>

Returned values: Time in ms.

#### [SOURce]**:FREQ**uency**:SWE**ep**:MAN**ual

Description: Sets a new carrier frequency whilst a sweep is paused.

Parameters: <numeric\_value>

Valid values: <NRf>(Hz) **|** MAXimum **|** MINimum **|** UP **|** DOWN

Set by value, to maximum or minimum, or stepping up or down.

This command is available only when FREQ:MODE SWEep is selected, and sweep operation is not in progress (PAUSED or WAITING FOR TRIGGER). The frequency value should be limited to the range determined by FREQ:SWEep:STARt and FREQ:SWEep:STOP.

#### [SOURce]**:FREQ**uency**:SWE**ep**:MAN**ual?

Description: Queries the carrier frequency set during a paused sweep.

Parameters: None

Response: <NR2>

Returned values: Carrier frequency in Hz

#### [SOURce]**:FREQ**uency**:SWE**ep**:SPAC**ing

Description: Sets the carrier sweep step points to either linear or logarithmic spacing.

Parameters: <CPD>

Valid values: LINear **|** LOGarithmic

\*RST sets: LIN

#### [SOURce]**:FREQ**uency**:SWE**ep**:SPAC**ing?

Description: Queries whether carrier sweep step points have linear or logarithmic spacing.

Parameters: None

Response: <CRD>

Returned values: LIN **|** LOG

#### [SOURce]**:FREQ**uency**:SWE**ep**:STAR**t

Description: Sets the start frequency for a carrier sweep. Parameters: <numeric\_value> Valid values: <NRf>(Hz) **|** MAXimum **|** MINimum \*RST sets: MIN

#### [SOURce]**:FREQ**uency**:SWE**ep**:STAR**t?

Description: Queries the start frequency for a carrier sweep.

Parameters: None

Response: <NR2>

Returned values: Start frequency in Hz

### [SOURce]**:FREQ**uency**:SWE**ep**:STEP**[:LINear]

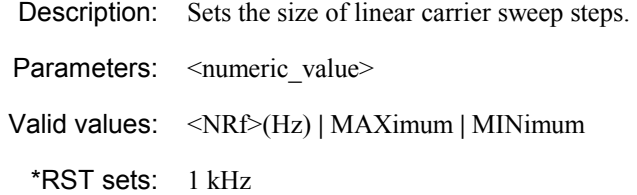

# [SOURce]**:FREQ**uency**:SWE**ep**:STEP**[:LINear]?

Description: Queries the size of linear carrier sweep steps.

Parameters: None

Response: <NR2>

Returned values: Sweep step size in Hz

#### [SOURce]**:FREQ**uency**:SWE**ep**:STEP:LOG**arithmic

Description: Sets the size of logarithmic carrier sweep steps.

Parameters: <numeric\_value>

Valid values: <NRf>(PCT) **|** MAXimum **|** MINimum

\*RST sets: 1 PCT

#### [SOURce]**:FREQ**uency**:SWE**ep**:STEP**[**:LOG**arithmic]?

Description: Queries the size of logarithmic carrier sweep steps.

Parameters: None

Response: <NR2>

Returned values: Sweep step size as a percentage

# [SOURce]**:FREQ**uency**:SWE**ep**:STOP**

Description: Sets the stop frequency for the carrier sweep.

Parameters: <numeric\_value>

Valid values: <NRf>(Hz) **|** MAXimum **|** MINimum

\*RST sets: MAX

# [SOURce]**:FREQ**uency**:SWE**ep**:STOP**?

Description: Queries the carrier sweep's stop frequency.

Parameters: None

Response: <NR2>

Returned values: Sweep stop frequency in Hz

# **AM commands**

# **([SOURce][:MODulation]:AM subsystem)**

#### **AM depth, source, frequency, waveshape, mod. sweep, phase, input parameters**

Commands for:

- Setting AM frequency and frequency step size
- Setting AM depth and depth step size
- Setting AM coupling, impedance and sensitivity
- Setting AM mode (fixed or sweep)
- Setting AM waveshape and time per sweep
- Setting AM sweep parameters
- Setting internal/external source on/off
- Setting phase relationship of AM2 with respect to AM1.

**[SOURce] [:MODulation] :AM[1]|2 [:DEPTh]\? :STEP [:INCRement]\? :EXTernal :COUPling\? :IMPedance\? :SENSitivity\? :INTernal :FREQuency\? [:FIXed] :STEP [:INCRement]\? :MODE\? :SWEep :DWELl\? :MANual\? :SPACing\? :STARt\? :STEP [:LINear]\? :LOGarithmic\? :STOP\? :SHAPe\? :SOURce\? :STATe\? :AM2 :INTernal :PHASe\? :SENSitivity\?** 

#### [SOURce][:MODulation]**:AM**[1]|2[:DEPTh]

Description: Sets the AM depth as a percentage.

Parameters: <numeric\_value>

Valid values: <NRf>(PCT) **|** MAXimum **|** MINimum **|** UP **|** DOWN **|** RETurn **|** REFerence

Set by value, to maximum or minimum, stepping up or down, returning to the last full setting, or setting the current value to the last full setting.

\*RST sets: MIN

# [SOURce][:MODulation]**:AM**[1]|2[:DEPTh]?

Description: Queries the AM depth.

Parameters: None

Response: <NR2>

Returned values: AM depth as a percentage

#### [SOURce][:MODulation]**:AM**[1]|2[:DEPTh]**:STEP**[:INCRement]

Description: Sets the AM depth step size as a percentage. Parameters: <numeric\_value> Valid values: <NRf>(PCT) **|** MAXimum **|** MINimum \*RST sets: 1 PCT

# [SOURce][:MODulation]**:AM**[1]|2[:DEPTh]**:STEP**[:INCRement]?

Description: Queries the AM depth step size.

Parameters: None

Response: <NR2>

Returned values: AM depth step size as a percentage

#### [SOURce][:MODulation]**:AM**[1]|2**:EXT**ernal**:COUP**ling

Description: Selects AC or DC coupling for the external source.

Parameters: <CPD>

Valid values: AC **|** DC

\*RST sets: AC

### [SOURce][:MODulation]**:AM**[1]|2**:EXT**ernal**:COUP**ling?

Description: Queries whether the external source is AC- or DC-coupled.

Parameters: None

Response: <CRD>

Returned values: AC | DC

# [SOURce][:MODulation]**:AM**[1]|2**:EXT**ernal**:IMP**edance

Description: Selects the impedance of the external source input — 50  $\Omega$  or 100 k $\Omega$ .

Parameters: <CPD>

Valid values: Z50 **|** K100

\*RST sets: Z50 (in SCPI mode) or K100 (in 202x emulation).

# [SOURce][:MODulation]**:AM**[1]|2**:EXT**ernal**:IMP**edance?

Description: Queries the impedance of the external source input.

Parameters: None

Response: <CRD>

Returned values: Z50 **|** K100

#### [SOURce][:MODulation]**:AM**[1]|2**:EXT**ernal**:SENS**itivity

Description: Selects the sensitivity of the external source input for AM — 1 V RMS or 1 V peak.

Parameters: <CPD>

Valid values: VRMS **|** VPK

\*RST sets: VRMS

### [SOURce][:MODulation]**:AM**[1]|2**:EXT**ernal**:SENS**itivity?

Description: Queries the sensitivity of the external source input for AM.

Parameters: None

Response: <CRD>

Returned values: VRMS **|** VPK

# [SOURce][:MODulation]**:AM**[1]|2**:INT**ernal**:FREQ**uency[:FIXed]

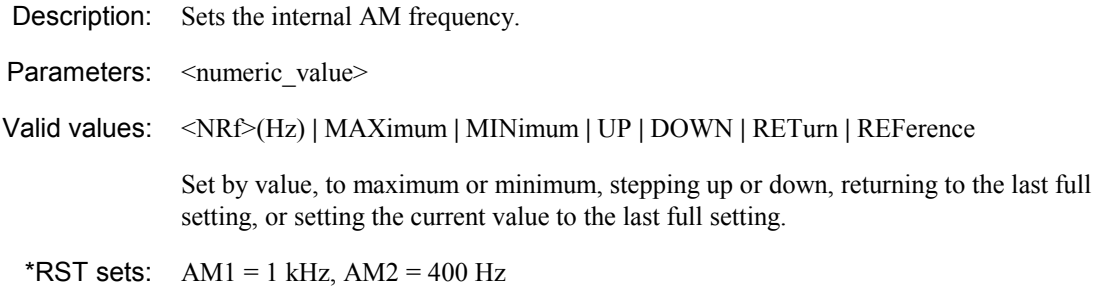

# [SOURce][:MODulation]**:AM**[1]|2**:INT**ernal**:FREQ**uency[:FIXed]?

Description: Queries the internal AM frequency.

Parameters: None

Response: <NR2>

Returned values: AM frequency in Hz

# [SOURce][:MODulation]**:AM**[1]|2**:INT**ernal**:FREQ**uency[:FIXed] **:STEP**[:INCRement]

Description: Sets the internal AM frequency step.

Parameters: <numeric\_value>

Valid values: <NRf>(Hz) **|** MAXimum **|** MINimum

\*RST sets: 10 Hz

# [SOURce][:MODulation]**:AM**[1]|2**:INT**ernal**:FREQ**uency[:FIXed] **:STEP**[:INCRement]?

Description: Queries the internal AM frequency step size.

Parameters: None

Response: <NR2>

Returned values: AM frequency step size in Hz

#### [SOURce][:MODulation]**:AM**[1]|2**:INT**ernal**:FREQ**uency**:MODE**

Description: Sets the mode of the AM frequency operation.

Parameters: <CPD>

Valid values: FIXed **|** SWEep

\*RST sets: FIXed

#### [SOURce][:MODulation]**:AM**[1]|2**:INT**ernal**:FREQ**uency**:MODE**?

Description: Queries the mode of the AM frequency operation (fixed or sweep).

Parameters: None

Response: <CRD>

Returned values: FIX **|** SWE

# [SOURce][:MODulation]**:AM**[1]|2**:INT**ernal**:FREQ**uency**:SWE**ep **:DWEL**l

Description: Sets the time per sweep step for AM.

Parameters: <numeric\_value>

Valid values: <NRf>(ms) | MAXimum | MINimum

\*RST sets: 50 ms

# [SOURce][:MODulation]**:AM**[1]|2**:INT**ernal**:FREQ**uency**:SWE**ep **:DWEL**l?

Description: Queries the time per sweep step for AM.

Parameters: None Response: <NR2>

Returned values: Dwell time in ms

# [SOURce][:MODulation]**:AM**[1]|2**:INT**ernal**:FREQ**uency**:SWE**ep **:MAN**ual

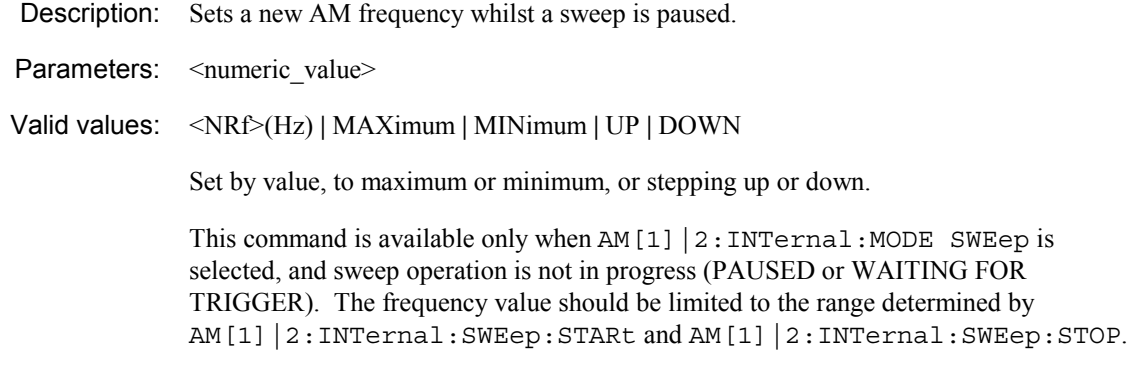

# [SOURce][:MODulation]**:AM**[1]|2**:INT**ernal**:FREQ**uency**:SWE**ep **:MAN**ual?

Description: Queries the AM frequency set during a paused sweep.

Parameters: None

Response: <NR2>

Returned values: AM frequency in Hz

# [SOURce][:MODulation]**:AM**[1]|2**:INT**ernal**:FREQ**uency**:SWE**ep **:SPAC**ing

Description: Sets the mode of sweep spacing for AM. Parameters: <CPD> Valid values: LINear **|** LOGarithmic \*RST sets: LIN

# [SOURce][:MODulation]**:AM**[1]|2**:INT**ernal**:FREQ**uency**:SWE**ep **:SPAC**ing?

Description: Queries the mode of sweep spacing for AM.

Parameters: None

Response: **<**CRD>

Returned values: LIN **|** LOG

# [SOURce][:MODulation]**:AM**[1]|2**:INT**ernal**:FREQ**uency**:SWE**ep **:STAR**t

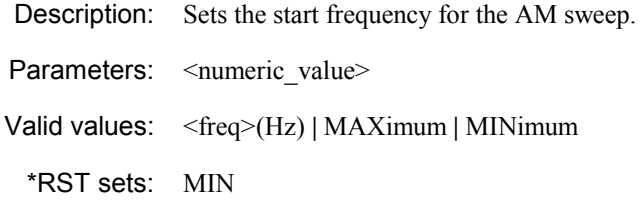

# [SOURce][:MODulation]**:AM**[1]|2**:INT**ernal**:FREQ**uency**:SWE**ep **:STAR**t?

Description: Queries the start frequency for the AM sweep.

Parameters: None

Response: <NR2>

Returned values: AM sweep start frequency in Hz

# [SOURce][:MODulation]**:AM**[1]|2**:INT**ernal**:FREQ**uency**:SWE**ep **:STEP**[:LINear]

Description: Sets the size of the step for linear AM sweeps.

Parameters: <numeric\_value>

Valid values: <freq>(Hz) **|** MAXimum **|** MINimum

\*RST sets: 1 kHz

# [SOURce][:MODulation]**:AM**[1]|2**:INT**ernal**:FREQ**uency**:SWE**ep **:STEP**[:LINear]?

Description: Queries the size of the step for linear AM sweeps.

Parameters: None Response: <NR2> Returned values: Linear sweep step size in Hz

# [SOURce][:MODulation]**:AM**[1]|2**:INT**ernal**:FREQ**uency**:SWE**ep **:STEP:LOG**arithmic

Description: Sets the size of the step for logarithmic AM sweeps as a percentage. Parameters: <numeric\_value> Valid values: <NRf>(PCT) **|** MAXimum **|** MINimum \*RST sets: 1 PCT

# [SOURce][:MODulation]**:AM**[1]|2**:INT**ernal**:FREQ**uency**:SWE**ep **:STEP:LOG**arithmic?

Description: Queries the size of the step for logarithmic AM sweeps.

Parameters: None

Response: <NR2>

Returned values: Logarithmic sweep step size as a percentage

# [SOURce][:MODulation]**:AM**[1]|2**:INT**ernal**:FREQ**uency**:SWE**ep **:STOP**

Description: Sets the stop frequency for the AM sweep.

Parameters: <numeric\_value>

Valid values: <NRf>(Hz) **|** MAXimum **|** MINimum

\*RST sets: MAX

# [SOURce][:MODulation]**:AM**[1]|2**:INT**ernal**:FREQ**uency**:SWE**ep **:STOP**?

Description: Queries the stop frequency for the AM sweep.

Parameters: None

Response: <NR2>

Returned values: AM sweep stop frequency in Hz

#### [SOURce][:MODulation]**:AM**[1]|2**:INT**ernal**:SHAP**e

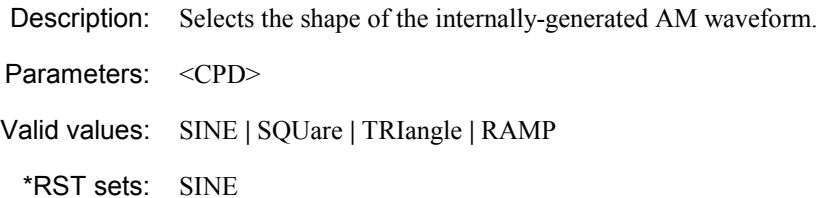

# [SOURce][:MODulation]**:AM**[1]|2**:INT**ernal**:SHAP**e?

Description: Queries the shape of the internally generated AM.

Parameters: None

Response: <CRD>

Returned values: SINE **|** SQU **|** TRI **|** RAMP

#### [SOURce][:MODulation]**:AM**[1]|2**:SOUR**ce

Description: Selects either an internal or external source to generate AM.

Parameters: <CPD>

Valid values: INTernal **|** EXTernal

\*RST sets: INT

### [SOURce][:MODulation]**:AM**[1]|2**:SOUR**ce?

Description: Oueries whether the source for AM is internal or external.

Parameters: None

Response: **<**CRD>

Returned values: INT **|** EXT

# [SOURce][:MODulation]**:AM**[1]|2**:STAT**e

Description: Adds AM1 or AM2 to the set of active modulations, or removes AM1 or AM2 from it: see [Fig. 4-1](#page-132-0) on page 4-[19.](#page-132-0)

Parameters: <Boolean>

Valid values:  $\text{OFF} | \text{ON} | 0 | 1$ 

\*RST sets: OFF

# [SOURce][:MODulation]**:AM**[1]|2**:STAT**e?

Description: Queries whether the AM path is on (1) or off (0).

Parameters: None

Response: **<**Boolean>

Returned values: 0 **|** 1

#### [SOURce][:MODulation]**:AM2:INT**ernal**:PHAS**e

Description: Sets the phase offset of AM2 relative to AM1.

Parameters: <numeric\_value>

Valid values: <NRf> | UP | DOWN

\*RST sets: 0

#### [SOURce][:MODulation]**:AM2:INT**ernal**:PHAS**e?

Description: Queries the phase offset of AM2 relative to AM1.

Parameters: None

Response: **<**NR2>

Returned values: Phase angle (degrees)

# [SOURce][:MODulation]**:AM2:INT**ernal**:PHAS**e**:SENS**itivity

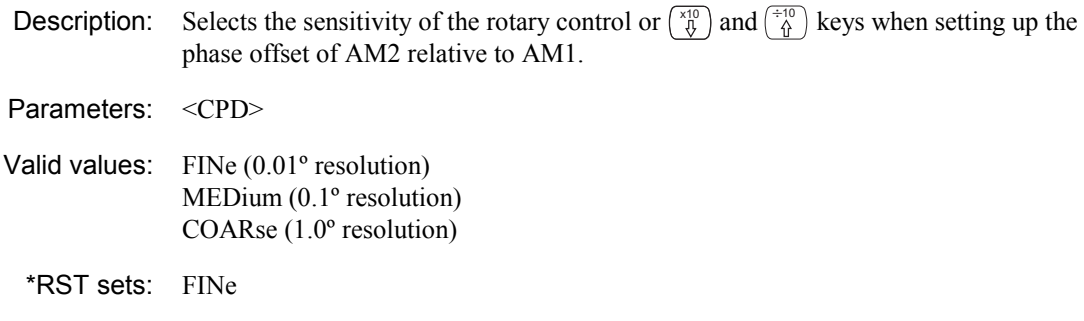

#### [SOURce][:MODulation]**:AM2:INT**ernal**:PHAS**e**:SENS**itivity?

**Description:** Queries the sensitivity of the rotary control or  $\begin{pmatrix} x & 0 \\ 0 & y \end{pmatrix}$  and  $\begin{pmatrix} x & 0 \\ 0 & y \end{pmatrix}$  keys when setting up the phase offset of AM2 relative to AM1.

Parameters: None

Response: <CRD>

Returned values: FIN **|** MED | COAR

# **Burst commands**

**([SOURce][:MODulation]:BURst subsystem)**

**Burst source, rise and fall times, attenuation, position** 

Commands for:

• Setting burst control parameters.

#### **[SOURce]**

 **[:MODulation] :BURSt :ALTernate** Set burst...  **:ATTenuation\?** ...attenuation  **:SOURce\?** ...source  **:DDELta\?** ...'on' time  **:FTIMe\?** ...fall time  **:RTIMe\?** ...rise time  **:SOURce\? :STATe\?** 

...positioning

**:TINTerval\?** ...trigger interval

#### [SOURce][:MODulation]**:BURS**t**:ALT**ernate**:ATT**enuation

Description: Sets attenuation to decrease the RF level from the nominal value.

Parameters: <numeric\_value>

Valid values: <NRf>(dB) | MAXimum | MINimum

\*RST sets: MINimum

### [SOURce][:MODulation]**:BURS**t**:ALT**ernate**:ATT**enuation?

Description: Queries the attenuation setting.

Parameters: None

Response: <NR2>

Returned values: Level in dB

# [SOURce][:MODulation]**:BURS**t**:ALT**ernate**:SOUR**ce

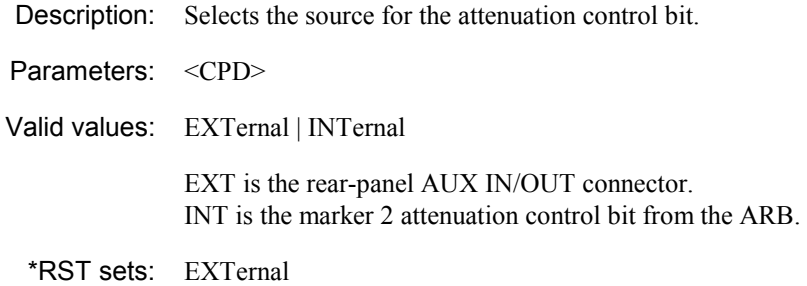

# [SOURce][:MODulation]**:BURS**t**:ALT**ernate**:SOUR**ce?

Description: Oueries the source for the attenuation control bit.

Parameters: None

Response: <CRD>

Returned values: EXT | INT

#### [SOURce][:MODulation]**:BURS**t**:DDEL**ta

Description: Sets the burst duration delta, which modifies the burst length ('on' time).

Parameters: <numeric\_value>

Valid values: <NRf>(s) | MAXimum | MINimum

\*RST sets: 0.0µs

#### [SOURce][:MODulation]**:BURS**t**:FTIM**e

Description: Sets the burst fall time Parameters: <numeric\_value>

Valid values: <NRf>(s) | MAXimum | MINimum

\*RST sets: MINimum

# [SOURce][:MODulation]**:BURS**t**:FTIM**e?

Description: Oueries the burst fall time.

Parameters: None

Response: <NR2>

Returned values: Time in seconds.

# [SOURce][:MODulation]**:BURS**t**:OFFS**et

Description: Sets the burst offset, which positions the burst with respect to the marker 1 or external trigger input.

Parameters: <numeric\_value>

Valid values: <NRf>(s) | MAXimum | MINimum

\*RST sets: 0.0µs

### [SOURce][:MODulation]**:BURS**t**:RTIM**e

Description: Sets the burst rise time.

Parameters: <numeric\_value>

Valid values: <NRf>(s) | MAXimum | MINimum

\*RST sets: MINimum

# [SOURce][:MODulation]**:BURS**t**:RTIM**e?

Description: Oueries the burst rise time.

Parameters: None

Response: <NR2>

Returned values: Time in seconds.

#### [SOURce][:MODulation]**:BURS**t**:SOUR**ce

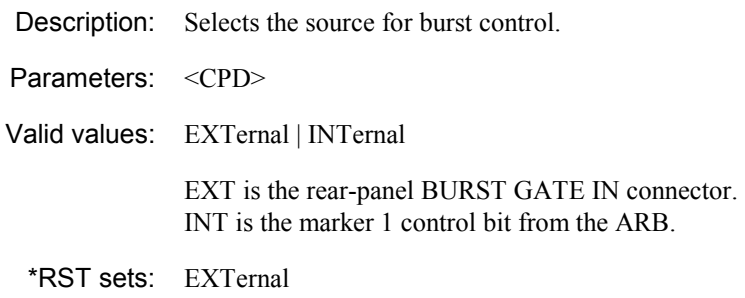

### [SOURce][:MODulation]**:BURS**t**:SOUR**ce?

Description: Queries the source for burst control.

Parameters: None

Response: <CRD>

Returned values: EXT | INT

# [SOURce][:MODulation]**:BURS**t**:STAT**e

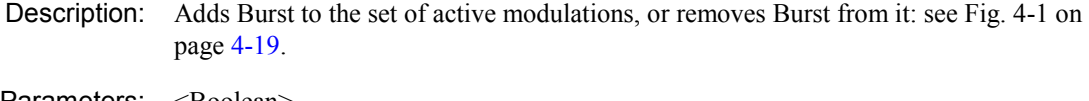

Parameters: <Boolean>

Valid values:  $\text{OFF} | \text{ON} | 0 | 1$ 

\*RST sets: OFF

# [SOURce][:MODulation]**:BURS**t**:STAT**e?

Description: Queries whether the Burst path is on (1) or off (0).

Parameters: None

Response: **<**Boolean>

Returned values: 0 **|** 1

# [SOURce][:MODulation]**:BURS**t**:TINT**erval

Description: Sets the burst trigger interval, the time taken for the output power to settle at the user-defined level after the marker 1/external trigger input. Parameters: <numeric\_value> Valid values: <NRf>(s) | MAXimum | MINimum \*RST sets: 1.5 x rise time, minimum

# **FM commands**

### **([SOURce][:MODulation]:FM subsystem)**

#### **FM deviation, source, frequency, waveshape, mod. sweep, phase, input parameters, DC null**

Commands for:

- Setting FM frequency and frequency step size
- Setting FM depth and depth step size
- Setting FM coupling, impedance and sensitivity
- Setting DC null
- Setting FM mode (fixed or sweep)
- Setting FM waveshape and time per sweep
- Setting FM sweep parameters
- Setting internal/external source on/off
- Setting phase relationship of FM2 with respect to FM1.

**[SOURce] [:MODulation] :FM[1]|2 [:DEViation]\? :STEP [:INCRement]\? :EXTernal :COUPling\? :DNULl :IMPedance\? :SENSitivity\? :INTernal :FREQuency\? [:FIXed] :STEP [:INCRement]\? :MODE\? :SWEep :DWELl\? :MANual\? :SPACing\? :STARt\? :STEP [:LINear]\? :LOGarithmic\? :STOP\? :SHAPe\? :SOURce\? :STATe\? :FM2 :INTernal :PHASe\? :SENSitivity\?** 

#### [SOURce][:MODulation]**:FM**[1]|2[:DEViation]

Description: Sets the FM deviation.

Parameters: <numeric\_value>

Valid values: <NRf>(Hz) | MAXimum | MINimum | UP | DOWN | RETurn | REFerence

Set by value, to maximum or minimum, stepping up or down, returning to the last full setting, or setting the current value to the last full setting.

\*RST sets: MIN

# [SOURce][:MODulation]**:FM**[1]|2[:DEViation]?

Description: Oueries the FM deviation.

Parameters: None

Response: <NR2>

Returned values: FM deviation in Hz

#### [SOURce][:MODulation]**:FM**[1]|2[:DEViation]**:STEP**[:INCRement]

Description: Sets the FM deviation step size. Parameters: <numeric\_value> Valid values: <NRf>(Hz) **|** MAXimum **|** MINimum \*RST sets: 1 kHz

# [SOURce][:MODulation]**:FM**[1]|2[:DEViation]**:STEP**[:INCRement]?

Description: Queries the FM deviation step size.

Parameters: None

Response: <NR2>

Returned values: FM deviation step size in Hz

#### [SOURce][:MODulation]**:FM**[1]|2**:EXT**ernal**:COUP**ling

Description: Selects AC or DC coupling for the external source.

Parameters: <CPD>

Valid values: AC | DC

\*RST sets: AC

### [SOURce][:MODulation]**:FM**[1]|2**:EXT**ernal**:COUP**ling?

Description: Queries whether the external source is AC- or DC-coupled.

Parameters: None

Response: <CRD>

Returned values: AC | DC

### [SOURce][:MODulation]**:FM**[1]|2**:EXT**ernal:**DNUL**l

Description: Performs a DC FM null.

Reminder: you need to apply a ground reference to the external modulation input.

Parameters: None

#### [SOURce][:MODulation]**:FM**[1]|2**:EXT**ernal**:IMP**edance

Description: Selects the impedance of the external source input — 50  $\Omega$  or 100 k $\Omega$ .

Parameters: <CPD>

Valid values:  $Z50$  | K100

\*RST sets: Z50 (in SCPI mode) or K100 (in 202x emulation).

#### [SOURce][:MODulation]**:FM**[1]|2**:EXT**ernal**:IMP**edance?

Description: Queries the impedance of the external source input.

Parameters: None

Response: <CRD>

Returned values: Z50 **|** K100

#### [SOURce][:MODulation]**:FM**[1]|2**:EXT**ernal**:SENS**itivity

Description: Selects the sensitivity of the external source input for FM — 1 V RMS or 1 V peak.

Parameters: <CPD>

Valid values: VRMS | VPK

\*RST sets: VRMS

### [SOURce][:MODulation]**:FM**[1]|2**:EXT**ernal**:SENS**itivity?

Description: Queries the sensitivity of the external source input for FM.

Parameters: None

Response: <CRD>

Returned values: VRMS **|** VPK

# [SOURce][:MODulation]**:FM**[1]|2**:INT**ernal**:FREQ**uency[:FIXed]

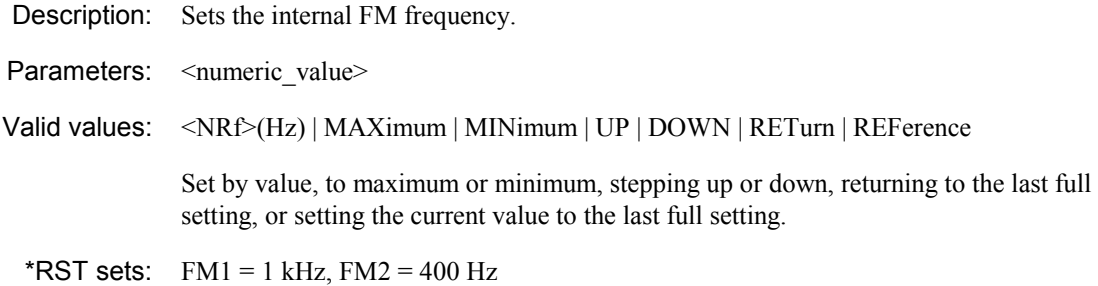

# [SOURce][:MODulation]**:FM**[1]|2**:INT**ernal**:FREQ**uency[:FIXed]?

Description: Queries the internal FM frequency.

Parameters: None

Response: <NR2>

Returned values: FM frequency in Hz

# [SOURce][:MODulation]FM[1]|2**:INT**ernal**:FREQ**uency[:FIXed] **:STEP**[:INCRement]

Description: Sets the internal FM frequency step.

Parameters: <numeric\_value>

Valid values: <NRf>(Hz) **|** MAXimum **|** MINimum

\*RST sets: 10 Hz

# [SOURce][:MODulation]**:FM**[1]|2**:INT**ernal**:FREQ**uency[:FIXed] **:STEP**[:INCRement]?

Description: Queries the internal FM frequency step size.

Parameters: None

Response: <NR2>

Returned values: FM frequency step size in Hz

#### [SOURce][:MODulation]**:FM**[1]|2**:INT**ernal**:FREQ**uency**:MODE**

Description: Sets the mode of the FM frequency operation.

Parameters: <CPD>

Valid values: FIXed | SWEep

\*RST sets: FIXed

# [SOURce][:MODulation]**:FM**[1]|2**:INT**ernal**:FREQ**uency**:MODE**?

Description: Queries the mode of the FM frequency operation (fixed or sweep).

Parameters: None

Response: <CRD>

Returned values: FIX **|** SWE

# [SOURce][:MODulation]**:FM**[1]|2**:INT**ernal**:FREQ**uency**:SWE**ep **:DWEL**l

Description: Sets the time per sweep step for FM.

Parameters: <numeric\_value>

Valid values: <NRf>(ms) | MAXimum | MINimum

\*RST sets: 50 ms

# [SOURce][:MODulation]**:FM**[1]|2**:INT**ernal**:FREQ**uency**:SWE**ep **:DWEL**l?

Description: Queries the time per sweep step for FM.

Parameters: None Response: <NR2>

Returned values: Dwell time in ms

# [SOURce][:MODulation]**:FM**[1]|2**:INT**ernal**:FREQ**uency**:SWE**ep **:MAN**ual

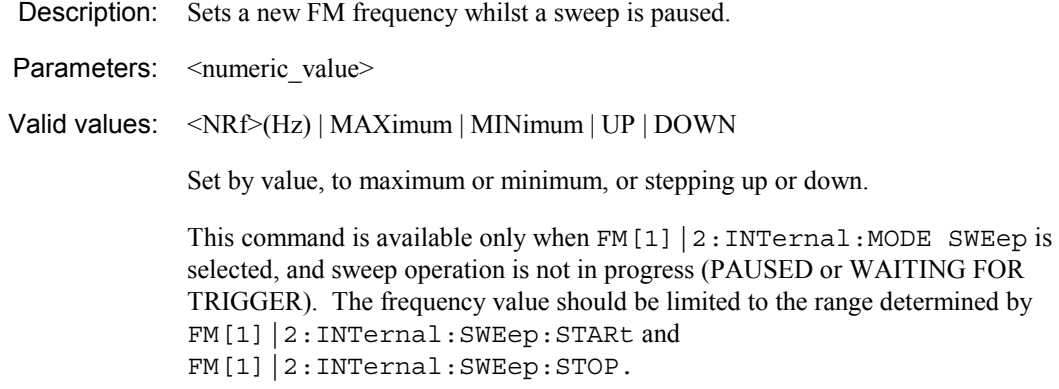

# [SOURce][:MODulation]**:FM**[1]|2**:INT**ernal**:FREQ**uency**:SWE**ep **:MAN**ual?

Description: Queries the FM frequency set during a paused sweep.

Parameters: None

Response: <NR2>

Returned values: AM frequency in Hz

### [SOURce][:MODulation]**:FM**[1]|2**:INT**ernal**:FREQ**uency**:SWE**ep **:SPAC**ing

Description: Sets the mode of sweep spacing for FM. Parameters: <CPD> Valid values: LINear | LOGarithmic \*RST sets: LIN

# [SOURce][:MODulation]**:FM**[1]|2**:INT**ernal**:FREQ**uency**:SWE**ep **:SPAC**ing?

Description: Queries the mode of sweep spacing for FM.

Parameters: None

Response: **<**CRD>

Returned values: LIN **|** LOG

# [SOURce][:MODulation]**:FM**[1]|2**:INT**ernal**:FREQ**uency**:SWE**ep **:STAR**t

Description: Sets the start frequency for the FM sweep. Parameters: <numeric\_value> Valid values: <NRf>(Hz) | MAXimum | MINimum \*RST sets: MIN

# [SOURce][:MODulation]**:FM**[1]|2**:INT**ernal**:FREQ**uency**:SWE**ep **:STAR**t?

Description: Queries the start frequency for the FM sweep.

Parameters: None

Response: <NR2>

Returned values: AM sweep start frequency in Hz

# [SOURce][:MODulation]**:FM**[1]|2**:INT**ernal**:FREQ**uency**:SWE**ep **:STEP**[:LINear]

Description: Sets the size of the step for linear FM sweeps. Parameters: <numeric\_value>

Valid values: <NRf>(Hz) | MAXimum | MINimum

\*RST sets: 1 kHz

# [SOURce][:MODulation]**:FM**[1]|2**:INT**ernal**:FREQ**uency**:SWE**ep **:STEP**[:LINear]?

Description: Queries the size of the step for linear FM sweeps.

Parameters: None Response: <NR2> Returned values: Linear sweep step size in Hz

# [SOURce][:MODulation]**:FM**[1]|2**:INT**ernal**:FREQ**uency**:SWE**ep **:STEP:LOG**arithmic

Description: Sets the size of the step for logarithmic FM sweeps as a percentage. Parameters: <numeric\_value> Valid values: <NRf>(PCT) **|** MAXimum **|** MINimum \*RST sets: 1 PCT

# [SOURce][:MODulation]**:FM**[1]|2**:INT**ernal**:FREQ**uency**:SWE**ep **:STEP:LOG**arithmic?

Description: Queries the size of the step for logarithmic FM sweeps.

Parameters: None

Response: <NR2>

Returned values: Logarithmic sweep step size as a percentage

### [SOURce][:MODulation]**:FM**[1]|2**:INT**ernal**:FREQ**uency**:SWE**ep **:STOP**

Description: Sets the stop frequency for the FM sweep.

Parameters: <numeric\_value>

Valid values: <NRf>(Hz) | MAXimum | MINimum

\*RST sets: MAX

# [SOURce][:MODulation]**:FM**[1]|2**:INT**ernal**:FREQ**uency**:SWE**ep **:STOP**?

Description: Queries the stop frequency for the FM sweep.

Parameters: None

Response: <NR2>

Returned values: FM sweep stop frequency in Hz

### [SOURce][:MODulation]**:FM**[1]|2**:INT**ernal**:SHAP**e

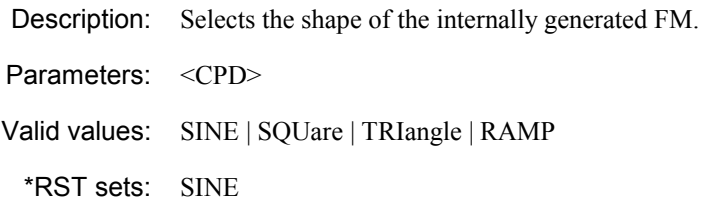

# [SOURce][:MODulation]**:FM**[1]|2**:INT**ernal**:SHAP**e?

Description: Queries the shape of the internally generated FM.

Parameters: None

Response: <CRD>

Returned values: SINE **|** SQU **|** TRI **|** RAMP

#### [SOURce][:MODulation]**:FM**[1]|2**:SOUR**ce

Description: Selects either an internal or external source to generate FM.

Parameters: <CPD>

Valid values: INTernal | EXTernal

\*RST sets: INT

### [SOURce][:MODulation]**:FM**[1]|2**:SOUR**ce?

Description: Oueries whether the source for FM is internal or external.

Parameters: None

Response: **<**CRD>

Returned values: INT **|** EXT

# [SOURce][:MODulation]**:FM**[1]|2**:STAT**e

Description: Adds FM1 or FM2 to the set of active modulations, or removes FM1 or FM2 from it: see [Fig. 4-1](#page-132-0) on page 4-[19.](#page-132-0)

Parameters: <Boolean>

Valid values:  $\text{OFF} | \text{ON} | 0 | 1$ 

\*RST sets: OFF

# [SOURce][:MODulation]**:FM**[1]|2**:STAT**e?

Description: Queries whether the FM path is on (1) or off (0).

Parameters: None

Response: **<**Boolean>

Returned values: 0 **|** 1

#### [SOURce][:MODulation]**:FM2:INT**ernal**:PHAS**e

Description: Sets the phase offset of FM2 relative to FM1.

Parameters: <numeric\_value>

Valid values: <NRf> | UP | DOWN

\*RST sets: 0

#### [SOURce][:MODulation]**:FM2:INT**ernal**:PHAS**e?

Description: Queries the phase offset of FM2 relative to FM1.

Parameters: None

Response: **<**NR2>

Returned values: Phase angle (degrees)

# [SOURce][:MODulation]**:FM2:INT**ernal**:PHAS**e**:SENS**itivity

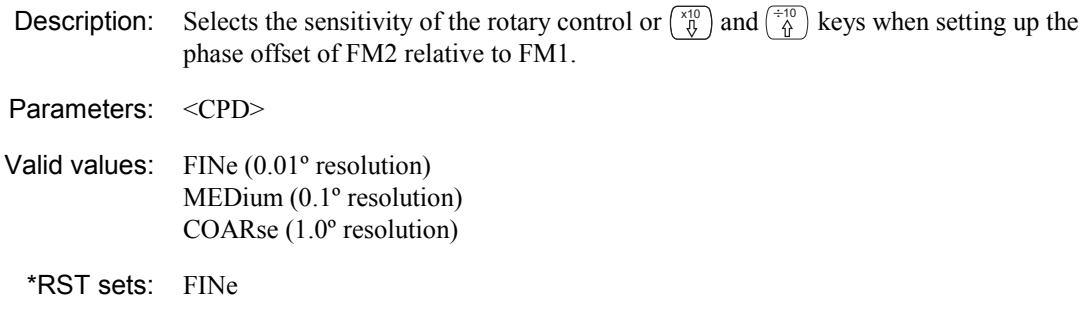

#### [SOURce][:MODulation]**:FM2:INT**ernal**:PHAS**e**:SENS**itivity?

**Description:** Queries the sensitivity of the rotary control or  $\begin{pmatrix} x & 0 \\ 0 & y \end{pmatrix}$  and  $\begin{pmatrix} x & 0 \\ 0 & y \end{pmatrix}$  keys when setting up the phase offset of FM2 relative to FM1.

Parameters: None

Response: <CRD>

Returned values: FIN **|** MED | COAR

# **IQ commands**

### **([SOURce][:MODulation]:IQ subsystem)**

#### **IQ source parameters, ARB handling, triggering**

Commands for:

- Setting external source impedance
- Controlling ARB generation
- Setting ARB parameters
- Manipulating ARB files
- Setting IQ internal/external source on/off
- Setting trigger mode.

#### **[SOURce][:MODulation]**

 **:IQ** 

 **:ARB :ABORt :FORMat\? :INITiate :MODE\? :TOFFset\?** ARB tuning offset  **:TRIGger\? :WAVeform :BURSt :PRESet :CATalog? :CHECksum? :DATA :DELete :ALL [:FILE] :HEADer? :SELect\? :SUMMary? :EXTernal :IMPedance\? :SOURce\? :STATe\?** 

#### [SOURce][:MODulation]**:IQ:ARB:ABOR**t

Description: Stops ARB generation.

Parameters: None

# [SOURce][:MODulation]**:IQ:ARB:FORM**at

Description: Formats the ARB memory with the requested number of wide sectors reserved as narrow sectors. Each reserved wide sector will give three narrow ones.

Parameters: <numeric\_value>

Valid values: <NRf> | MAXimum | MINimum

### [SOURce][:MODulation]**:IQ:ARB:FORM**at?

Description: Returns the ARB memory's formatting information.

Parameters: None

Response: <NR1>,<NR1>,<NR1>

Returned values: Memory size in wide sectors, number of formatted narrow sectors, number of formatted wide sectors.

#### [SOURce][:MODulation]**:IQ:ARB:INIT**iate

Description: Starts ARB generation.

Parameters: None

### [SOURce][:MODulation]**:IQ:ARB:MODE**

Description: Controls ARB generation. CONTinuous generates the selected waveform continuously. A SINGle command generates one cycle of the selected waveform.

Parameters: <CPD>

Valid values: SINGle | CONTinuous

\*RST sets CONT

# [SOURce][:MODulation]**:IQ:ARB:MODE**?

Description: Returns the ARB generation mode.

Parameters: None

Response: <CRD>

Returned values: SING | CONT

#### [SOURce][:MODulation]**:IQ:ARB:ROFF**set

Description: Adjusts the RMS offset level of the ARB waveform.

Parameters: <numeric\_value>

Valid values: <NRf> | MAXimum | MINimum

 $*$ RST sets 0 dB

Example:

#### [SOURce][:MODulation]**:IQ:ARB:ROFF**set?

Description: Returns the modulation level's RMS offset.

Parameters: None

Response: <NR2>

Returned values: Modulation RMS offset value in dB

Example:

# [SOURce][:MODulation]**:IQ:ARB:TOFF**set

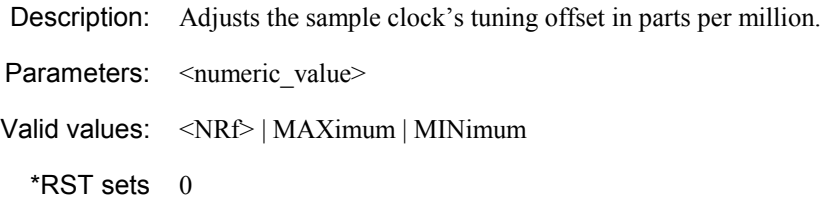

# [SOURce][:MODulation]**:IQ:ARB:TOFF**set?

Description: Returns the sample clock's tuning offset.

Parameters: None

Response: <NR2>

Returned values: Tuning offset in parts per million
### [SOURce][:MODulation]**:IQ:ARB:TRIG**ger

Description: Sets the trigger mode to immediate; start; start then stop.

Parameters: <CPD>

Valid values: IMMediate | STARt | SSTOP

\*RST sets IMM

### [SOURce][:MODulation]**:IQ:ARB:TRIG**ger?

Description: Returns the trigger mode.

Parameters: None

Response: <CRD>

Returned values: IMM | STAR | SSTOP

# [SOURce][:MODulation]**:IQ:ARB:WAV**eform**:BURS**t**:PRES**et

Description: Sets the burst parameters to the default values for the currently selected waveform. If no waveform is selected, the instrument defaults are loaded.

Parameters: None

# [SOURce][:MODulation]**:IQ:ARB:WAV**eform**:CAT**alog?

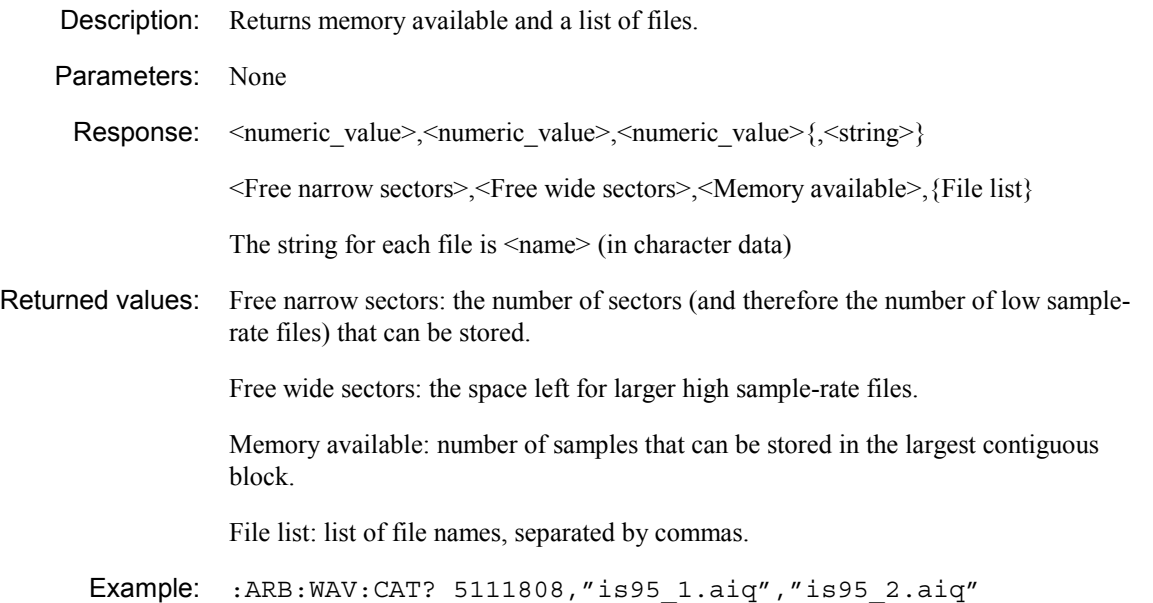

### [SOURce][:MODulation]**:IQ:ARB:WAV**eform**:CHEC**ksum?

Description: Returns information on whether the checksum on the file has verified or not.

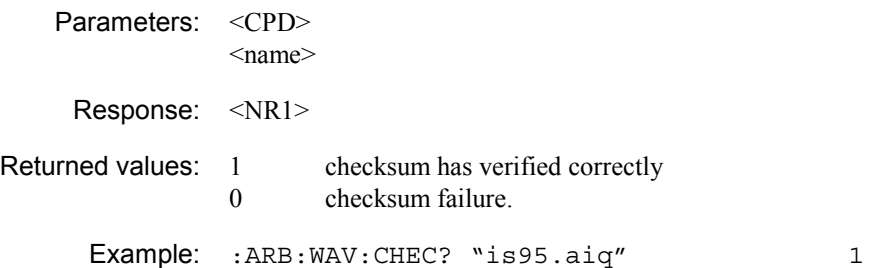

# [SOURce][:MODulation]**:IQ:ARB:WAV**eform**:DATA**

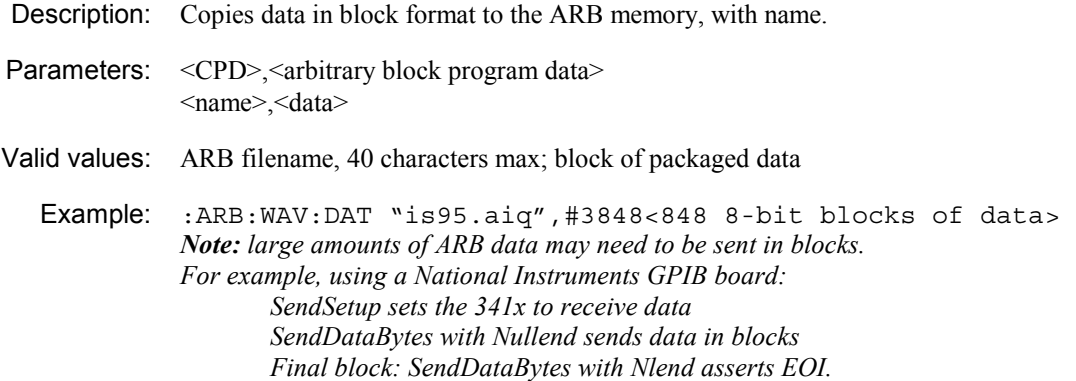

### [SOURce][:MODulation]**:IQ:ARB:WAV**eform**:DEL**ete**:ALL**

Description: Deletes all the user files in the ARB, without removing calibration files.

Parameters: None

### [SOURce][:MODulation]**:IQ:ARB:WAV**eform**:DEL**ete[:FILe]

Description: Deletes the named file.

Parameters: <CPD>

Valid values: ARB filename (40 characters max.)

Example: :ARB:WAV:DEL "is95.aiq"

### [SOURce][:MODulation]**:IQ:ARB:WAV**eform**:HEAD**er?

Description: Returns the file header in ASCII format, with lines separated by carriage return/line feed. Can consist of up to 1000 characters.

Parameters: <CPD> <name> Response: <CRD> Returned values: File header text

Example: : ARB: WAV: HEAD? "is 95.aiq"

# [SOURce][:MODulation]**:IQ:ARB:WAV**eform**:SEL**ect

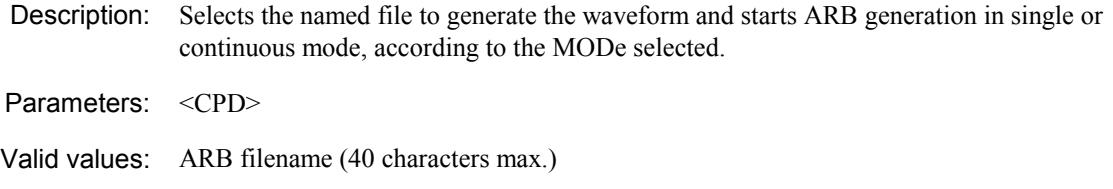

# [SOURce][:MODulation]**:IQ:ARB:WAV**eform**:SEL**ect?

Example: :ARB:WAV:SEL "is95.aiq"

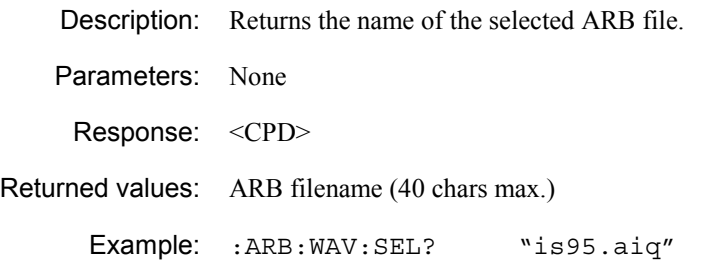

### [SOURce][:MODulation]**:IQ:ARB:WAV**eform**:SUMM**ary?

Description: Returns the number of samples and the IQ sample rate of the selected ARB file.

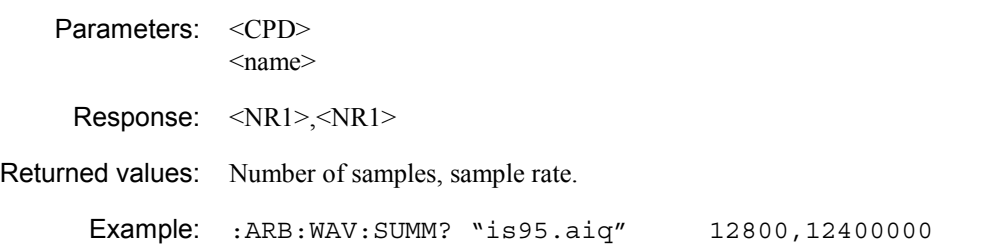

### [SOURce][:MODulation]**:IQ:EXT**ernal**:IMP**edance

Description: Selects the impedance of the external source input — 50  $\Omega$  or 100 k $\Omega$ .

Parameters: <CPD>

Valid values: Z50 | K100

\*RST sets: Z50 (in SCPI mode) or K100 (in 202x emulation).

### [SOURce][:MODulation]**:IQ:EXT**ernal**:IMP**edance?

Description: Queries the impedance of the external source input — 50  $\Omega$  or 100 k $\Omega$ .

Parameters: None

Response: <CRD>

Returned values: Z50 **|** K100

#### [SOURce][:MODulation]**:IQ:SOUR**ce

Description: Sets the IQ modulation source.

Parameters: <CPD>

Valid values: ARB | EXT

\*RST sets EXT

# [SOURce][:MODulation]**:IQ:SOUR**ce?

Description: Returns the IQ modulation source.

Parameters: None

Response: <CRD>

Returned values: ARB | EXT

# [SOURce][:MODulation]**:IQ:STAT**e

Description: Turns the IQ path on or off.

Parameters: <Boolean>

Valid values: OFF | ON | 0 | 1

\*RST sets: OFF

# [SOURce][:MODulation]**:IQ:STAT**e?

Description: Queries whether the IQ path is on (1) or off (0).

Parameters: None

Response: **<**Boolean>

Returned values: 0 **|** 1

# **Phase modulation commands**

### **([SOURce][:MODulation]:PM subsystem)**

#### **Phase modulation deviation, source, frequency, waveshape, mod. sweep, phase, input parameters**

Commands for:

- Setting phase modulation frequency and frequency step size
- Setting phase modulation deviation and deviation step size
- Setting phase modulation impedance and sensitivity
- Setting phase modulation mode (fixed or sweep)
- Setting phase modulation waveshape and time per sweep
- Setting phase modulation sweep parameters
- Setting internal/external source on/off
- Setting phase relationship of PM2 with respect to PM1.

**[SOURce] [:MODulation] :PM[1]|2 [:DEViation]\? :STEP [:INCRement]\? :EXTernal :IMPedance\? :SENSitivity\? :INTernal :FREQuency\? [:FIXed] :STEP [:INCRement]\? :MODE\? :SWEep :DWELl\? :MANual :SPACing\? :STARt\? :STEP [:LINear]\? :LOGarithmic\? :STOP\? :SHAPe\? :SOURce\? :STATe\? :PM2 :INTernal :PHASe\? :SENSitivity\?** 

### [SOURce][:MODulation]**:PM**[1]|2[:DEViation]

Description: Sets the phase modulation deviation.

Parameters: <numeric\_value>

Valid values: <NRf>(rad) | MAXimum | MINimum | UP | DOWN | RETurn | REFerence

Set by value, to maximum or minimum, stepping up or down, returning to the last full setting, or setting the current value to the last full setting.

\*RST sets: MIN

# [SOURce][:MODulation]**:PM**[1]|2[:DEViation]?

Description: Queries the phase modulation deviation.

Parameters: None

Response: <NR2>

Returned values: Phase modulation deviation in radians

### [SOURce][:MODulation]**:PM**[1]|2[:DEViation]**:STEP**[:INCRement]

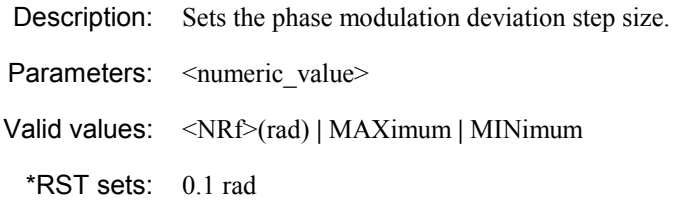

# [SOURce][:MODulation]**:PM**[1]|2[:DEViation]**:STEP**[:INCRement]?

Description: Queries the phase modulation deviation step size.

Parameters: None

Response: <NR2>

Returned values: Phase modulation step size in radians

### [SOURce][:MODulation]**:PM**[1]|2**:EXT**ernal**:IMP**edance

Description: Selects the impedance of the external source input — 50  $\Omega$  or 100 k $\Omega$ .

Parameters: <CPD>

Valid values: Z50 | K100

\*RST sets: Z50 (in SCPI mode) or K100 (in 202x emulation).

### [SOURce][:MODulation]**:PM**[1]|2**:EXT**ernal**:IMP**edance?

Description: Queries the impedance of the external source input — 50  $\Omega$  or 100 k $\Omega$ .

Parameters: None

Response: <CRD>

Returned values: Z50 **|** K100

### [SOURce][:MODulation]**:PM**[1]|2**:EXT**ernal**:SENS**itivity

Description: Selects the sensitivity of the external source input for phase modulation — 1 V RMS or 1 V peak

Parameters: <CPD>

Valid values: VRMS | VPK

\*RST sets: VRMS

# [SOURce][:MODulation]**:PM**[1]|2**:EXT**ernal**:SENS**itivity?

Description: Queries the sensitivity of the external source input for phase modulation.

Parameters: None

Response: <CRD>

Returned values: VRMS **|** VPK

### [SOURce][:MODulation]**:PM**[1]|2**:INT**ernal**:FREQ**uency[:FIXed]

Description: Sets the internal phase modulation frequency.

Parameters: <numeric\_value>

Valid values: <NRf>(Hz) | MAXimum | MINimum | UP | DOWN | RETurn | REFerence

Set by value, to maximum or minimum, stepping up or down, returning to the last full setting, or setting the current value to the last full setting.

\*RST sets:  $PM1 = 1$  kHz,  $PM2 = 400$  Hz

# [SOURce][:MODulation]**:PM**[1]|2**:INT**ernal**:FREQ**uency[:FIXed]?

Description: Queries the internal phase modulation frequency.

Parameters: None

Response: <NR2>

Returned values: Phase modulation frequency in Hz

# [SOURce][:MODulation]**:PM**[1]|2**:INT**ernal**:FREQ**uency[:FIXed] **:STEP**[:INCRement]

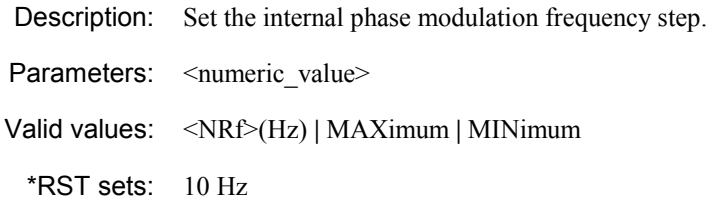

# [SOURce][:MODulation]**:PM**[1]|2**:INT**ernal**:FREQ**uency[:FIXed] **:STEP**[:INCRement]?

Description: Queries the internal phase modulation frequency step size.

Parameters: None

Response: <NR2>

Returned values: Phase modulation frequency step size in Hz

### [SOURce][:MODulation]**:PM**[1]|2**:INT**ernal**:FREQ**uency**:MODE**

Description: Sets the mode of the phase modulation frequency operation.

Parameters: <CPD>

Valid values: FIXed | SWEep

\*RST sets: FIXed

### [SOURce][:MODulation]**:PM**[1]|2**:INT**ernal**:FREQ**uency**:MODE**?

Description: Queries the mode of the phase modulation frequency operation (fixed or sweep).

Parameters: None Response: <CRD>

Returned values: FIX **|** SWE

# [SOURce][:MODulation]**:PM**[1]|2**:INT**ernal**:FREQ**uency**:SWE**ep **:DWEL**l

Description: Sets the time per sweep step for phase modulation.

Parameters: <numeric\_value>

Valid values: <NRf>(ms) | MAXimum | MINimum

\*RST sets: 50 ms

# [SOURce][:MODulation]**:PM**[1]|2**:INT**ernal**:FREQ**uency**:SWE**ep **:DWEL**l?

Description: Queries the time per sweep step for phase modulation.

Parameters: None

Response: <NR2>

Returned values: Dwell time in ms

### [SOURce][:MODulation]**:PM**[1]|2**:INT**ernal**:FREQ**uency**:SWE**ep **:MAN**ual

Description: Sets a new phase modulation frequency whilst a sweep is paused.

Parameters: <numeric\_value>

Valid values: <NRf>(Hz) | MAXimum | MINimum | UP | DOWN

Set by value, to maximum or minimum, or stepping up or down.

This command is available only when  $PM[1]$  | 2: INTernal: MODE SWEep is selected, and sweep operation is not in progress (PAUSED or WAITING FOR TRIGGER). The frequency value should be limited to the range determined by PM[1]|2:INTernal:SWEep:STARt and PM[1]|2:INTernal:SWEep:STOP.

# [SOURce][:MODulation]**:PM**[1]|2**:INT**ernal**:FREQ**uency**:SWE**ep **:MAN**ual?

Description: Queries the phase modulation frequency set during a paused sweep.

Parameters: None

Response: <NR2>

Returned values: Phase modulation frequency in Hz

# [SOURce][:MODulation]**:PM**[1]|2**:INT**ernal**:FREQ**uency**:SWE**ep **:SPAC**ing

Description: Sets the mode of sweep spacing for phase modulation.

Parameters: <CPD>

Valid values: LINear | LOGarithmic

\*RST sets: LIN

# [SOURce][:MODulation]**:PM**[1]|2**:INT**ernal**:FREQ**uency**:SWE**ep **:SPAC**ing?

Description: Queries the mode of sweep spacing for phase modulation.

Parameters: None

Response: **<**CRD>

Returned values: LIN **|** LOG

## [SOURce][:MODulation]**:PM**[1]|2**:INT**ernal**:FREQ**uency**:SWE**ep **:STAR**t

Description: Sets the start frequency for the phase modulation sweep.

Parameters: <numeric\_value>

Valid values: <NRf>(Hz) | MAXimum | MINimum

\*RST sets: MIN

# [SOURce][:MODulation]**:PM**[1]|2**:INT**ernal**:FREQ**uency**:SWE**ep **:STAR**t?

Description: Queries the start frequency for the phase modulation sweep.

Parameters: None Response: <NR2> Returned values: Phase modulation start frequency in Hz

# [SOURce][:MODulation]**:PM**[1]|2**:INT**ernal**:FREQ**uency**:SWE**ep **:STEP**[:LINear]

Description: Sets the size of the step for linear phase modulation sweeps. Parameters: <numeric\_value> Valid values: <NRf>(Hz) | MAXimum | MINimum \*RST sets: 1 kHz

# [SOURce][:MODulation]**:PM**[1]|2**:INT**ernal**:FREQ**uency**:SWE**ep **:STEP**[:LINear]?

Description: Queries the size of the step for linear phase modulation sweeps.

Parameters: None

Response: <NR2>

Returned values: Linear sweep step size in Hz

# [SOURce][:MODulation]**:PM**[1]|2**:INT**ernal**:FREQ**uency**:SWE**ep **:STEP:LOG**arithmic

Description: Sets the size of the step for logarithmic phase modulation sweeps as a percentage.

Parameters: <numeric\_value>

Valid values: <NRf>(PCT) **|** MAXimum **|** MINimum

\*RST sets: 1 PCT

# [SOURce][:MODulation]**:PM**[1]|2**:INT**ernal**:FREQ**uency**:SWE**ep **:STEP:LOG**arithmic?

Description: Queries the size of the step for logarithmic phase modulation sweeps.

Parameters: None Response: <NR2> Returned values: Logarithmic sweep step size as a percentage

# [SOURce][:MODulation]**:PM**[1]|2**:INT**ernal**:FREQ**uency**:SWE**ep **:STOP**

Description: Sets the stop frequency for the phase modulation sweep. Parameters: <numeric\_value> Valid values: <NRf>(Hz) | MAXimum | MINimum \*RST sets: MAX

# [SOURce][:MODulation]**:PM**[1]|2**:INT**ernal**:FREQ**uency**:SWE**ep **:STOP**?

Description: Queries the stop frequency for the phase modulation sweep.

Parameters: None

Response: <NR2>

Returned values: Phase modulation sweep stop frequency in Hz

### [SOURce][:MODulation]**:PM**[1]|2**:INT**ernal**:SHAP**e

Description: Selects the shape of the internally generated phase modulation.

Parameters: <CPD>

Valid values: SINE | SQUare | TRIangle | RAMP

\*RST sets: SINE

### [SOURce][:MODulation]**:PM**[1]|2**:INT**ernal**:SHAP**e?

Description: Queries the shape of the internally generated phase modulation.

Parameters: None

Response: <CRD>

Returned values: SINE **|** SQU **|** TRI **|** RAMP

# [SOURce][:MODulation]**:PM**[1]|2**:SOUR**ce

Description: Selects either an internal or external source to generate phase modulation.

Parameters: <CPD>

Valid values: INTernal | EXTernal

\*RST sets: INT

# [SOURce][:MODulation]**:PM**[1]|2**:SOUR**ce?

Description: Queries whether the source for phase modulation is internal or external.

Parameters: None

Response: **<**CRD>

Returned values: INT **|** EXT

### [SOURce][:MODulation]**:PM**[1]|2**:STAT**e

Description: Adds PM1 or PM2 to the set of active modulations, or removes PM1 or PM2 from it: see [Fig. 4-1](#page-132-0) on page 4-[19.](#page-132-0)

Parameters: <Boolean>

Valid values: OFF | ON | 0 | 1

\*RST sets: OFF

# [SOURce][:MODulation]**:PM**[1]|2**:STAT**e?

Description: Queries whether the phase modulation path is on (1) or off (0).

Parameters: None

Response: **<**Boolean>

Returned values: 0 **|** 1

### [SOURce][:MODulation]**:PM2:INT**ernal**:PHAS**e

Description: Sets the phase offset of PM2 relative to PM1.

Parameters: <numeric\_value>

Valid values: <NRf> | UP | DOWN

 $*$ RST sets:  $0$ 

# [SOURce][:MODulation]**:PM2:INT**ernal**:PHAS**e?

Description: Queries the phase offset of PM2 relative to PM1.

Parameters: None

Response: **<**NR2>

Returned values: Phase angle (degrees)

# [SOURce][:MODulation]**:PM2:INT**ernal**:PHAS**e**:SENS**itivity

**Description:** Selects the sensitivity of the rotary control or  $\begin{pmatrix} x_{10} \\ y_{10} \end{pmatrix}$  and  $\begin{pmatrix} x_{10} \\ y_{10} \end{pmatrix}$  keys when setting up the phase offset of PM2 relative to PM1.

Parameters: <CPD>

Valid values: FINe (0.01º resolution) MEDium (0.1º resolution) COARse (1.0º resolution)

\*RST sets: FINe

# [SOURce][:MODulation]**:PM2:INT**ernal**:PHAS**e**:SENS**itivity?

**Description:** Queries the sensitivity of the rotary control or  $\begin{pmatrix} x & 0 \\ 0 & y \end{pmatrix}$  and  $\begin{pmatrix} x & 0 \\ 0 & y \end{pmatrix}$  keys when setting up the phase offset of PM2 relative to PM1.

Parameters: None

Response: <CRD>

Returned values: FIN **|** MED | COAR

# **Pulse modulation commands**

**([SOURce][:MODulation]:PULM subsystem)**

### **Pulse modulation source, control**

Commands for:

- Confirming pulse modulation source
- Turning pulse modulation on/off.

**[SOURce] [:MODulation] :PULM :SOURce\? :STATe\?** 

### [SOURce][:MODulation]**:PULM:SOUR**ce

Description: Sets the source that is to generate pulse modulation: this source can only be external.

Parameters: <CPD>

Valid values: EXTernal

\*RST sets: EXT

### [SOURce][:MODulation]**:PULM:SOUR**ce?

Description: Returns that the source for pulse modulation is external.

Parameters: None

Response: **<**CRD>

Returned values: EXT

# [SOURce][:MODulation]**:PULM:STAT**e

Description: Adds Pulse to the set of active modulations, or removes Pulse from it: see [Fig. 4-1 o](#page-132-0)n page 4-[19.](#page-132-0) 

Parameters: <Boolean>

Valid values:  $\text{OFF} | \text{ON} | 0 | 1$ 

\*RST sets: OFF

### [SOURce][:MODulation]**:PULM:STAT**e?

Description: Queries whether the Pulse path is off (0) or on (1).

Parameters: None

Response: **<**Boolean>

Returned values:  $0 \mid 1$ 

# **Level-handling commands**

### **([SOURce]:POWer subsystem)**

#### **ALC, attenuator locking, carrier level, carrier level sweeping, level steps, offsets, max. RF level**

Commands for:

- Configuring the ALC's bandwidth and state
- Setting attenuator locking on/off
- Setting carrier level and step size
- Setting compensation for external losses (offsets)
- Setting an RF output limit
- Setting sweep parameters.

```
[SOURce] 
:POWer 
    :ALC 
        :BW\? 
        [:STATe]\? 
    [:LEVel] 
        :ATTenuation 
             :AUTO]\? 
        [:IMMediate] 
            [:AMPlitude]\? 
                 :OFFSet 
                     :ATTenuation\? 
                     [:GAIN]\? 
                     :LOSS\? 
                     :STATe\? 
                 :STEP 
                     [:Increment]\? 
    :LIMit 
        [:AMPLitude]\? 
    :MODE\? 
    :SWEep 
        :DWELl\? 
        :MANual\? 
        :STARt\? 
        :STEP\? 
        :STOP\?
```
### [SOURce]**:POW**er**:ALC:BW**

Description: Sets the ALC bandwidth for optimum performance.

Parameters: <CPD>

Valid values: AUTO | MODerate | NARRow | BROad

\*RST sets: AUTO

### [SOURce]**:POW**er**:ALC:BW**?

Description: Returns the ALC bandwidth setting.

Parameters: None

Response: **<**CRD>

Returned values: AUTO | MODerate | NARR | BRO

# [SOURce]**:POW**er**:ALC**[:STATe]

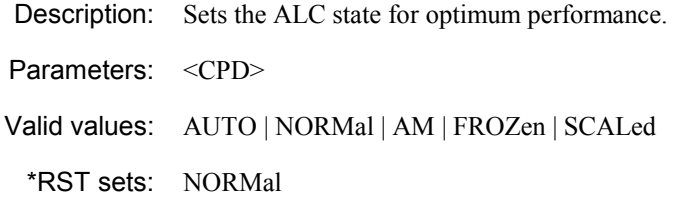

# [SOURce]**:POW**er**:ALC**[:STATe]?

Description: Returns the ALC state.

Parameters: None

Response: **<**CRD>

Returned values: AUTO | NORM | AM | FROZ | SCAL

# [:SOURce]**:POW**er[:LEVel]**:ATT**enuation**:AUTO**

Description: Turns the attenuator locking on and off.

Parameters: <Boolean>

Valid values:  $\text{OFF} | \text{ON} | 0 | 1$ 

\*RST sets: OFF

### [:SOURce]**:POW**er[:LEVel]**:ATT**enuation**:AUTO**?

Description: Queries whether the attenuator lock is off (0) or on (1).

Parameters: None

Response: **<**Boolean>

Returned values:  $0 \mid 1$ 

# [SOURce]**:POW**er[:LEVel][:IMMediate][:AMPlitude]

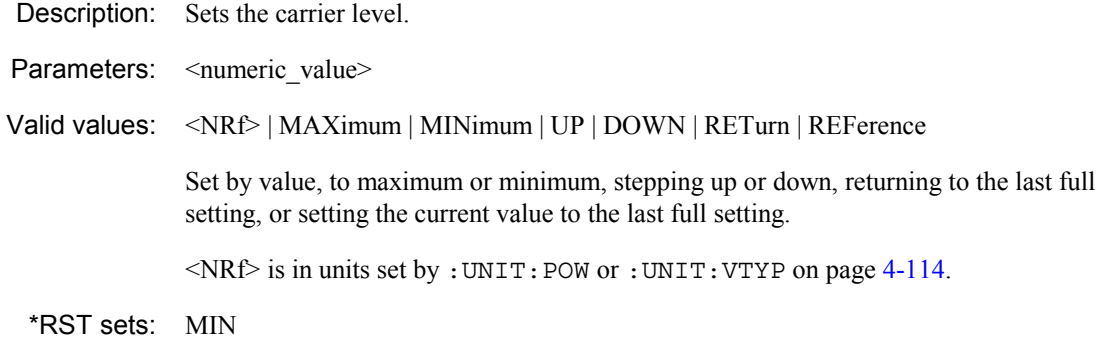

# [SOURce]**:POW**er[:LEVel][:IMMediate][:AMPlitude]?

Description: Queries the carrier level by value.

Parameters: None

Response: <NR2>

Returned values:

# [SOURce]**:POW**er[:LEVel][:IMMediate][:AMPlitude]**:OFFS**et **:ATT**enuation

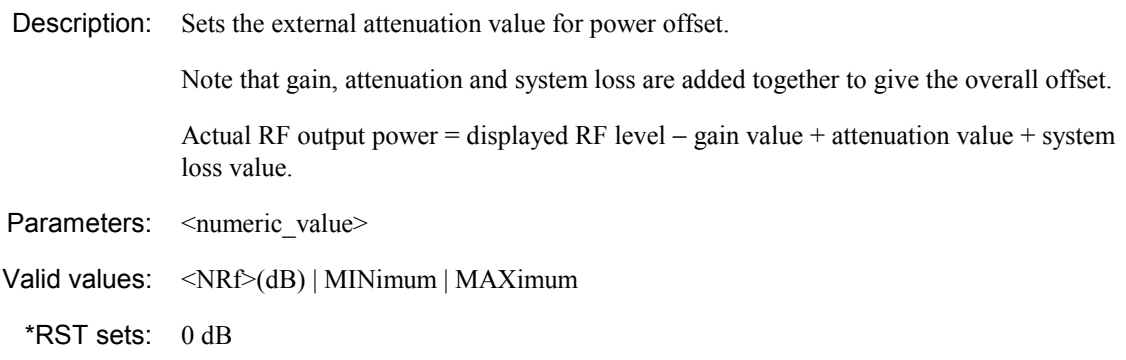

# [SOURce]**:POW**er[:LEVel][:IMMediate][:AMPlitude]**:OFFS**et **:ATT**enuation?

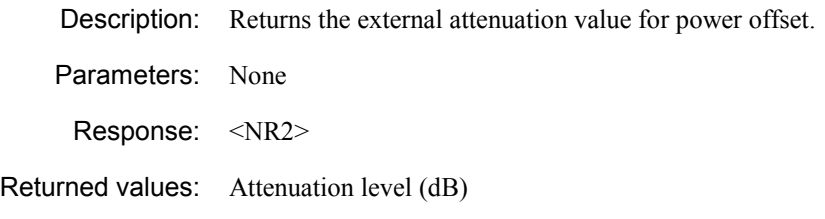

# [SOURce]**:POW**er[:LEVel][:IMMediate][:AMPlitude]**:OFFS**et[:GAIN]

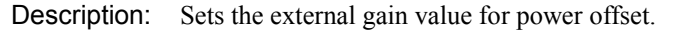

Note that gain, attenuation and system loss are added together to give the overall offset.

Actual RF output power = displayed RF level − gain value + attenuation value + system loss value.

- Parameters: <numeric\_value>
- Valid values: <NRf>(dB) | MINimum | MAXimum

\*RST sets: 0 dB

# [SOURce]**:POW**er[:LEVel][:IMMediate][:AMPlitude]**:OFFS**et[:GAIN]?

Description: Returns the external gain value for power offset.

- Parameters: None
- Response: <NR2>
- Returned values: Gain level (dB)

### [SOURce]**:POW**er[:LEVel][:IMMediate][:AMPlitude]**:OFFS**et**:LOSS**

Description: Sets the external system loss value for power offset. Note that gain, attenuation and system loss are added together to give the overall offset. Actual RF output power = displayed RF level – gain value + attenuation value + system loss value. Parameters: <numeric\_value> Valid values: <NRf>(dB) | MINimum | MAXimum

\*RST sets: 0 dB

### [SOURce]**:POW**er[:LEVel][:IMMediate][:AMPlitude]**:OFFS**et**:LOSS**?

Description: Returns the external system loss value for power offset.

Parameters: None

Response: <NR2>

Returned values: Loss level (dB)

### [SOURce]**:POW**er[:LEVel][:IMMediate][:AMPlitude]**:OFFS**et**:STAT**e

Description: Sets the carrier level offset on or off. Parameters: <Boolean> Valid values:  $\text{OFF} | \text{ON} | 0 | 1$ \*RST sets: OFF

# [SOURce]**:POW**er[:LEVel][:IMMediate][:AMPlitude]**:OFFS**et**:STAT**e?

Description: Queries whether the carrier level offset is off (0) or on (1).

Parameters: None

Response: <Boolean>

Returned values:  $0 \mid 1$ 

### [SOURce]**:POW**er[:LEVel][:IMMediate][:AMPlitude]**:STEP**[:Increment]

Description: Sets the step size for carrier level. Parameters: <numeric\_value> Valid values: <NRf>(dB) | MAXimum | MINimum

\*RST sets: 1 dB

# [SOURce]**:POW**er[:LEVel][:IMMediate][:AMPlitude]**:STEP**[:Increment]?

Description: Queries the step size for carrier level. Parameters: None Response: <NR2> Returned values: Carrier level step size in dB

# [SOURce]**:POW**er**:LIM**it[:AMPLitude]

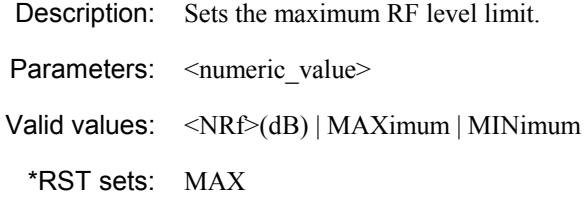

# [SOURce]**:POW**er**:LIM**it[:AMPLitude]?

Description: Queries the maximum RF level limit.

Parameters: None

Response: <NR2>

Returned values: Power level limit, in the units set on page 4-[114](#page-221-0)

# [SOURce]**:POW**er**:MODE**

Description: Sets the mode of the carrier level operation.

Parameters: <CPD>

Valid values: FIXed | SWEep

\*RST sets: FIX

# [SOURce]**:POW**er**:MODE**?

Description: Returns the mode of carrier level operation.

Parameters: None

Response: <CRD>

Returned values: FIX | SWE

# [SOURce]**:POW**er**:OPT**imisation

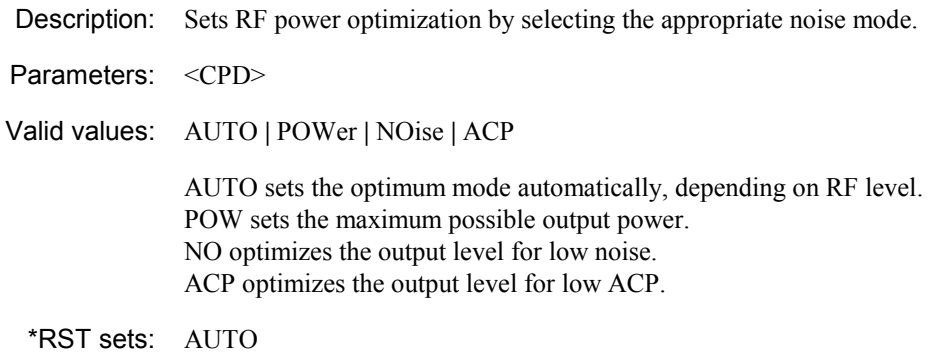

# [SOURce]**:POW**er**:OPT**imisation?

Description: Queries the RF power optimization.

Parameters: None

Response: <CRD>

Returned values: AUTO **|** POW **|** NO **|** ACP

Example:

### [SOURce]**:POW**er**:SWE**ep**:DWEL**l

Description: Sets the time per sweep step for carrier level. Parameters: <numeric\_value> Valid values: <NRf>(ms) | MAXimum | MINimum \*RST sets: 50 ms

### [SOURce]**:POW**er**:SWE**ep**:DWEL**l?

Description: Queries the time per sweep step for carrier level.

Parameters: None

Response: <NR2>

Returned values: Time per sweep step in ms

# [SOURce]**:POW**er**:SWE**ep**:MAN**ual

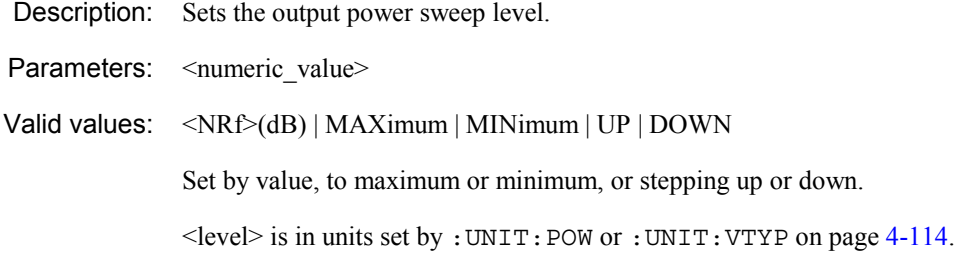

# [SOURce]**:POW**er**:SWE**ep**:MAN**ual?

Description: Queries the value of the output power sweep level. Parameters: None Response: <NR2> Returned values: Power level, in the units set on page 4-[114](#page-221-0)

# [SOURce]**:POW**er**:SWE**ep**:STAR**t

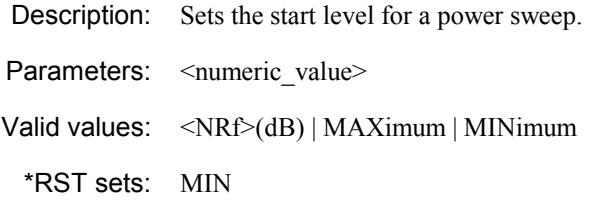

### [SOURce]**:POW**er**:SWE**ep**:STAR**t?

Description: Queries the start level for a power sweep. Parameters: None

Response: <NR2>

Returned values: Start level, in the units set on page 4-[114](#page-221-0)

# [SOURce]**:POW**er**:SWE**ep**:STEP**

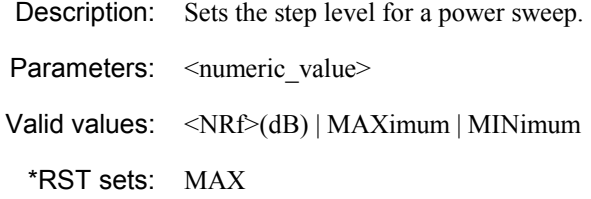

# [SOURce]**:POW**er**:SWE**ep**:STEP**?

Description: Queries the step level for a power sweep.

Parameters: None

Response: <NR2>

Returned values: Step level, in the units set on page 4-[114](#page-221-0)

# [SOURce]**:POW**er**:SWE**ep**:STOP**

Description: Sets the stop level for a power sweep. Parameters: <numeric\_value> Valid values: <NRf>(dB) | MAXimum | MINimum \*RST sets: MAX

# [SOURce]**:POW**er**:SWE**ep**:STOP**?

Description: Queries the final level for a power sweep. Parameters: None Response: <NR2> Returned values: Stop level, in the units set on page 4-[114](#page-221-0)

# **Sweep commands**

**([SOURce]:SWEep subsystem)**

### **Sweep handling and triggering**

Commands for:

- Controlling operation of a frequency or power sweep
- Setting the sweep trigger mode.

**[SOURce] :SWEep :ABORt :CONTinue :INITiate :OPERation\? :PAUSe :RESet :TRIGger\?** 

### [SOURce]**:SWE**ep**:ABOR**t

Description: Stops the sweep immediately.

Parameters: None

# [SOURce]**:SWE**ep**:CONT**inue

Description: Continues a paused sweep.

Parameters: None

### [SOURce]**:SWE**ep**:INIT**iate

Description: Starts a sweep.

Parameters: None

### [SOURce]**:SWE**ep**:OPER**ation

Description: Sets whether the sweep mode is single or continuous.

Parameters: <CPD>

Valid values: SINGle | CONTinuous

\*RST sets: SING

### [SOURce]**:SWE**ep**:OPER**ation?

Description: Returns whether the sweep mode is single or continuous.

Parameters: None

Response: **<**CRD>

Returned values: SING **|** CONT

# [SOURce]**:SWE**ep**:PAUS**e

Description: Pauses the sweep.

Parameters: None

### [SOURce]**:SWE**ep**:RES**et

Description: Resets the sweep to its starting value of power or frequency.

Parameters: None

### [SOURce]**:SWE**ep**:TRIG**ger

Description: Sets the trigger mode to off, start, start then stop, or step.

Parameters: <CPD>

Valid values: OFF | STARt | SSTOP | STEP

\*RST sets: OFF

### [SOURce]**:SWE**ep**:TRIG**ger?

Description: Queries the trigger mode for the sweep.

Parameters: None

Response: **<**CRD>

Returned values: OFF | STAR | SSTOP | STEP

# **Instrument system-level commands**

**(SYSTem subsystem)**

### **GPIB address, RS-232 setup, error queue, keyboard locking, SCPI/2023 commands, power-up and memory handling, touch screen on/off, SCPI version**

Commands for:

- Setting the instrument's GPIB address, baud rate and serial interface parameters
- Setting keyboard locking
- Setting the default command set
- Setting power-on memory location parameters
- Setting the default store locations for save/recall operations

**SYSTem :COMMunicate :GPIB [:SELF] :ADDRess\?** GPIB address  **:REMote\? :SERial** RS-232 setup  **:BAUD\? :CONTrol :HANDshake\? :PARity :[TYPE]\? :SBITs\? :ERRor :ALL? :CODE :ALL? [:NEXT]? :COUNt? [:NEXT]? :HELP HEADers? :KLOCk\?** Keyboard locking **:LANGuage\?** SCPI or 2023 commands  **:PON :MEMory\?** Power-on memory store **:TYPE\?** Power-on memory location  **:PRESet :SETTings :FULL :CLEar :ALL :RECALL :SAVE** 

### **SYST**em:COMMunicate**:GPIB**[:SELF]**:ADDR**ess

Description: Sets the instrument's GPIB address.

This command is only actioned once the EOM at the end of the message has been received and all outstanding query responses have been read.

Parameters: <numeric\_value>

Valid values: Valid GPIB address

\*RST sets: No effect on the GPIB address set

### **SYST**em**:COMM**unicate**:GPIB**[:SELF]**:ADDR**ess?

Description: Returns the instrument's GPIB address.

Parameters: None

Response: <NR1>

Returned values: Integer

### **SYST**em**:COMM**unicate**:REM**ote

Description: Selects the remote operation interface.

This command is only actioned once the EOM at the end of the message has been received and all outstanding query responses have been read.

Parameters: <CPD>

Valid values: GPIB | RS232

\*RST sets: No effect

#### **SYST**em**:COMM**unicate**:REM**ote?

Description: Returns the remote operation interface that the instrument uses.

Parameters: None

Response: <CRD>

Returned values: GPIB | RS232

#### **SYST**em**:COMM**unicate**:SER**ial**:BAUD**

Description: Sets the baud rate of the serial interface.

This command is only actioned once the EOM at the end of the message has been received and all outstanding query responses have been read.

Parameters: <numeric\_value>

Valid values: 300 | 600 | 1200 | 2400 | 4800 | 9600

\*RST sets: No effect on the set baud rate.

#### **SYST**em**:COMM**unicate**:SER**ial**:BAUD**?

Description: Returns the baud rate of the serial interface.

Parameters: None Response: <NR1> Returned values: 300 | 600 | 1200 | 2400 | 4800 | 9600

#### **SYST**em**:COMM**unicate**:SER**ial**:CONT**rol**:HAND**shake

Description: Sets the serial interface's handshake protocol.

This command is only actioned once the EOM at the end of the message has been received and all outstanding query responses have been read.

Parameters: <CPD>

Valid values: OFF | HW | SW | BOTH

\*RST sets: No effect on the handshake set.

#### **SYST**em**:COMM**unicate**:SER**ial**:CONT**rol**:HAND**shake?

Description: Returns the serial interface's hardware handshake.

Parameters: None

Response: <CRD>

Returned values: OFF | HW | SW | BOTH

# **SYST**em**:COMM**unicate**:SER**ial**:PAR**ity:[TYPE]

Description: Sets the serial interface's parity type.

This command is only actioned once the EOM at the end of the message has been received and all outstanding query responses have been read.

Parameters: <CPD>

Valid values: EVEN | ODD | NONE

\*RST sets: No effect on the parity type set.

### **SYST**em**:COMM**unicate**:SER**ial**:PAR**ity:[TYPE]?

Description: Returns the serial interface's parity type.

Parameters: None

Response: <CRD>

Returned values: EVEN | ODD | NONE

#### **SYST**em**:COMM**unicate**:SER**ial**:SBIT**s

Description: Sets the number of stop bits that the serial interface uses.

This command is only actioned once the EOM at the end of the message has been received and all outstanding query responses have been read.

Parameters: <numeric\_value>

Valid values: 1 | 2

\*RST sets: No effect on the number of stop bits set.

#### **SYST**em**:COMM**unicate**:SER**ial**:SBIT**s?

Description: Returns the number of stop bits that the serial interface uses.

Parameters: None

Response: <NR1>

Returned values: 1 | 2

### **SYST**em**:ERR**or**:ALL**?

Description: Queries the error queue for all unread items, and removes them from the queue.

Parameters: None

Response: <NR1>,<CRD>

Returns a comma-separated list of number,string pairs in FIFO order. If the queue is empty, the response is *0,'No error'*.
#### **SYST**em**:ERR**or**:CODE**[:ALL]?

Description: Queries the error queue for all unread items, and removes them from the queue.

Parameters: None

Response: <NR1>,...,<NR1>

Returns a comma-separated list of only the error/event code numbers in FIFO order. If the queue is empty, the response is *0*.

## **SYST**em**:ERR**or**:CODE**[:NEXT]?

Description: Queries the error queue for the next item, and removes it from the queue.

Parameters: None

Response: <NR1>

Returns the error code only, as an integer. If the queue is empty, the response is *0*.

#### **SYST**em**:ERR**or**:COUN**t?

Description: Queries the error queue for the number of unread items.

Parameters: None

Response: <NR1>

If the queue is empty, the response is *0*.

## **SYST**em**:ERR**or[:NEXT]?

Description: Queries the error queue for the next unread item, and removes it from the queue.

Parameters: None

Response: <NR1>,<CRD>

Returns a number and string. If the queue is empty, the response is *0,'No error'*.

#### **SYST**em**:HELP:HEAD**ers?

Description: Returns a list of the instrument command headers.

Parameters: None

Response: <arbitrary block response data>

# **SYST**em**:KLOC**k

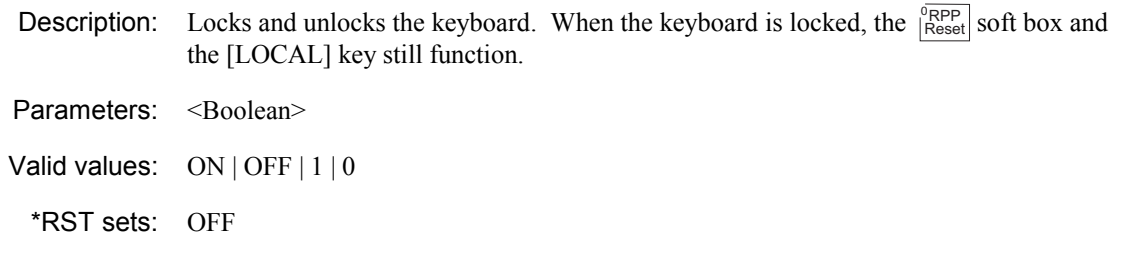

# **SYST**em**:KLOC**k?

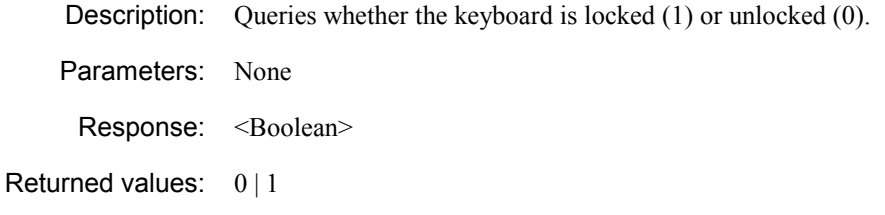

# **SYST**em**:LANG**uage

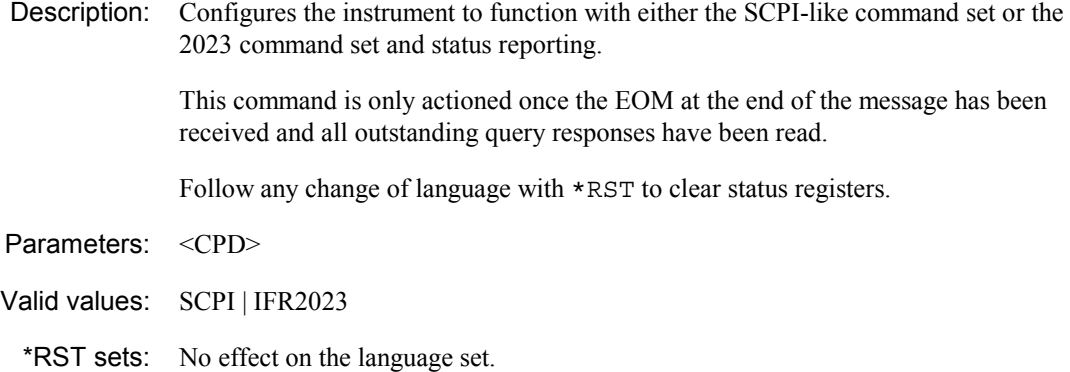

# **SYST**em**:LANG**uage?

Description: Returns the command set that the instrument is to work with.

Parameters: None

Response: <CRD>

Returned values: SCPI | IFR2023

# **SYST**em**:PON:MEM**ory

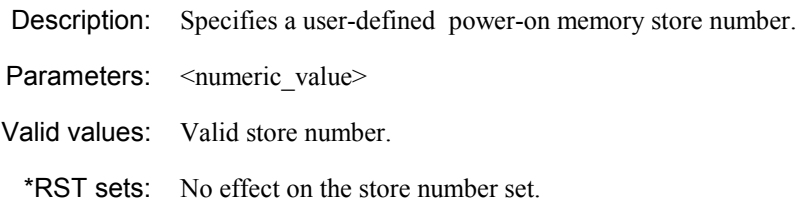

## **SYST**em**:PON:MEM**ory?

Description: Returns the power-on memory number.

Parameters: None

Response: <NR1>

Returned values: Store number.

# **SYST**em**:PON:TYPE**

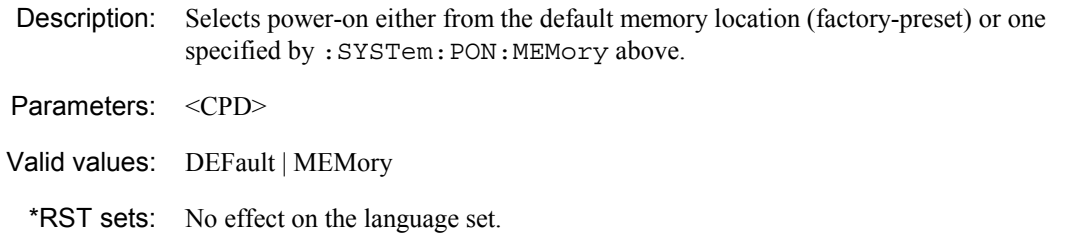

# **SYST**em**:PON:TYPE**?

Description: Queries whether the instrument powers up from the default memory location or one specified by :SYSTem:PON:MEMory above. Parameters: None

Response: <CRD>

Returned values: DEF | MEM

# **SYST**em**:PRES**et

Description: Returns the instrument to its default state (page 3-[112\)](#page-104-0).

Parameters: None

# **SYST**em**:SETT**ings**:FULL:CLE**ar**:ALL**

Description: Clears all user-defined memory locations.

Parameters: none

# **SYST**em**:SETT**ings**:FULL:REC**all

Description: Recalls the contents of the specified memory location.

Parameters: <numeric\_value>

Valid values: Valid store number | UP | DOWN

# **SYST**em**:SETT**ings**:FULL:SAVE**

Description: Save the current configuration to the memory location.

Parameters: <numeric\_value>

Valid values: Valid store number.

# **Measurement unit commands**

**(UNIT subsystem)**

### **Output level/voltage units**

Commands for:

- Setting the units for output level
- Setting the voltage type for absolute/relative units.

**:UNIT** 

 **:POWer\? :VoltTYPe\?** 

#### **UNIT:POW**er

Description: Sets the units for the output level, for the remote interface only. Local measurement units remain as set on the instrument's front panel. Parameters: <CPD>

Valid values: DBM | DBV | DBMV | DBUV | V | MV | UV |

\*RST sets: DBM

#### **UNIT:POW**er?

Description: Queries the units used for output level.

Parameters: None

Response: <CRD>

Returned values: DBM | DBV | DBMV | DBUV | V | MV | UV |

### **UNIT:V**olt**TYP**e

Description: Sets the voltage type to be used for absolute and relative voltage units: DBV, DBMV, DBUV, V, MV, UV.

Parameters: <CPD>

Valid values: PD | EMF

\*RST sets: Has no effect.

### **UNIT:V**olt**TYP**e?

Description: Queries the voltage type used for voltage units.

Parameters: None

Response: <CRD>

Returned values: PD | EMF

# **Calibration commands**

## **(CALibration subsystem)**

Most calibration commands are included in the Maintenance Manual, as they are likely to be used only at routine calibration intervals or after servicing. The following command may however be useful during everyday operation.

#### **CALibration**  :**IQUSer :ADJust**

# **CAL**ibration**:IQUS**er**:ADJ**ust

Description: Performs a user IQ calibration at the current settings.

# **Diagnostic commands**

## **(DIAGnostic subsystem)**

#### **Attenuator count, RPP trip count, elapsed operating time, version and part numbers**

Commands for:

- Counting the number of attenuator operations
- Counting the number of RPP operations
- Monitoring the total time of operation and elapsed time since a reset
- Checking the version and part number of the boot PROM
- Checking the versions of CPLD, control and data gate array for the ARB, driver and RF boards.

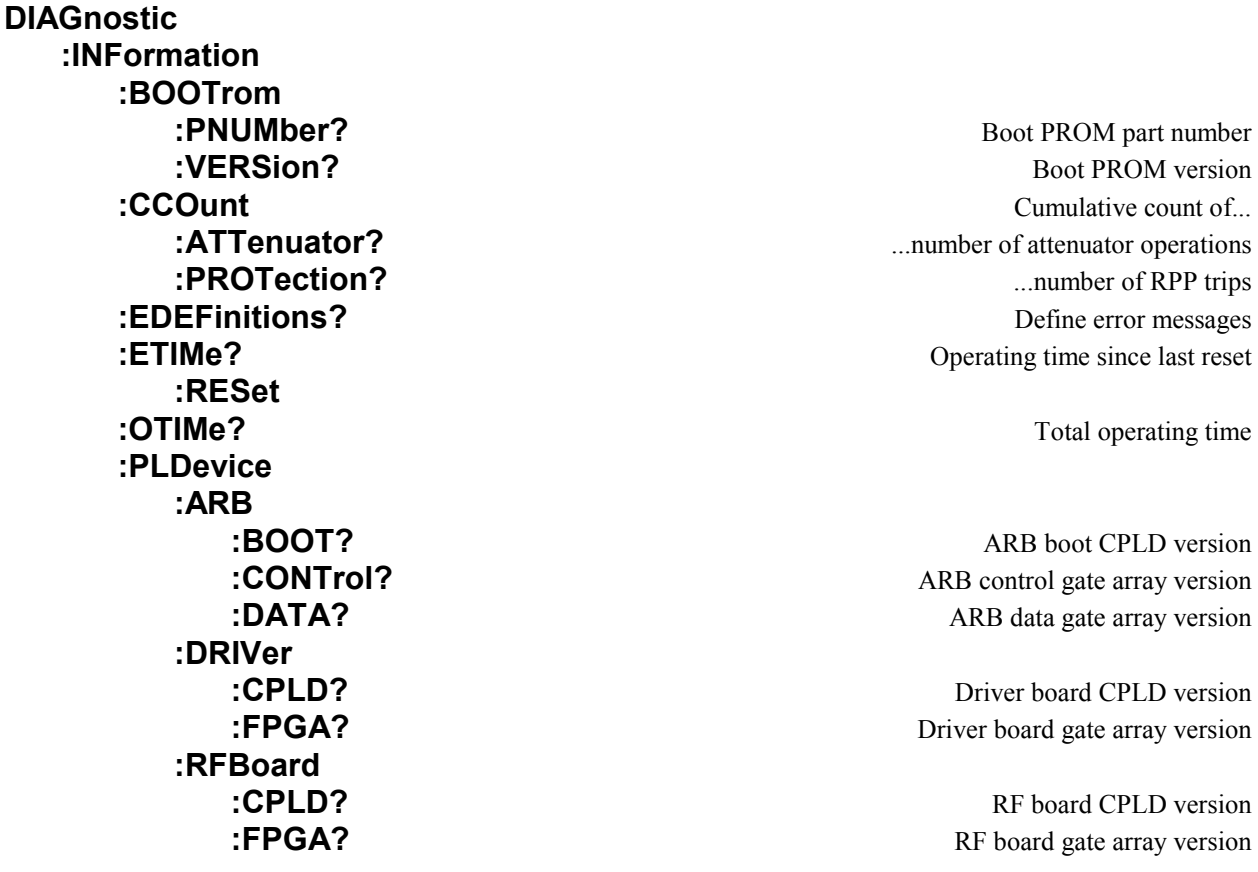

#### **DIAG**nostic**:INF**ormation**:BOOT**rom**:PNUM**ber?

Description: Queries the part number of the boot PROM.

Parameters: None

Response <CRD>

Returned values: Part number as a string.

#### **DIAG**nostic**:INF**ormation**:BOOT**rom**:VERS**ion?

Description: Oueries the version number of the boot PROM.

Parameters: None

Response <CRD>

Returned values: Version number as a string.

## **DIAG**nostic**:INF**ormation**:CCO**unt**:ATT**enuator?

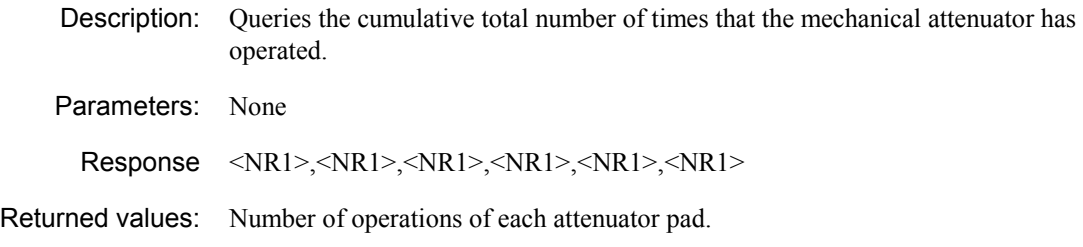

## **DIAG**nostic**:INF**ormation**:CCO**unt**:PROT**ection?

Description: Queries the number of times that the RPP has been activated since last reset.

Parameters: None

Response <NR1>

Returned values: Number of activations.

#### **DIAG**nostic**:INF**ormation**:EDEF**initions?

Description: Queries the error definitions, providing a listing of all possible current error messages.

Parameters: None

Response: <arbitrary block response data>

Returned values: List of errors in the format: error type, error number, 'error description' separated by line feeds.

#### **DIAG**nostic**:INF**ormation**:ETIM**e?

Description: Queries how much time has passed since the last reset (see :RESet below).

Parameters: None

Response: <NR2>

Returned values: Number of hours (fractional part in 15 min intervals: 0.25, 0.50, 0.75).

#### **DIAG**nostic**:INF**ormation**:ETIM**e**:RES**et

Description: Resets the elapsed time counter.

Parameters: None

#### **DIAG**nostic**:INF**ormation**:OTIM**e?

Description: Queries the total number of operating hours.

Parameters: None

Response: <NR2>

Returned values: Number of hours (fractional part in 15 min intervals: 0.25, 0.50, 0.75)

#### **DIAG**nostic**:INF**ormation**:PLD**evice**:ARB:BOOT**?

Description: Oueries the version of the ARB's boot CPLD.

Parameters: None

Response: <NR1>

Returned values: Two hex. digits

#### **DIAG**nostic**:INF**ormation**:PLD**evice**:ARB:CONT**rol?

Description: Queries the version of the ARB's control gate array.

Parameters: None

Response: <NR1>

Returned values: Four hex. digits

#### **DIAG**nostic**:INF**ormation**:PLD**evice**:ARB:DATA**?

Description: Queries the version of the ARB's data gate arrays.

Parameters: None

Response: <NR1>

Returned values: Four hex. digits

#### **DIAG**nostic**:INF**ormation**:PLD**evice**:DRIV**er**:CPLD**?

Description: Oueries the version of the driver board's CPLD.

Parameters: None

Response: <NR1>

Returned values: Four hex. digits

#### **DIAG**nostic**:INF**ormation**:PLD**evice**:DRIV**er**:FPGA**?

Description: Queries the version of the driver board's gate array.

Parameters: None

Response: <NR1>

Returned values: Four hex. digits

#### **DIAG**nostic**:INF**ormation**:PLD**evice**:RFB**oard**:CPLD**?

Description: Queries the version of the RF board's CPLD.

Parameters: None

Response: <NR1>

Returned values: Two hex. digits

#### **DIAG**nostic**:INF**ormation**:PLD**evice**:RFB**oard**:FPGA**?

Description: Queries the version of the RF board's gate array.

Parameters: None

Response: <NR1>

Returned values: Two hex. digits

# **Display commands**

# **(DISPlay subsystem)**

#### **Screen blanking, contrast**

Commands for:

- Blanking or unblanking different fields on the screen
- Setting display contrast.

**DISPlay** 

 **[:ALL]\? :FREQuency\? :MODulation\? :POWer\? :CONTrast\?** 

**:ANNotation** Blanks all or selected (frequency/modulation/power) parts of display

#### **DISP**lay**:ANN**otation[:ALL]

Description: Blanks or unblanks all the display parameters together: Carrier Freq, RF Level, Mod Depth and Deviations, and Mod Freq. Parameters: <Boolean>

Valid values: ON | OFF | 1 | 0 \*RST sets: ON

# **DISP**lay**:ANN**otation[:ALL]?

Description: Queries if all the display parameters are blanked (0) or unblanked (1).

Parameters: None

Response: <Boolean>

Returned values:  $0 \mid 1$ 

#### **DISP**lay**:ANN**otation**:FREQ**uency

Description: Blanks or unblanks the Frequency display.

Parameters: <Boolean>

Valid values: ON | OFF | 1 | 0

\*RST sets: ON

## **DISP**lay**:ANN**otation**:FREQ**uency?

Description: Queries if the Frequency display parameter is blanked (0) or unblanked (1).

Parameters: None

Response: <Boolean>

Returned values:  $0 \mid 1$ 

#### **DISP**lay**:ANN**otation**:MOD**ulation

Description: Blanks or unblanks the Modulation display. Parameters: <Boolean> Valid values: ON | OFF | 1 | 0 \*RST sets: ON

### **DISP**lay**:ANN**otation**:MOD**ulation?

Description: Queries if the Modulation display parameter is blanked (0) or unblanked (1).

Parameters: None

Response: <Boolean>

Returned values:  $0 \mid 1$ 

# **DISP**lay**:ANN**otation**:POW**er

Description: Blanks or unblanks the RF Level display. Parameters: <Boolean> Valid values: ON | OFF | 1 | 0 \*RST sets: ON

### **DISP**lay**:ANN**otation**:POW**er?

Description: Queries if the RF Level display parameter is blanked (0) or unblanked (1).

Parameters: None

Response: <Boolean>

Returned values:  $0 \mid 1$ 

# **DISP**lay**:CONT**rast

Description: Sets the contrast of the display. Parameters: <numeric\_value> Valid values: 0 to 15 | MINimum | MAXimum \*RST sets: 8

# **DISP**lay**:CONT**rast?

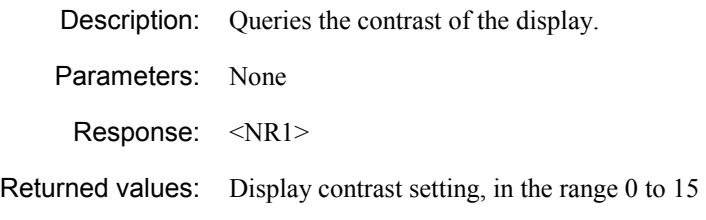

# **Status commands**

#### **(STATus subsystem)**

#### **Commands for determining the state of the instrument**

Because the status subsystem consists of many similar registers, it would be repetitive to list the commands for each here. Instead, common commands and queries are given, with the universal **<StatReg>** representing individual registers.

#### **STATus**

 **<StatReg> :CONDition? :ENABle\? :EVENt? :NTRansition\? :PTRansition\? :PRESet** 

where **<StatReg>** is:

 **:OPERation :OPERation:TRIGger :QUEStionable :QUEStionable:CALibration :QUEStionable:FREQuency :QUEStionable:MODulation :QUEStionable:MODulation:AM :QUEStionable:MODulation:ARB :QUEStionable:MODulation:FM :QUEStionable:MODulation:IQ :QUEStionable:MODulation:PM :QUEStionable:MODulation:PULM :QUEStionable:POWer :QUEStionable:ROSCillator** 

#### **STAT**us**:<StatReg>:COND**ition?

Description: Reads the contents of the status register.

Parameters: None.

Response: <NR1> Status register contents.

## **STAT**us**:<StatReg>:ENAB**le

Description: Sets the enable mask, which allows true conditions in the status event register to be reported in the summary bit. If a bit is '1' in the enable register and its associated event bit makes a transition to true, a positive transition will occur in the associated summary bit.

Parameters: <NRf> Mask

Valid values: 0−7FFFH

## **STAT**us**:<StatReg>:ENAB**le?

Description: Reads the enable mask for the status register.

Parameters: [<NRf>] [Mask] Response: <NR1> Mask Returned values: 0−7FFFH

#### **STAT**us**:<StatReg>:EVEN**t?

Description: Reads the contents of the event register associated with the operation status register.

Parameters: None.

Response: <NR1> Event register contents.

Returned values: 0−7FFFH

#### **STAT**us**:<StatReg>:NTR**ansition

Description: Sets the negative transition filter in the status register. Setting a bit in the negative transition filter causes a 1 to 0 transition in the corresponding bit of the associated condition register, causing a '1' to be written in the associated bit of the corresponding event register.

Parameters: <NRf> Mask

Valid values: 0−7FFFH

### **STAT**us**:<StatReg>:NTR**ansition?

Description: Reads the negative transition mask for the status register.

Parameters: [<NRf>] [Mask] Response: <NR1> Mask

Returned values: 0−7FFFH

### **STAT**us**:<StatReg>:PTR**ansition

Description: Sets the positive transition filter in the status register. Setting a bit in the positive transition filter causes a 0 to 1 transition in the corresponding bit of the associated condition register, causing a '1' to be written in the associated bit of the corresponding event register.

Parameters: <NRf> Mask

Valid values: 0−7FFFH

## **STAT**us**:<StatReg>:PTR**ansition?

Description: Reads the positive transition mask for the status register.

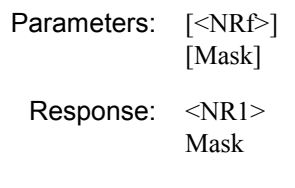

Returned values: 0−7FFFH

# **STAT**us**:PRES**et

Description: Sets the enable registers and transition filter registers to their preset conditions.

Parameters: None.

# **Status reporting**

An instrument within a SCPI-based system contains a set of registers that reflect the current state of the instrument and whether a particular event has occurred. It is also sometimes necessary for an instrument to generate an alert if that condition exists or if that event has occurred.

The status registers contain information about the condition of the instrument. Using these registers, it is possible to find out, for example, whether an error has occurred with a command, if the local oscillator has locked, or if the external frequency standard is present. These registers can be used either by reading the contents directly when needed, or by configuring them to generate an interrupt signal (SRQ, service request) when the condition of interest occurs. The status system consists of readable ('questionable') registers, together with status, standard event and operation registers, as shown in [Fig. 4-2.](#page-235-0) These registers are described below, and in greater detail on pages 4-[133](#page-239-0) onwards. Logic level '1' represents a set bit.

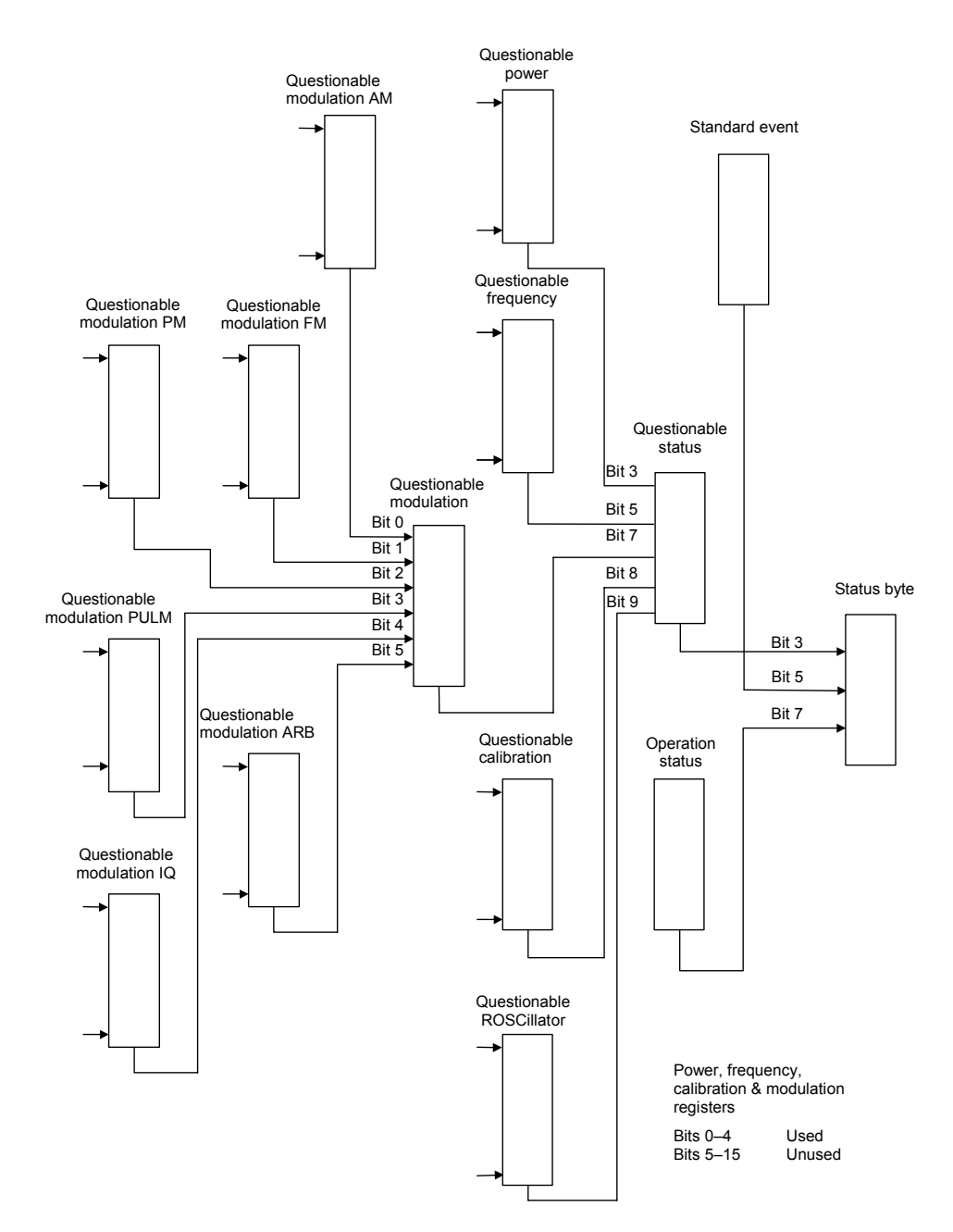

<span id="page-235-0"></span>*Fig. 4-2 Simplified status register structure* 

*Status byte register*. This 8–bit register (pages 4-[133](#page-239-1) and 4[-134\)](#page-240-0) is used to represent particular conditions or events in an instrument. The status byte register (defined by IEEE 488.1) is read by using the \*STB? command or by serial poll. When read by serial poll, an SRQ (service request) is generated that alerts the controller. Associated with the status byte register is the service request enable register, which allows control over which bits of the status byte contribute towards the generation of the SRQ signal. When read by \*STB?, bit 6 of the status byte is known as the *master summary status* function (MSS), and is the OR function of the other seven bits of the register.

*Standard event register.* This 8−bit register (page 4[-137\)](#page-243-0) extends the status reporting structure to cover various other events, defined by IEEE 488.2. The register is read by \*ESR? The standard event enable register allows control over which bits of the standard event register affect the summary bit output (ESB). The summary bit is recorded in bit 5 of the status byte.

*Operation status register*. This 16−bit register (page 4[-139\)](#page-245-0), defined in SCPI, further extends the status reporting structure by providing information about what the instrument is doing. It is read by the STATus:OPERation:CONDition? or STATus:OPERation[:EVENt]? command. The summary bit output of the register is recorded in bit 7 of the status byte.

*Questionable status register*. This 16−bit register (page 4[-138\)](#page-244-0), defined in SCPI, gives information about factors affecting the quality of signal generation. It is read by the STATus:QUEStionable:CONDition? or STATus:QUEStionable[:EVENt]? command. The summary bit output of the register is recorded in bit 3 of the status byte.

*Questionable power status register.* This 16–bit register (page 4[-139\)](#page-245-1) further extends the questionable status register by providing power condition information. It is read by the STATus:QUEStionable:POWer:CONDition? or STATus:QUEStionable:POWer[:EVENt]? command and recorded in bit 3 of the questionable status register.

*Questionable frequency status register*. This 16−bit register (page 4[-140\)](#page-246-0) further extends the questionable status register by providing frequency condition information. It is read by the STATus:QUEStionable:FREQuency:CONDition? or STATus:QUEStionable:FREQuency[:EVENt]? command and recorded in bit 5 of the questionable

status register.

*Questionable modulation status register*. This 16−bit register (pages 4[-140](#page-246-1) to 4-[143\)](#page-249-0) further extends the questionable status register by providing modulation condition information from the AM, FM, PM, PULM, IQ and ARB questionable modulation registers. It is read by the STATus:QUEStionable:MODulation:CONDition? or

STATus:QUEStionable:MODulation[:EVENt]? command and recorded in bit 7 of the questionable status register.

*Questionable calibration status register*. This 16−bit register (page 4[-144\)](#page-250-0) further extends the questionable status register by providing calibration condition information. It is read by the STATus:QUEStionable:CALibration:CONDition? or

STATus:QUEStionable:CALibration[:EVENt]? command and recorded in bit 8 of the questionable status register.

*Questionable ROSCillator status register*. This 16−bit register (page 4[-143\)](#page-249-1) further extends the questionable status register by providing reference oscillator condition information. It is read by the STATus:QUEStionable:ROSCillator:CONDition? or

STATus:QUEStionable:ROSCillator[:EVENt]? command and recorded in bit 9 of the questionable status register.

The **output queue** (page 4-[135\)](#page-241-0) temporarily stores responses to query commands received by the instrument until they can be read by the controller. The **error queue** (page 4[-135\)](#page-241-0) temporarily stores up to 20 error messages. Each time the instrument detects an error, it places a message in the queue; each item contains an error number, defined in SCPI, and an error message. When the SYSTem:ERRor? query is sent, the message at the head of the error queue is moved to the output queue so it can be read by the controller.

#### **Register structures**

The operation and questionable register structures consist of condition, event, transition and enable registers.

The **condition registers** continuously monitor the instrument's hardware and firmware status. Bits in a condition register are not latched but are updated in real time (so that they represent the actual state of the instrument at all times) and are read by the above commands.

The bits of the **event registers** (read by STATus:OPERation:EVENt? and STATus:QUEStionable:EVENt?) are set on events. For example, the averaging bit in the operation register only indicates if the measurement is being performed with averaging enabled, while the associated event register shows that the averaging has completed.

A set of transition filters (**transition register**) control what type of change in a condition register will set the corresponding bit in the event register. The type of transition filter — negative, positive or both — is fixed for each bit. For example, the averaging bits in the operation register structure have negative transition filters so that the bits in the event register are set when averaging is complete. When the event register bits are set they remain set, even if the corresponding condition bits change. They are reset after being read by the query commands STATus:OPERation:EVENt? and STATus:QUEStionable :EVENt?, or when the \*CLS (clear status) common command is issued. Transition registers are read−write, and are unaffected by query commands or \*CLS.

The ability of each bit in the event registers to affect the summary bit in the status byte register can be enabled or disabled by corresponding bits in the event **enable registers**. These can be set and read by the commands/queries STATus:OPERation:ENABle\? and STATus:QUEStionable:ENABle\? The enabled bits are combined in a logical OR operation to produce the summary bit (summary bits are recorded in the instrument's status byte). Enable registers are cleared by \*CLS.

The above status−reading commands return the decimal number equivalent of the register contents.

The events and conditions that are monitored by the instrument's status registers, and the commands for reading and writing to them, are described in more detail in 'Remote status reporting structure' on pages 4-[133](#page-239-0) and following.

#### **Reading status information**

As already stated, two techniques are used to interact with the status reporting structure:

**Direct-read method.** In many cases it is adequate and convenient for the controller simply to read the appropriate registers when necessary to determine the required status information. This technique does not involve the use of SRQ and therefore does not require any interrupt handling code in the application program. The following steps are used to monitor a condition:

Determine which register contains the bit that monitors the condition.

Send the query command that reads the register.

Examine the bit to see if the condition has changed.

The direct*-*read method works well when it is not necessary to know about changes the moment they occur. A program that uses this method to detect changes in a condition as soon as possible would need to continuously read the registers at very short intervals; the SRQ method is better suited to this type of need.

*Service request (SRQ) method.* In the SRQ method the instrument plays a more active role, in that it tells the controller when there has been a condition change without the controller asking. The following steps are required to monitor a condition:

Determine which register sets, and which of its bits monitors the condition.

 Determine how that bit reports to the request service (RQS) bit of the status byte (some report directly while others may report indirectly through other register sets:).

 Send remote commands to enable the bit that monitors the condition and to enable the summary bits that report the condition to the RQS bit.

Enable the controller to respond to service requests.

When the condition changes, the instrument sets its RQS bit (bit 6) and the GPIB's SRQ line; the controller is informed of the change as soon as it occurs. Setting the SRQ line informs the controller that a device on the bus requires service. The program then instructs the controller to perform a serial poll; each device on the bus returns the contents of its status byte register in response to this poll. The device whose RQS bit is set to '1' is the device that requested service. After the status byte is read the RQS bit is reset to '0'; the other bits are not affected.

Another reason for using SRQ is the need to detect errors in the various devices within the instrument. Since the timing of errors may not be known in advance, and it is not practical for the program to check the status of every device frequently, an interrupt handling routine can be used to detect and investigate any SRQ generated.

# <span id="page-239-0"></span>**Remote status reporting structure**

#### <span id="page-239-1"></span>**Status byte when read by \*STB?**

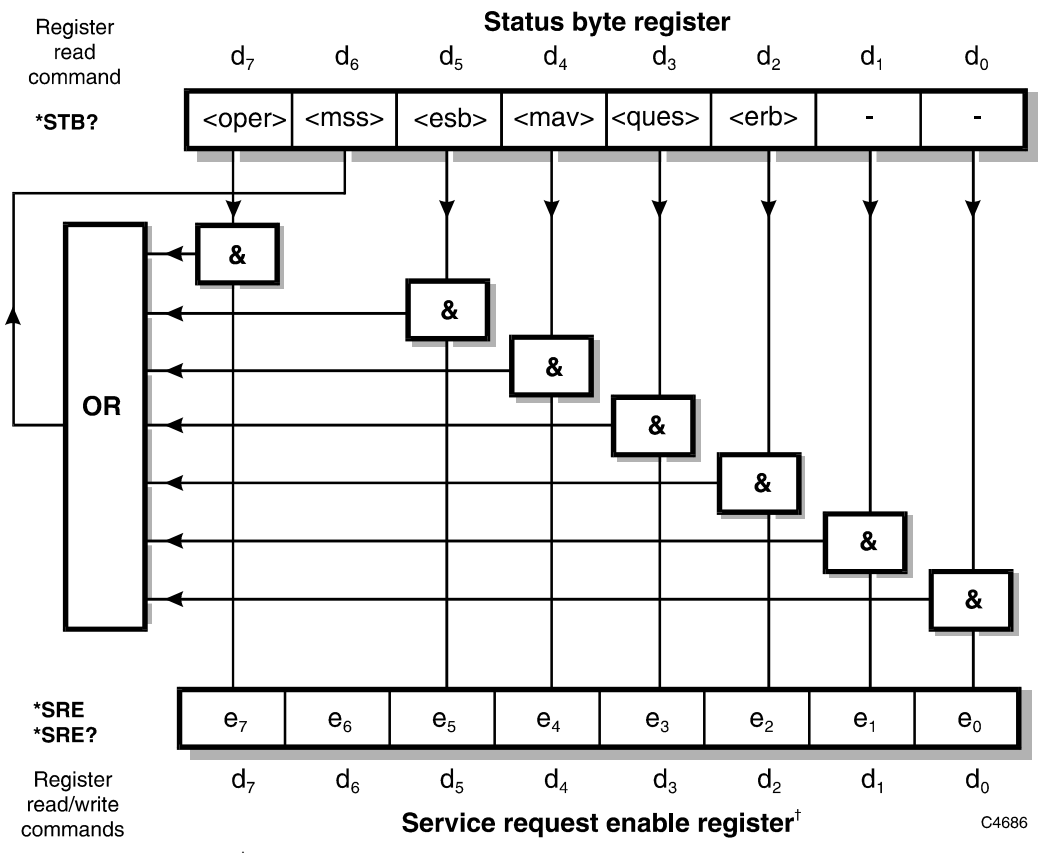

† Bit 6 in this register ignores data sent by \*SRE and always returns '0' in response to \*SRE?

 $\langle \text{rqs} \rangle$ ,  $\langle \text{esb} \rangle$  and  $\langle \text{mav} \rangle$  are defined in IEEE 488.2.

- <erb> is a device*-*defined queue summary bit, indicating that the error queue is non*-*empty (see 'Queue flag details' on page 4-[135\)](#page-241-0).
- $\langle \text{mss} \rangle$  is true when (status byte) AND (enable register)  $> 0$ .
- <esb> is the standard event register summary bit.
- <mav> is 'message available', indicating that the output queue is non*-*empty (see 'Queue flag details' on page 4-[135\)](#page-241-0).
- <oper> is the operation status register summary bit.

<ques> is the questionable status register summary bit.

 *Note: the status byte register is not cleared by the \*STB? query.*

#### <span id="page-240-0"></span>**Status byte when read by serial poll**

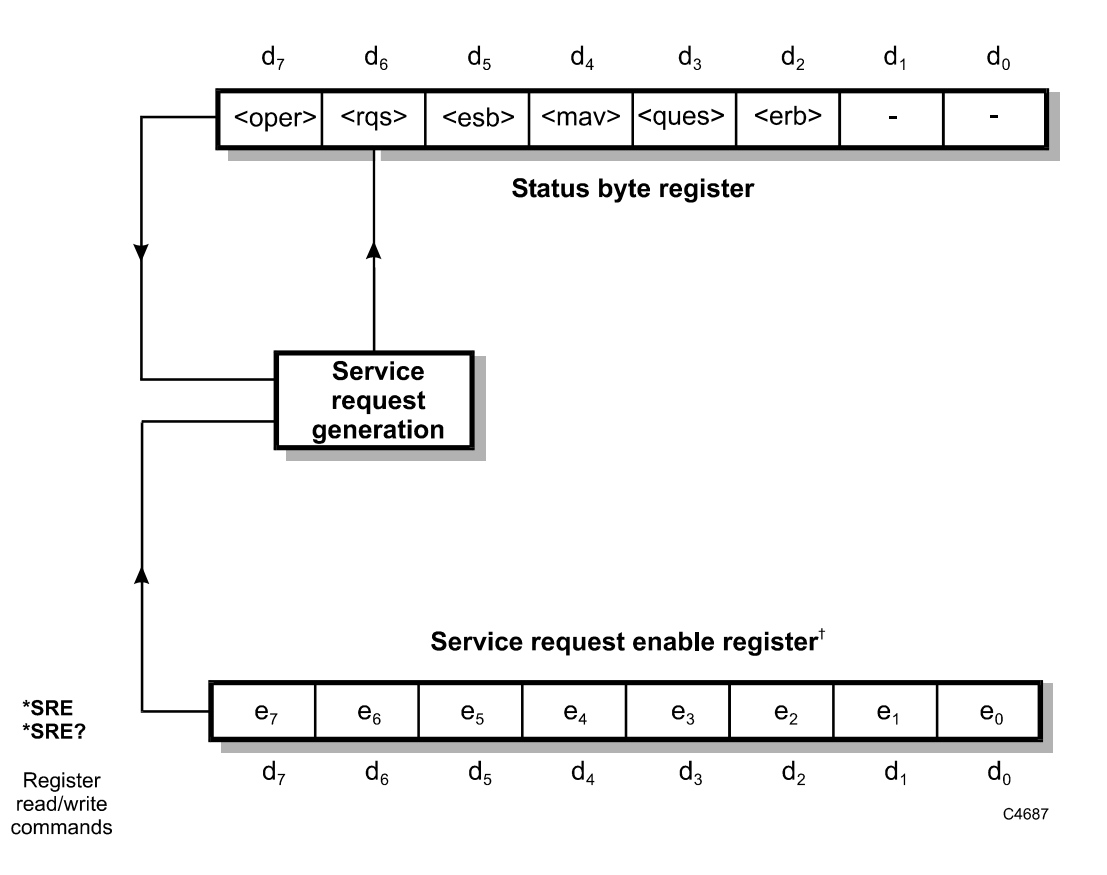

<sup>†</sup> Bit 6 in this register ignores data sent by \*SRE and always returns '0' in response to \*SRE?

 $<$ rgs>,  $<$ esb> and  $<$ mav> are defined in IEEE 488.2.

- <erb> is a device*-*defined queue summary bit, indicating that the error queue is non*-*empty.
- $\langle \text{rgs} \rangle$  is set by request for service and is cleared by the poll.
- <esb> is the standard event register summary bit.
- <mav> is 'message available', indicating that the output queue is non*-*empty.
- <oper> is the operation status register summary bit.
- <ques> is the questionable status register summary bit.
- <rqs> (request for service) produces an SRQ at the controller. It is set by a change to either the status byte or the service enable register that results in a new reason for service. It is cleared when <mss> goes FALSE (no reason for service) or by serial poll.

*Note: the status byte register is not cleared by the \*STB? query.* 

#### <span id="page-241-0"></span>**Queue flag details**

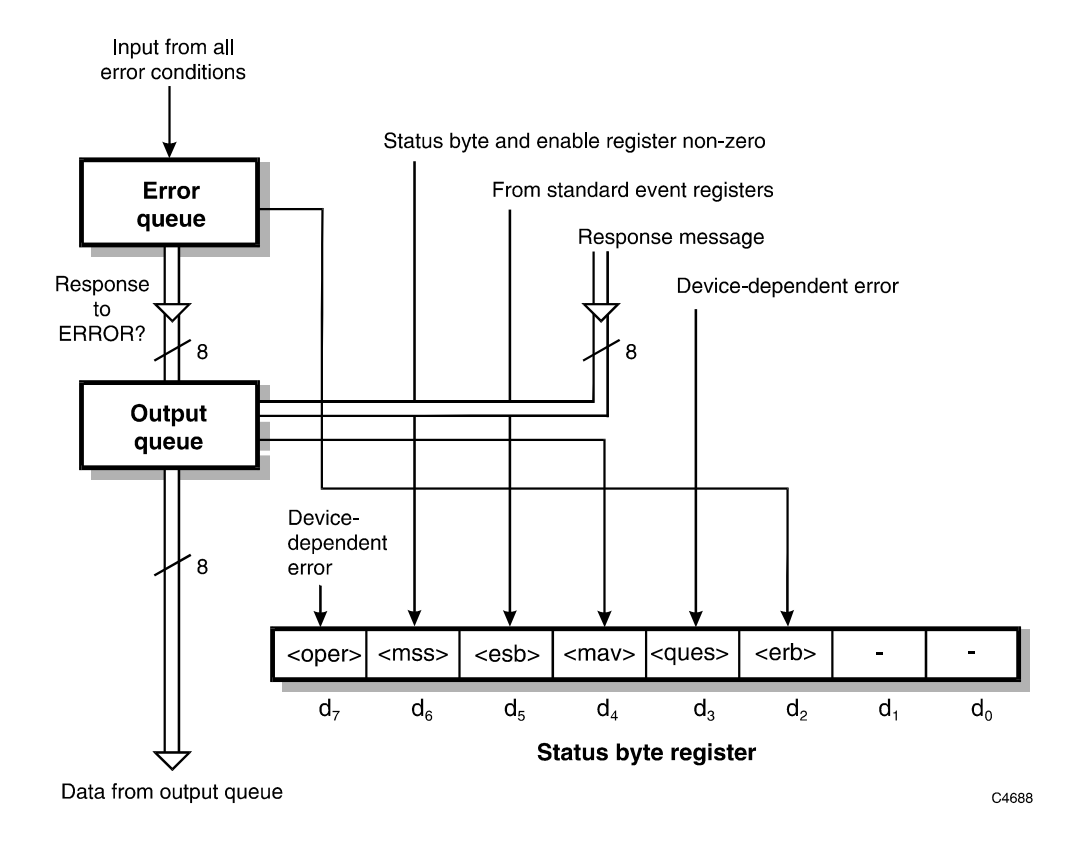

The  $\langle \text{max} \rangle$  status bit is set when one or more bytes are available to be read from the output queue.

The <erb> status bit is set when one or more errors are present in the error queue. The ERROR? query will place an NR1 response message in the output queue, representing the error at the head of the queue. If the queue is empty, this message is '0'.

#### **Status data structure — register model**

Below is a generalized model of the register set which funnels the monitored data into a single summary bit to set the appropriate bit in the status byte.

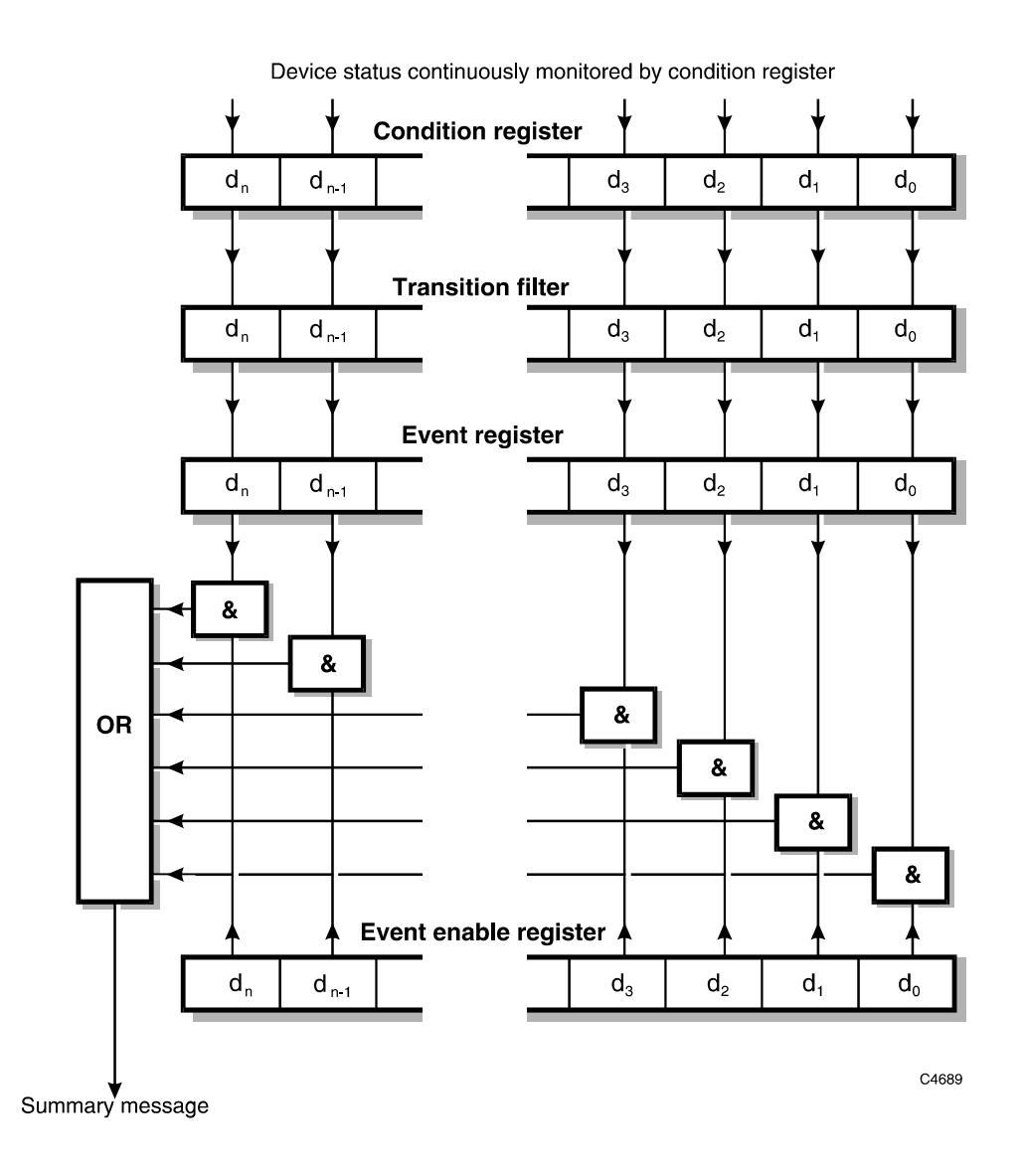

The condition register continuously monitors the device's status. If a query to read a condition register is provided, the response represents the status of the instrument at the moment the response is generated. A condition register cannot be written to.

The transition filter determines which transition of the condition register data bits will set the corresponding bit in the event register. The condition register data bits are pre−set as either positive or negative.

The bits in an event register are 'latched'. Once set they remain set, regardless of subsequent changes in the associated condition bit until the event register is cleared by being read or by the \*CLS common command. Once cleared, an event register bit will only be set again if the appropriate change in the condition bit occurs.

The event enable register may be both written to and read from. It is bitwise AND−ed with the event register and if the result is non−zero the summary message is true, otherwise the summary message is false. Enable registers are not affected by \*CLS but are however clear at power−on.

#### <span id="page-243-0"></span>**Standard event register**

This register is defined by IEEE 488.2 and each bit has the meaning shown below:

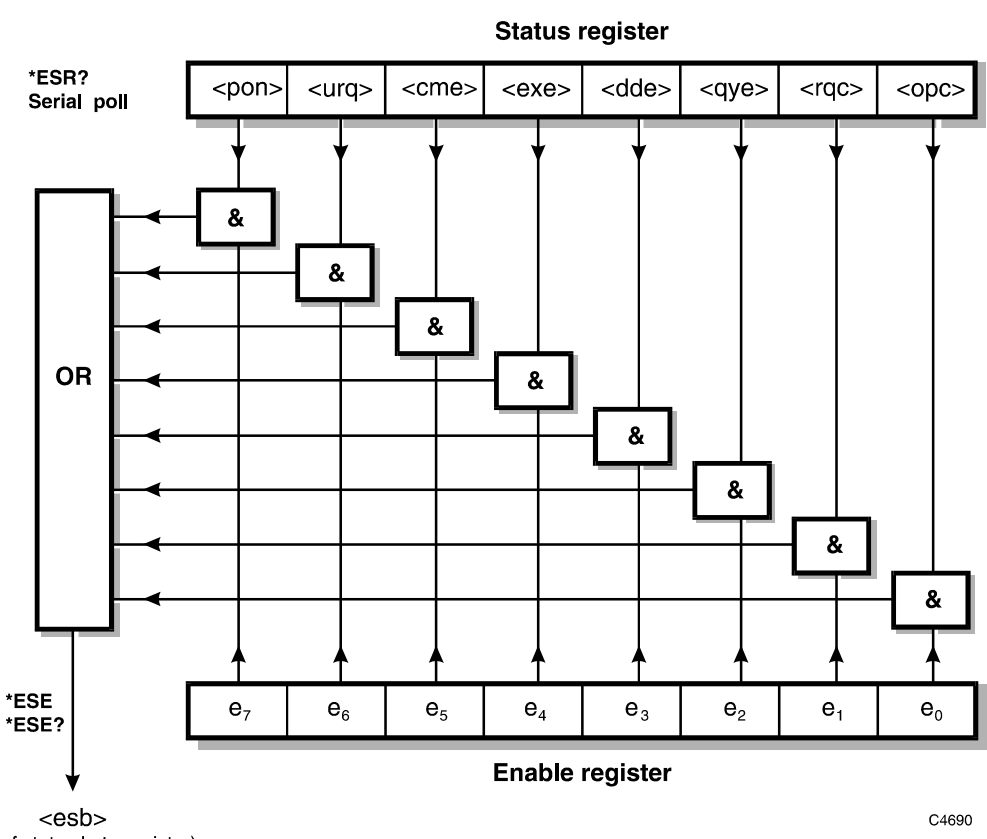

(Bit 5 of status byte register)

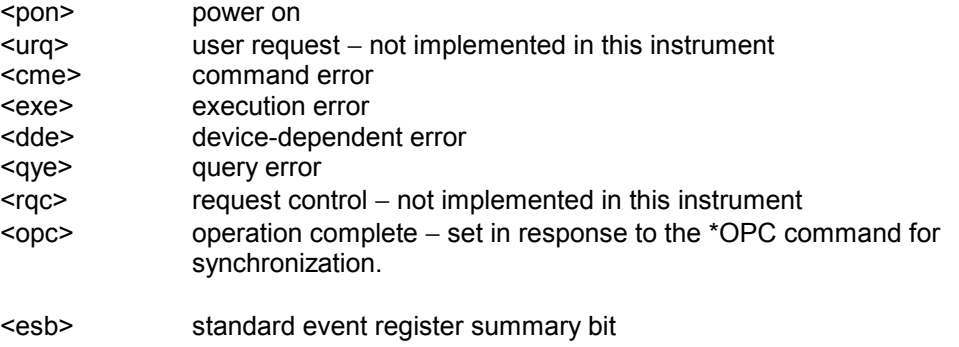

#### <span id="page-244-0"></span>**Questionable status register**

This is a device-dependent register and the bits have meanings as shown below.

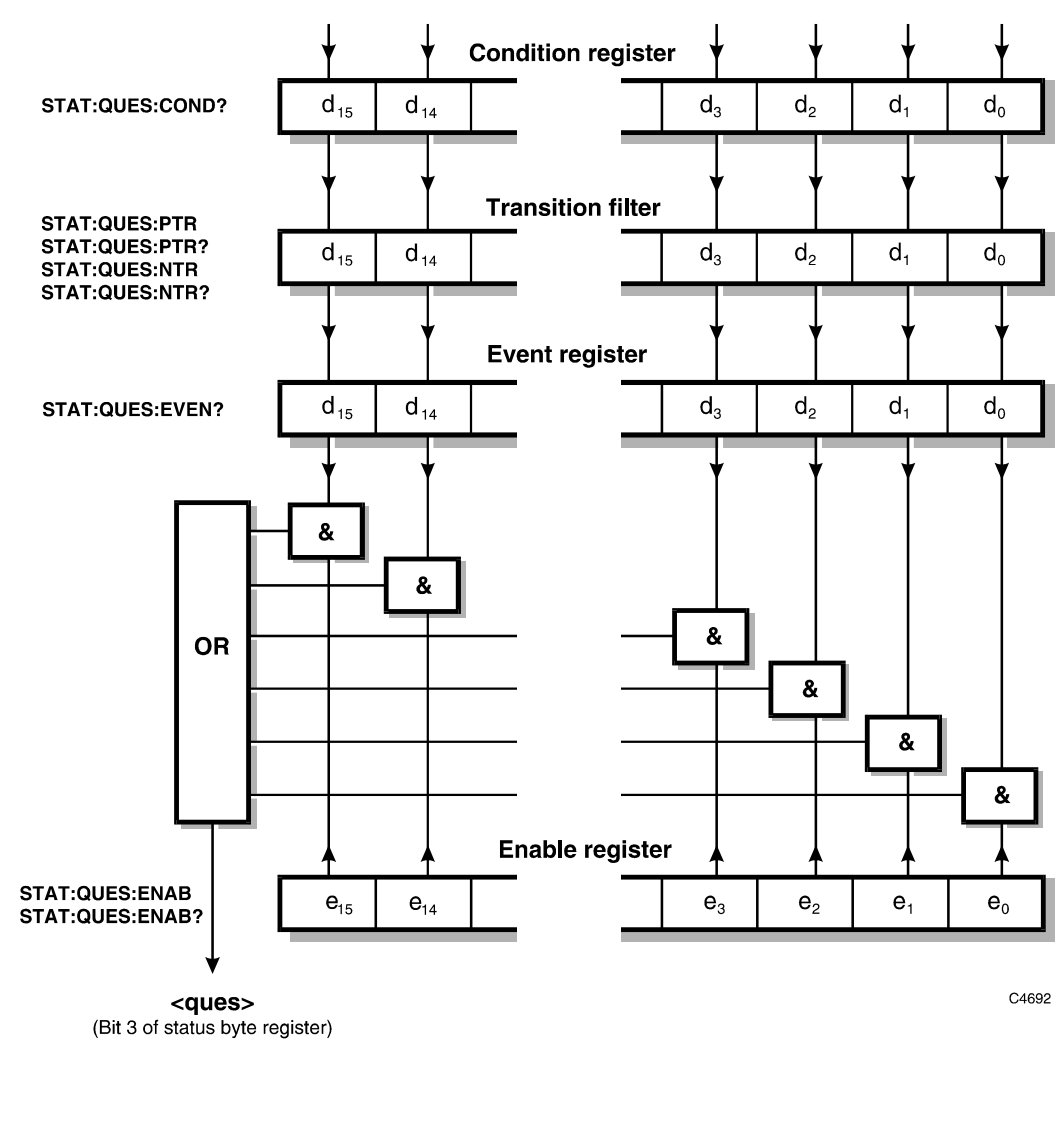

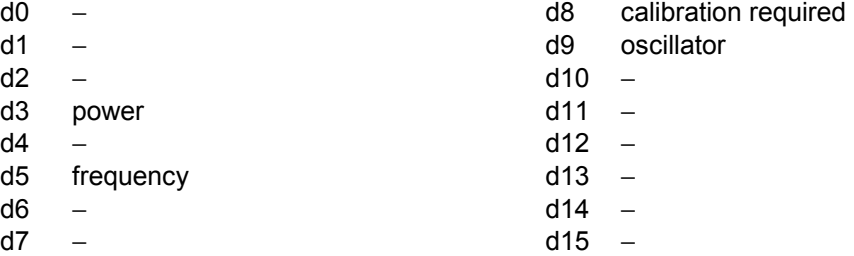

#### <span id="page-245-0"></span>**OPERation status register**

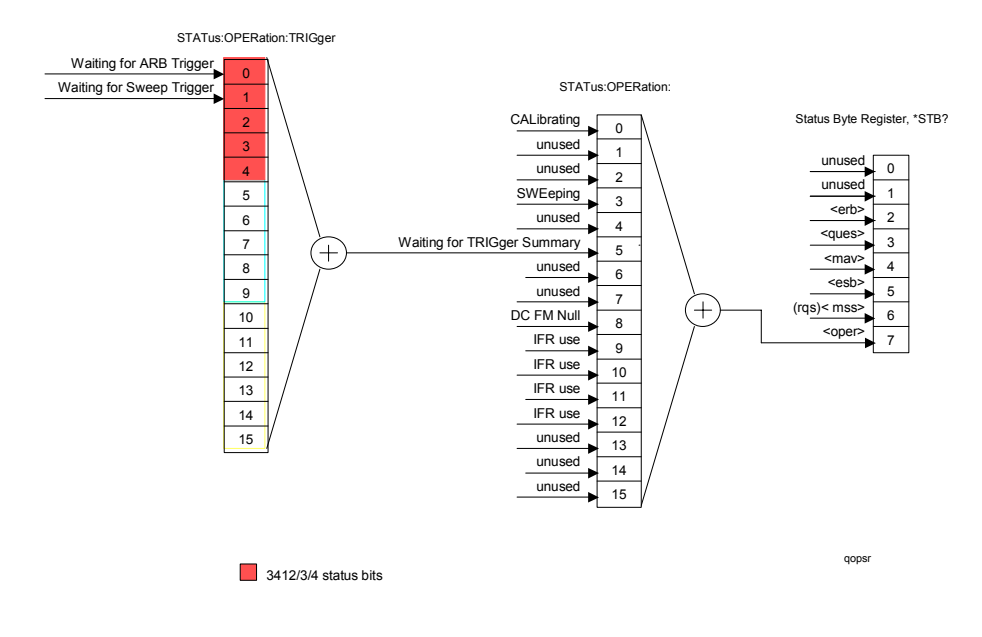

#### <span id="page-245-1"></span>**Questionable power status register**

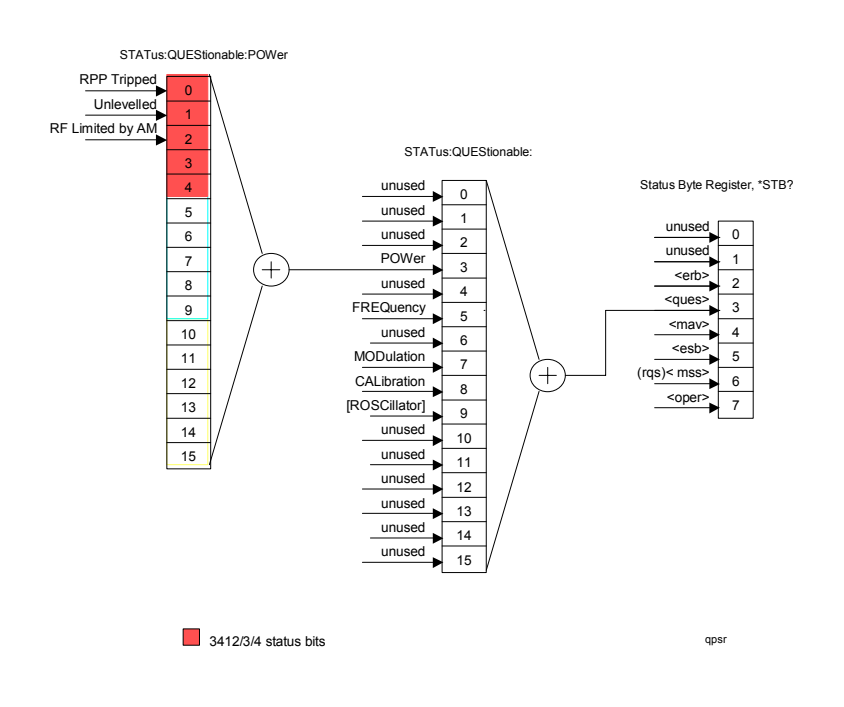

#### <span id="page-246-0"></span>**Questionable frequency status register**

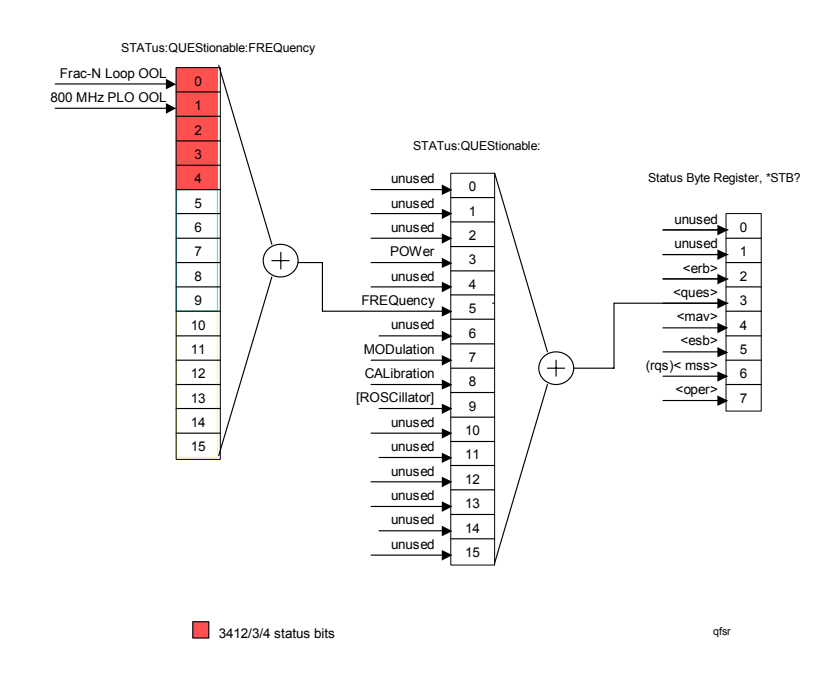

#### <span id="page-246-1"></span>**Questionable AM status register**

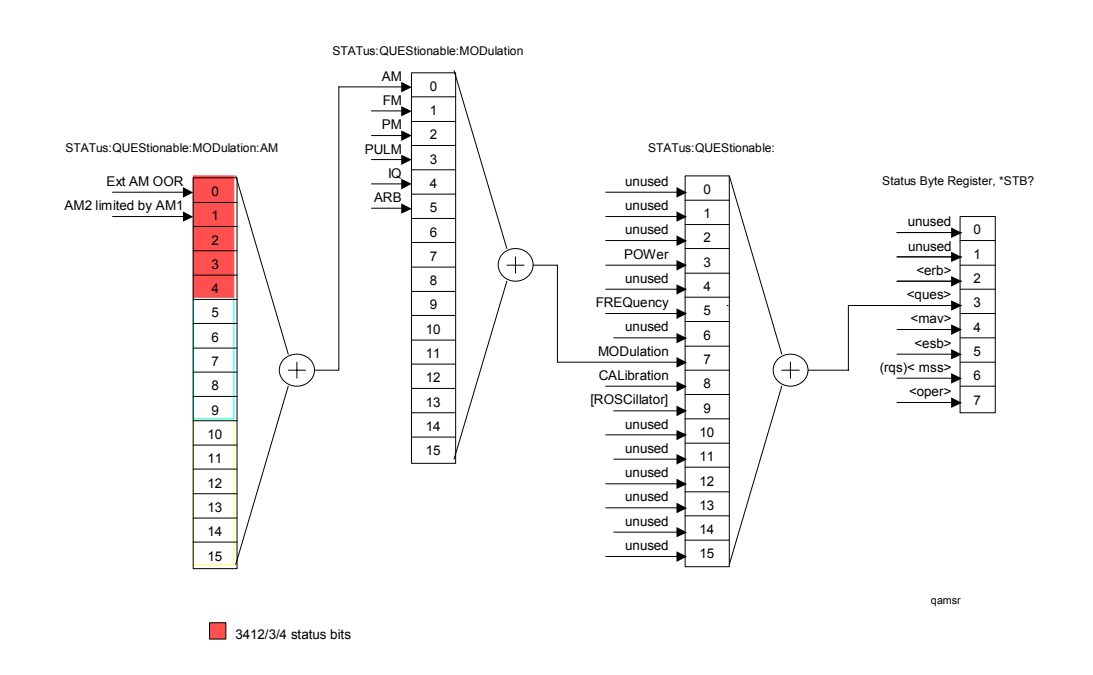

#### **Questionable FM status register**

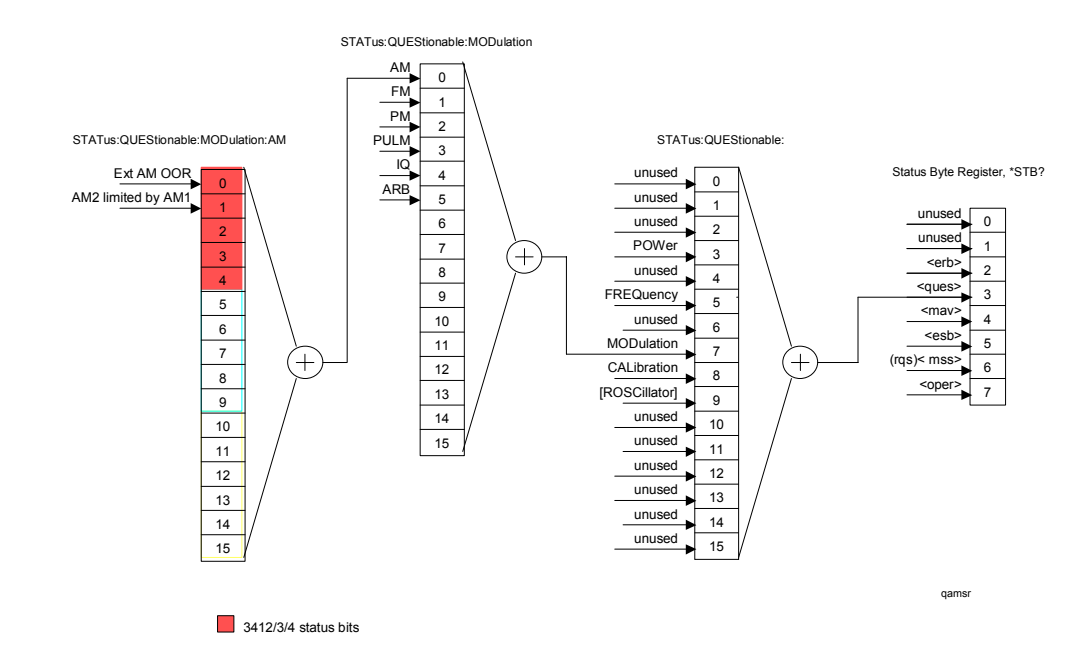

#### **Questionable PM status register**

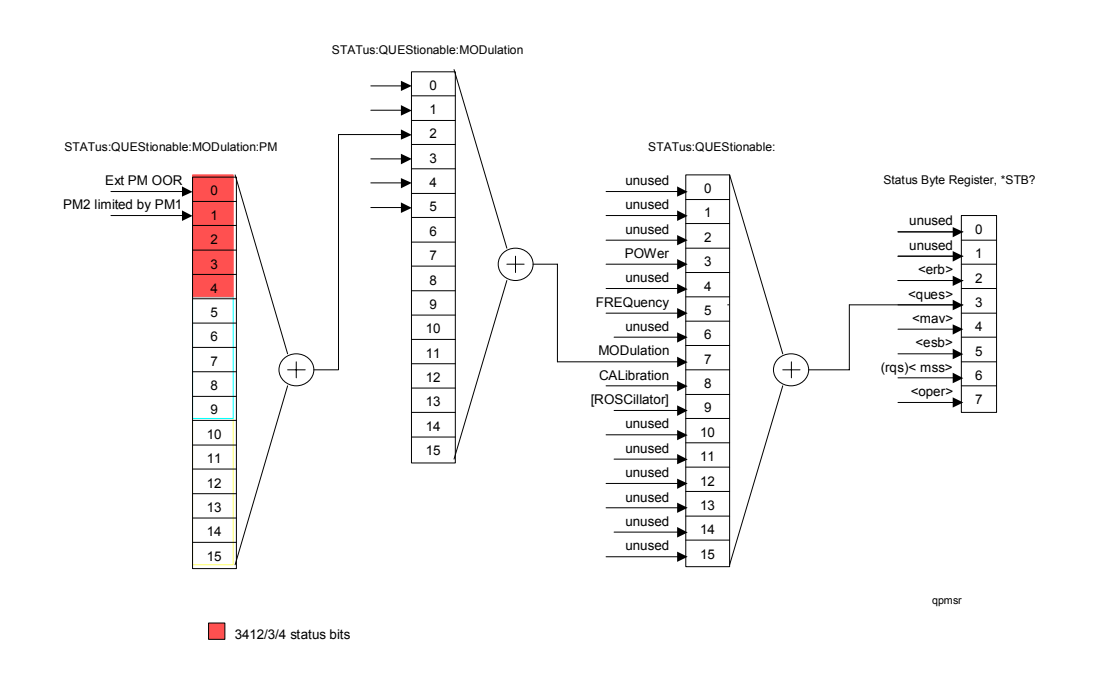

#### **Questionable PULM status register**

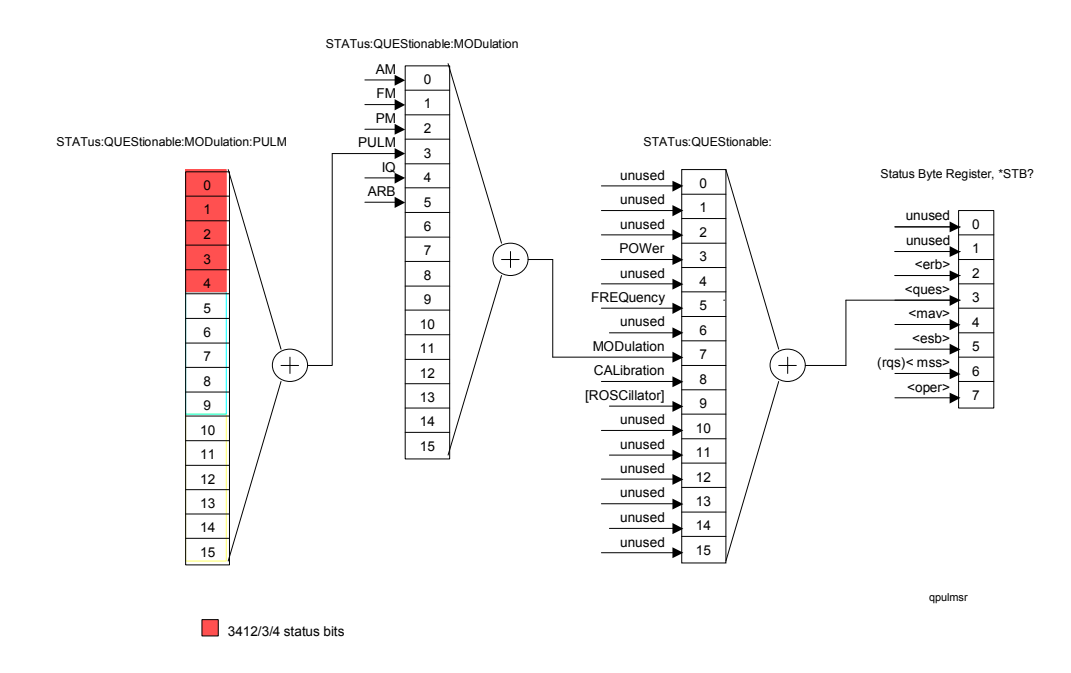

#### **Questionable IQ status register**

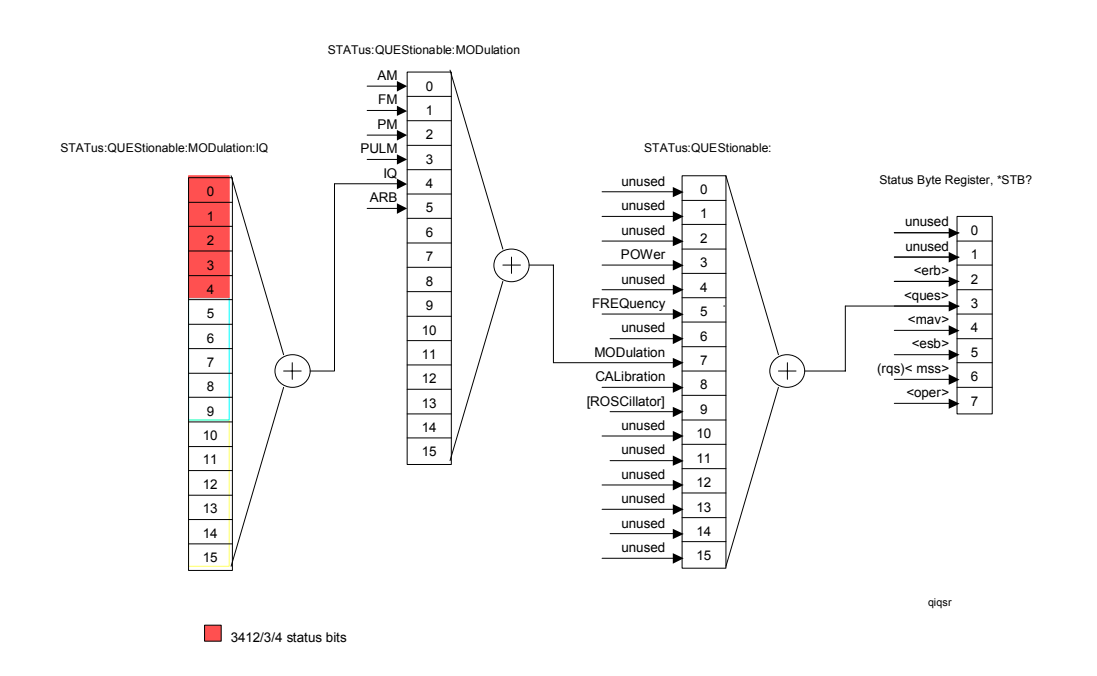

#### <span id="page-249-0"></span>**Questionable ARB status register**

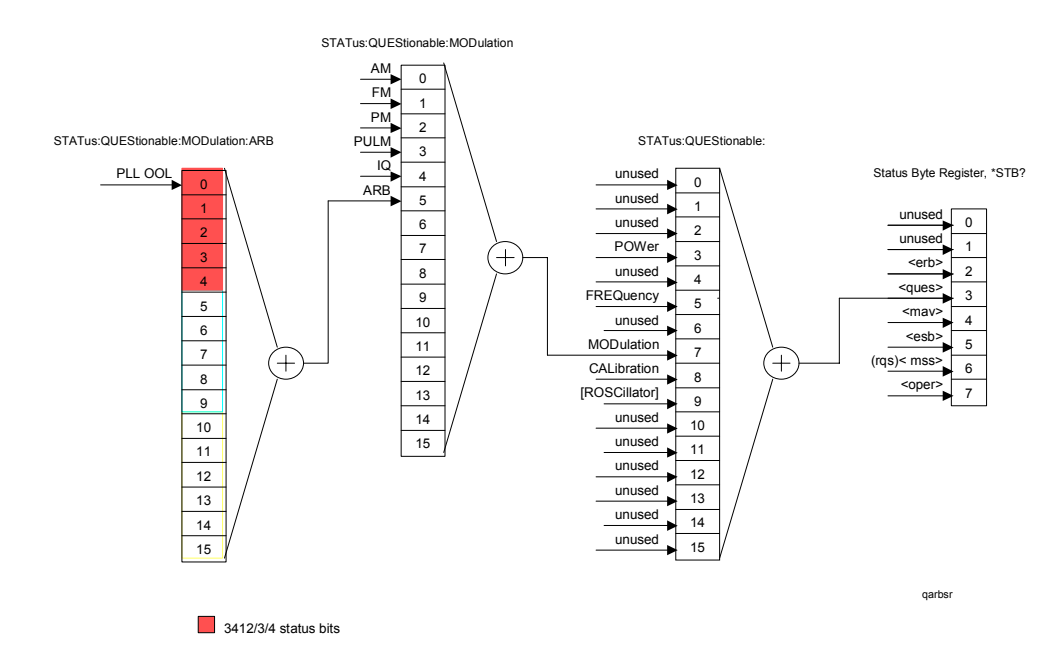

#### <span id="page-249-1"></span>**Questionable ROSCillator status register**

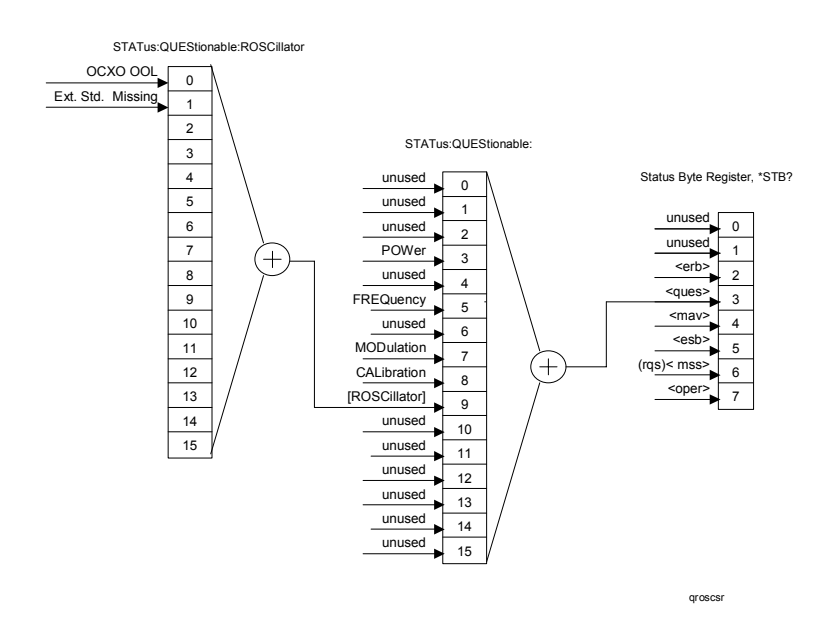

# <span id="page-250-0"></span>**Questionable CALibration status register**

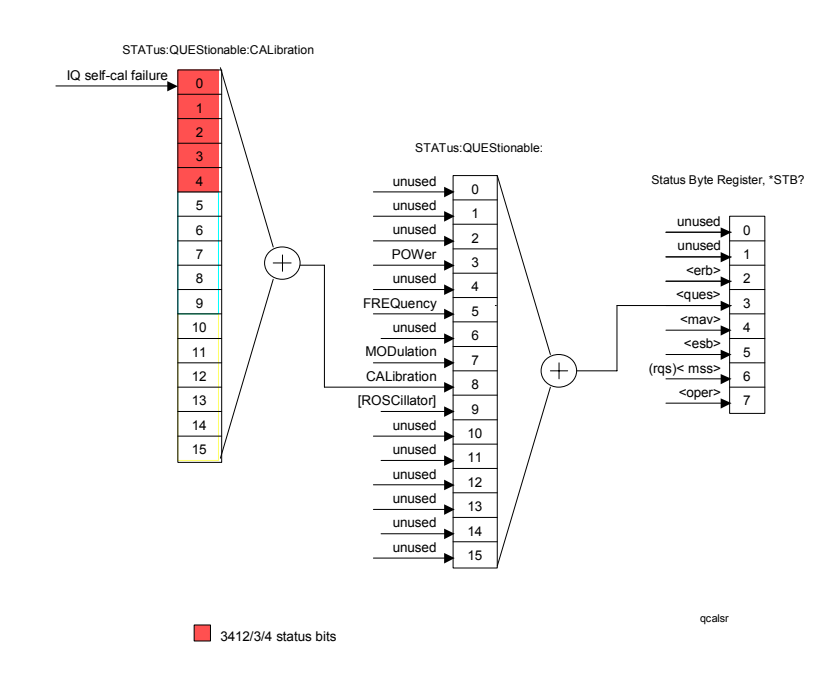